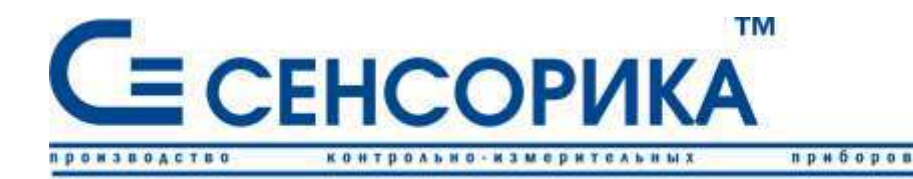

ОКП 421725

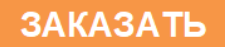

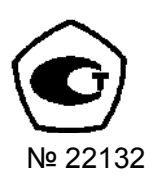

автоматизаци

средств

# **ПРЕОБРАЗОВАТЕЛЬ ИЗМЕРИТЕЛЬНЫЙ РЕГИСТРИРУЮЩИЙ МНОГОКАНАЛЬНЫЙ Ш932.9А, Ш932.9АИ**

**(модификация 29.013)** 

**Руководство по эксплуатации КПЛШ.466429.018 РЭ**

(редакция 32)

**Россия, Екатеринбург**

## **ОГЛАВЛЕНИЕ**

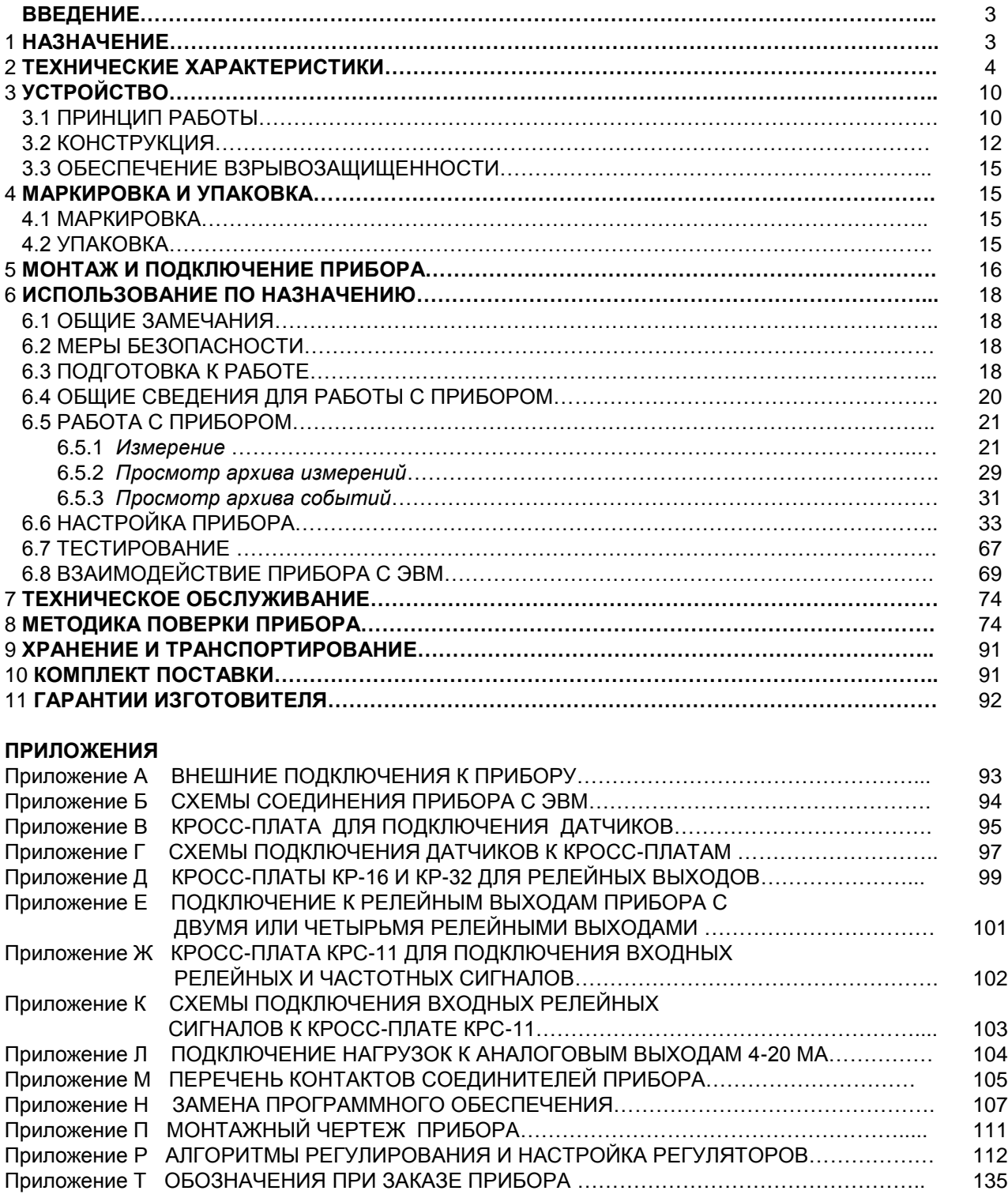

*<редакция 32: версия ПО 2.02 от 24.11.08, версия драйвера 030 >*

Настоящее **Руководство по эксплуатации** (РЭ) предназначено для ознакомления обслуживающего персонала с устройством, принципом действия, конструкцией, эксплуатацией, техническим обслуживанием и поверкой преобразователей измерительных регистрирующих 16 тиканальных **Ш932.9А, Ш932.9АИ** (в дальнейшем - прибор).

Предприятие-изготовитель постоянно совершенствует свою продукцию и оставляет за собой право вносить изменения и уточнения в выпускаемые изделия без предварительного уведомления.

**Приступать к работе с прибором только после ознакомления с настоящим руководством по эксплуатации.**

## **1 НАЗНАЧЕНИЕ**

1.1 **Прибор предназначен для применения в качестве измерительного, регистрирующего, сигнализирующего и регулирующего устройства, работающего автономно или в составе системы.**

## 1.2 **Область применения:**

- химическая, нефтехимическая, пищевая промышленность;
- металлургия, машиностроение, энергетика;
- производство стройматериалов, синтетических волокон, пластмасс, био и медпрепаратов,  $\bullet$ фармакология;
- лабораторные и научные исследования.  $\bullet$
- 1.3 Прибор выполняет следующие функции:
- измеряет температуру и другие физические величины с помощью стандартных датчиков температуры и датчиков других величин, подключаемых ко входу прибора, позволяет осуществлять математическую обработку измерений;
- отображает измеряемые текущие и архивные величины в аналоговом или дискретном виде на встроенном видеографическом цветном дисплее;
- регистрирует (накапливает) в энергонезависимой памяти результаты измерения с  $\bullet$ привязкой по времени;
- регистрирует с привязкой по времени следующие события: срабатывание уставок, изменение состояния релейных выходов, изменение состояния входных релейных сигналов, выход (вход) в режим измерения, изменение настроек прибора, установку счетчиков в исходное состояние. Перечень регистрируемых событий, которые необходимо заносить в архив событий, определяется пользователем при конфигурировании прибора;
- сигнализирует (путем вывода на экран красного мигающего табло) о наступлении следующих регистрируемых событий: срабатывание уставок, изменение состояния релейных выходов и входов;
- выдает информацию на верхний уровень (при работе в составе системы) о текущих и  $\bullet$ архивных измеренных значениях, а также о неисправности датчиков (датчиков типа термопар и термопреобразователей сопротивления – при обрыве цепи датчика, а остальных датчиков – при выходе их показаний за пределы измерения) и неисправности прибора в целом;
- записывает архивную информацию на Compaсt Flash карту;
- сигнализирует (путем выдачи сигналов во внешнюю цепь) о превышении/принижении заранее установленных значений (уставок);
- обеспечивает два способа регулирования позиционное регулирование путем выдачи релейных сигналов по результату сравнения регулируемого параметра с заданным значением и ПИД-регулирование.

1.4 **Модификация Ш932.9АИ** имеет искробезопасные входные аналоговые цепи уровня «ia», маркировку «[Exia]IIC» и предназначена для работы с датчиками и источниками сигналов, эксплуатирующихся во взрывоопасных условиях. Имеет Свидетельство о взрывозащищенности.

Включаемые в искробезопасные цепи прибора первичные преобразователи, датчики и устройства, удовлетворяющие требованиям п.7.3.72 ПУЭ или имеющие маркировку взрывозащиты, собственную индуктивность и емкость, не превышающую допустимые значения для искробезопасных цепей ИРП, могут устанавливаться во взрывоопасных зонах помещений и наружных установок в соответствии с гл.7.3 ПУЭ и другими директивными документами, регламентирующими применение электрооборудования во взрывоопасных зонах.

## 1.5 **Условия эксплуатации:**

температура окружающей среды **от 5 до 50 °С**; относительная влажность воздуха от 30 до 80 %; атмосферное давление от 84 до 106,7 кПа (от 630 до 800 мм рт. ст. ); вибрация с частотой от 10 до 55 Гц амплитудой до 0,15 мм; напряженность внешнего магнитного поля до 400 А/м; примеси агрессивных паров и газов должны отсутствовать.

**ПРИМЕЧАНИЕ:** В течение срока эксплуатации суммарно в течение двух лет допускается работа прибора при температуре до + 60 ºС.

## **2 ОСНОВНЫЕ ТЕХНИЧЕСКИЕ ХАРАКТЕРИСТИКИ И ФУНКЦИОНАЛЬНЫЕ ВОЗМОЖНОСТИ**

## 2.1 **Входные аналоговые сигналы**

2.1.1 **Допустимые типы входных аналоговых сигналов** по ГОСТ 26.011-80, термопар по ГОСТ Р 8.585-2001, термометров сопротивления по ГОСТ 6651-94, ГОСТ 6651-78 (ТСМ гр.23) и ГОСТ 6651-59 (ТСП гр.21), телескопов пирометров по ГОСТ 10627-71, а также диапазоны измерения приведены в таблице 2.1. Тип подключаемого датчика (сигнала) устанавливается для каждого канала индивидуально.

2.1.2 **Количество каналов преобразования: 16.**

По заказу потребителя прибор может быть выполнен в одном из двух исполнений:

- 1. **прибор без гальваноразвязки:** каналы гальванически связаны между собой, но развязаны от корпуса (земли) и всех выходных цепей;
- 2. **прибор с гальваноразвязкой:** каналы гальванически развязаны между собой, и развязаны от корпуса (земли) и всех выходных цепей.

При работе с термопарами один из 16-и каналов используется для подключения датчика температуры холодных спаев.

2.1.3 **Параметры искробезопасных аналоговых входов Ш932.9АИ**

- ток короткого замыкания на входах не более 18 мА при сопротивлении ограничительного резистора 1 кОм;

- напряжение холостого хода не более 18 В;

- параметры линии связи между Ш932.9АИ и датчиками: емкость не более 0,3 мкФ; индуктивность не более 30 мГн.

## 2.2 **Точность измерения**

## 2.2.1 **Класс точности**

Прибор выпускается с классом точности 0,1.

#### 2.2.2 **Основная погрешность**

Предел допускаемой основной погрешности измерения в процентах от диапазона измерения не более **±(0,1 + 0,5МР)**, где МР – единица младшего разряда, выраженная в процентах от диапазона измерений.

## 2.2.3 **Дополнительная погрешность**

Предел допускаемой дополнительной погрешности, вызванной изменениями внешних условий и напряжения питания во всем рабочем диапазоне, не превышает 1,0 предела допускаемой основной погрешности.

#### 2.2.4 **Межповерочный интервал**

Межповерочный интервал **- 2 года.**

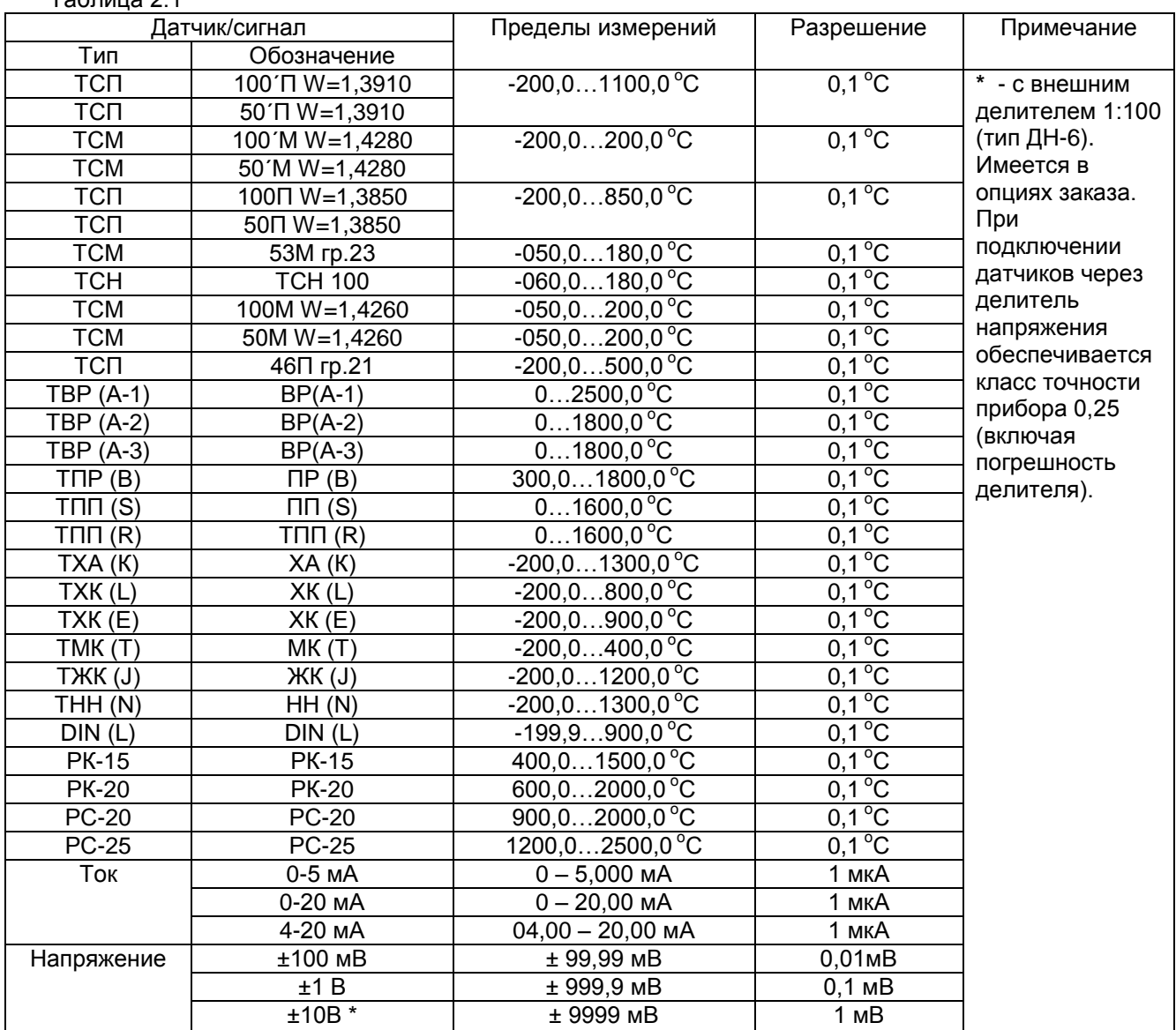

## Таблица 2.1

## 2.3 **Входные дискретные сигналы**

2.3.1 **Количество каналов приема дискретных сигналов: 11.** Из них:

**-** 8 входов низкочастотных: до 7 Гц, <32 В (далее **релейные входы**);

- 3 входа высокочастотные: до 80 кГц, <32 В (далее **импульсные входы**).

2.3.2 Дискретные входы прибора Ш932.9АИ **не являются искробезопасными.**

2.3.3 Логика состояний дискретных входов:

**- лог. «1»** соответствует напряжению **от 10 до 30 В;**

**- лог. «0»** соответствует напряжению **от 0 до 5 В.**

Для приема сигналов типа «сухой контакт» на разъем Х3 выведено напряжение +12 В.

2.4 **Математические каналы и каналы ПИД - регулирования**

2.4.1 Кроме физических каналов, формирующих результаты путем преобразования информации, полученной при однократном опросе соответствующего аналогового входа, в приборе можно запрограммировать математические каналы, результаты которых получаются путем более сложной математической обработки.

**Количество математических каналов – 8.**

**Общее количество физических и математических каналов – 24.**

Если информация непосредственно с физического аналогового входа не нужна, то математический канал, обрабатывающий данный вход, можно назначить вместо физического канала. Тогда количество математических каналов может быть более 8-ми (до 24-х).

2.4.2 В приборе можно запрограммировать 4 математических канала для ПИД – регулирования, при котором величина управляющего воздействия складывается из трех составляющих – пропорциональной, интегральной и дифференциальной, зависящих от рассогласования между уставкой и фактическим значением параметра.

В качестве исполнительных устройств ПИД-регуляторов могут быть устройства, управляемые ШИМ-сигналом, аналоговым сигналом ЦАП 4-20 мА, а также, электрические механизмы МЭО, управляемые релейными сигналами "добавить" и "убавить".

#### **2.5 Выходные релейные сигналы**

2.5.1 Количество релейных выходов в зависимости от исполнения прибора: 2, 4, 16, 32.

Приборы, имеющие 4 или 32 релейных выхода не могут иметь выходные аналоговые сигналы.

2.5.2 Релейные выходы в зависимости от исполнения обеспечивают один из следующих видов коммутации:

**переменный ток до 0,1 А при +20 ºC (до 0,07 А при +50 ºC) напряжением до 250 В** (общее количество ключей 16 или 32);

**постоянный ток до 0,1 А напряжением до 250 В** (общее количество ключей 16 или 32); **переменный ток до 2 А напряжением от 24 В до 280 В** (количество ключей 4);

**переменный ток до 2 А напряжением от 24 В до 280 В** (количество ключей 2).

2.5.3 На каждый канал измерения можно задать до четырех уставок, гистерезис срабатывания реле и тип изменения состояния реле (изменение состояния сразу после выполнения условия или только при выполнении условия подряд в двух циклах измерения).

2.5.4 Срабатывание конкретных релейных выходов в соответствии с номерами уставок и номерами каналов измерения программируется пользователем, при этом в приборе с четырьмя релейными выходами можно использовать только номера реле: 1, 2, 17, 18.

2.5.5 Возможно задание на любой релейный выход нескольких уставок (объединение уставок по функции **ИЛИ**).

2.5.6 Релейные выходы могут быть запрограммированы по функции контроля обрыва датчика и по исправности самого прибора.

2.5.7 Релейные выходы могут быть запрограммированы для ПИД – регулирования ШИМ сигналом.

**Внимание!** Выходными ключами релейных выходов переменного тока являются оптосимисторы, на постоянном токе эти выходы работать не могут.

Выходными ключами релейных выходов постоянного тока являются оптоэлектронные MOSFET реле. Они могут коммутировать и постоянный ток любой полярности, и переменный ток. При коммутации индуктивных нагрузок на постоянном токе нагрузку необходимо шунтировать диодной цепочкой. Коммутировать индуктивную нагрузку на переменном токе этими выходами нельзя. Активную нагрузку на переменном токе можно коммутировать при напряжении не более 200 В эфф, т.е. при амплитуде не более 280 В.

#### 2.6 **Выходные аналоговые сигналы 4-20 мА**

2.6.1 Количество аналоговых выходов 4-20 мА в зависимости от исполнения прибора: **0** или **4.**

2.6.2 Аналоговые выходы гальванически развязаны между собой, относительно земли (корпуса) и всех остальных внешних цепей прибора.

Напряжение холостого хода на аналоговых выходах - 30 В.

Максимальное сопротивление нагрузки выхода - 1 кОм.

2.6.3 Аналоговые выходы предназначены только для управления исполнительными устройствами контуров ПИД – регулирования.

#### 2.7 **Период опроса аналоговых и релейных входов**

Цикл опроса зависит от количества запрограммированных датчиков, выбранного времени фильтра и задания контроля обрыва датчиков. Каналы опрашиваются последовательно друг за другом. При опросе всех 16-ти аналоговых датчиков период опроса получается от 1,5 до 3,0 с**.** При меньшем количестве запрограммированных каналов период опроса может быть уменьшен до 1 с. Дальнейшее уменьшение периода опроса до 0,1 с возможно в специальном режиме быстрых измерений и регистрации (см. раздел "Настройка прибора»).

Значения физических каналов вычисляются сразу после опроса входа, значения математических каналов - в конце цикла после завершения опроса всех каналов. Сравнение результатов каналов с уставками и формирование выходных релейных сигналов осуществляется после вычисления каждого канала.

Программа прибора сама показывает пользователю период опроса, получившийся при данном сочетании программируемых параметров. Можно задать увеличение получившегося минимально возможного периода опроса, например, так, чтобы он составлял целое число секунд.

#### 2.8 **Период регистрации**

Период записи в архив отображения результатов всех каналов и состояния релейных входов программируется и задается в виде целого числа периодов опроса, т.е. либо запись в каждом цикле опроса, либо раз в два, три и т.д. цикла. Программа пересчитывает в секунды и показывает пользователю получившийся период записи. Получившийся период записи можно увеличить до ближайшего удобного значения, например, до целого числа секунд.

Кратный секунде период записи может быть получен и при некратном периоде опроса. Например, период записи 10 с может обеспечиваться при периоде опроса 1,6666 с и задании периода записи один раз в шесть циклов опроса.

#### 2.9 **Типы архивов**

Прибор формирует основной и сжатые архивы параметров и архив событий.

В основной архив параметров с заданным периодом записи записываются результаты физических и математических каналов и состояние релейных входов. Количество записываемых каналов задается в пределах от 1 до 24, при этом архивируются каналы с номера 1 до номера, равного количеству записываемых каналов.

Состояние релейных входов записывается всегда.

При программировании прибора можно выбрать один из двух типов основного архива параметров – обычный и с записью минимума и максимума. Может задаваться условие записи в архив – всегда или только при наличии сигнала на релейном входе или выходе прибора.

#### 2.9.1 **Основной архив параметров с записью обычного типа**

Этот архив представляет собой последовательность записей, каждая из которых содержит дату, время, показания заданного количества каналов и состояние всех релейных выходов, полученные в цикле опроса, законченном к моменту записи.

## 2.9.2 **Основной архив параметров с записью минимума и максимума**

Архив представляет собой последовательность записей, каждая из которых содержит дату, время, показания заданного количества каналов и состояние всех релейных выходов. Показания каждого канала и релейного входа записываются в виде двух значений – максимального и минимального из результатов опроса, выполненных за данный период записи.

Использование этого типа архива позволяет увеличивать период записи и не пропускать при этом кратковременные выбросы и провалы регистрируемого параметра. Отображаемый график такого архива аналогичен отображению на ленте обычного механического самописца – при уменьшении скорости протяжки кратковременные выбросы и провалы сжимаются вплоть до линии, но не пропадают.

#### 2.9.3 **Сжатый архив параметров**

Кроме архивов, указанных в п.2.9.1 и 2.9.2 всегда записываются аналогичные архивы с периодом записи в 4, 16 и 64 раза большим, если задан архив по п. 2.9.1, или в 4 и 16 раза большим, если задан архив по п.2.9.2. Они формируются всегда по алгоритму п.2.9.2, т.е. с записью минимума и максимума, поэтому кратковременные выбросы и провалы параметров не пропадают.

Эти архивы используются для отображения на дисплее параметров в сжатом по времени виде, а также могут быть перенесены на Compact Flash.

#### 2.9.4 **Архив событий**

В архив событий записываются заданные пользователем события в момент их возникновения. Заполнение архива проводится «по кольцу» в хронологическом порядке, независимо от вида события.

## Глубина архива составляет 300 событий.

#### 2.9.5 **Накопители архивов**

При программировании прибора можно выбрать один из двух накопителей, на который будут записываться архивы параметров: Compact Flash или внутренний накопитель.

При записи на Compact Flash карту архивы параметров записываются до заполнения карты. Во время работы на дисплее прибора отображается время, оставшееся до полного ее заполнения. Не дожидаясь полного заполнения, карту можно вынуть и установить взамен чистую. Если Compact Flash карта заполнена или ее вынули, архив не теряется, а продолжает записываться в ОЗУ прибора. После установки в прибор Compact Flash карты архивные данные из ОЗУ автоматически переписываются на карту. Необходимо учесть, что информация в ОЗУ записывается «по кольцу», т.е. каждая новая запись записывается на место самой старой записи.

**Глубина архива как для ОЗУ так и для Compact Flash** рассчитывается по формуле: для архива типа 1 (одинарного)- *РАЗМ\*64 / ( 21\*ДЛ\_ЗАП\_СЖ+ 64\*ДЛ\_ЗАП\_ОД );* для архива типа 2 (мин, макс)- *РАЗМ\*16 / ( 21\*ДЛ\_ЗАП\_СЖ ), ДЛ\_ЗАП\_СЖ –* длина записи сжатого архива - выбирается из ряда: 32, 64, 128, 256, 512, 1024; **ДЛ\_ЗАП\_СЖ** должна быть больше или равно значению ДЛ\_ЗАП\_СЖ1; *ДЛ\_ЗАП\_СЖ1= 8 \*КОЛ\_КАН+12. ДЛ\_ЗАП\_ОД–* длина записи одинарного архива - выбирается из ряда: 32, 64, 128, 256, 512, 1024; *ДЛ\_ЗАП\_ОД* должна быть больше или равно значению *ДЛ\_ЗАП\_ОД1; ДЛ\_ЗАП\_ОД1= КОЛ\_КАН\*4+11.*

где *РАЗМ –* размер ОЗУ в байтах=2 000 000 или емкости Compact Flash, *КОЛ КАН – количество каналов в архиве.* 

Глубина архива на Compact Flash изменяется пропорционально емкости Compact Flash, периоду записи и примерно обратно пропорционально количеству регистрируемых каналов. Состояние релейных входов записывается всегда и не включается в указываемое количество каналов. В таблице 2.2 приведен ряд значений глубины архива в зависимости от указанных факторов.

Тип накопителя Кол-во каналов , шт Тип архива Период записи, с Скорость протяжки , мм / час Глубина архива время заполнения, час длина диаграммы, м кол-во записей, шт Compact Flash 128 Мбайт 16 | обычный | 1,5 | 864 | 251 | 217 | 604 040 Compact Flash 128 Мбайт 16 | обычный | 20 | 65 | 3 355 | 217 | 604 040 Compact Flash 128 Мбайт 16 мин, макс 20 65 2 116 137 380 950 Compact Flash 128 Мбайт 16 |мин, макс | 60 | 22 | 6 349 | 137 | 380 950 Внутренний 8 388 608 байт 16 | обычный | 1,5 | 864 | 27,3 | 23,5 | 65 535 Внутренний 8 388 608 байт 16 обычный 20 65 364 23,5 65 535 Внутренний 8 388 608 байт 16 |мин, макс | 20 | 65 | 182 | 11,7 | 32 767 Внутренний 8 388 608 байт 16 | мин, макс | 60 | 22 | 546 | 11,7 | 32 767 При записи во внутренний накопитель архивы параметров записываются также «по кольцу». Для

переноса данных в компьютер можно в любой момент времени скопировать архив на внешний носитель, при этом записи во внутреннем накопителе не стираются.

Архив событий всегда записывается только на внутренний накопитель и может копироваться на Compact Flash.

Глубина основного архива параметров в количестве записей зависит от количества регистрируемых каналов, типа архива и типа накопителя, а глубина в единицах времени – еще и от выбранного периода записи.

В таблице 2.2 приведен ряд значений глубины архива в зависимости от указанных факторов. На основе этого ряда можно оценить глубину архива для других значений.

Таблица 2.2

Если архив внутренний, то его глубину можно рассчитать по формуле:

## *РАЗМ/ДЛ\_ЗАП\_ОД* для одинарного,

## *РАЗМ/ДЛ\_ЗАП\_СЖ* для сжатого, принимая *РАЗМ=8 388 608.*

График движется на экране аналогично ленте бумажного самописца с указанной в таблице 2.2 скоростью. Скорость однозначно определяется периодом записи. При выборе сжатого по оси времени масштаба отображения видимая скорость протяжки пропорционально уменьшается.

### 2.10 **Сохранение параметров и архива**

При отключенном питании все установленные параметры и содержание архивов сохраняются неограниченное время в энергонезависимой памяти, которая не требует применения дополнительных элементов питания.

## 2.11 **Отображение информации**

## 2.11.1 **Отображение текущих и архивных параметров**

- В **виде графиков** значений аналоговых параметров и сигналов с релейных входов. На каждом графике можно задать отображение группы от 1 до 8 аналоговых параметров, можно сформировать до 5 групп. Графики релейных входов отображаются одной группой из 8 входов. Можно выбрать отображение на экране одной или двух группы. Можно задавать масштаб отображения каждого параметра по оси значений и группы в целом по времени. При отображении текущих значений график движется в темпе измерений, при просмотре архива – вручную с разными скоростями.

- **В виде гистограмм** текущих значений аналоговых параметров группами, сформированными для отображения графиков

- **В виде таблицы** текущих значений параметров группами, сформированными для отображения графиков, размер шрифта устанавливается в зависимости от количества каналов. Каждый канал отображается своим выбранным цветом. Отображается также и текущее или архивное время.

- **В виде таблицы** текущего состояния релейных входов и выходов.

#### 2.11.2 **Отображение архива событий**

На дисплее в виде текстовых сообщений одновременно отображается до восьми событий в хронологическом порядке.

Просмотр архива событий проводится путем пролистывания страниц по восемь событий. Информация о событии содержит дату, время, имя события.

Для событий, связанных со срабатыванием уставок дополнительно содержится номер канала, номер уставки, знак уставки, номер и состояние выходного реле.

Для событий, связанных с изменением входных релейных сигналов дополнительно содержится номер и состояние релейного входа.

2.12 Приборы имеют следующие виды сопряжения по выходу (интерфейсы): **RS232; RS485 .** Обмен по этим интерфейсам выполняется по протоколу MODBUS (RTU Float).

## 2.12.1 **Характеристика интерфейсов RS232 / RS485:**

- скорость передачи задается пользователем и выбирается из следующих значений:

 **9600 бит/c**; **19200 бит/c**; **38400 бит/c**; **57600 бит/c**;

#### **115200 бит/c**;

- диапазон задания адресов **1-255**;

- длина линии связи (экранированная витая пара), не более 1000 м.

#### 2.13 **Характеристика питания**

- напряжение питания от сети **переменного тока в пределах 90 - 265 В (50±3 Гц);**

Допускается питание прибора от сети **постоянного тока**, напряжение в которой не выходит за пределы **120 – 370 В,** полярность подключения безразлична**.**

- потребляемая мощность, не более **25 В·А.**

#### 2.14 **Массо-габаритные характеристики**

- габариты корпуса прибора, не более **175х167х340 мм;**
- корпус стальной, масса, не более **5 кг;**

 $+$  размеры монтажного окна

**-** глубина монтажа в щите **320 мм**

2.15 Режим работы - непрерывный. Время установления рабочего режима - не более 30 мин.

2.16 Средняя наработка на отказ 50 000 часов.

2.17 Средний срок службы не менее 10 лет.

## **3 УСТРОЙСТВО**

## **3.1 Принцип работы**

Структурная схема прибора приведена на рисунке 3.1, где:

БО - блок отображения;

РВ - блок релейных выходов;

ЦАП - цифро-аналоговый преобразователь;

ЦО - блок цифрового обмена;

ПР - процессорная плата;

АЦНП - аналого – цифровой нормирующий преобразователь;

ИП – интерфейсная плата.

Выходные сигналы первичных преобразователей поступают на аналого-цифровой преобразователь АЦНП, который обеспечивает прием, нормирование и преобразование в цифровую форму аналоговых сигналов. Вход блока АЦНП дифференциальный, коммутируемый.

С АЦНП информация в цифровом виде вводится в модуль процессора, где обрабатывается алгоритмически, обеспечивая запоминание данных с привязкой по времени, выдачу информации на дисплей и запись архивной информации Compact Flash карту. Процессорная плата ROCKY-318 управляет работой всех функциональных устройств прибора. В процессе работы прибор контролирует подключение датчиков (наличие обрыва или короткого замыкания).

Блок ЦО обеспечивает связь с дисплеем и клавиатурой (БО), и прием релейных и частотных сигналов. Блоки АЦНП и ЦО связаны с процессорной платой через ISA шину.

Блок РВ обеспечивает коммутацию выходных цепей для подключения сигнальных исполнительных устройств, работающих на переменном либо постоянном токе.

Блок питания обеспечивает питающими напряжениями блоки Ш932.9А.

В рабочем режиме прибора, называемом далее режимом измерений, прибор периодически поочередно опрашивает все запрограммированные измерительные каналы, после опроса каждого канала результат сравнивается с заданными уставками и формируются релейные сигналы. **Период (цикл) опроса всех датчиков** складывается из суммы времен, затрачиваемых на опрос каждого датчика, и времен, затрачиваемого на калибровку и проверку АЦП, на запись результатов измерений в архив, и на измерение сопротивления третьего провода (при 3-х проводной схеме подключения терморезисторов).

При непрохождении калибровки АЦП и некоторых других, не зависящих от датчиков проверок, вместо результата измерений, признаков неисправности датчика НДАТ и неисправности компенсатора холодного спая НКХС, формируется признак неисправности прибора НПР. Обмен информацией прибора с компьютером и диалог с оператором выполняются параллельно с указанными выше операциями и не влияют на период опроса.

Когда **термопреобразователи сопротивления** подключены к прибору по трехпроводной схеме, то при измерении сопротивления датчика прибор получает сумму сопротивления самого датчика и сопротивления провода от соединенных между собой клемм Io и А кросс-платы до вывода датчика. Эта погрешность компенсируется тем, что прибор дополнительно измеряет сопротивление провода от клеммы Общ кросс-платы до вывода датчика и вычитает его из результата измерения сопротивления датчика. Для точной компенсации сопротивление этих проводов должно быть одинаково.

Для вычисления температуры по сигналам с датчиков типа **термопар** прибор определяет температуру холодных спаев термопар с помощью внешнего одного или нескольких датчиков температуры холодных спаев, эти датчики могут быть только термопреобразователями сопротивления. В кросс-плате прибора смонтирован датчик температуры холодных спаев, который подключается к одному из 16-ти каналов.

Если холодные спаи термопар образуются не на кросс-плате прибора, а на удаленном от прибора и установленном вблизи термопар соединительном блоке, имеющем свой датчик температуры холодных спаев (например, на поставляемом НПФ «СЕНСОРИКА» блоке соединительном), то все связи от этого блока до кросс-платы выполняются медным проводом. Тогда вместо имеющегося на кросс-плате датчика температуры нужно подключить датчик блока соединительного. При необходимости можно использовать несколько датчиков температуры холодных спаев, но тогда для них придется выделить обычные каналы прибора за счет уменьшения числа каналов для термопар.

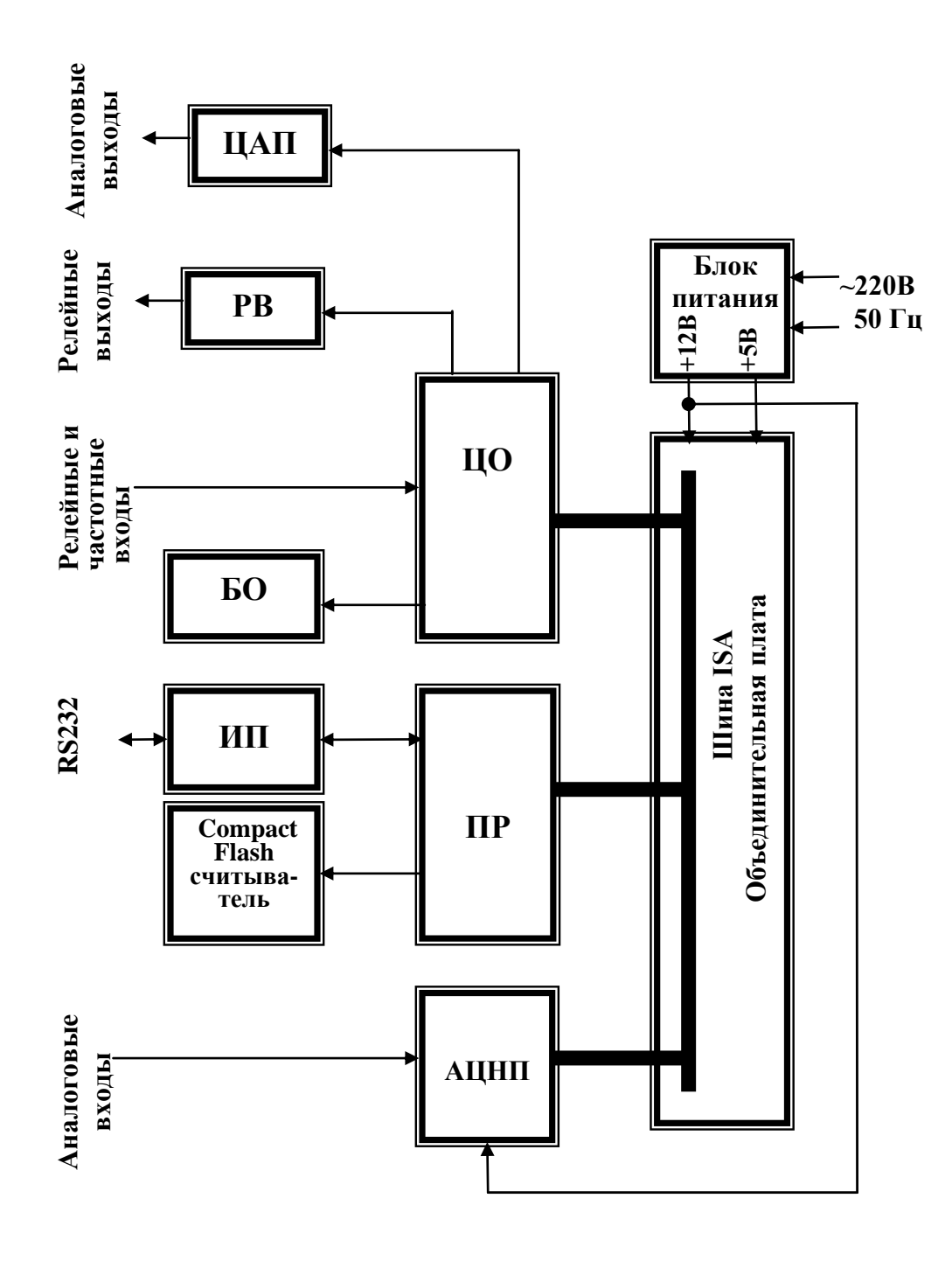

Рисунок 3.1 - Структурная схема прибора

В блоке АЦНП прибора применен интегрирующий аналого-цифровой преобразователь AD7714 фирмы Analog Device с программируемым временем интегрирования. **Время**, затрачиваемое **на измерение одного канала**, складывается из времени установления коммутатора каналов, времени установления цифрового фильтра АЦП, времени интегрирования для замера показания датчика и времени, необходимого для обнаружения обрыва цепи датчика.

**Контроль обрыва датчика** выполняется сразу после каждого замера и выполняется путем подачи небольшого (1 мкА) тока в цепь датчика. Контроль обрыва цепи датчика с выходным сигналом в виде тока не делается, т.к. сопротивление цепи определяется не датчиком, а резистором прибора, преобразующим ток в напряжение. Обрыв датчика с выходным сигналом в виде напряжения также не проверяется, поскольку выходное сопротивление таких датчиков не всегда известно.

Кроме проверки на обрыв результат замера любого датчика **контролируется на нахождение внутри диапазона показаний датчика.** При непрохождении данной проверки или контроля обрыва датчика вместо результата замера формируется признак неисправности датчика НДАТ. Пользователь имеет возможность варьировать время, затрачиваемое прибором на опрос каждого датчика, путем выбора времени интегрирования и признака необходимости контроля обрыва цепи датчика. Минимально устанавливаемое время интегрирования обеспечивает достаточно эффективное подавление помех и наводок сети 50 Гц на сигналах с любых типов датчиков. Увеличение времени интегрирования может понадобиться только для подавления больших помех при слабых сигналах с датчиков типа термопар. Необходимость этого определяется пользователем опытным путем.

Если на канале прибора запрограммирован датчик типа термопары и при измерении сигнала с этой термопары неисправность датчика не обнаружена, а на канале, измеряющем температуру холодного спая этой термопары зафиксирован НДАТ, то на канале термопары вместо результата измерения будет сформирован **признак неисправности канала компенсации температуры холодного спая НКХС.**

Схемных регулировочных элементов в приборе нет, калибровка реализована программным путем.

Обмен информацией прибора с компьютером осуществляется по интерфейсу RS232 и RS485. Программа прибора не чувствует физической реализации интерфейса (RS232 или RS485) и работает всегда одинаково - по протоколу MODBUS RTU. При обмене компьютер должен быть ведущим (master), а прибор - всегда только ведомым (slave).

Программа прибора позволяет компьютеру выполнять следующие действия:

- считывать текущие результаты измерений;

- считывать состояние всех релейных выходов прибора;

- переключать управление релейными выходами (индивидуально для каждого) на себя и управлять ими;

- программировать прибор, т.е. считывать из прибора и записывать в него все данные, заносимые в прибор при программировании с панели. Для программирования с помощью компьютера имеется компьютерная программа – **Конфигуратор**, позволяющая программировать прибор с компьютера. Кроме программирования эта программа демонстрирует все режимы обмена прибора с компьютером и при наладке системы позволяет видеть на мониторе результаты измерений, состояние релейных выходов и управлять выходами с компьютера.

Программное обеспечение прибора Ш932.9А дополняется и совершенствуется с учетом пожеланий потребителей. Обновление версий программного обеспечения может осуществляться заказчиком самостоятельно. Соответствующая инструкция приведена в приложении Н.

#### **3.2 Конструкция**

Корпус прибора стальной, вид защиты IP54, выполнен для щитового утопленного монтажа на вертикальной плоскости. Может быть выполнен для настольной эксплуатации прибора. Все элементы прибора расположены на печатных платах, расположенных внутри корпуса. На передней панели прибора размещены органы индикации и управления, считыватель Compaсt Flash. На задней панели размещены электрические соединители для подключения внешних соединений, сетевые предохранители, тумблер включения питания и винт заземления.

Подключение сигнальных и силовых цепей производится с помощью кросс-плат (входят в комплект поставки), которые устанавливаются на DIN-рейку типа TS35×7.5 или TS35×15.

Демонтаж кросс-плат с DIN-реек показан на рисунке ниже:

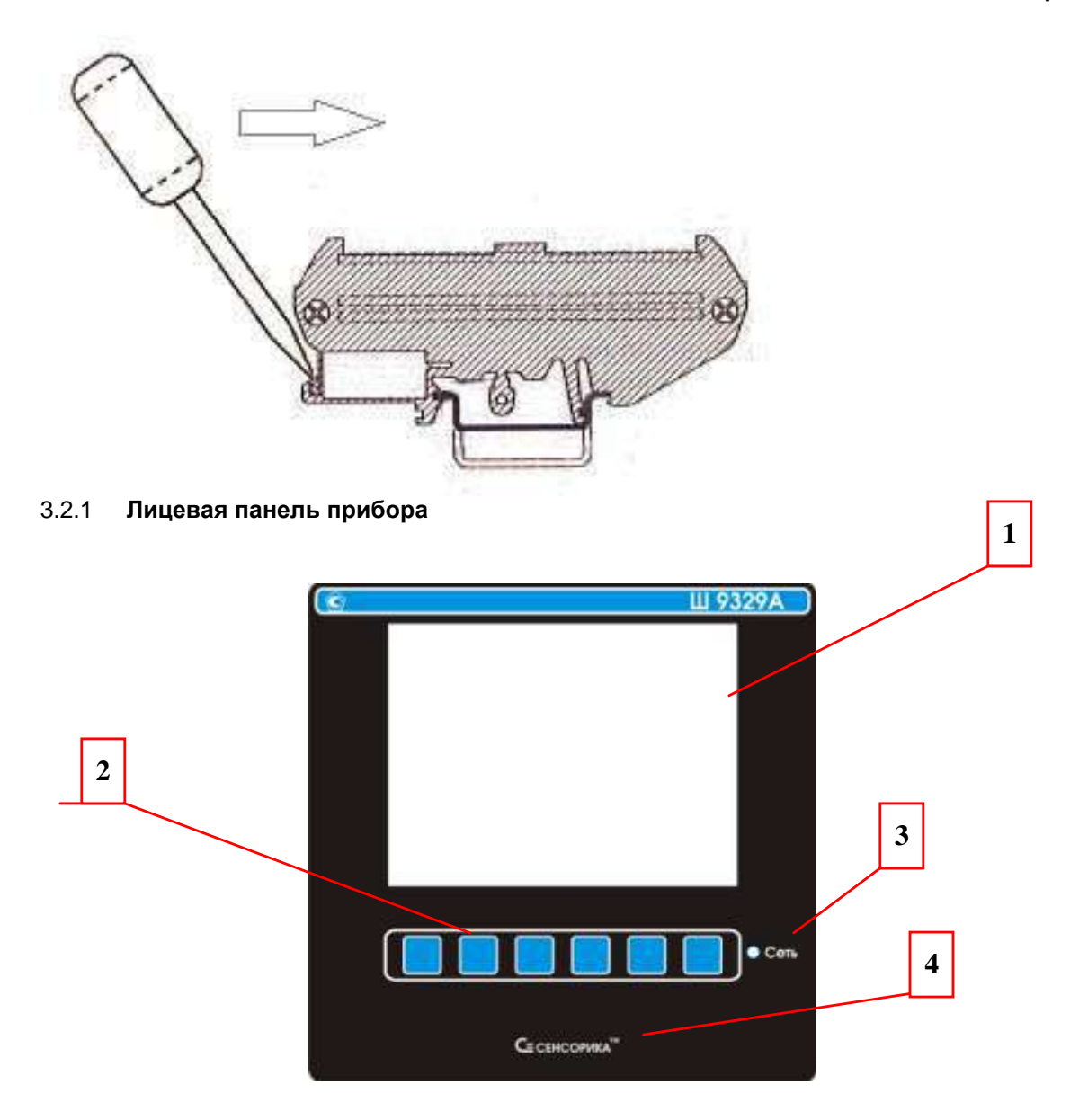

На лицевой панели прибора Ш932.9АИ дополнительно приведена маркировка взрывозащиты.

## 3.2.2 **Органы индикации и управления**

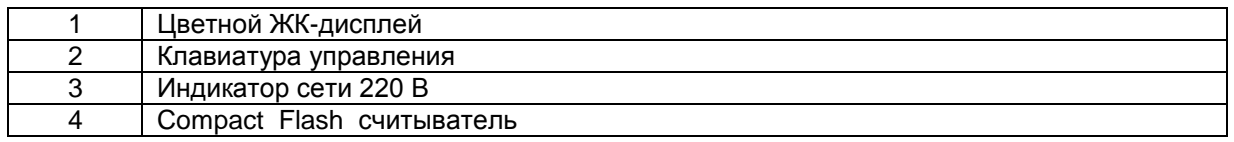

Отображение информации осуществляется на видеографическом дисплее **115 × 87 мм** (320×240 точек). Цветной ЖКИ дисплей имеет собственную подсветку, что позволяет визуально воспринимать информацию при неудовлетворительном внешнем освещении. Также предусмотрена возможность регулировки контрастности дисплея.

Для продления срока службы дисплея предусмотрена возможность отключения подсветки.

## 3.2.3 **Задняя панель прибора**

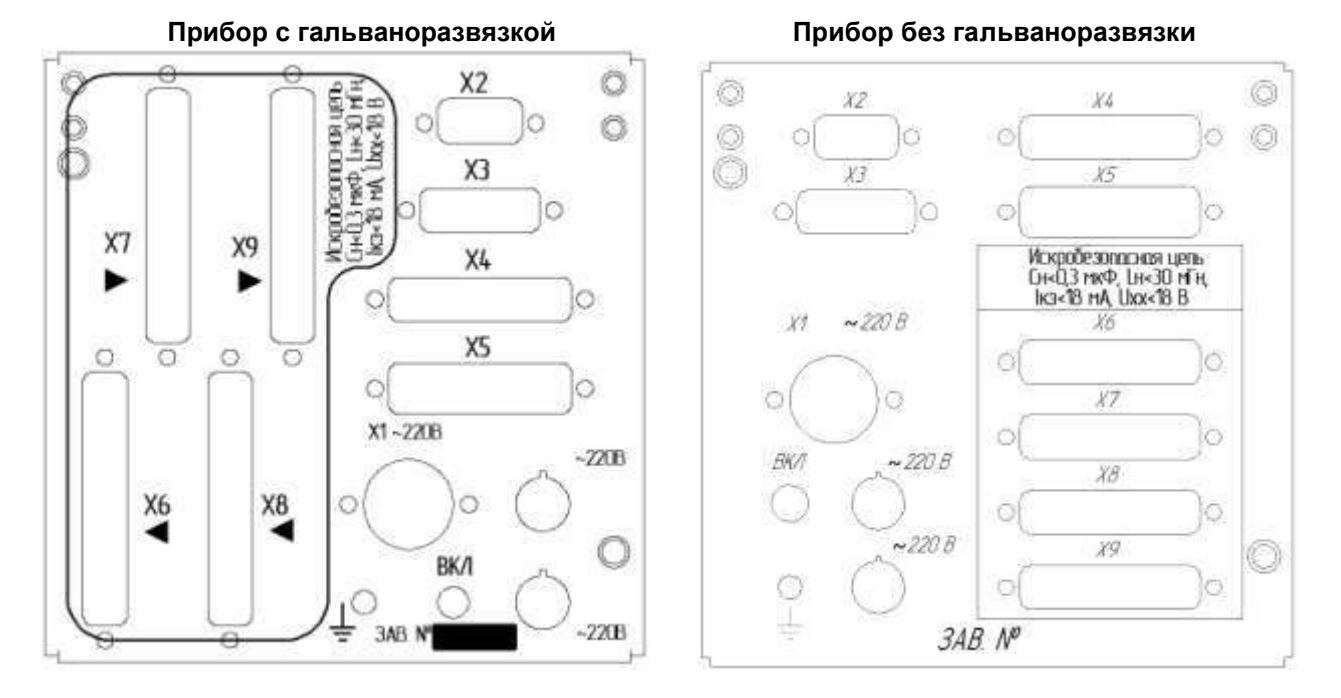

На рисунке приведены универсальные задние панели приборов серии Ш932.9А в искробезопасном исполнении.

У приборов невзрывозащищенного исполнения задние панели такие же, но без надписи около разъемов Х6…Х9 про искробезопасную цепь и ее параметры.

У прибора Ш932.9А(И) тип 29.013 отсутствуют разъемы Х8, Х9.

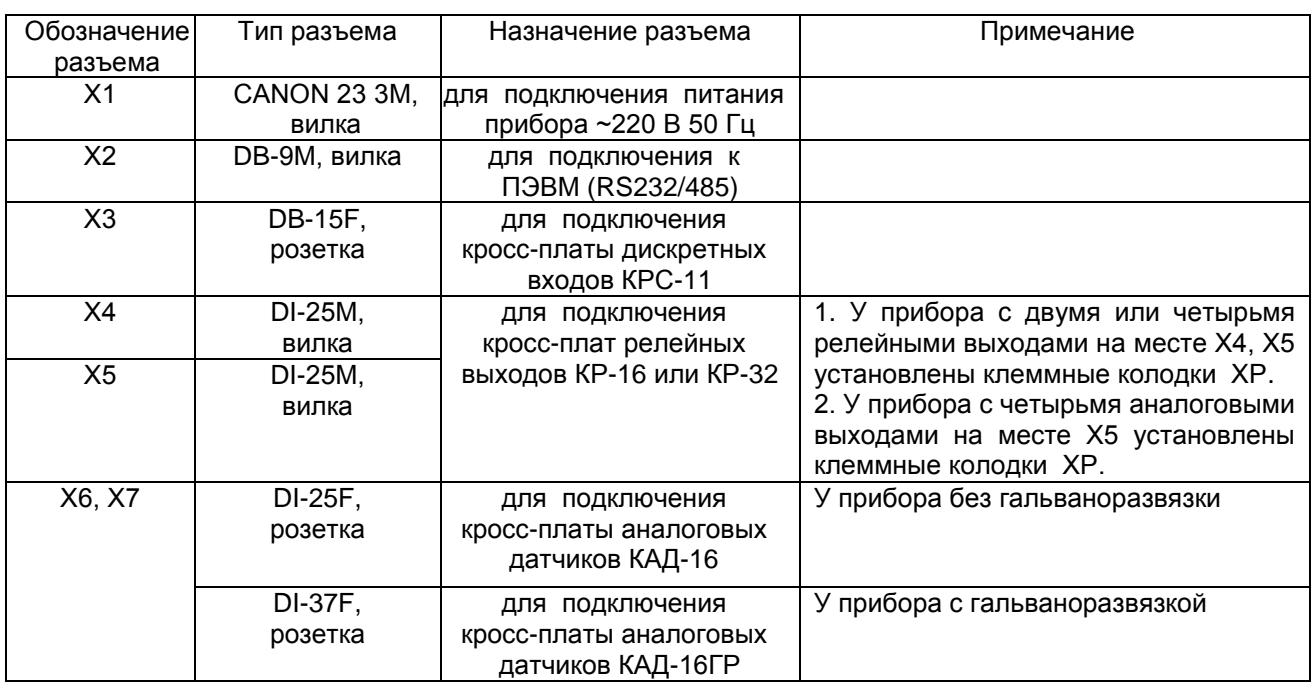

## 3.2.4 **Соединители для подключения внешних цепей**

Перечень контактов разъемов приведен в приложении М.

## **3.3 Обеспечение взрывозащищенности**

Взрывозащищенность Ш932.9АИ достигается выполнением их с видом взрывозащиты «искробезопасная электрическая цепь» по ГОСТ Р 51330.10 – 99.

Искробезопасность входных цепей Ш932.9АИ обеспечивается следующими мерами и средствами:

- гальваническим разделением искробезопасных и неискробезопасных цепей с помощью DC-DC преобразователей (А1) в источниках питания и оптронов в сигнальных цепях, которые удовлетворяют требованиям ГОСТ Р 51330.10-99;
- ограничением тока и напряжения в цепях питания и сигнальных цепях Ш932.9АИ с помощью блоков искрозащиты на сапресорах и резисторах, которые расположены на плате АЦНП, а также установленных на входе АЦНП в цепях датчиков ограничительных резисторов;
- выполнением схемы и конструкции прибора в соответствии с требованиями ГОСТ Р 51330.10 99;
- наличием маркировки взрывозащиты и предупредительных надписей:

1. На задней панели прибора около разъемов искробезопасных цепей разъема Х6, Х7 имеется надпись «Искробезопасная цепь», а на передней панели маркировка взрывозащиты прибора [Еxia]IIC.

2. На боковой поверхности корпуса прибора имеется шильдик с предельными параметрами внешних искробезопасных электрических цепей.

Ток короткого замыкания на искробезопасных входах Ш932.9АИ не более 18 мА при сопротивлении ограничительного резистора 1 кОм, напряжение холостого хода не более 18 В;

Параметры линии связи между Ш932.9АИ и датчиками:

-емкость не более 0,3 мкФ;

-индуктивность не более 30 мГн.

## **4 МАРКИРОВКА И УПАКОВКА**

#### **4.1 Маркировка**

4.1.1 На корпусе прибора нанесена следующая информация:

### **на передней панели:**

- товарный знак предприятия-изготовителя;
- условное обозначение;
- количество каналов;
- функциональные надписи;
- маркировка взрывозащиты "[Exia]IIC"(для Ш932.9АИ).

#### **на боковой поверхности:**

- **-** тип и количество релейных выходов;
- **-** заводской номер.

#### **на задней панели:**

- обозначения разъемов для внешних подключений
- и условное обозначение защитного заземления;
- надпись «ИСКРОБЕЗОПАСНАЯ ЦЕПЬ» с параметрами искробезопасных цепей Uo, Io, Lo, Co (для Ш932.9АИ).

4.1.2 На транспортной таре нанесены основные, дополнительные и информационные надписи, а также, манипуляционные знаки по ГОСТ 14192-77.

4.1.3 Пломбирование приборов осуществляется бумажной пломбой с оттиском поверительного клейма в предназначенном для этого месте.

## **4.2 Упаковка**

Каждый прибор (вместе с формуляром) герметично заваривается в чехол из полиэтиленовой пленки и упаковывается в коробку из гофрированного картона. Допускается упаковка 2-х приборов в одну картонную коробку. Руководство по эксплуатации с СD-диском программного обеспечения укладываются в коробку, также заваренные в чехол из полиэтиленовой пленки.

Для транспортировки упакованные приборы укладываются в сплошной деревянный ящик, внутренние стенки которого выстланы бумагой битумной, и прокладываются вставками с амортизирующими резиновыми втулками.

В каждый ящик вкладывается упаковочный лист.

## **5 МОНТАЖ И ПОДКЛЮЧЕНИЕ ПРИБОРА**

### 5.1 **Порядок установки и монтажа**

5.1.1 Установка и подключение должно производиться **квалифицированными специалистами.**

5.1.2 Прибор устанавливается в помещении, где в воздухе нет вредных примесей, вызывающих коррозию (аммиака, сернистых и других агрессивных газов).

**Недопустимо** использовать прибор при температуре ниже 0 и выше 50 ºС и относительной влажности выше 80 %.

Приборы должны устанавливаться **вне взрывоопасных зон** помещений или наружных установок.

5.1.3 Не устанавливать прибор на месте, подверженном тряске и вибрации. В противном случае при креплении прибора на щите необходимо использовать амортизаторы.

5.1.4 Монтаж прибора на вертикальной панели щита приведен в приложении П.

 5.1.5 Крепление прибора осуществляется кронштейном, который с помощью крепежного винта прижимает обечайку корпуса к наружной стороне щита. Кронштейн устанавливается в щит и крепится винтами к задней стенке щита.

5.1.6 Кросс-платы для подключения внешних устройств располагают в непосредственной близости от прибора (не более 1 м) на задней стенке щита или в любом другом удобном для доступа месте.

5.1.7 Перед монтажом необходимо провести внешний осмотр прибора, обратив внимание на:

- маркировку (соответствие маркировки карте заказа);
- **-** целостность корпуса прибора;
- **-** отсутствие повреждений разъемов прибора и клеммных колодок кросс-плат;
- **-** наличие и целостность предохранителей.

5.1.8 До подсоединения разъемов и кросс-плат прибор должен быть заземлен. Сопротивление заземляющего провода не должно превышать 1 Ом. Место подсоединения заземляющего проводника необходимо тщательно зачистить и покрыть слоем антикоррозионной смазки.

5.1.9 Монтаж необходимо проводить при отключенном напряжении питания.

- 5.1.10 При монтаже прибора необходимо дополнительно соблюдать следующие указания:
	- необходимо выделить в отдельные кабели: входные цепи, выходные цепи, цепи питания;
	- **-** не допускается совмещение проводов входных и выходных цепей прибора в общем экране;
	- **-** провода цепей питания переменного тока необходимо скручивать не менее 10 раз на протяжении одного метра. Не скручиваются провода цепей питания, выполненные плоскими жгутами. Провода электромонтажа не должны иметь механического напряжения.

#### 5.2 **Подключение внешних цепей**

5.2.1 Все внешние подключения к прибору осуществляются согласно схеме, приведенной в **приложении А.**

5.2.2 Напряжение питания ~**220 В 50 Гц** подключается к прибору кабелем питания, входящим в комплект поставки прибора. Распайка разъема питания **Х1** приведена в **приложении М.** 

Питание прибора необходимо производить от сетей, не связанных с питанием мощных электроустановок. Подключение к источнику питания нескольких приборов производится отдельными проводами для каждого прибора. Питание одного прибора от другого не допускается.

При наличии импульсных помех в питающей сети ~220 В 50 Гц, превышающих уровень, регламентированный ГОСТ Р 50746-2000 для изделий III группы исполнения, рекомендуется использовать разделительный трансформатор с заземленной экранной обмоткой либо сетевой фильтр для повышения помехозащищенности прибора.

5.2.3 **Подключение к ПЭВМ** осуществляется через последовательный порт RS232/485. Распайка выводов разъема **Х2** приведена в **приложении М.** Подключение производится экранированной витой парой. Экран соединяется с клеммой заземления прибора.

Для обоих интерфейсов RS232 и RS485 используется один и тот же разъем. В одном кабеле рекомендуется прокладывать только те линии связи, которые необходимы для данного интерфейса. Схемы подключения приборов к ПЭВМ приведены в **приложении Б**.

5.2.4 **Датчики подключаются** к клеммам кросс-платы КАД-16 (КАД-16ГР) (**приложение В**). Все клеммы кросс-платы промаркированы. Каждый датчик подключается к своим клеммам в соответствие с маркировкой и схемой подключения, приведенной в **приложении Г.**

Для того, чтобы на аналоговых каналах прибора, к которым не подключены датчики, не появлялись ложные (случайные) показания, нужно задавать на таких каналах признак отсутствия датчика, т.е. программировать тип датчика **0** (п.6.6.6).

Если перепрограммировать прибор нежелательно (например, датчик отключен временно), то либо на этом канале должен быть запрограммирован контроль обрыва датчика (п.6.6.6), либо вместо датчика на кросс-плате нужно установить перемычки А – Б - Общ. При отключении датчиков токовым сигналом достаточно оставить перемычки R - А и Б - Общ.

5.2.5 При подключении датчиков к прибору сопротивление каждого провода связи не должно превышать 100 Ом.

5.2.6 При подключении **термометров сопротивления по 4-х проводной схеме** сопротивление каждой линии связи не должно превышать 50 Ом, а по трехпроводной - 5 Ом.

5.2.7 Для уменьшения влияния внешних электромагнитных полей рекомендуется выполнять связи с датчиками витыми парами в экране и экранировать компенсационные провода ТП. Экраны следует заземлять только в одной точке – у прибора или у датчиков.

5.2.8 **Исполнительные устройства сигнализации** подключаются к клеммам кросс-плат (КР-16 или КР-32) или к клеммным колодкам на задней панели прибора в соответствии с маркировкой и схемами подключения, приведенными в **приложениях Д и Е.**

5.2.9 Входные релейные сигналы подключаются к клеммам кросс-плат КРС-11 (**приложение Ж**) в соответствие с маркировкой и схемами подключений, приведенных в **приложении К.**

5.2.10 **Исполнительные устройства ПИД – регуляторов,** управляемые сигналом ШИМ, подключаются к клеммам кросс-плат (КР-16 или КР-32) или к клеммным колодкам на задней панели прибора в соответствии с маркировкой и схемами подключения, приведенными в приложениях Д и Е. Аналогично подключаются исполнительные устройства типа МЭО. Устройства, управляемые аналоговым сигналом 4 – 20 мА, подключаются к клеммным колодкам на задней панели прибора в соответствии с маркировкой и схемами подключения, приведенными в **приложении Л**.

**ВНИМАНИЕ.** Для обеспечения необходимой помехозащищенности работы прибора следует строго соблюдать указания данного раздела.

## **6 ИСПОЛЬЗОВАНИЕ ПО НАЗНАЧЕНИЮ**

## 6.1 **Общие замечания**

6.1.1 При получении ящиков с приборами необходимо убедиться в полной сохранности тары. При наличии повреждений тары необходимо составить акт в установленном порядке и обратиться с рекламацией к транспортной организации. **На приборы с механическими повреждениями гарантия предприятия-изготовителя не распространяется.**

6.1.2 В зимнее время включение прибора проводить в отапливаемом помещении не менее чем через 8 часов после внесения ящиков в помещение.

6.1.3 Необходимо проверить комплектность поставки в соответствии с формуляром на прибор. В формуляре укажите дату ввода прибора в эксплуатацию. Формуляр **необходимо сохранять в течение всего срока эксплуатации прибора, т.к. он является юридическим документом при предъявлении рекламаций предприятию-изготовителю.**

## 6.2 **Меры безопасности**

6.2.1 При работе с прибором опасным производственным фактором является повышенное напряжение в электрической цепи, замыкание которой может произойти через тело человека.

6.2.2 При эксплуатации прибора и при его периодических поверках следует соблюдать:

- «Правила технической эксплуатации электроустановок потребителей», Энергосервис, Москва, 2003 г.;

- «Межотраслевые правила по охране труда (правила безопасности) при эксплуатации электроустановок, ПОТ Р М-016-2001, РД 153-34.0-03.150-00. Правила введены с 1 июля 2001 г. М. «Издательство НЦ ЭНАС», 2003 г.

6.2.3 Подключение внешних цепей, осмотр и обслуживание прибора производить **только при отключенном напряжении питания.**

6.2.4При работе прибор должен быть надежно заземлен.

6.2.5При работе с прибором категорически **ЗАПРЕЩАЕТСЯ:**

- эксплуатировать прибор в условиях и режимах, отличающихся от указанных в руководстве по эксплуатации;

- эксплуатировать прибор со снятым кожухом;

- производить смену предохранителей без отключения прибора от сети.

## 6.3 **Подготовка к работе**

6.3.1 Выключить тумблер питания на задней стенке преобразователя, подключить шнур питания к прибору и сети.

6.3.2 Включить тумблер питания прибора, при этом на передней панели прибора должен загореться индикатор включения питания. Дождаться свечения дисплея. Если через 1-2 минуты дисплей не светится, то прибор либо неисправен, либо у него не отрегулирована контрастность дисплея:

- контрастность увеличивается второй клавишей при нажатой первой клавише.

**-** контрастность уменьшается третьей клавишей при нажатой первой клавише.

Прибор не работоспособен, если после включения питания на индикаторах высвечивается одно из следующих сообщений:

*«Нет файла температурных таблиц BUNDLE.TBL»*

*«НЕИСПРАВЕН БЛОК ЦO (AKO)»*

*«НЕДОСТАТОЧНО ОЗУ ДЛЯ ОБРАЗА ГРАФИКА»*

*«НЕ ЗАГРУЖЕН драйвер DRV\_D1.EXE»* 

*«НЕИСПР.АЦНП»* 

*«НЕДОСТАТОЧНО ОЗУ ПРИ СОЗДАНИИ АРХИВА»*

*«НЕ СОЗДАЕТСЯ ARH..(ARH2..).BIN м.б. не хватает памяти ОЗУ или диска»* 

*"OШИБКА ЗАПИСИ В РАСШИР.ПАМЯТЬ"*

*"Ошибка сохранения" файла настройки DAT.CFG ! Нажмите <Esc>"*

*«OШИБКА CO3ДAHИЯ APXИВА»*

> *"Архив событий недоступен Нажмите <Esc>"*

*"Ошибка сохранения" файла настройки DAT.CFG ! Нажмите <Esc>"*

*"Ошибка чтения файла архива Нажмите <Esc>"* 

*«НЕИСПР.АЦНП. ОШ.ПAP.ДPAЙBEPA» «НЕИСПР.АЦНП. HET CBЯ3И C AЦHП»*

*«НЕИСПР.АЦНП. HET БЛOKOB AЦHП»* *"Ошибка чтения расширенной памяти"* 

*«НЕИСПР.АЦНП. OШ.KAЛИБPOB.AЦHП»* 

Если на жестком диске прибора нет файлов конфигурации DAT.CFG, GRAF.CFG, или эти файлы не соответствуют версии программного обеспечения прибора, то на экране появятся сообщения:

*"Настройки прибора потеряны! (файл DAT.CFG) Принять настройки по умолчанию - <Enter> Выход - <Esc>"*

*"Настройки прибора потеряны! (файл GRAF.CFG) Принять настройки по умолчанию - <Enter> Выход - <Esc>"*

Для продолжения работы нужно нажать клавишу **Enter**.

Если прибор исправен, то на экране появится сообщение *"СОЗДАНИЕ / ПРОВЕРКА АРХИВОВ"*, затем *«ПОДГОТОВКА К ИЗМЕРЕНИЮ»*, после этого прибор выйдет в режим измерения и индикации измерений в графическом режиме (см. п.6.5.1) с настройками, сформированными по умолчанию. Далее следует выполнить конфигурацию (настройку) прибора в соответствии с п. 6.6.

Если необходимо провести анализ причин несоответствия или искажения файлов конфигурации, то вначале следует отказаться от принятия настроек по умолчанию, нажав ESC и выключить прибор. Затем подключить прибор к компьютеру в соответствии с разделом "Замена программного обеспечения" и переписать файлы из прибора в компьютер. Затем можно продолжить работу с прибором как указано выше, а файлы конфигурации переслать для анализа на предприятие – изготовитель.

#### 6.3.4 **Опробование**

Перед использованием прибора необходимо проверить его функционирование в режиме измерения без подключения датчиков к прибору. Для этого используется кросс-плата КАД-16 (КАД-16ГР), на которой установлены точные резисторы 49,9 Ом.

Порядок проведения опробования:

1. При выключенном питании прибора необходимо подключить к нему кросс-плату КАД-16 (КАД-16ГР) и кабель питания так, как приведено в приложении А.

2. На каждом канале соединить перемычками клеммные колодки согласно маркировке и рисунку «САМОПРОВЕРКА» на кросс-плате, что будет соответствовать четырех-проводному подключению ко входам прибора терморезисторов ТСМ50.

3. Включить прибор, дождаться выхода его в режим измерения (п.6.5.1). Затем зайти в режим настройки (п.6.6) и настроить все каналы прибора в режиме «Типы датчиков» на тип датчика **16**  (ТСМ50).

4. Выйти в режим измерения (выход из настройки клавишей **Esc**). Проконтролировать показания прибора по всем каналам. Прибор исправен и пригоден к использованию, если показания всех каналов находятся в пределах от минус 1,1 ºC до +0,2 ºC.

Если измеренное значение по любому из каналов выходит за указанные пределы, то необходимо провести калибровку прибора по п.6.8. После калибровки повторить опробование. Если после этого измеренное значение по какому-либо из каналов выходит за допустимое, то прибор неисправен и подлежит ремонту.

#### 6.4 **Общие сведения о работе с прибором**

Для использования прибора по назначению все необходимые внешние подключения делаются в соответствии с п.5.2.

Все настройки прибора и выбор нужного режима его работы выполняются с помощью управляющих клавиш передней панели в диалоговом режиме с цветным дисплеем.

Функции клавиш зависят от режима работы и показываются в нижней строке дисплея непосредственно над клавишами. Также на дисплее отображаются меню выбора режимов работы и соответствующие подсказки, что позволяет работать с прибором, практически не обращаясь к РЭ.

После включения питания, прибор автоматически устанавливается в режим измерения. Вид дисплея при этом приведен на рисунке 6.1. Назначение клавиш, указанных в строке назначения клавиш рисунка 6.1, приведено в таблице 6.1.

Режим настройки (конфигурирование) является подготовительным перед эксплуатированием прибора в рабочем режиме.

Для проверки исправности и калибровки прибора предусмотрены режимы тестирования и калибровки.

Нужно иметь в виду, что при работе в некоторых режимах (например, калибровки) прибор прекращает текущие измерения, о чем при входе в такой режим прибор выдает предупреждение.

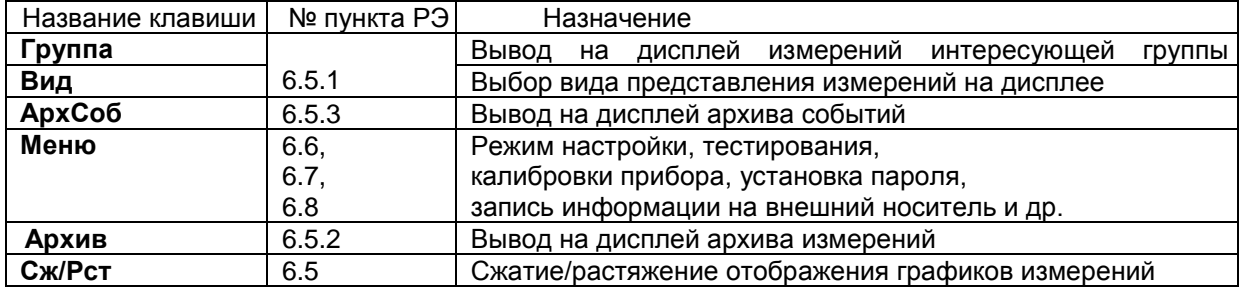

Таблица 6.1

Для продления срока службы дисплея есть возможность **отключения подсветки** клавишами передней панели прибора в процессе его эксплуатации:

- отключается подсветка последней (шестой) клавишей (счет клавиш слева направо) при нажатой первой клавише.
- **-** включается подсветка нажатием первой клавиши.

В приборе предусмотрена в процессе его эксплуатации возможность **регулировки контрастности дисплея** с помощью клавиш передней панели прибора. Для настройки контрастности кратковременно нажать четвертую клавишу (**Меню**): из режима отображения измерений прибор выйдет в режим отображения меню настройки. Затем для **увеличения контрастности** удерживать нажатой третью клавишу (→), а нажатием первой клавиши (**Esc**) изменять контрастность. Для **уменьшения** же контрастности удерживать нажатой вторую клавишу (←), а нажатием первой клавиши (**Esc**) изменять контрастность.

**Примечание:** После выключения питания прибора повторное его включение производить не ранее, чем через 30 с.

## 6.5 **РАБОТА с прибором**

## 6.5.1 **ИЗМЕРЕНИЕ**

В режиме измерений прибор периодически с периодом, равным длительности цикла измерения, производит измерения по всем каналам, отображает текущие значения и записывает результаты в архив, сравнивает результаты измерений с уставками, формирует релейные сигналы, а также выдает текущую и архивную информацию в компьютер по его запросам.

В режиме измерения используются клавиши: **Группа**, **Вид**, **Сж/Рст, Листан.**

Клавишей **Группа** (п.6.6.2.2) на дисплей выводится отображение интересующей группы каналов.

Клавишей **Вид** выбирается вид отображения на дисплее результатов измерения аналоговых каналов и релейных сигналов. Можно задать нажатием этой клавиши следующие режимы отображения:

- графики измерений одной группы каналов (рисунок 6.1);
- **-** графики измерений двух групп каналов (рисунок 6.2);
- **-** барограммы одной группы каналов или всех каналов (рисунок 6.3);
- **-** цифровое табло измерений выбранной группы каналов или всех каналов (рисунок 6.4);
- **-** графики состояний релейных входов (рисунок 6.5);
- **-** табло состояний релейных входов и выходов (рисунок 6.6).

На графике в окне шириной 87 мм всегда отображается 240 значений архива параметров. Каждое записанное значение отображается точкой диаметром 0,36 мм, соседние точки соединены между собой линией. При отображении графиков из архива обычного типа каждое хранящееся в архиве значение параметра отображается точкой, положение которой по вертикали соответствует численному значению параметра. В архиве с записью минимума и максимума в каждой записи содержится пара значений, соответствующих минимальному и максимальному значениям параметра, полученным за период записи. Поэтому при отображении архивов этого типа каждая запись отображается не одной, а двумя расположенными на одной вертикали точками, соединенными отрезком прямой. Это соответствует отображению, создаваемому бумажным самописцем, когда изменение параметра происходит за короткий промежуток времени, на котором лента протягивается на малое неразличимое глазом расстояние.

При отображении текущих результатов после каждой записи параметра в архив его значение отображается в крайней правой точке экрана, а ранее отображенные значения сдвигаются на одну точку влево. Визуально это воспринимается как движение графика со скоростью, равной 0,36 мм, деленным на период записи.

Клавишей **Сж/Рст** (сжатие/растяжение) можно задать режим отображения **графиков измерений** в «сжатом» виде, т.е. за больший промежуток времени. Сжатие по горизонтальной оси (оси времени) может быть в четыре, 16 и 64 раза. При задании соответствующего режима сжатия на дисплее появляются рядом с наименованием отображаемой группы каналов соответствующие символы (**Сж4, Сж16, Сж64**).

В режиме сжатия **Сж4** на дисплее в цифровом виде показываются максимальные (max) и минимальные (min) значения измерений за каждые четыре периода измерения.

В режимах сжатия **Сж16** и **Сж64 –** это значения соответственно за каждые 16 и 64 периода измерения.

При выборе сжатого режима отображения вместо основного архива параметров отображается соответствующий сжатый архив. Скорость движения графика при этом будет соответствовать периоду записи в сжатый архив, т.е. уменьшится.

Режим отображения в сжатом виде исключительно удобен при работе на больших скоростях протяжки ленты. Например, при скорости 1200 мм/час на экране виден участок графика только за последние 4 минуты (240 точек отображения). Сжатие в 4, 16 и 64 раза позволяет видеть график за последние 16, 64 и 256 минут соответственно. Выбор отображения в сжатом виде не влияет на режим записи в архивы.

Клавишей **Листан** в режиме отображения «цифровое табло» задается автоматическое (через каждые четыре секунды) пролистывание цифровых табло групп каналов. Автоматическое листание снимается клавишей **Группа**.

В верхней строке экрана может появляться красное мигающее табло с тревожными сообщениями о срабатывании уставок, изменении состояния релейных выходов или входов. В скобках указывается количество тревожных сообщений, а затем текст последнего из них.

Сброс сообщений нажатием любой клавиши. Просмотр сообщений в архиве событий. Настройка тревожных сообщений совпадает с настройкой записи в архив событий моментов срабатывания уставок и изменения состояния релейных выходов или входов (п.6.6.5.2). Все события по релейным входам и выходам, которые записываются в архив событий, выводятся и на тревожное табло.

Текст сообщения, выводимого на тревожное табло и в архив событий, можно задать в пунктах меню "**События по уставкам рел. вых**.", "**События по сост-ю рел. входов**" и "**События по реле НДАТ и НПР**".

Длина сообщения может быть от 16 до 24 символов в зависимости от занятости верхней строки (если накопителем архива является Compact Flash, в верхней строке выделяется место для индикации заполнения карты).

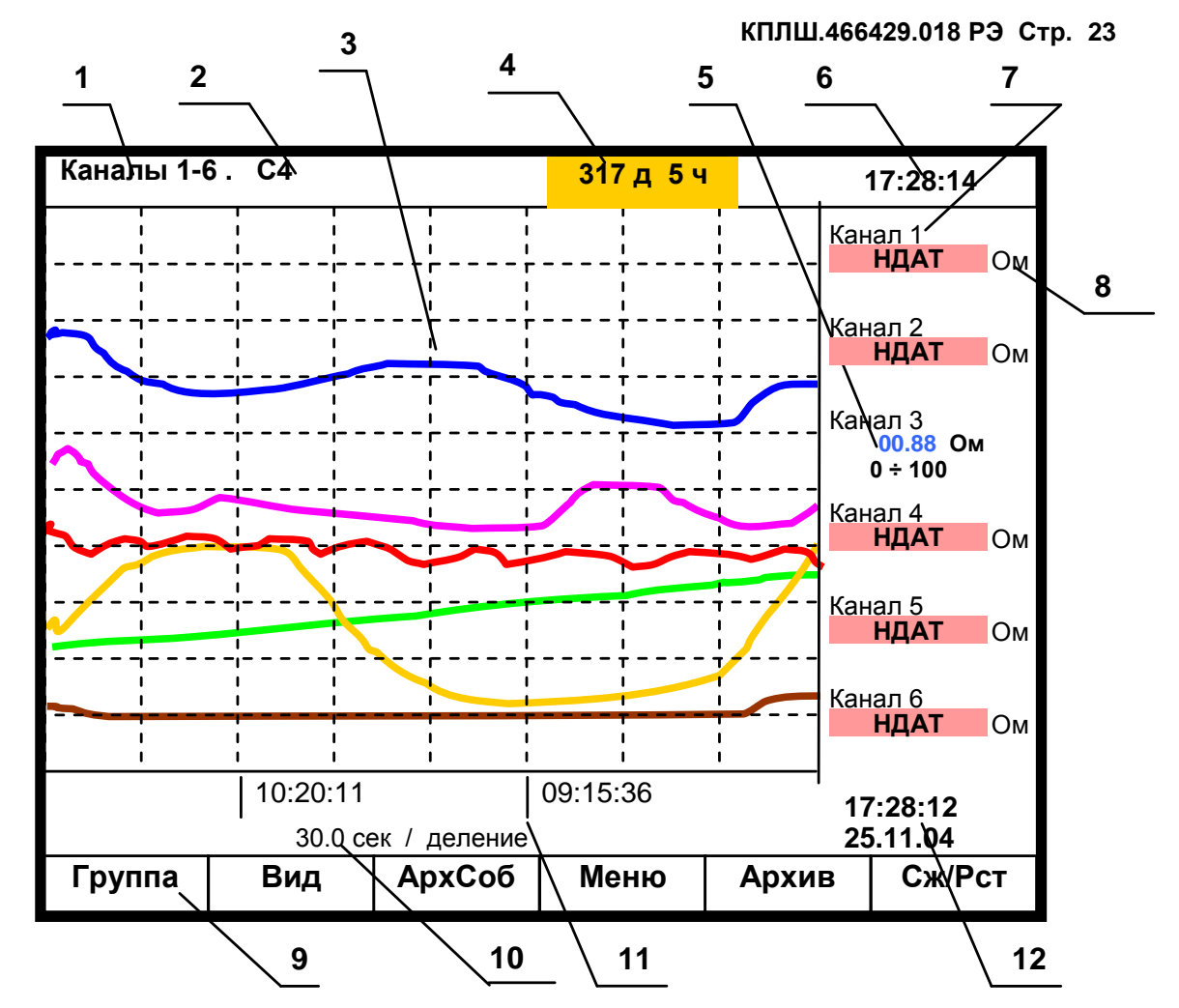

**1** – наименование группы (п.6.6.3.2) отображаемых каналов;

**2** – заданный режим сжатия отображения результатов измерений по оси времени (в обычном режиме отображения указатель режима сжатия отсутствует);

**3** - поле отображения графиков измерений данной группы каналов в заданном режиме сжатия/растяжения времени (график каждого канала имеет свой цвет). По горизонтали – время, по вертикали - величина измерения (верхняя и нижняя границы измерения для каждого канала устанавливается пользователем в режиме «Диапазон графика»);

**4** – индикатор заполнения ФК: время (дни, часы, минуты), оставшееся до полного заполнения ФК, или сообщение: **НЕТ ФЛЭШ** при отсутствии ФК в приборе и **КОН ФЛЭШ** при полном заполнении ФК. Индикатор присутствует на дисплее только, если прибор настроен для работы с накопителем Compact Flash;

**5** – цифровые значения измерения соответствующего канала и графический диапазон канала (п.6.6.3.1) или сообщение **НДАТ** при неисправности датчика. Эти показания соответствуют моменту времени **12**;

**6** – текущее время;

**7** - имя канала, присвоенное пользователем в п.6.6.3.3, или номер канала соответствующих цифровых показаний;

**8** – единицы измерения на данном канале;

- **9**  строка назначения клавиш;
- **10** цена одной клетки оси времени;
- **11** метки времени (через каждые три клетки оси времени);

**12** - время и дата конечных значений измерения на графиках и цифровых значений.

Рисунок 6.1 – Пример отображения графиков измерений одной группы каналов

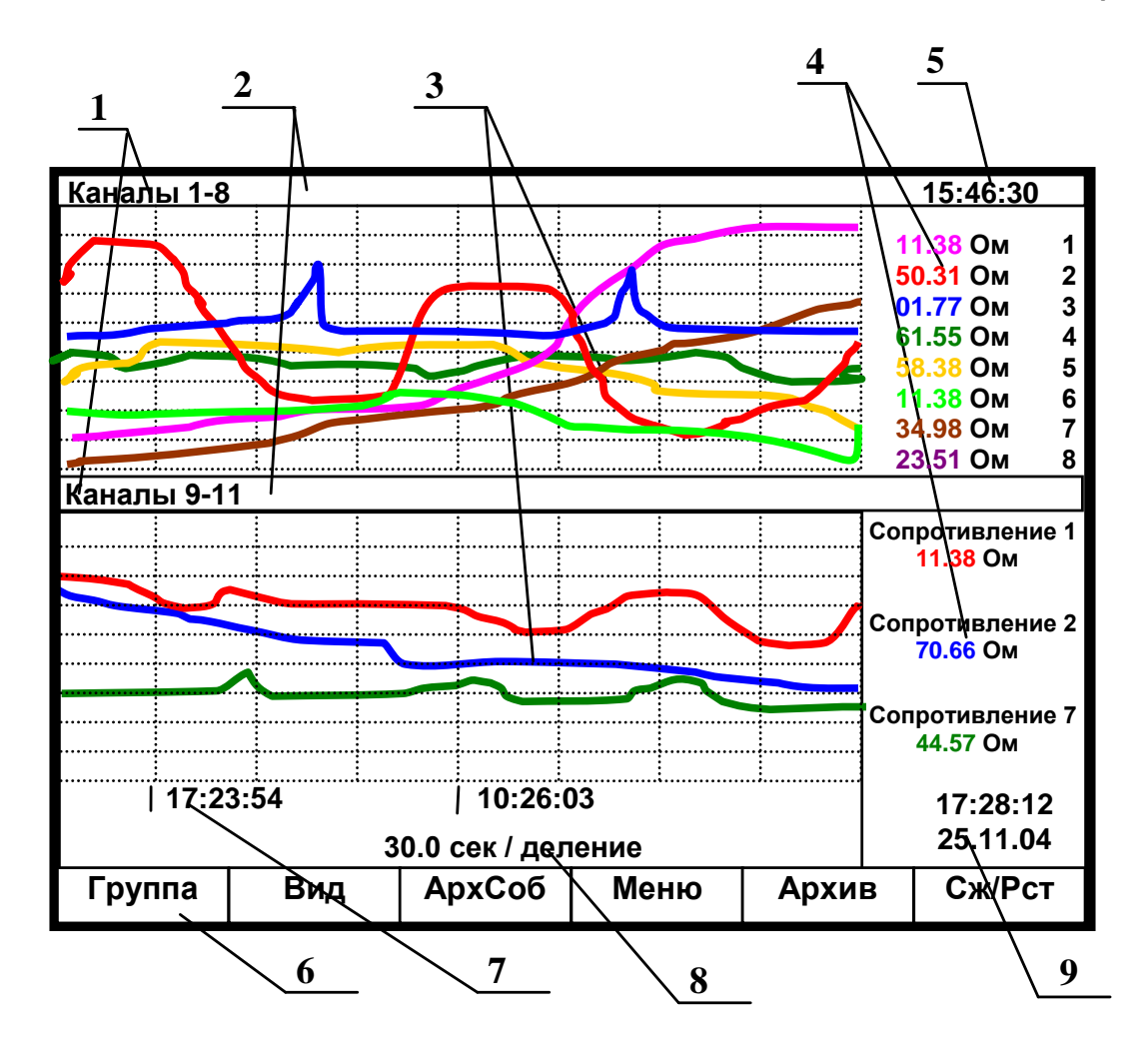

**1** – наименование индицируемой на дисплее группы каналов;

**2** – место указания заданного режима сжатия/растяжения при отображении результатов измерений данной группы каналов или его отсутствия;

**3** - поле отображения в указанном режиме сжатия графиков измерений соответствующей группы каналов (график каждого канала имеет свой цвет);

**4** – имя канала и цифровые показания текущих измерений канала или сообщение **НДАТ** при обрыве датчика на канале;

- **5 -** текущее время;
- **6** строка назначения клавиш;
- **7**  метки времени отображаемого графика (через каждые три клетки оси времени);
- **8**  цена одной клетки оси времени;
- 9 время и дата конечных значений измерений на графиках и цифровых значений.

**Примечание:** 1. Если прибор настроен для работы с накопителем ФК, на дисплее присутствует индикатор времени заполнения ФК (как на рисунке 6.1).

 2. На рисунке показаны группы аналоговых каналов, но могут отображаться и группы релейных входов.

Рисунок 6.2 – Пример отображения графиков измерений одновременно двух групп каналов

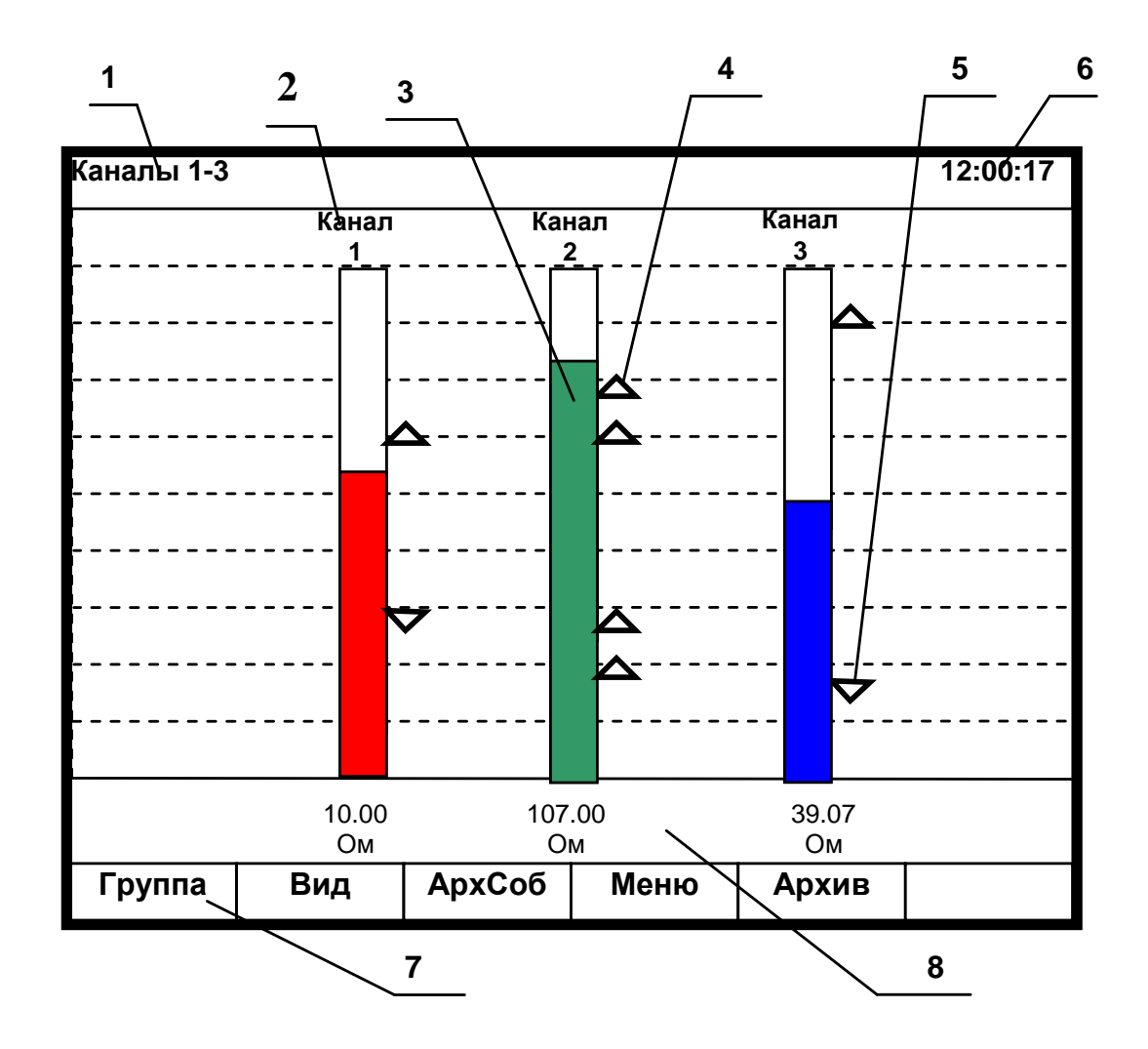

- **1** наименование группы отображаемых каналов;
- **2** имя канала;

**3** – цветной «столбик» отображает текущую измеряемую величину по данному каналу (каждый канал имеет свой цвет). Значения верхней и нижней границ «столбика» для каждого канала соответствуют значениям, установленным пользователем в режиме «Диапазон графика»;

- **4** установленная пользователем величина уставки по превышению;
- **5** установленная пользователем величина уставки по принижению;
- **6**  текущее время;
- **7 -** строка назначения клавиш;
- **8** поле цифрового отображения текущих измерений соответственно у каждого канала.

Примечание: если прибор настроен для работы с накопителем ФК, на дисплее присутствует индикатор времени заполнения ФК (как на рисунке 6.1)

Рисунок 6.3 –Пример отображения барограмм измерений группы каналов

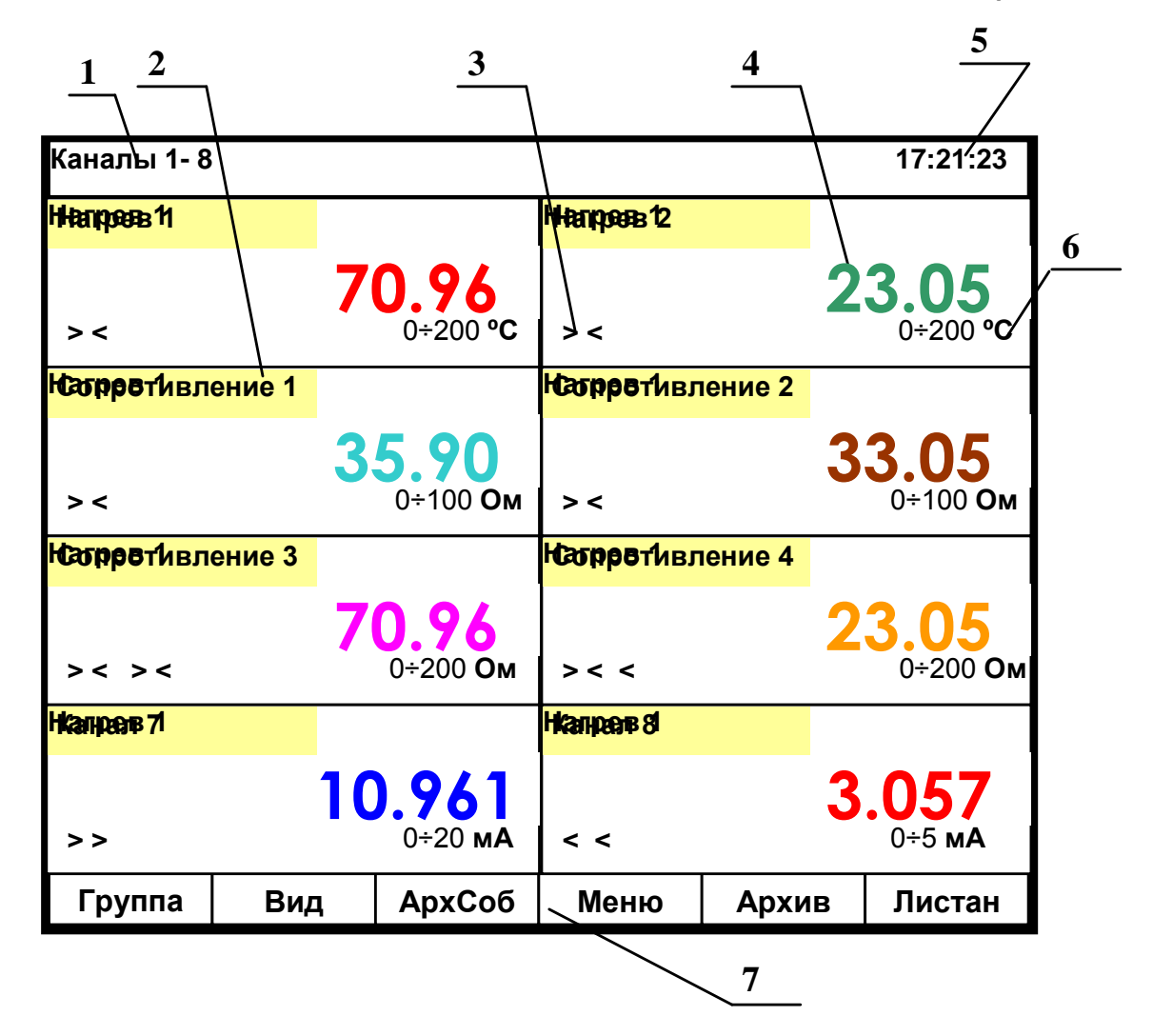

**1** – указание группы отображаемых каналов;

**2** – название канала;

**3** – заданные пользователем уставки по данному каналу (**>** - уставка по превышению; **<** - уставка по принижению). При срабатывании уставки знак этой уставки выделяется красным цветом; **4** – поле цифрового отображения текущих результатов измерений по каналам или сообщение о неисправности датчика **НДАТ**;

**5** – текущее время;

**6** –диапазон измерения данного канала;

**7** - строка назначения клавиш.

**Примечание**: 1. Размер табло каждого канала меняется в зависимости от числа отображаемых каналов.

2. Если прибор настроен для работы с накопителем ФК, на дисплее присутствует индикатор времени заполнения ФК (как на рисунке 6.1)

Рисунок 6.4 – Пример цифрового табло группы каналов

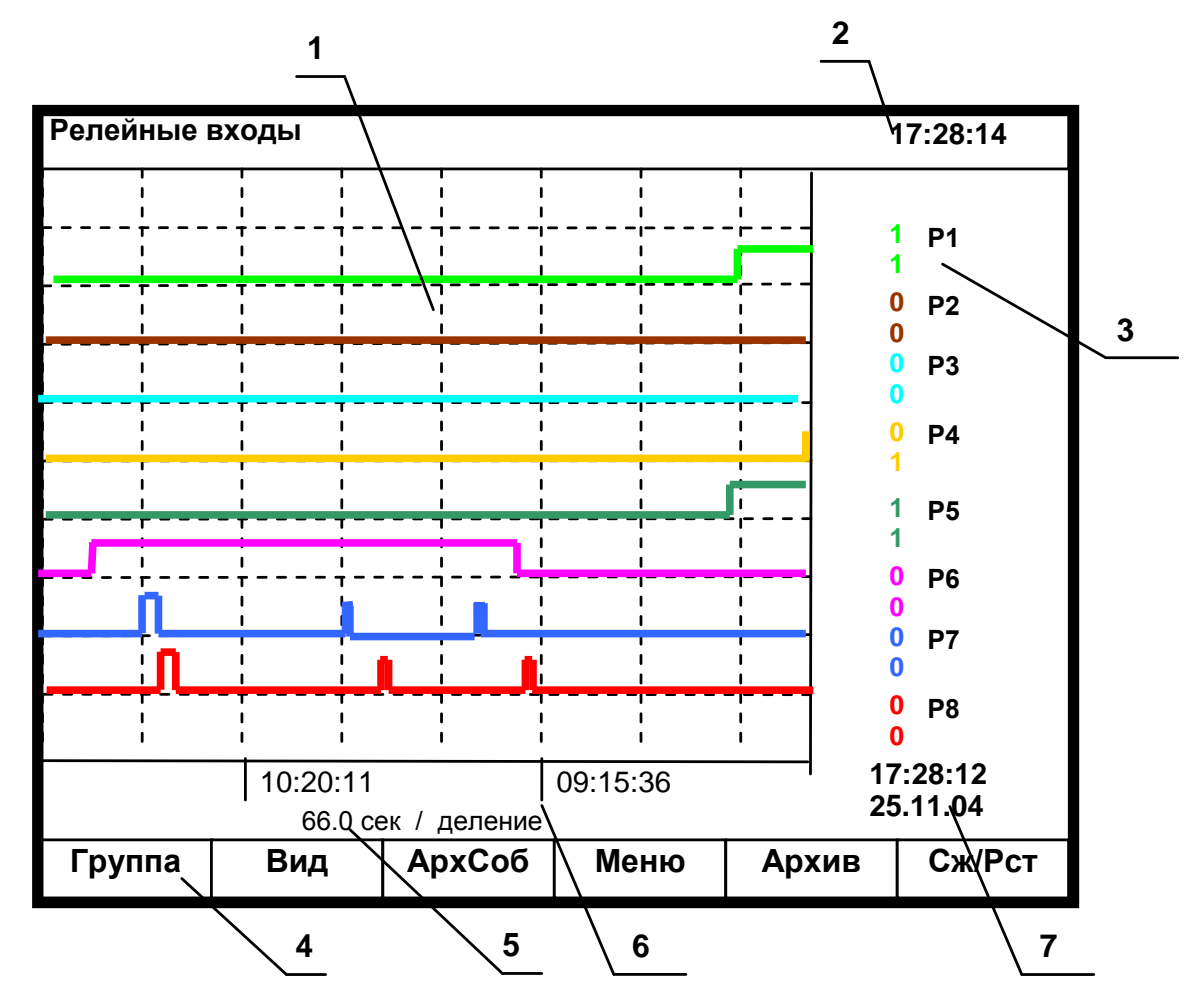

**1** – поле отображения графиков состояний релейных входов. По горизонтали – время, по вертикали – состояния релейных входов;

**2** – текущее время;

**3** – обозначение релейного входа и состояния его в момент времени **7**. Состояния отображаются тем же цветом, что и график этого релейного входа (логика состояний дискретных входов соответствует п.2.3.3);

**4** – строка назначения клавиш;

**5** - цена одной клетки оси времени;

**6** - метки времени (через каждые три клетки оси времени);

**7** - время и дата конечных значений измерений на графиках.

Рисунок 6.5 – Пример отображения состояний релейных входов

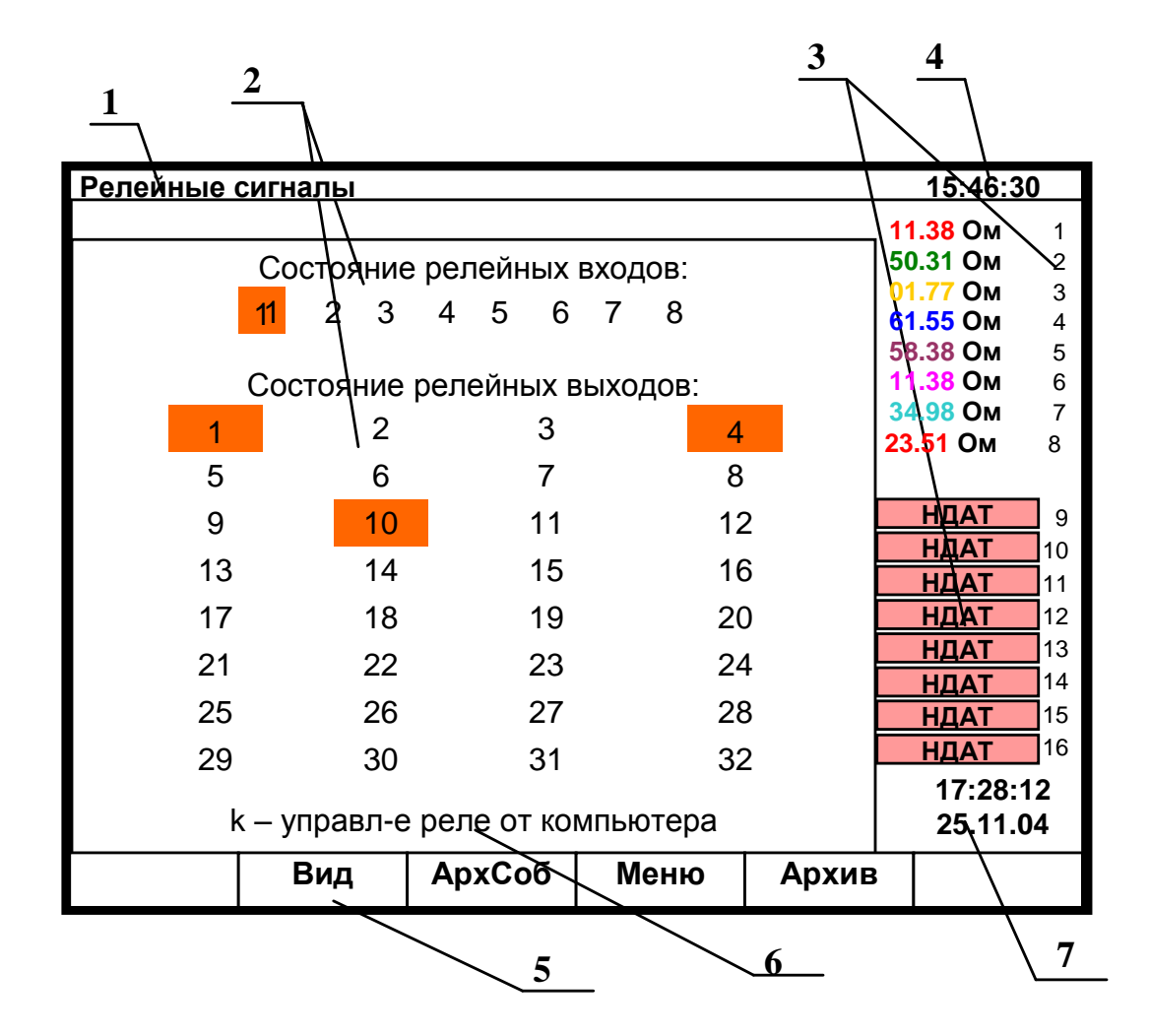

**1** – наименование индицируемого на дисплее режима;

**2** – поле отображения состояний релейных сигналов (номер включенного релейного сигнала выделяется красным прямоугольником);

**3** – цифровые показания текущих измерений той группы каналов, которая последняя отображалась до перехода в другой вид отображения;

**4 -** текущее время;

**5** – строка назначения клавиш;

**6** –подсказка: если рядом с номером выходного релейного сигнала стоит буква «k», это означает, что реле управляется компьютером;

**7** – время и дата цифровых значений измерений.

Примечание: если прибор настроен для работы с накопителем ФК, на дисплее присутствует индикатор времени заполнения ФК (аналогично режиму рисунка 6.1)

Рисунок 6.6 – Пример отображения состояния релейных сигналов

## 6.5.2 **ПРОСМОТР АРХИВА ИЗМЕРЕНИЙ**

Для отображения архива аналоговых параметров используется клавиша **Архив**. После ее нажатия на дисплее будет отображаться тот архив, на который настроен прибор: сжатый или обычный.

Архив отображается на дисплее только в графическом виде. **Отображается та группа каналов, индикация которой была в графическом режиме измерения до выхода в режим просмотра архива.**

Пример отображения сжатого архива приведен на рисунке 6.7. Оно отличается от отображения обычного архива тем, что справа от поля графиков отображается не одно значение измерения и соответствующий момент времени этого измерения, а два значения (минимальное и максимальное значения измерения за установленный пользователем период записи в архив) и соответствующий момент времени окончания периода записи в архив.

Назначение клавиш в данном режиме:

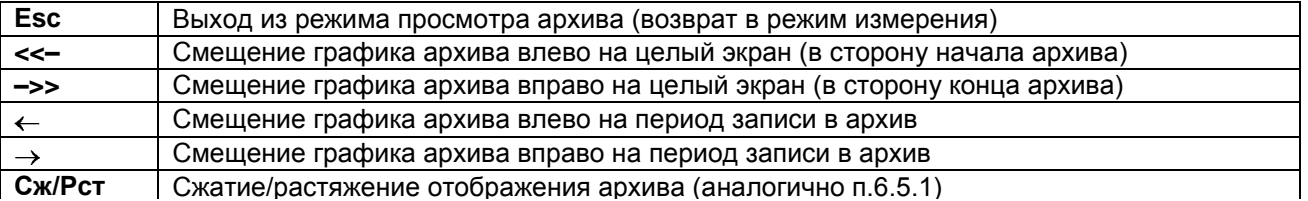

**Примечание:** Если при нажатой клавишенажимать клавишу **<<– ,** то график будет сдвигаться в сторону начала архива быстрее (с шагом 15 записей).

> Если при нажатой клавишенажимать клавишу **–>> ,** то график будет сдвигаться в сторону конца архива быстрее (с шагом 15 записей).

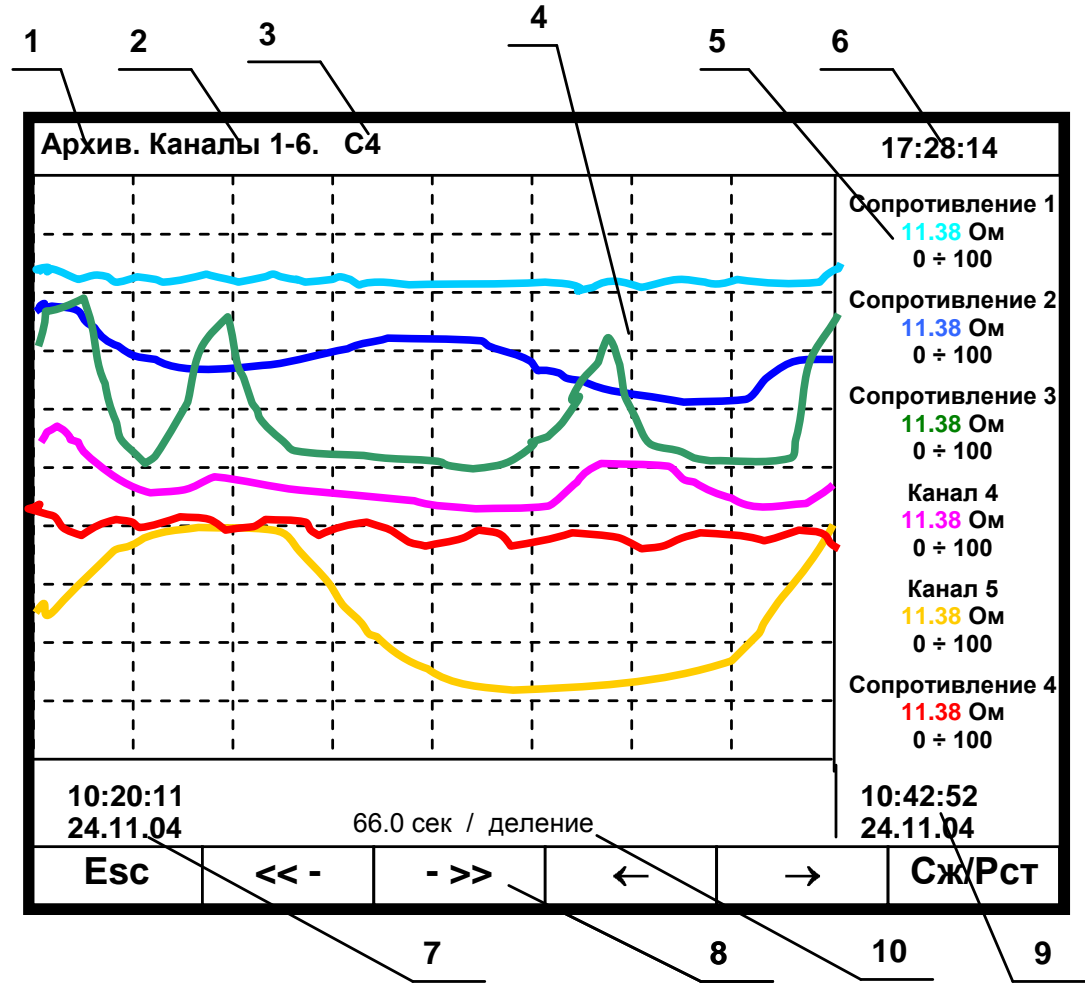

**1** – режим просмотра архива;

**2** – наименование группы отображаемых каналов;

**3** - заданный клавишей **Сж/Рст** режим сжатия отображения результатов измерений;

**4** – поле отображения графиков архива измерений данной группы каналов в заданном режиме сжатия/растяжения (график каждого канала имеет свой цвет);

**5** –цифровые показания измерения соответствующего канала за последний отображаемый на дисплее период записи в архив (сообщение **НДАТ** при неисправности датчика). Показания сопровождаются именем канала, присвоенным пользователем в п.6.6.3.3, и графическим диапазоном канала (п.6.6.3.1). В зависимости от количества каналов в группе диапазон может не указываться, а вместо имени канала может указываться его номер;

**6** -текущее время;

**7** - время (верхнее значение) и дата (нижнее значение) начала отображаемых графиков;

**8-** строка назначения клавиш;

**9** - время (верхнее значение) и дата (нижнее значение) конечных значений на графиках и соответствующих им цифровых показаний;

**10** – цена деления одной клетки оси времени (вычисляется для всего экрана, если на экране нет вертикальной линии "начало записи", в противном случае вычисляется для отрезка от правой границы графика до первой линии "начало записи" справа).

Примечание: Отображается та группа каналов, индикация которой была в графическом режиме измерения до выхода в режим просмотра архива.

Рисунок 6.7 – Пример отображения архива измерений одной группы каналов

## 6.5.3 **ПРОСМОТР АРХИВА СОБЫТИЙ**

В архив событий записывается:

- изменение состояния входных релейных сигналов,
- **-** срабатывание уставок выходных реле,
- **-** сообщение о выходе и входе в режим измерений,
- **-** сообщение о смене настроек прибора,
- **-** сообщение об обнулении архивов расхода,
- **-** сообщение об установке итоговых расходов,
- **-** сообщение об изменении системного времени прибора,

В архиве событий информация представлена в виде текстовых сообщений. Весь архив может содержать до 300 сообщений.

После заполнения архива новые сообщения записываются на место самых «старых».

Для входа в режим просмотра архива событий - клавиша **АрхСоб.**

После ее нажатия на дисплее появляется страница архива с заголовком «**Текущие записи**». Список начинается с **сообщения самого последнего события**, за ним следуют сообщения о более «старых» событиях. В окне с заголовком «**Текущие записи**» информация обновляется с каждым появлением нового события, которое выводится в начало списка событий, смещая вниз остальные. На дисплее одновременно отображается восемь сообщений.

При пролистывании архива в сторону «старых» событий на дисплее нет указателя «**Текущие записи**».

**Каждое сообщение** начинается с новой строки со знака «**\***» , за ним следует дата, время регистрации события, обозначение события и пользовательское сообщение, введенное в п.6.6.4 (**Архив событий**). Возможные виды событий и их обозначение в архиве приведены в таблице 6.2.

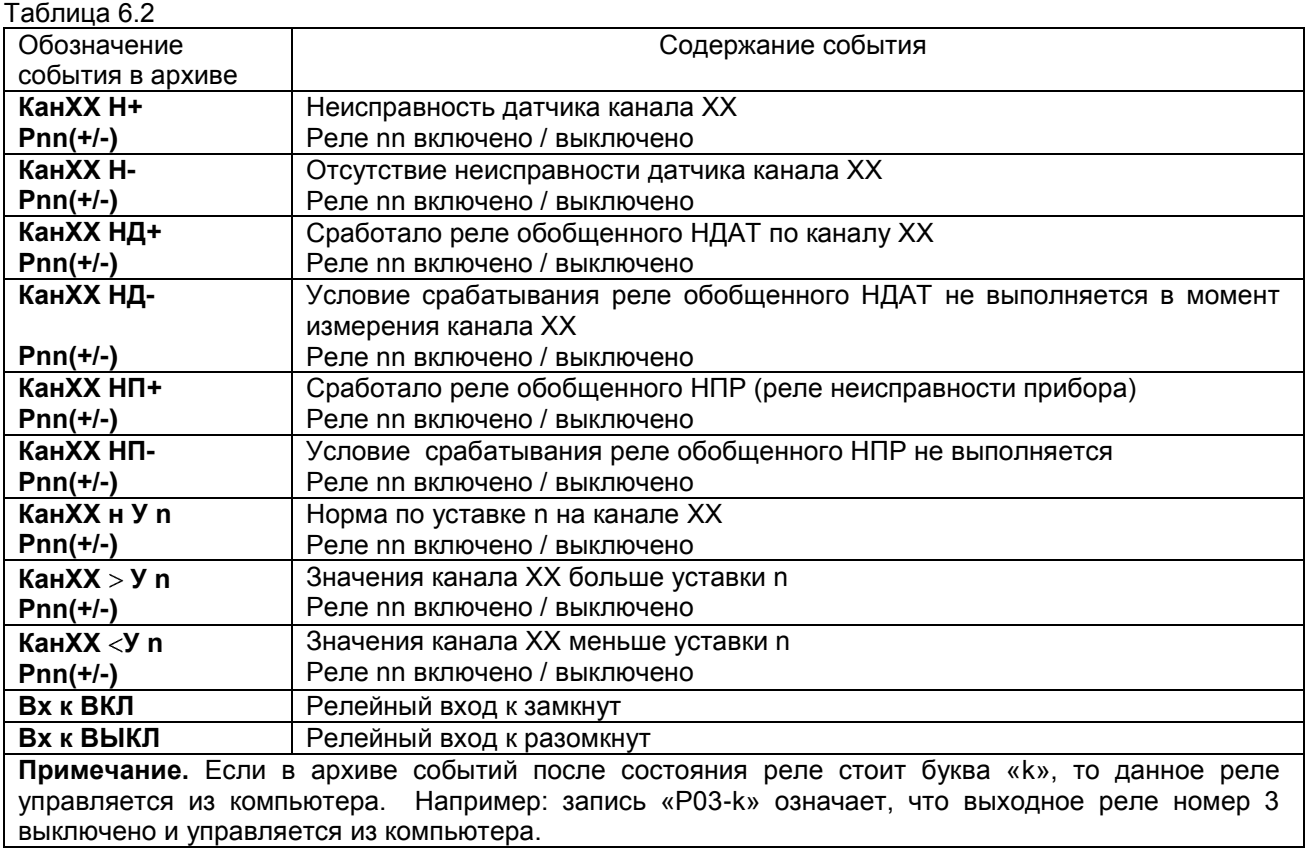

Продолжение таблицы 6.2

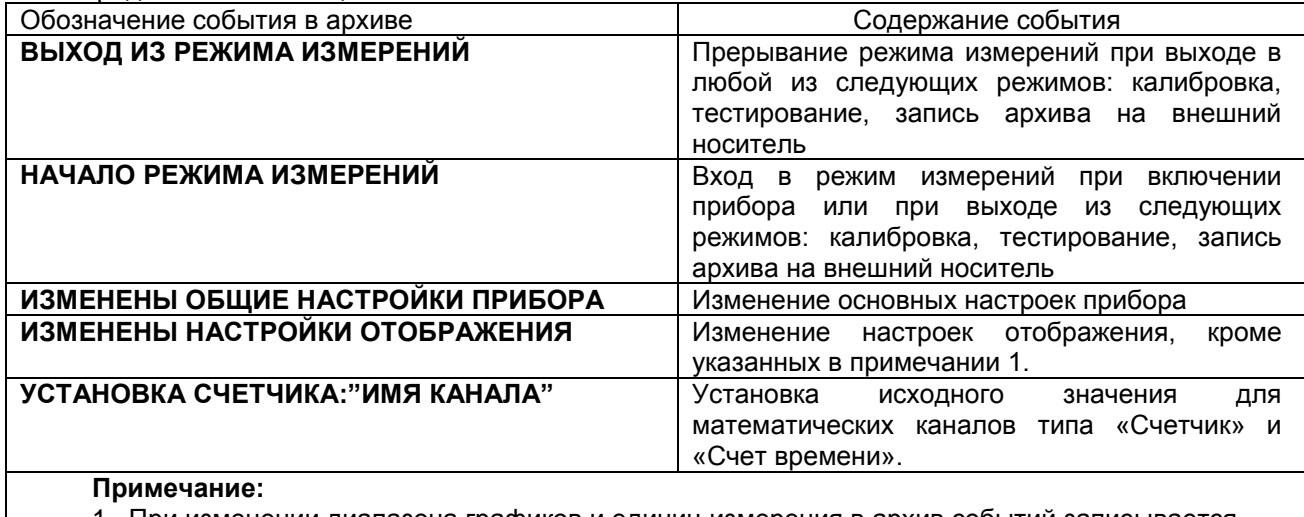

1.При изменении диапазона графиков и единиц измерения в архив событий записывается сообщение **«Изменены общие настройки прибора».**

2. Изменение пользовательских сообщений архива событий не отражается в архиве событий.

Назначение клавиш в режиме просмотра архива событий:

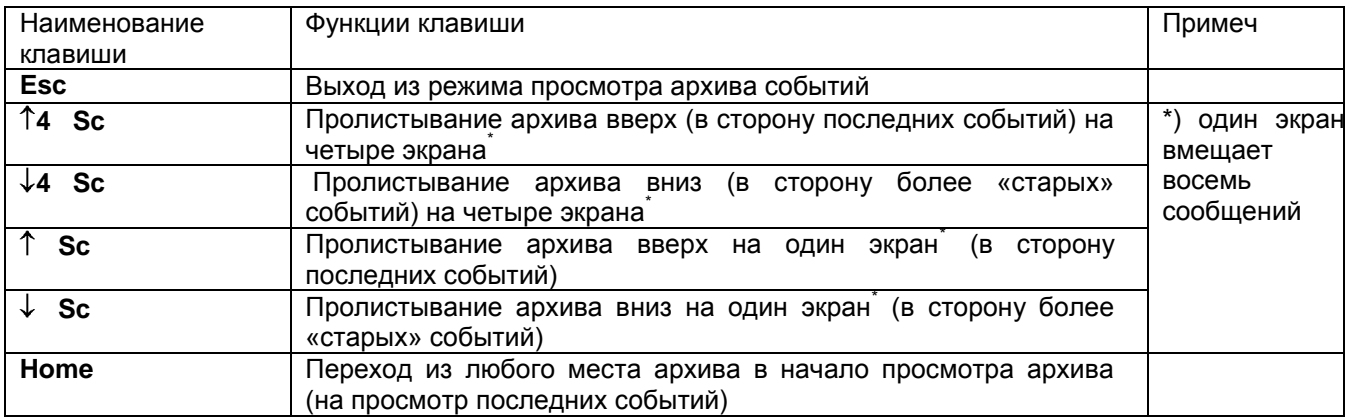

## 6.6 **НАСТРОЙКА (программирование) прибора**

#### 6.6.1 **Основное меню**

Для настройки прибора нужно нажать клавишу **Меню**, и на дисплее прибора появится меню, приведенное на рисунке 6.8.

При настройке прибора не прекращаются измерения прибором и их индикация на дисплее.

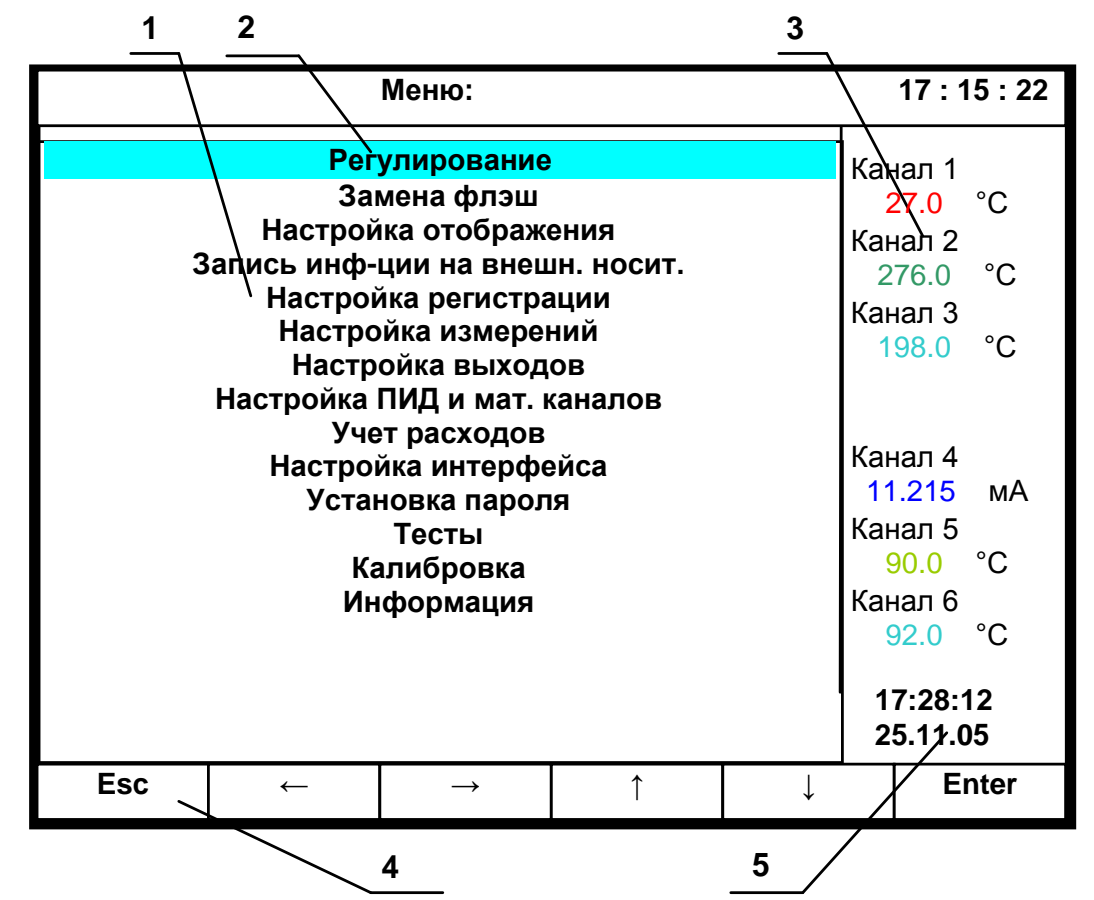

**1** – поле отображения основного меню режима настройки;

**2** – цветная полоска – это курсор для выбора режима из меню;

**3** – показания текущих измерений тех групп каналов, индикация которых была в графическом режиме измерения последней до выхода в режим меню;

**4** – строка назначения клавиш в этом режиме;

**5** – текущее время и дата.

Примечание: если прибор настроен для работы с накопителем ФК, на дисплее присутствует индикатор времени заполнения ФК (аналогично режиму рисунка 6.1)

Рисунок 6.8 – Вид дисплея при входе в режим настройки

## **Назначение клавиш:**

**Esc –** выход из режима настройки;

**↓ ↓ -** выбор курсором (цветная полоска) строки меню;

**Enter -** вход в выбранный пункт меню.

Во всех режимах программирования для удобства ввода ряда одинаковых значений после введения одного такого значения можно просто переходить клавишами  $\uparrow$ ,  $\downarrow$  на место нужного параметра и нажимать клавишу **Copy.**

Содержание меню приведено в таблице 6.3.

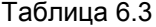

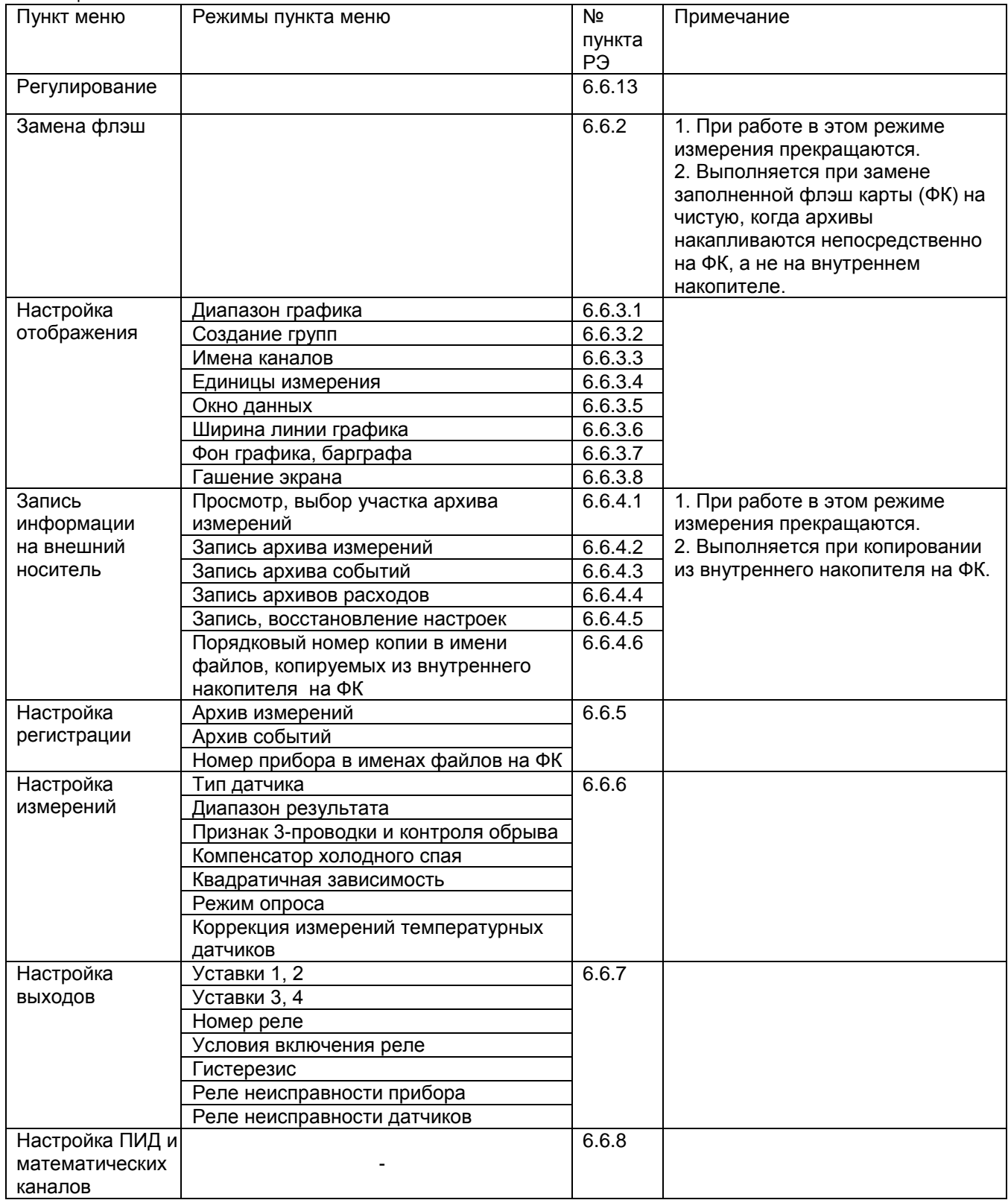

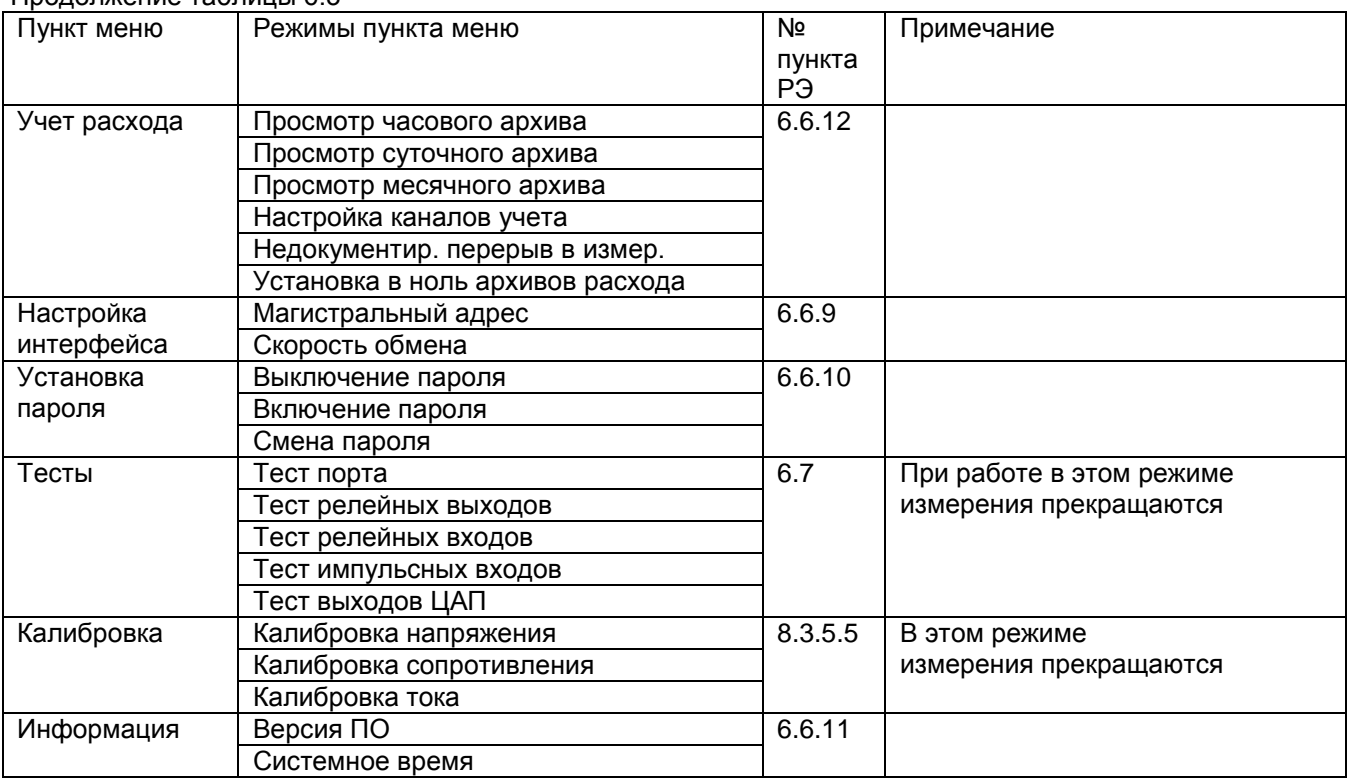

#### Продолжение таблицы 6.3

### **6.6.2 Замена флэш**

При работе прибора в режиме записи текущих параметров непосредственно на ФК (т.е. при конфигурировании прибора был выбран накопитель архива типа Compact Flash), в верхней строке дисплея высвечивается индикатор заполнения ФК (рисунок 6.1). Индикатор показывает оставшееся время до полного заполнения ФК (в днях и часах или часах и минутах) и сообщает о таком заполнении надписью «**КОН ФЛЭШ**».

Для замены ФК, прежде чем вынуть ее из прибора, необходимо перевести прибор в пункт меню «**Замена флэш**». Возвращать прибор в режим измерений следует только после установки чистой карты. При выключенном питании прибора всегда можно вынимать и вставлять карту без ограничений.

В случае, если прибор настроен на накопитель ФК, а карта не установлена пользователем в прибор, индикатор заполнения сообщит: «**НЕТ ФЛЭШ**».

**Внимание! При необходимости Compact Flash можно форматировать на ПК под FAT 16.**

## **6.6.3 Настройка отображения**

#### 6.6.3.1 **Диапазон графика**

В этом меню задается диапазон графика отображения измерений на дисплее по вертикали в единицах измерения для каждого канала.

Пользуясь строкой подсказок, для каждого канала необходимо установить численные значения в единицах измерения данного канала нижней (**МIN**) и верхней (**МАХ**) границ сетки графика. Эти значения могут содержать до 6 знаков, включая «минус» и десятичную точку.

В строке подсказок надпись «**0 : 9 - . выбор**» указывает на то, что цифры от 0 до 9, знак "-" и десятичная точка выбираются для значений **МIN** и **МАХ** клавишами, имеющими в своем названии соответствующие символы. Это следующие три клавиши: **0123**, **4567**, **89-.** .

Например, чтобы установить значение «5.0» максимума (**МАХ**) на третьем канале, нужно:

 $c$ начала клавишами  $\rightarrow \uparrow \downarrow$  навести курсор (цветной прямоугольник) на **МАХ** третьего канала и нажать клавишу **Enter**. Появится курсор – цветной квадратик.

- **-** далее нужно удерживать в нажатом состоянии клавишу **4567** до появления в курсоре (цветном квадратике) цифры «5».
- **-** далее клавишей сдвинуть курсор (цветной квадратик) вправо, и установить в нем символ «.», удерживая в нажатом состоянии клавишу **89-.** до появления в цветном квадратике точки (десятичной запятой).
- **-** далее опять клавишей сдвинуть курсор (цветной квадратик) вправо, и установить символ «0», удерживая в нажатом состоянии клавишу **0123** до появления в цветном квадратике цифры «0».
- **-** теперь все знаки значения **МАХ** установлены и для их запоминания нужно нажать клавишу **Enter**: на этом введение значения «5.0» максимума (**МАХ**) на третьем канале закончено.

Выше приведен общий случай ввода числа с плавающей точкой, однако значения MIN, MAX диапазона графика – целые числа со знаком. Если заданный диапазон равен нулю или близок к нулю, что могло бы вызвать ошибку деления на ноль и перезапуск прибора, то вместо этого диапазона установится полный диапазон для данного типа датчика (для математического канала установится диапазон 0..100) и при выходе из этого пункта меню прибор выдаст сообщение:

> *«Диапазон канала ХХ слишком мал! Установлен диап.датчика Выход - <Esc>»*

## 6.6.3.2 **Создание групп**

Информация измерительных и математических каналов на экране прибора отображается группами. Всего можно сформировать до пяти групп из сочетания любых каналов измерения и математических каналов. Группа может содержать от 0 до 8 каналов. Если в группе каналов нет, она не появляется на экране.

Дополнительная шестая группа содержит до восьми входных релейных каналов. Эта группа появляется только в режимах отображения графиков.

Задание **каждой** группы осуществляется следующими режимами:

- 1. Состав группы (п.6.6.3.2.1)
- 2. Идентификатор группы (п.6.6.3.2.2)
- 3. Палитра каналов (п.6.6.3.2.3)

Клавишами ↑ **↓** выбрать этап настройки, затем нажать **Enter**, на дисплее появится окно соответствующего режима.

#### 6.6.3.2.1 **Состав группы**

В этом режиме назначаются номера каналов для каждой группы. Окно этого режима имеет следующий вид:

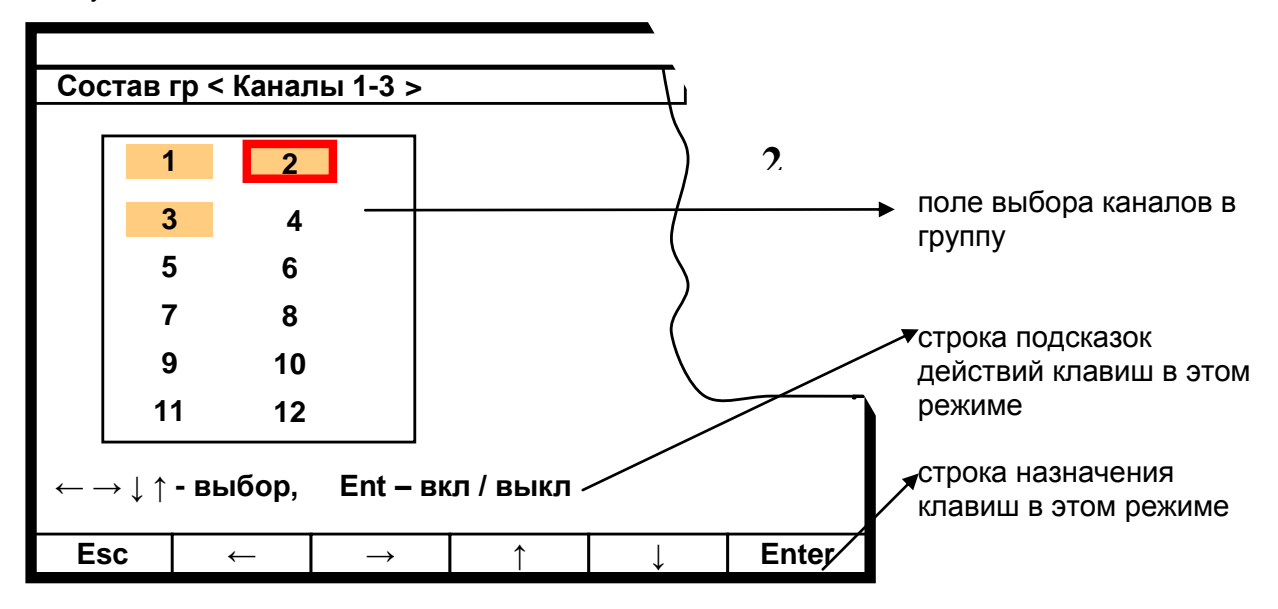
Порядок формирования группы следующий:

Выбранный клавишами **← →↓ ↑** номер канала выделяется красной рамкой. Затем клавишей **Enter** этот номер выделяется цветным фоном, что означает включение данного канала в группу, или убирается цветной фон, что означает исключение канала из данной группы.

После установки всех каналов для данной группы клавишей **Esc** выйти из этого режима и перейти в режим идентификатора группы.

#### 6.6.3.2.2 **Идентификатор группы**

В этом режиме заданной по п.6.6.3.2.1 группе каналов присваивается наименование – идентификатор группы. Данное наименование группы в режиме измерений и просмотра архива (рисунки 6.1 - 6.7) отображается в верхней строке дисплея. Идентификатор может состоять не более чем из 19 символов, включая пробелы между ними.

В окне данного режима приводится для выбора набор символов. Так же как в п.6.6.3.2.1 внизу картинки приведены подсказки действий для выбора символа и еще ниже - наименование клавиш.

Клавиша  $\Rightarrow$  перемещает курсор (цветной прямоугольник) по строке названия группы. На выделенную позицию клавишами

**← → ↓ ↑** выбирается перемещением цветного курсора нужный символ из набора в 160 символов.

Набранное название группы запоминается нажатием клавиши **Enter**.

### 6.6.3.2.3 **Палитра каналов**

В этом режиме для каждого канала группы выбирается цвет для отображения на дисплее графика и барограммы этого канала. В окне данного режима приводится строка прямоугольников с цветным номером канала в нем. Цвет номера канала определяет цвет графика и барограммы этого канала.

Порядок выбора цвета:

1. Клавишами **← → ↓ ↑** переместить на прямоугольник нужного канала курсор (красная рамка прямоугольной формы).

2. Для изменения цвета нужно далее нажать **Enter:** на дисплее появится набор цветных прямоугольников предлагаемых для выбора цвета. Из них клавишами **← → ↓ ↑** выбирается цвет канала.

3. Клавишей **Enter** выбранный цвет для канала будет установлен**.**

Для установки цветов других каналов повторяется процедура п.1…3.

После установки цветов всех каналов для данной группы выход из этого режима в любое меню (или режим работы) клавишей **Esc**.

#### 6.6.3.3 **Имена каналов**

В этом режиме любому каналу с 1 по 24-й (физическому или математическому) можно присвоить имя – название, состоящее не более чем из 12-ти символов.

Клавиша  $\Rightarrow$  перемещает курсор (цветной прямоугольник) по строкам названий каналов. Для изменения в цветном прямоугольнике текста нужно нажать **Enter**: в окне появится для выбора набор символов. В нижней части дисплея приведены подсказки действий для выбора символа и еще ниже наименование клавиш.

Клавишами **← → ↓ ↑** перемещается цветной курсор на нужный символ из набора в 160 символов. Выбранный символ появляется в строке над общим набором символов. Изменяемый символ в строке названия канала отмечается цветным (желтым) квадратиком, который перемещается клавишей («сдвиг»).

Набранное название канала запоминается нажатием клавиши **Enter**.

Если названия каналов аналогичны или очень незначительно отличаются уже один раз установленному, то для экономии времени можно воспользоваться клавишей повторного ввода - **Copy**. Чтобы скопировать только что введенное имя канала в другие каналы, нужно подвести цветной прямоугольник к этим каналам и нажать **Copy**. Чтобы скопировать давно введенное имя в другие каналы, нужно перевести цветной прямоугольник на это имя и дважды нажать клавишу **Enter**, подтверждая ввод этого имени, затем перевести цветной прямоугольник на строку канала, которому нужно присвоить это имя, и нажать **Copy:** копируемое название появится на месте цветного прямоугольника. Теперь можно только изменить нужные символы уже описанным выше способом.

### 6.6.3.4 **Единицы измерения**

В этом режиме устанавливаются единицы измерения по любому каналу с 1 по 12-й. Название единиц измерения может состоять не более чем из 7-и символов и задается аналогично п.6.6.3.3.

### 6.6.3.5 **Окно данных**

В этом режиме задается (режим «Отображение данных цветом канала») или отменяется (режим «Отображение данных черным цветом») отображение значений каналов в окне цифрового табло (рисунок 6.4) цветом канала, заданным в п. 6.6.3.2.3.

### 6.6.3.6 **Ширина линии графика**

В этом режиме выбирается наиболее удобная ширина линии графиков измерений. Клавишами **↓ ↑** переводится курсор (цветной прямоугольник) на нужную строку меню и для запоминания выбора нажимается клавиша **Enter**.

### 6.6.3.7 **Фон графика, барграфа**

В этом режиме выбирается наиболее удобный фон отображения измерений в графическом и барографическом представлениях: темный или светлый. Клавишами **↓ ↑** переводится курсор (цветной прямоугольник) на нужную строку меню и для запоминания выбора нажимается клавиша **Enter**.

### 6.6.3.8 **Гашение экрана**

Возможность гашения экрана предусмотрена для экономии ресурса ламп подсветки дисплея. В этом режиме устанавливается время гашения экрана в минутах: экран будет выключаться через заданное время после последнего нажатия любой клавиши. Если задать время гашения экрана **0** минут, то экран гаситься не будет.

Пользуясь подсказками на экране очень просто установить время гашения.

В процессе работы с прибором, чтобы включить погашенный экран, достаточно нажать любую клавишу прибора.

### 6.6.4 **Запись информации на внешний носитель**

Это режим для копирования на внешний носитель (флэш-карту) архивов и файлов настроек из внутреннего накопителя прибора.

**Внимание**! Вставлять и вынимать внешний носитель (ВН) следует только после выхода в подменю «Запись информации на внешний носитель», т.е. когда прибор не находится в режиме измерений. После окончания копирования на ВН не забывайте вынуть его, прежде чем выйти из подменю. При выключенном питании прибора всегда можно вынимать и вставлять ВН без ограничений.

### 6.6.4.1 **Просмотр, выбор участка архива измерений**

Данный пункт выполняют перед п.6.6.4.2, когда на ВН нужно либо скопировать только часть основного архива параметров, начинающуюся с определенного момента времени, либо нужно скопировать не основной, а сжатый архив. Если нужно скопировать весь основной архив, то выполнять данный пункт нет необходимости.

На ВН архив записывается в порядке убывания времени (из настоящего в прошлое), начиная от выбранного момента времени и до конца архива.

В данном режиме сначала выбирается тип копируемого на ВН архива:

**Основной архив Сжатый в 4 раза Сжатый в 16 раз Сжатый в 64 раза**

После выбора типа архива прибор выйдет в режим отображения архива (рисунок 6.7). Требуемую начальную точку графика нужно установить на правую границу экрана, подвинув ее клавишами **<<– –>>** , ее время отобразится справа (рисунок 6.7 позиция 9). Затем клавишей **Esc** вернуться в меню п.6.6.4, где дата и время начальной точки (выбранного момента начала участка архива) отобразится в правой части экрана – на том же месте, где позиция 9 рисунка 6.7.

### 6.6.4.2 **Запись архива измерений**

Для записи архива на ВН нужно действовать по инструкциям дисплея в данном режиме, которые достаточно полные и не требуют дополнительного пояснения в РЭ.

Архив записывается на ВН в бинарном виде в порядке убывания времени (из настоящего в прошлое). После переписи архива с ВН в компьютер его можно преобразовать в текстовый вид с помощью имеющейся программы преобразования на поставляемом с прибором CD-ROMе.

Вместо числовых значений параметров в архиве могут быть большие отрицательные числа, означающие:

 $-32764 -$  канал не запрограммирован (тип датчика = 0);

-32763 – (НКХС) неисправность датчика компенсатора холодного спая;

-32767 – (НДАТ) неисправность датчика, обрыв, выход за диапазон значений датчика;

-32768 – (НПР) неисправность прибора, неисправность АЦП.

Вместо числовых значений также может быть текстовая строка НАЧ.ЗАП, которая означает, что в этот момент прибор вышел в режим измерений и, следовательно, до этого был выведен из режима измерений или выключен.

Весь архив записывается в один файл, структура его имени описана в п.6.6.4.7.

### 6.6.4.3 **Запись архива событий**

Для записи архива на ВН нужно действовать по инструкциям дисплея в данном режиме, которые достаточно полные и не требуют дополнительного пояснения в РЭ.

Архив событий имеет текстовый вид и соответствует отображаемому на дисплее в режиме его просмотра. Весь архив записывается в один файл, структура его имени описана в п.6.6.4.7.

### 6.6.4.4 **Запись архивов расходов**

Для записи архива на ВН нужно действовать по инструкциям дисплея в данном режиме, которые достаточно полные и не требуют дополнительного пояснения в РЭ.

В этом режиме можно записать на ВН следующие архивы расходов:

**Часовой архив; Суточный архив; Месячный архив.**

Структура имени архивов описана в п.6.6.4.7.

### 6.6.4.5 **Запись, восстановление настроек**

Этот пункт позволяет сохранить все настройки прибора в трех дублированных файлах на внешнем носителе, чтобы в случае необходимости ввести их в прибор. Для сохранения настроек используется пункт меню «**Сохранение на внешнем носителе**». Для ввода настроек в прибор используется пункт меню «**Восстановление с внешнего носителя**». Необходимо помнить, что при восстановлении настроек может быть потерян архив прибора в том случае, если тип или канальность архива в приборе не совпадают с аналогичными параметрами, которые записываются с внешнего носителя.

После полной настройки прибора рекомендуется сохранить информацию настройки, чтобы использовать ее в случае замены прибора, при копировании настройки в другие приборы и при случайных потерях информации настройки.

Структура имен файлов настройки описана в п.6.6.4.7.

После записи на ВН последнего файла на дисплее появляется сообщение: «**Настройки записаны верно!**» После восстановления настроек на дисплее появляется сообщение: «**Настройки восстановлены**»

### 6.6.4.6 **Порядковый номер копии в имени файлов копируемых из внутреннего накопителя на ФК**

Данный пункт меню нужен в приборе с внешним накопителем ФК. В нем можно узнать и, при необходимости, изменить порядковый номер копии файла, который включается в имя любого файла, копируемого из внутреннего накопителя на флэш – карту (ФК). При каждом копировании файла программа прибора автоматически формирует следующий по порядку номер. Поэтому обычно пользоваться этим пунктом меню нет необходимости.

Автоматическое присвоение каждой копии файла нового номера позволяет копировать из одного прибора на одну ФК несколько файлов одного типа, но разного содержания – например, несколько файлов различных настроек прибора, несколько файлов архива, полученных в разное время.

Если при конфигурации прибора был выбран тип накопителя 2 (ФК), то при работе прибора архивы параметров пишутся не во внутренний накопитель, а прямо на ФК, постоянно вставленную в прибор. В именах этих файлов присутствует порядковый номер файла (п.6.6.5.5), но он никак не связан с номером копии файла, описанным в данном пункте.

### 6.6.4.7 **Структура имен файлов, копируемых из прибора на ФК**

Ниже описана структура имен всех файлов архивов и настроек, которые могут быть записаны на ФК путем копирования их из внутреннего накопителя прибора при выполнении меню, описанного в п.6.6.4. Если при настройке регистрации в качестве накопителя архива выбрана ФК (тип накопителя 2), то архивы параметров накапливаются не во внутреннем накопителе, а на постоянно вставленной в прибор ФК. Структура имен этих файлов описана в п.6.6.5.4.

Имена файлов, хранящихся на внутреннем накопителе (тип 1), не содержат номера прибора и номера копии файла, эта информация включается только в имена копий файлов, создаваемых на ФК при копировании на нее файлов из внутреннего накопителя.

Имена файлов, скопированных на ФК, имеют следующую структуру:

**DAT-PPP.CFG** и **DAT2-PPP.CFG** - основной и резервный файлы общей настройки **GRF-PPP.CFG** и **GRF2-PPP.CFG** - основной и резервный файлы настройки отображения **SOO-PPP.CFG** и **SOO2-PPP.CFG** - основной и резервный файлы настройки сообщений событий **SPPP-NNN.TXT** - файл архива событий **APPP-NNN.BIN** - файл обычного (тип 1) архива параметров

- **CPPP-NNN.BIN -** файл архива параметров c записью минимума и максимума (тип 2)
- **MPPP-NNN.BIN** файл архива месячных расходов
- **DPPP-NNN.BIN** файл архива суточных расходов
- **UPPP-NNN.BIN** файл архива часовых расходов

Здесь буквами **PPP** обозначен номер прибора, задаваемый пользователем при конфигурировании прибора в меню п.6.6.5.3.

Буквами NNN обозначен порядковый номер копии файла, автоматически присваиваемый программой прибора при копировании любого файла из внутреннего накопителя на ФК. Подробнее об этом номере говорится в п.6.6.4.6.

## 6.6.4.8 **Преобразование бинарных файлов в текстовый вид**

Архивы параметров и архивы расходов формируются в бинарном виде.

Для получения текстового файла архива необходимо использовать программу преобразования архива в текстовый вид, которая находится на поставочном диске в каталоге «Преобразователи архивов». Там же находится инструкция по ее использованию.

Архивы параметров, создаваемые прибором непосредственно на ФК, также необходимо преобразовать в текстовый вид (п.6.6.5.4).

# 6.6.5 **Настройка регистрации**

### 6.6.5.1 **Архив измерений**

Состав подменю **"Архив измерений"** приведен в таблице 6.4.

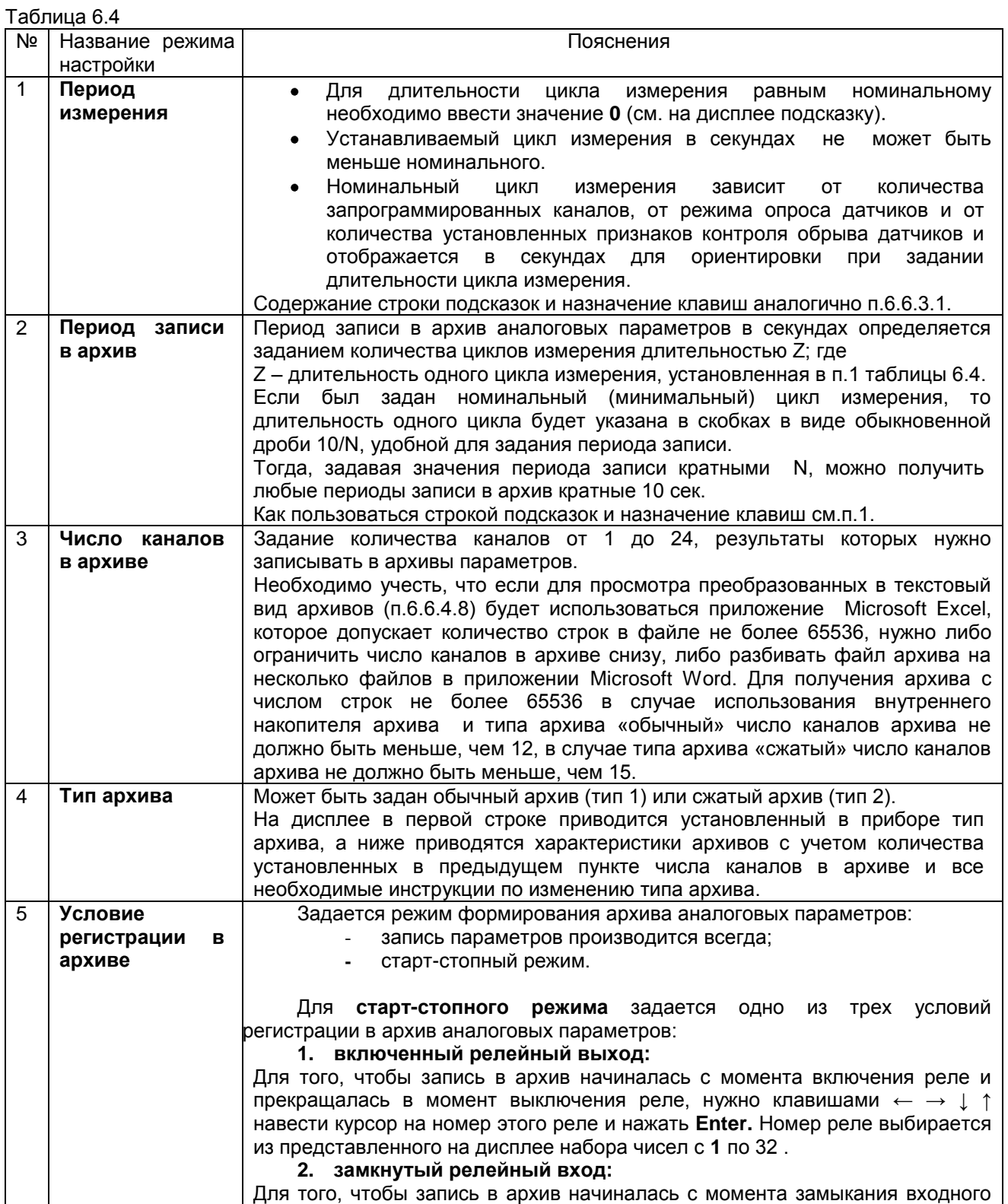

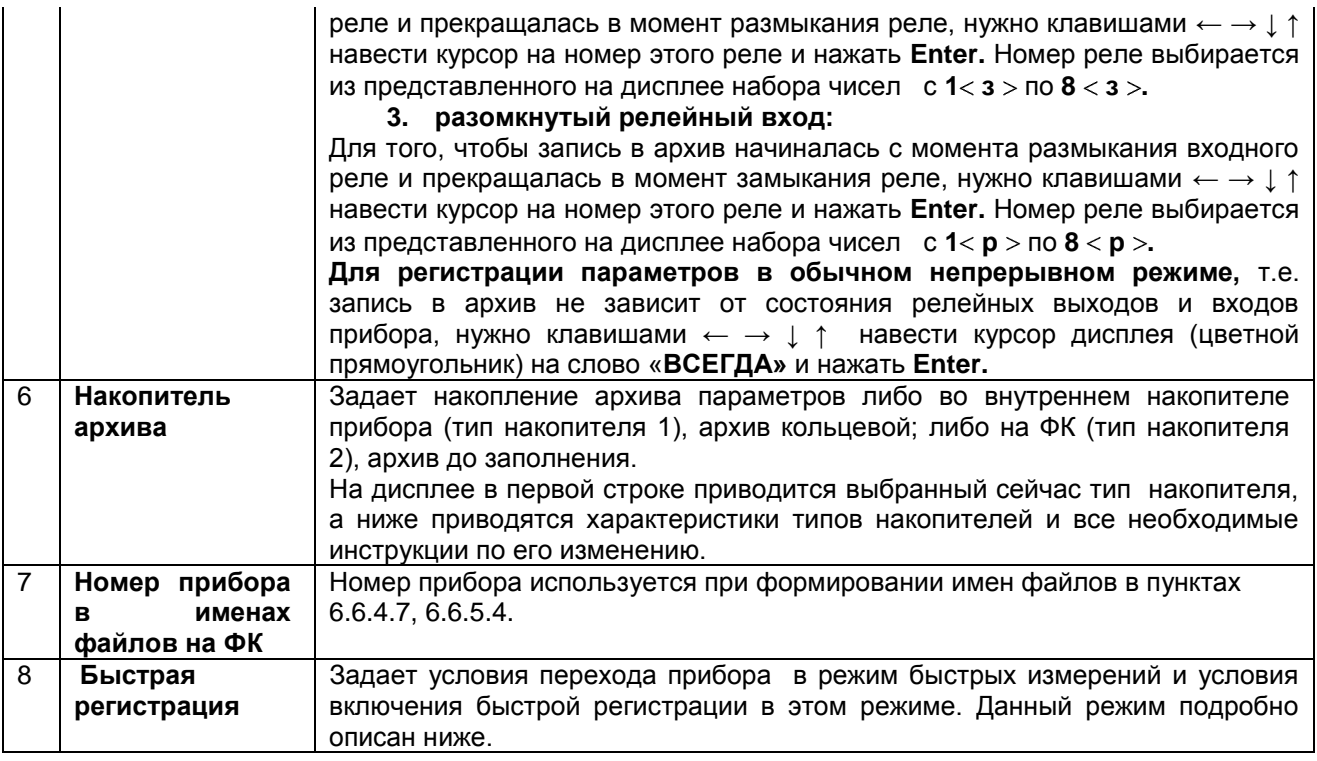

При выборе меню "**Быстрая регистрация**" (таблица 6.4) появляется подменю: **Включ-е быстр. измер. (без регистр.) Включ-е быстрой регистрации**

При выборе пункта **"включ-е быстр. измер."** появляется табло для выбора условия включения режима быстрых измерений. Режим может включаться и выключаться:

- 1. **с панели прибора** режимы ВКЛ и ВЫКЛ на табло (режим в приборе после этой установки будет всегда включен или всегда выключен);
- 2. **по релейному выходу прибора** из списка реле с 1 по 32-й выбирается один релейный выход, запрограммированный на срабатывание по уставке, по включению которого будет устанавливаться режим быстрых измерений;
- 3. **по релейному входу прибора** из списка выходов с 1 по 8-й задается один, в зависимости от состояния которого (замкнутое «**З»** или разомкнутое «**Р»**) будет устанавливаться режим быстрых измерений.

## **Режим быстрых измерений отличается от обычного режима следующим:**

1. Измеренные значения не архивируются.

2. Опрос датчиков выполняется с минимально возможным периодом. Величина периода опроса зависит только от запрограммированного количества датчиков, режима их опроса и признака контроля обрыва. Например, при опросе 6-ти каналов в режиме опроса "**0**" и без контроля обрыва датчиков период опроса получается 0,35 с, при опросе двух каналов – 0,15 с, при опросе одного канала – 0,1 с.

Величина заданного в п.6.6.5.1 периода опроса (измерений) на данный режим не распространяется. Регулировать период опроса в этом режиме можно только путем выбора режима опроса датчиков и их количества. В связи с этим необходимо учесть, что выводимая на экран цена одной клетки оси времени в данном режиме не соответствует действительности.

3. При переходе в этот режим на дисплее устанавливается режим отображения двух лент графиков и на верхней строке дисплея слева от времени отображается бука "и". В правой части дисплея отображаются текущие результаты измерений в цифровом виде, на лентах графиков отображается полученная до выхода в режим архивная информация. При необходимости можно не выходя из режима быстрых измерений выбрать любую другую форму отображения, включая и график на одной ленте и просмотр архива, находящегося на диске. При этом будет отображаться и цифровая, и графическая информация, но период опроса возрастет.

При выборе пункта **"включ-е быстрой регистрации"** появляется меню выбора условия включения этого режима. Возможные условия аналогичны описанным выше для режима быстрых измерений. Режим выключается выбором условия **НИКОГДА**, а включается только при условии включенного режима быстрых измерений выбором условия **ВСЕГДА (в быстрых изм).**

**Переход в режим быстрой регистрации выполняется только из режима быстрых измерений**, при выходе из режима быстрой регистрации прибор возвращается также в режим быстрых измерений.

#### **Режим быстрой регистрации отличается от обычного режима регистрации следующим:**

1. Период регистрации всегда равен периоду измерений, поэтому для этого режима нет смысла выбирать тип архива с регистрацией минимума и максимума. Заданный в п.6.6.5.1 период записи в архив на данный режим не распространяется.

2. Запись архива осуществляется не на энергонезависимый диск прибора, а в оперативную память. При выходе из режима быстрой регистрации архив из оперативной памяти переписывается на диск. Если в качестве накопителя архива был выбран внутренний диск прибора (в меню – накопитель типа 1), то накопленная в режиме быстрых измерений информация добавляется к накопленному ранее архиву. Если было выбрано накопление непосредственно на компакт-флэш карте (в меню – накопитель типа 2), то при выходе из режима быстрой регистрации на флэш-карте создается новый файл, в него переписывается архив из оперативной памяти. При переходе в обычный режим регистрации накопление архива будет продолжено в этом же файле. В случае отключения питания до окончания быстрой регистрации и переписи накопленного архива, находящаяся в оперативной памяти часть архива не сохраняется.

Если при выходе из быстрой регистрации в быстрые измерения обнаруживается отсутствие флэш-карты, то архив в ОЗУ сохраняется и при обнаружении флэш-карты переписывается на нее. Если при выходе из быстрой регистрации в обычный режим флэш-карты не обнаруживается, то архивная информация продолжает последовательно записываться в ОЗУ и при обнаружении флэшкарты архив, записанный в обоих режимах, переписывается на нее.

3. При переходе в этот режим на дисплее устанавливается режим отображения двух лент графиков, и на верхней строке дисплея слева от времени отображается бука "Р", а слева от нее – время, оставшееся до заполнения оперативной памяти, в которую записываются результаты регистрации. В правой части дисплея отображаются текущие результаты измерений в цифровом виде.

На лентах отображаются полученные до выхода в режим графики. При необходимости можно не выходя из режима быстрой регистрации выбирать другие формы отображения, кроме просмотра архива, находящегося на диске, но при этом период опроса возрастет. Просмотр в графическом виде процесса измерения возможен только при выборе формы отображения "одна лента графика". В этой форме отображения период опроса увеличивается примерно на 0,05 с.

При выходе в просмотр «одной ленты графика», в том числе после окна меню или окна просмотра архива событий, а также при нажатии клавиши **Сж/Рст** (сжатие / растяжение) предыстория процесса не выводится на график.

Если при срабатывании условия включения быстрой регистрации прибор находился в режиме просмотра архива измерений, то происходит переход в режим быстрой регистрации и на дисплее устанавливается отображение двух лент графиков.

В случае, если при срабатывании условия включения быстрой регистрации прибор находился в режиме просмотра архива событий, то перехода в режим быстрой регистрации не происходит.

Объем оперативной памяти, выделенный для режима быстрой регистрации, обеспечивает регистрацию 6-ти каналов в течение примерно 3 час. Это время прямо пропорционально периоду быстрой регистрации и обратно пропорционально количеству регистрируемых каналов. После заполнения выделенного объема каждая свежая запись записывается на место самой старой, т.е. остается последний участок свежей информации.

Возможность **раздельного включения режима быстрых измерений и режима быстрой регистрации позволяет**, например, сначала включить режим быстрых измерений и в этом режиме с большой частотой определять момент начала регистрируемого процесса (например, превышение порога температуры), и включить регистрацию именно с этого момента.

Если нет необходимости быстро переходить к регистрации, то можно для включения быстрой регистрации задать условие **ВСЕГДА**, а условие включения задавать в меню «**Включ-е быстр. измер.**». При этом режимы быстрых измерений и регистрации включатся одновременно.

Если необходимо архивировать только результаты быстрой регистрации, то прибор может постоянно находиться в быстрых измерениях (задать условие **ВКЛ**), а для включения быстрой регистрации задавать необходимое условие.

Для сокращения периода регистрации необходимо:

- проводить регистрацию в форме отображения «2 ленты графика»;

- в форме отображения «2 ленты графика» настроить отображение групп с минимальным количеством каналов или пустых групп;

- минимизировать настройку записей в архив событий;

- минимизировать настройку математических каналов и каналов учета.

## 6.6.5.2 **Архив событий**

В архиве событий регистрируются изменения состояния релейных входов и срабатывание уставок по релейным выходам. Номера регистрируемых в этот архив релейных входов и релейных выходов назначаются в меню 1, 2. Для удобства чтения архива событий пользователь может устанавливать поясняющие тексты к событиям в меню 3, 4, 5.

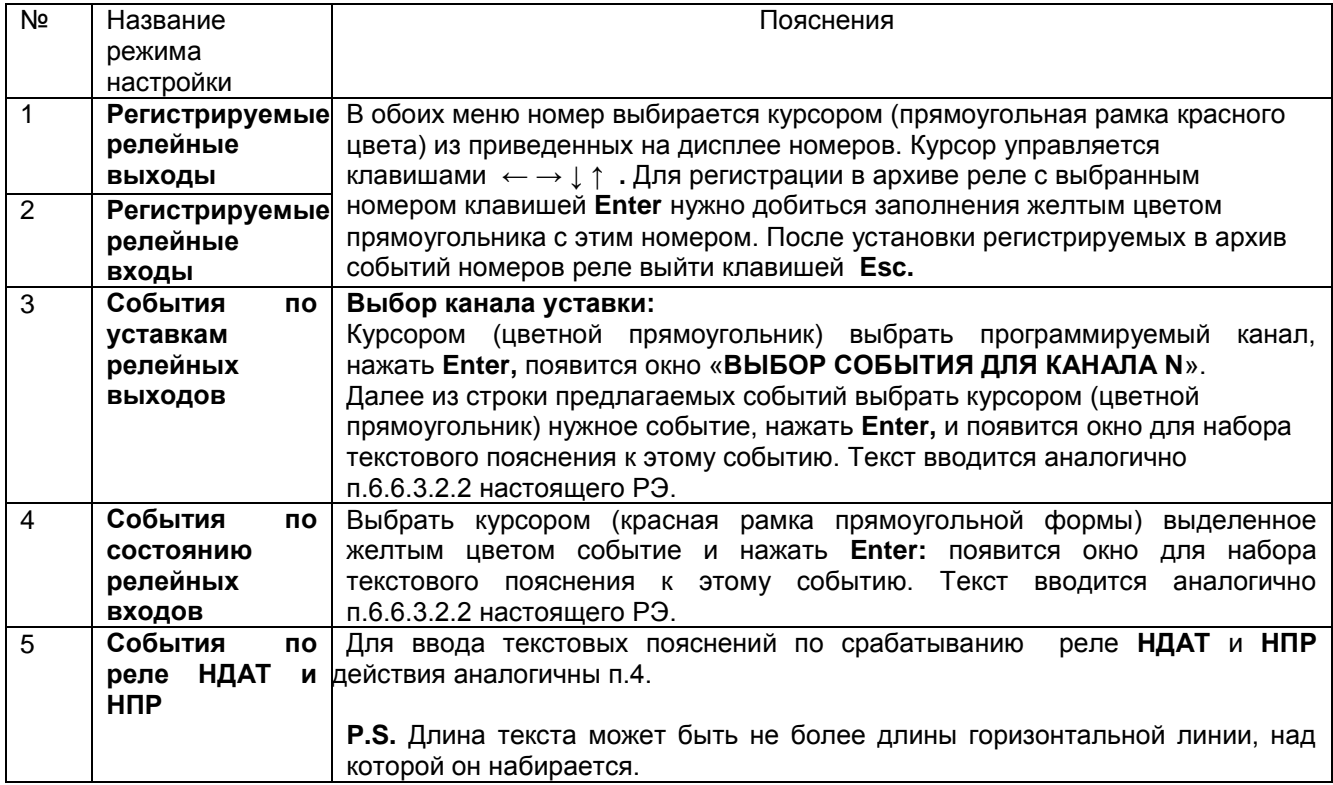

## 6.6.5.3 **Номер прибора в имени файлов на флэш**

Здесь задается и отображается индивидуальный трехзначный номер прибора, который будет входить в имена всех файлов, создаваемых или копируемых прибором на флэш-карту. В дальнейшем, когда файлы с разных приборов будут записаны на одну ФК или в компьютер, это позволит легко и однозначно определить, с какого прибора получен каждый файл.

Рекомендуется перед установкой прибора на объект проверить, какой номер установлен в приборе и не совпадет ли он с номерами, заданными в уже установленных приборах, и, при необходимости, установить другой номер. В качестве номера прибора можно выбрать три любые цифры, например, три младшие цифры заводского номера прибора.

#### 6.6.5.4 **Структура имен файлов, создаваемых прибором непосредственно на ФК**

Когда выбран накопитель типа 2 (внешний на ФК), то архивы параметров накапливаются в процессе регистрации непосредственно и только на ФК. Каждый (как основной, так и все сжатые) архив формируется в виде ряда файлов, имена которых содержат номер прибора и номер файла (не путать с номером копии в п.6.6.4.6). Когда накопленный на ФК основной файл архива достигнет определенного размера (около 10 Мбайт), то он и соответствующие сжатые файлы закрываются, создаются новые файлы, в именах которых указывается следующий по порядку номер, и накопление продолжается уже в этих файлах. Так продолжается до заполнения или замены ФК*.* Несмотря на то, что архив состоит из нескольких файлов, весь архив можно просмотреть в приборе.

Два первых символа в именах файлах характеризуют вид архива, следующие шесть содержат номер файла и номер прибора:

**A0PPPFFF.BIN** - основной файл обычного архива параметров (тип 1)

**C1PPPFFF.BIN** - файл обычного архива параметров (тип 1), сжатый в 4 раза

**C2PPPFFF.BIN** - файл обычного архива параметров (тип 1), сжатый в 16 раз

**C3PPPFFF.BIN** - файл обычного архива параметров (тип 1), сжатый в 64 раза

**C0PPPFFF.BIN** - основной файл архива параметров c записью минимума и максимума (тип2)

**C1PPPFFF.BIN** - файл архива параметров c записью минимума и максимума (тип2), сжатый в 4 раза,

**C2PPPFFF.BIN** - файл архива параметров c записью минимума и максимума (тип2) ,сжатый в 16 раз.

Здесь буквами **PPP** обозначен номер прибора, задаваемый пользователем при конфигурировании прибора в меню п.6.6.5.3.

Буквами FFF обозначен порядковый номер файла, автоматически присваиваемый программой прибора при создании на ФК очередного комплекта файлов архива. В состав каждого комплекта входит основной и соответствующие ему сжатые файлы. Порядковый номер файла одинаков для всех файлов одного комплекта. Посмотреть последний присвоенный порядковый номер файла, т.е. номер, в котором сейчас идет накопление архива и из которого идет отображение последней по времени части графиков, можно в подменю **Порядковый номер в имени файла архива**, входящему в подменю **Архив измерений** меню **Настройка регистрации (**строка 7 таблицы 6.4).

# 6.6.6 **Настройка измерений**

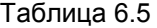

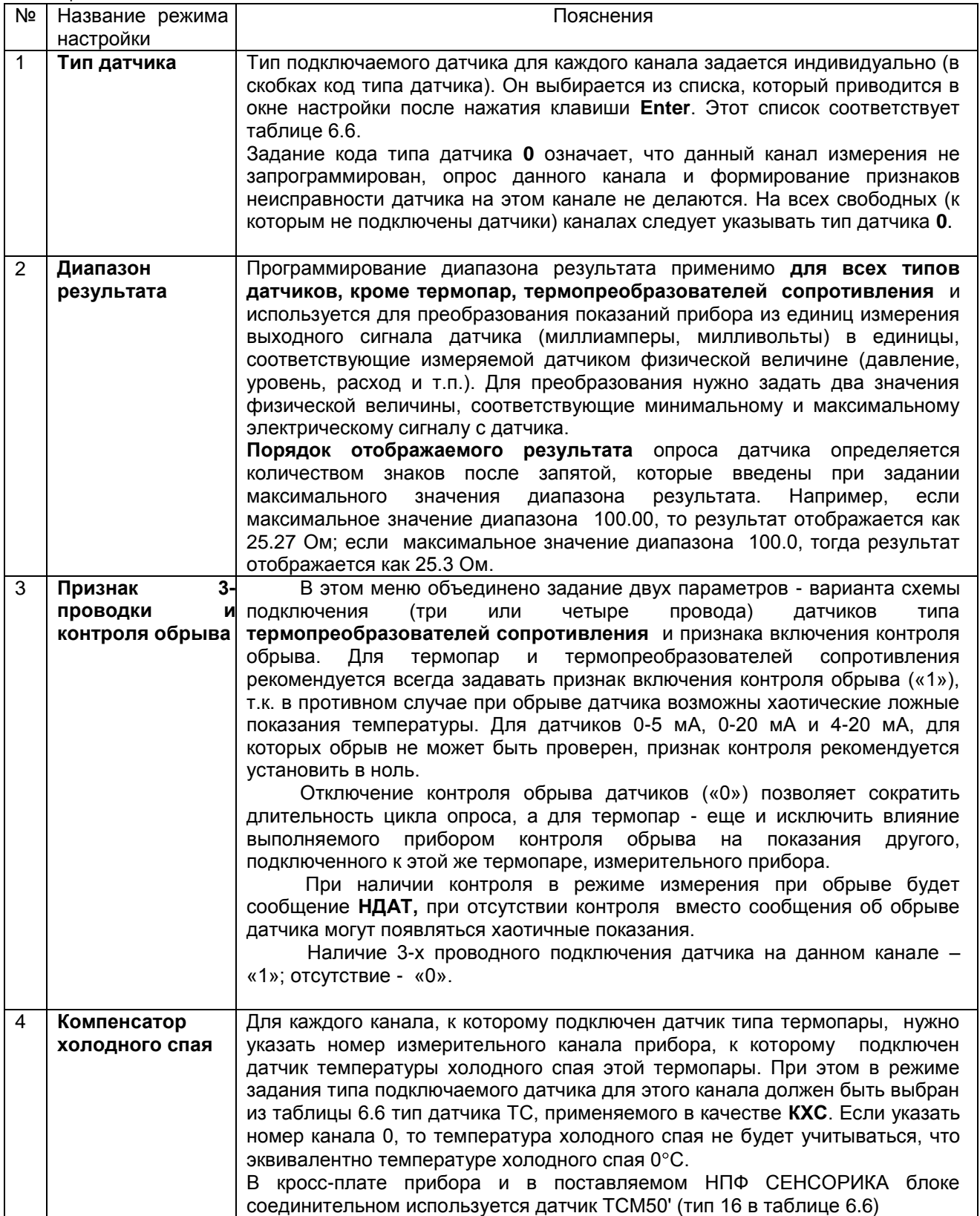

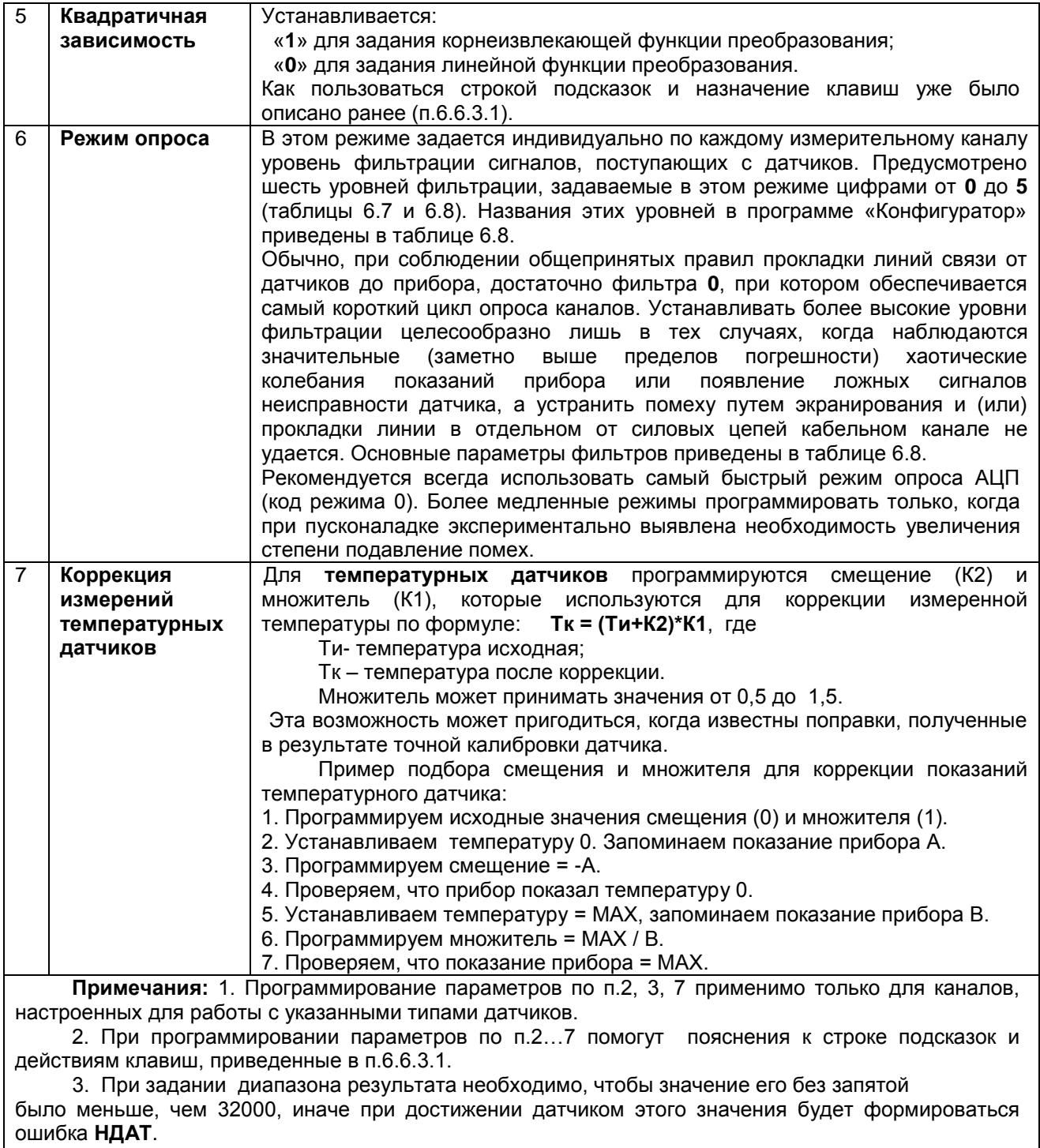

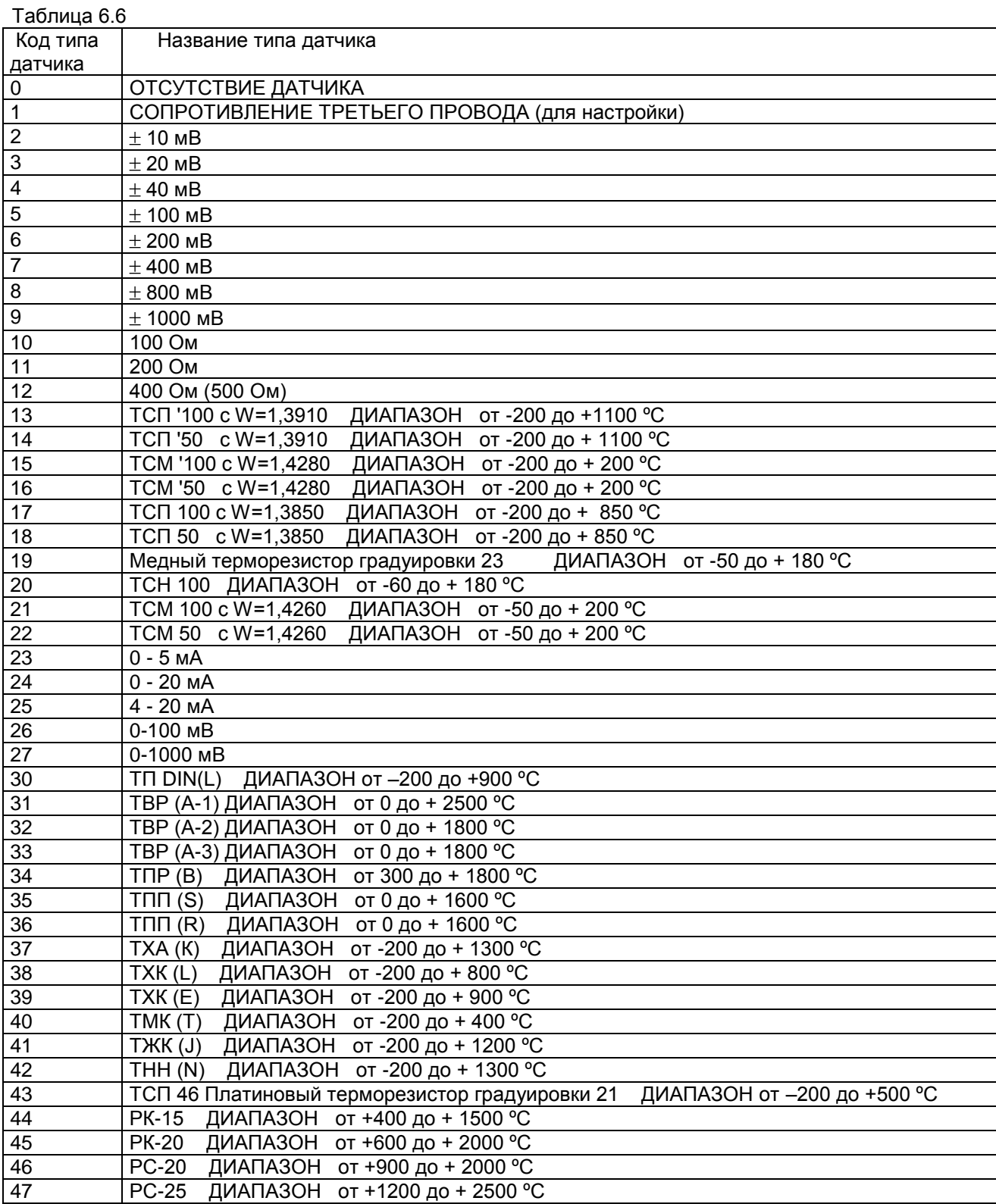

### Таблица 6.7

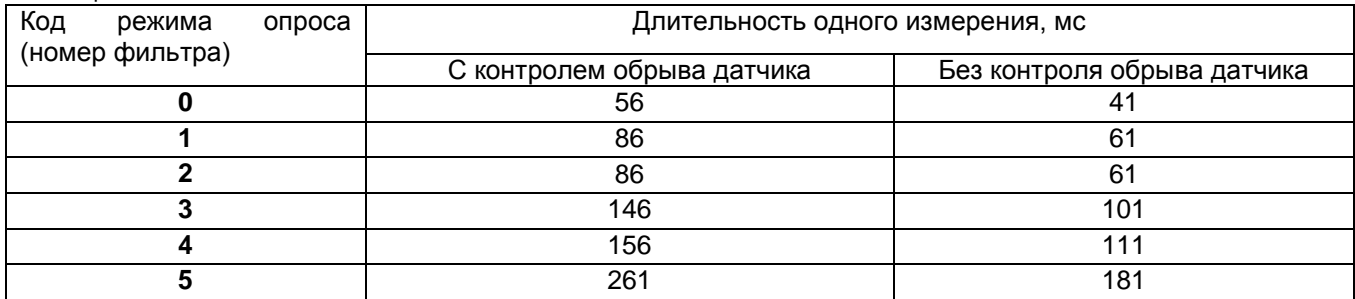

## Таблица 6.8

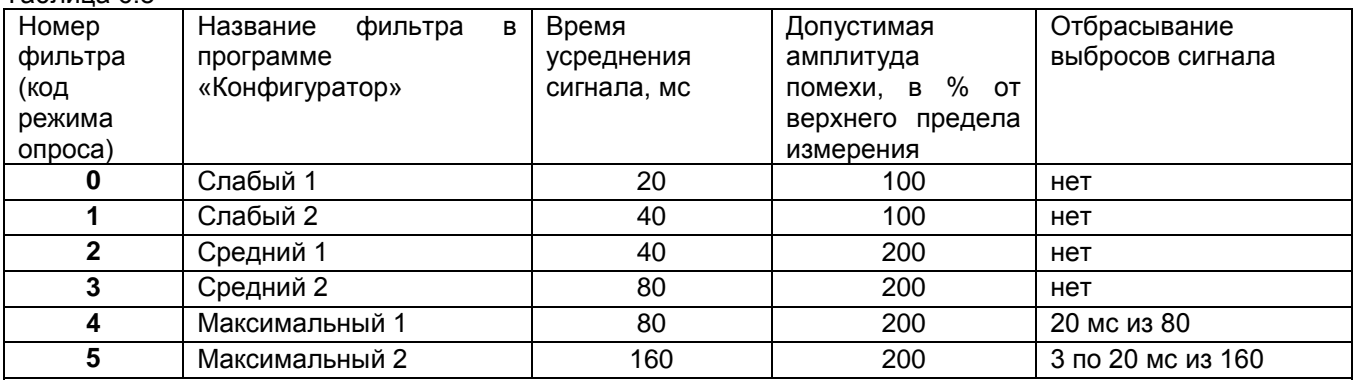

### **Примечание:**

Амплитуда помехи приведена в % от уровня сигнала, соответствующего верхнему пределу измерений. В алгоритме фильтра **4** определяются четыре значения сигнала на четырех следующих подряд 20-ти миллисекундных интервалах, затем отбрасывается одно, наиболее отличающиеся от среднего, значение, а результат формируется как среднее арифметическое трех оставшихся значений. В алгоритме фильтра **5** аналогично определяются восемь значений, отбрасываются три и усредняются оставшиеся пять значений.

При синусоидальной помехе частотой 50 Гц амплитудой до 100 % амплитуда хаотических колебаний показаний прибора не превышает пределов основной погрешности, а при амплитуде 200 % - удвоенного значения основной погрешности.

## 6.6.7 **Настройка выходов**

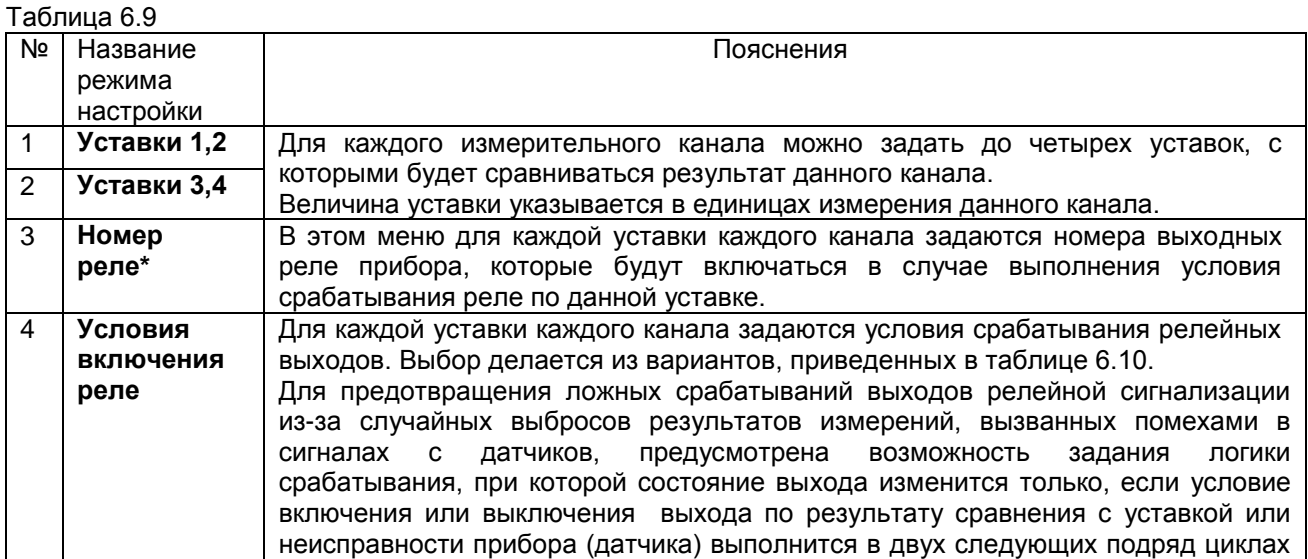

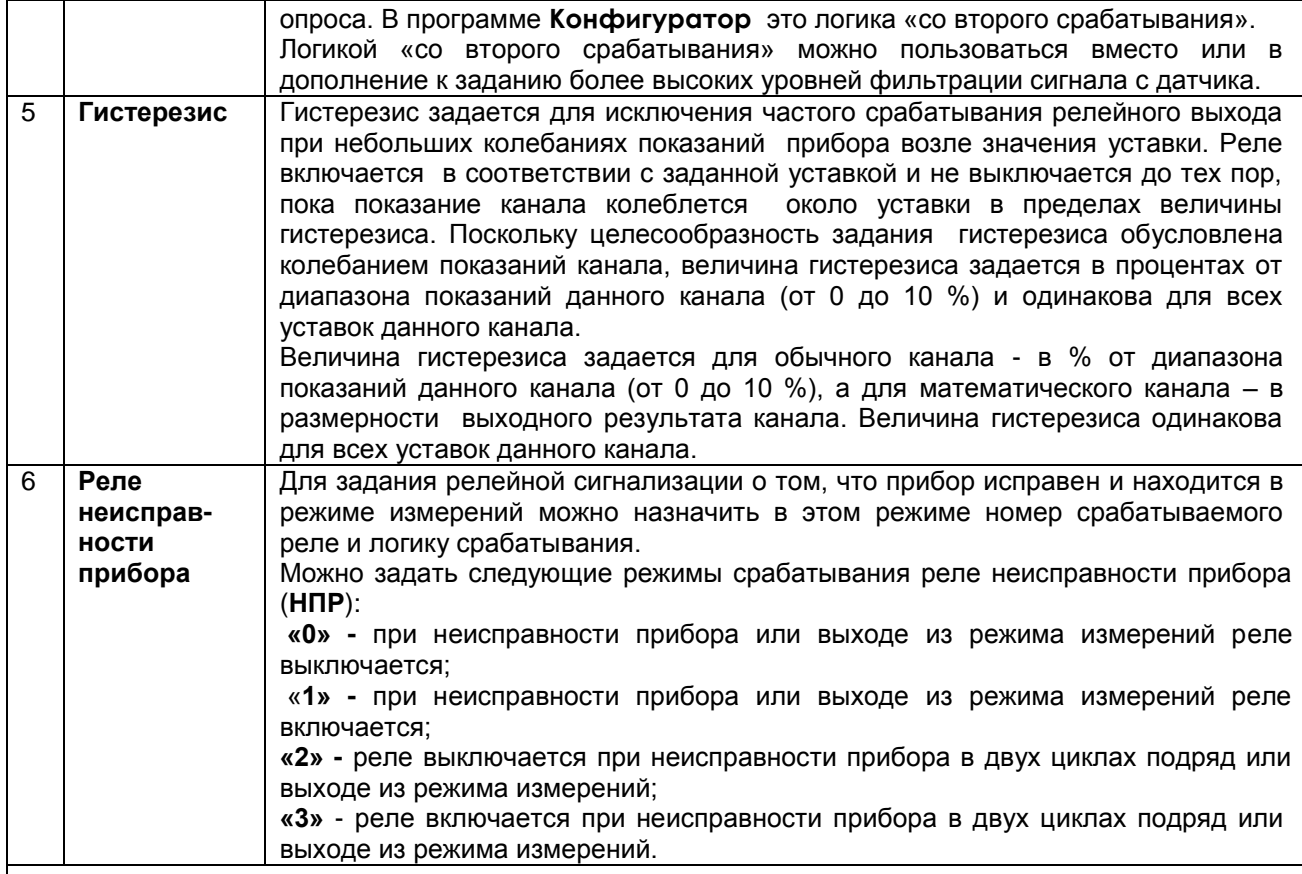

**\* Примечание:** При конфигурировании прибора **с четырьмя релейными выходами** для релейных выходов 1 и 2 (это клеммные колодки, установленные на месте разъема Х4) необходимо использовать номера реле соответственно 1 и 2, а для релейных выходов 3 и 4 (это клеммные колодки, установленные на месте разъема Х5) необходимо использовать номера реле соответственно 17 и 18 (см. примечание приложения М).

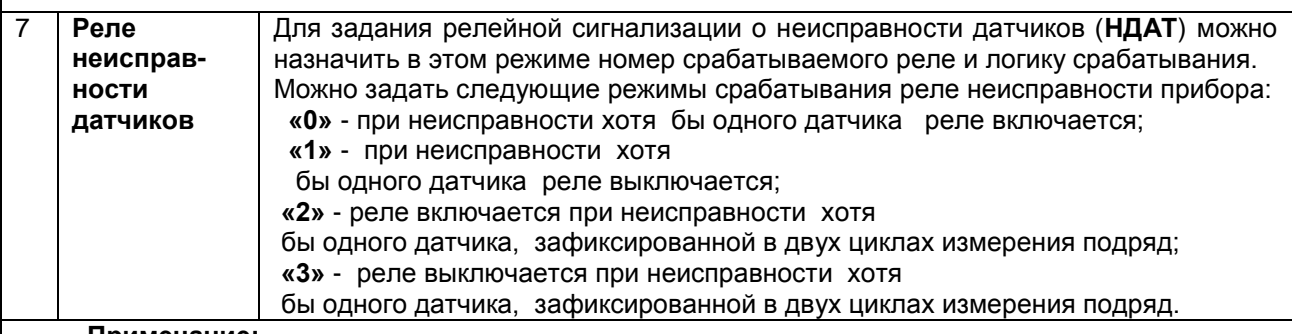

## **Примечание:**

1. При программировании параметров помогут пояснения к строке подсказок и действиям клавиш, приведенные ранее (п.6.6.3.1)

2. При задании номера реле **необходимо проверить**, что это реле не используется каналом ПИД-регулирования (таблица 6.11).

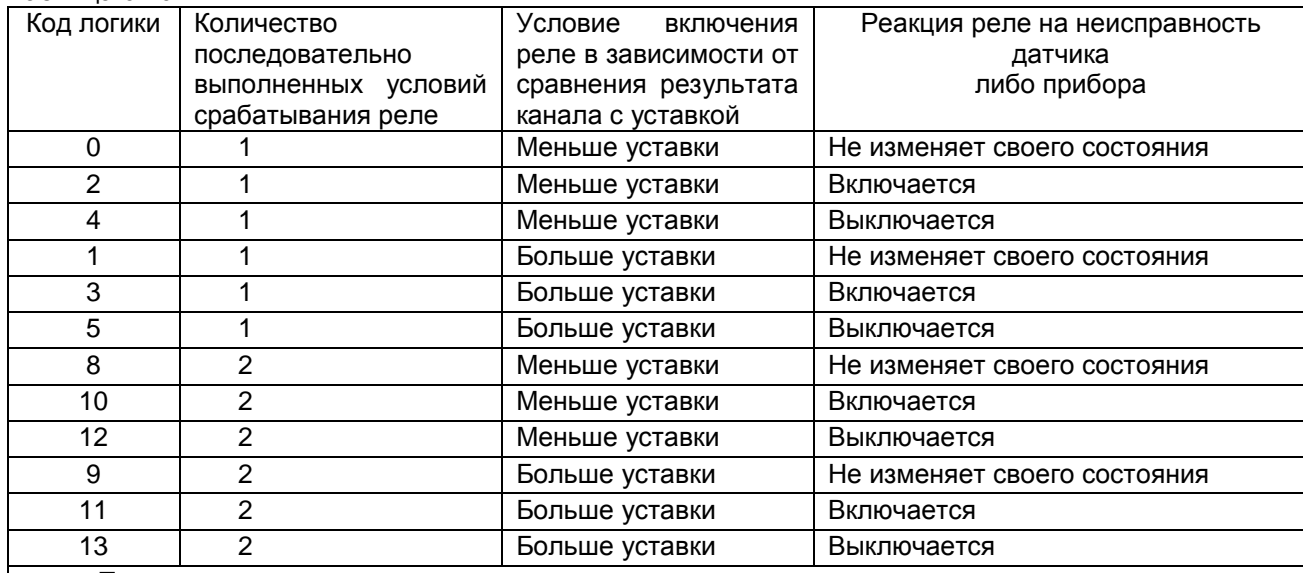

### **Примечание:**

Таблица 6.10

1. При значениях кода 2, 3 в случае неисправности датчика либо прибора, независимо от срабатывания уставок, реле будет включаться, а при кодах 4, 5 соответственно выключаться.

2. При выходе из режима измерений реле будет устанавливаться в соответствии с заданной реакцией на неисправность прибора, но без учета заданного количества выполненных условий, то есть при каждом выходе из режима измерений.

### 6.6.8 **Настройка ПИД и математических каналов**

### Режим настройки ПИД и мат каналов имеет два меню: **Настройка параметров ПИД и мат. кан. Константы мат. канала ФОРМУЛА**

При входе в меню «**Настройка параметров ПИД и мат. кан.»** на дисплее появляется список из 24-х каналов с указанием типа канала на каждом из них. Возможные типы указаны в таблице 6.11.

Прочерки в типе канала означают, что на канале с этим номером ПИД или математический канал не задан и информация, формируемая прибором под этим номером канала, определяется другими настройками прибора. Если на канале задан один из перечисленных в таблице 6.11 математических типов каналов, то это значит, что под этим номером везде (при отображении, архивировании, сравнении с уставками, выдаче в компьютер) будет фигурировать информация математического канала. Если математические каналы задаются на свободных (незанятых другими каналами) номерах, то это не влияет на информацию других номеров каналов, но приводит к увеличению количества отображаемых и регистрируемых каналов. Если математический (не ПИД) канал задан на номере одного из обычных каналов (от 1 до 16), то информация этого обычного канала становится доступна только как исходная для обработки мат.каналами, но не может отображаться, записываться в архив, сравниваться с уставками, а в компьютер она может быть считана, но под другим адресом (таблица 6.19). Задавать мат.каналы и ПИД каналы на номерах, уже занятых мат.каналами или ПИД, нельзя.

ПИД – регулирование подробно описано в приложении Р «АЛГОРИТМЫ РЕГУЛИРОВАНИЯ И НАСТРОЙКА РЕГУЛЯТОРОВ».

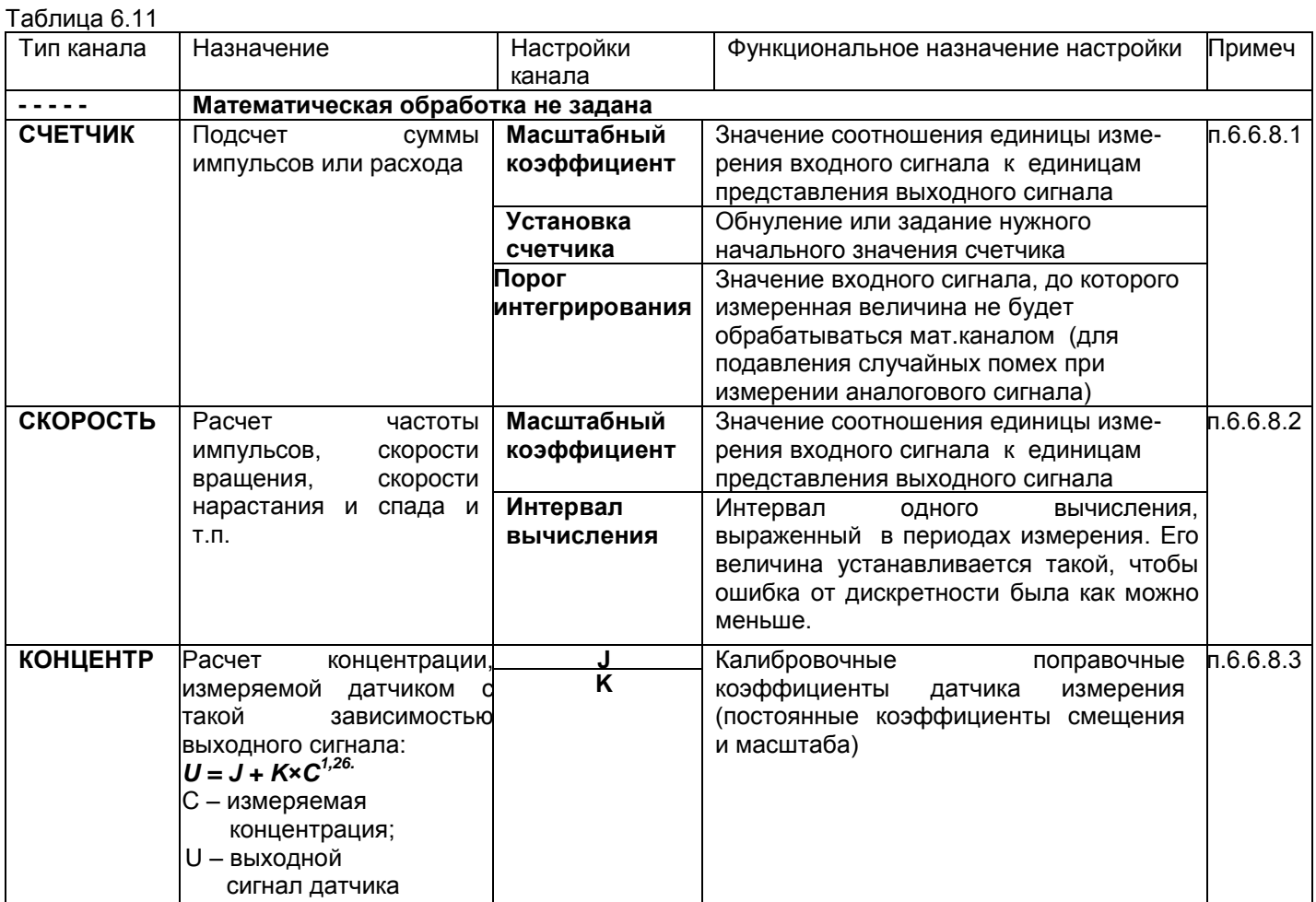

Таблица 6.11

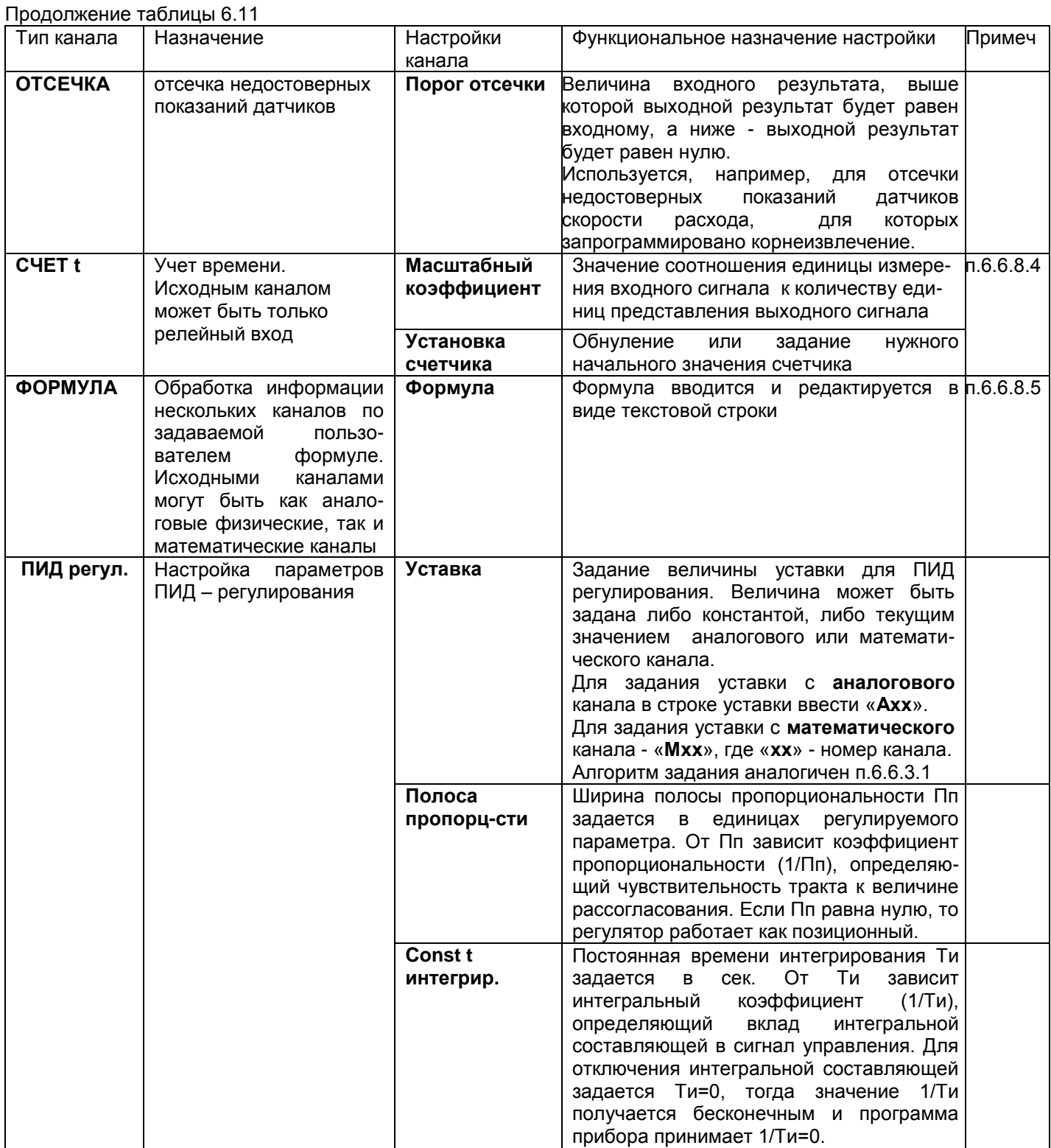

# **КПЛШ.466429.018 РЭ Стр. 54**

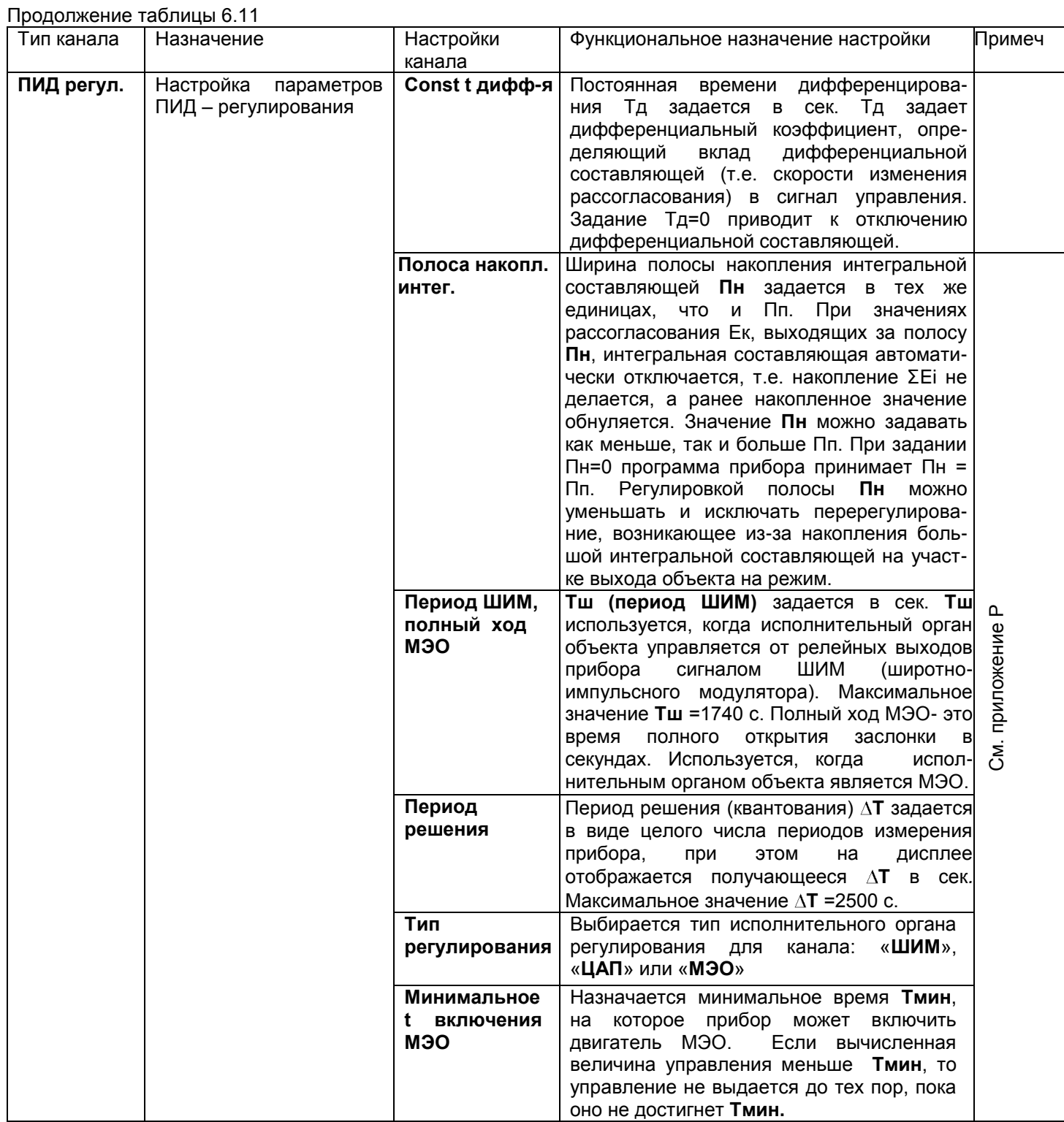

Продолжение таблицы 6.11

| Тип канала | Назначение                                     | Настройки канала             | Примеч<br>Функциональное назначение настройки                               |                |  |
|------------|------------------------------------------------|------------------------------|-----------------------------------------------------------------------------|----------------|--|
| ПИД регул. | Настройка<br>параметров<br>ПИД - регулирования | Мощность<br>при НДАТ<br>вне  | Рко задается равной отношению требу-<br>емой величины воздействия к макси-  |                |  |
|            |                                                | режима                       | мальной в %. Рко определяет управляя-                                       |                |  |
|            |                                                | измерений                    | ющее воздействия на исполнительный                                          |                |  |
|            |                                                |                              | орган объекта, которое выдается в си-                                       |                |  |
|            |                                                |                              | туациях, не позволяющих получать ин-                                        |                |  |
|            |                                                |                              | формацию о регулируемом параметре                                           |                |  |
|            |                                                |                              | (выход<br>из<br>режима<br>измерений,                                        |                |  |
|            |                                                |                              | неисправность датчика и т.п.).                                              |                |  |
|            |                                                | Регистр-я составл            | Это подменю только отображает номера                                        |                |  |
|            |                                                | регулир-я                    | каналов прибора, на которых задана                                          |                |  |
|            |                                                |                              | регистрация значений подаваемого на                                         |                |  |
|            |                                                |                              | исполнительный<br>орган<br>управляющего                                     |                |  |
|            |                                                |                              | воздействия Рк и трех его составляющих:                                     |                |  |
|            |                                                |                              | Канал пропорциональной                                                      |                |  |
|            |                                                |                              | составляющей - X                                                            |                |  |
|            |                                                |                              | Канал интегральной составляющей - Х                                         |                |  |
|            |                                                |                              | Канал дифференциальной                                                      |                |  |
|            |                                                |                              | составляющей - X                                                            |                |  |
|            |                                                |                              | Канал управляющей мощности - Х                                              |                |  |
|            |                                                |                              | Каналы X имеют ненулевое значение,<br>если предварительно запрограммированы |                |  |
|            |                                                |                              | мат. каналы типа «Р сост ПИД», «I сост                                      |                |  |
|            |                                                |                              | ПИД», «D сост ПИД», «мощн ПИД»                                              |                |  |
|            |                                                |                              | соответственно.                                                             | ௳              |  |
|            |                                                | Реле /                       | Для типа регулирования ШИМ назначается                                      | См. приложение |  |
|            |                                                | <b>N ЦАП</b>                 | номер реле, формирующего сигнал ШИМ                                         |                |  |
|            |                                                | нагревателя                  | по положительному значению Рк. Для                                          |                |  |
|            |                                                |                              | типа регулирования ЦАП назначается                                          |                |  |
|            |                                                |                              | номер канала ЦАП, формирующего токо-                                        |                |  |
|            |                                                |                              | вый сигнал при положительном значении                                       |                |  |
|            |                                                |                              | Рк. Случай регулирования типа МЭО                                           |                |  |
|            |                                                |                              | описан в примечании 4 таблицы.                                              |                |  |
|            |                                                | Реле /                       | Для типа регулирования ШИМ назначает-                                       |                |  |
|            |                                                | <b>N ЦАП</b><br>холодильника | ся номер реле, формирующего сигнал<br>ШИМ по отрицательному значению Рк.    |                |  |
|            |                                                |                              | Для типа регулирования ЦАП назначается                                      |                |  |
|            |                                                |                              | номер канала ЦАП, формирующего токо-                                        |                |  |
|            |                                                |                              | вый сигнал при отрицательном значении                                       |                |  |
|            |                                                |                              | Рк. Случай регулирования типа «МЭО»                                         |                |  |
|            |                                                |                              | описан в примечании 4.                                                      |                |  |
|            |                                                | Ограничение min              | Для регуляторов типа ШИМ и ЦАП выби-                                        |                |  |
|            |                                                | <b>МОЩНОСТИ</b>              | рается наименьшее значение, которое                                         |                |  |
|            |                                                |                              | может принимать в автоматическом ре-                                        |                |  |
|            |                                                |                              | жиме управляющая мощность, взятая по                                        |                |  |
|            |                                                |                              | модулю. Например: канал регулирования                                       |                |  |
|            |                                                |                              | управляет холодильником, задано «Огра-                                      |                |  |
|            |                                                |                              | ничение min мощности», равное 20%;                                          |                |  |
|            |                                                |                              | вычисленное значение мощности равно<br>минус 10%, тогда на объект будет     |                |  |
|            |                                                |                              | выдаваться мощность минус 20%. Если                                         |                |  |
|            |                                                |                              | канал регулирования управляет и холо-                                       |                |  |
|            |                                                |                              | дильником, и нагревателем, то ограниче-                                     |                |  |
|            |                                                |                              | ние min мощности не допускается (это                                        |                |  |
|            |                                                |                              | ограничение должно быть равно нулю).                                        |                |  |

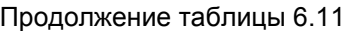

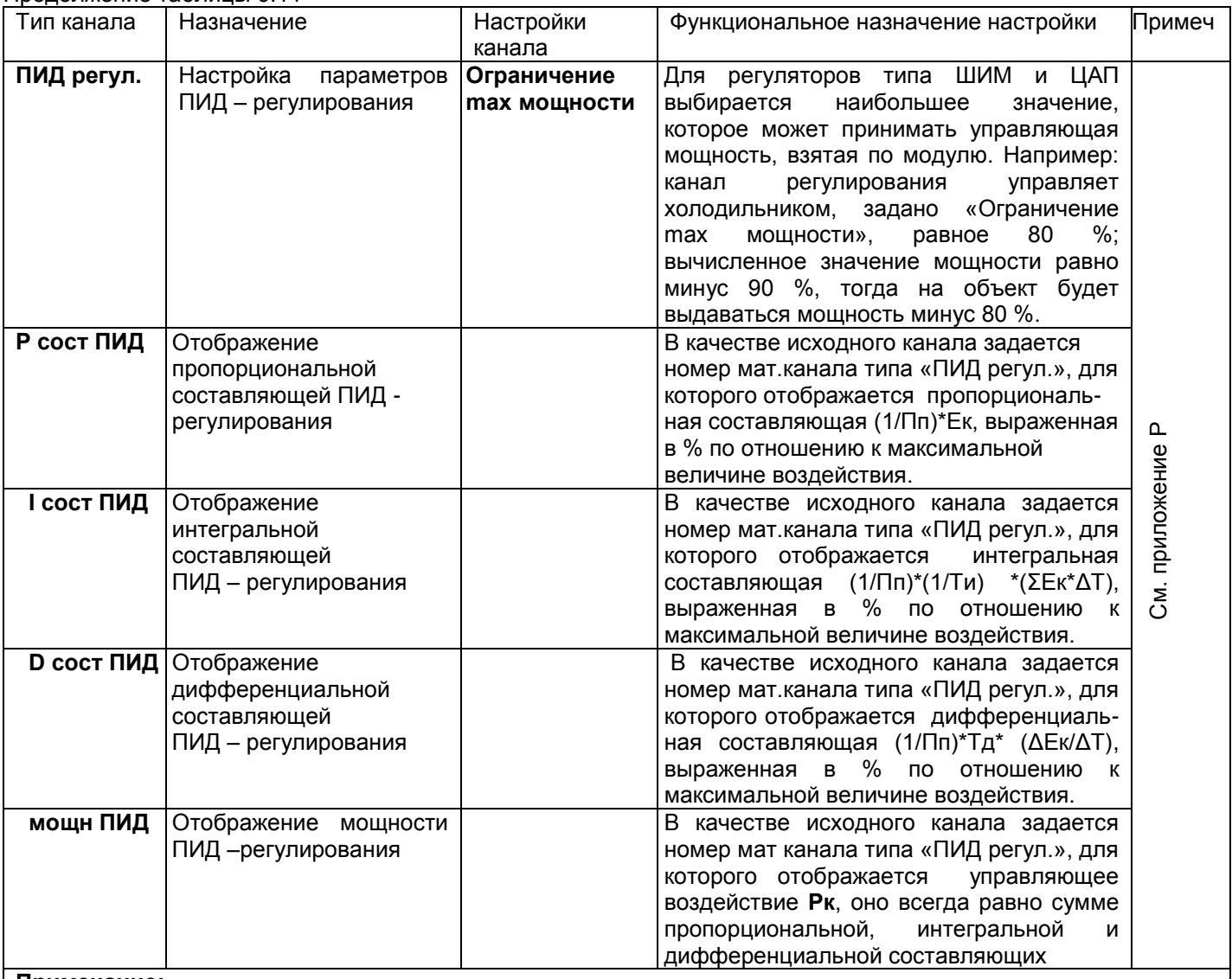

**Примечание:**

- 1. Обращаем внимание пользователя, что в приборе предусмотрена возможность регистрации и графического отображения не только регулируемого параметра и подаваемого на объект управляющего воздействия, но каждой из трех составляющих (П, И, Д) сигнала управления. Это является исключительно удобным и мощным инструментом и для настройки ПИД-регулятора и выбора оптимальных значений параметров и для понимания принципа работы ПИД-регулятора и путей оптимизации его настроек. Подробнее см. в приложении Р.
- 2. Для удобства просмотра на каналах составляющих и мощности ПИД-регулирования рекомендуется установить диапазон графика -100 +100.
- 3. При назначении номера реле нагревателя и холодильника канала «**ПИД регулятор**» нужно учесть, что эти же номера реле нельзя использовать при настройке выходов в п.6.6.7. С другой стороны, регулируемый параметр можно поставить на дополнительный контроль по выходу за допуски, задавая другие номера реле в п.6.6.7. Одни и те же номера реле нельзя использовать также для нескольких каналов ПИД-регулирования.
- 4. Необходимо учесть, что если канал ПИД-регулирования типа «**ШИМ**» и «**ЦАП**» может управлять и нагревателем, и холодильником, то канал типа «**МЭО**» может управлять либо нагревателем, либо холодильником. В случае МЭО для управления нагревателем задается реле нагревателя N, отличное от нуля. Для

управления холодильником реле нагревателя должно быть нулевым, реле холодильника - отличным

от нуля (=N). И в том, и в другом случае заданный номер реле N будет включать механизм на открытие заслонки, следующий номер реле N+1 будет включать механизм на закрытие.

 Если канал регулирования типа «**МЭО**» управляет нагревателем, то управление будет происходить только при положительном значении Рк. Если приращение Рк за период решения задачи положительное, то включается реле N для открытия заслонки нагревателя. В случае отрицательного приращения Рк включается реле N+1 для закрытия заслонки нагревателя.

 Если канал регулирования типа «**МЭО**» управляет холодильником, то управление будет происходить только при отрицательном значении Рк.. Если приращение Рк за период решения задачи отрицательное, то включается реле N для открытия заслонки холодильника. В случае положительного приращения Рк включается реле N+1 для закрытия заслонки холодильника.

### **ВНИМАНИЕ!**

- 1. Перед тем, как изменить тип канала регулирования или номер реле (номер ЦАП) канала регулирования, необходимо выключить регулирование с предыдущими настройками и привести МЭО в исходное (п.6.6.13 «**Регулирование**»).
- 2. Перед выходом в тесты ЦАП выключить регулирование каналов типа «**ЦАП**». Перед включением тестов релейных выходов выключить регулирование каналов типа «**ШИМ**» и выполнить «**СТОП**» каналов типа «**МЭО**» (п.6.6.13 «**Регулирование**»).

Тип настраиваемого канала выбирается цветным прямоугольником, который управляется клавишами **← → ↓ ↑** . После выбора канала нужно нажать клавишу **Enter,** и на дисплее появится окно настройки параметров мат. канала, например:

> **NN –** номер математического канала; **Канал Y (Ом) -** присвоенное пользователем имя канала и единицы измерения по данному каналу; **ХХХХ –** установленный тип математического канала (таблица 6.11); **nn -** номер и тип исходного канала: **1…16** – аналоговые входы прибора **1Р…8Р** – релейные входы прибора; **1И…3И** – импульсные входы прибора.

**z –** количество знаков после запятой в результате преобразования, задается в пределах от 0 до 3.

Для изменения любого из приведенных параметров на дисплее, его нужно отметить цветным прямоугольником (курсором), который управляется клавишами **← → ↓ ↑** , и нажать **Enter.** Далее действовать согласно строке подсказок. Для выхода из любого подрежима – клавиша **Esc.**

**Примечание**: На дисплее появляется сообщение «**Ошибка настройки мат канала!**», если введен недопустимый параметр. Например: если запрограммировано более 4-х каналов типа «ПИД регулятор», или если для каналов «составляющие ПИД–регулирования» задан исходный канал с типом, отличным от типа "ПИД регулятор". Чтобы ошибка больше не появлялась, нужно исправить параметр или изменить тип мат. канала.

**NN – Канал Y (Ом) Тип ХХХХ Исходный канал nn Порядок результата: z**  Далее параметры, указанные в таблице 6.11.

#### 6.6.8.1 Математический канал "СЧЕТЧИК"

Показания канала этого типа вычисляются в каждом цикле опроса путем вычисления приращения параметра за время от предыдущего опроса до данного и суммирования с накопленной ранее суммой приращений.

Если исходным каналом задан импульсный или релейный вход, то приращение вычисляется как сумма пришедших за цикл импульсов, умноженная на масштабный коэффициент.

Если исходным каналом задан аналоговый вход, то приращение вычисляется как значение входа, умноженное на интервал времени между опросами в предыдущем и данном цикла (берется в секундах), и на масштабный коэффициент.

Когда исходным каналом задан аналоговый вход, то приращение может быть как положительным, так и отрицательным, накопление ведется с учетом знака. Если приращение меньше задаваемого порога интегрирования, то оно принимается равным нулю.

При выходе из режима измерений или выключении прибора накопленная сумма не обнуляется и после выхода в режим измерений накопление продолжается со значения, накопленного в последнем перед прерыванием измерений цикле. Значение суммы можно обнулить или присвоить ему любое значение в меню "Установка счетчика".

Сумма вычисляется в виде шестизначного десятичного числа. Положение запятой задается параметром z (меню «Порядок результата»). После достижения значения 999999 (независимо от заданного положения запятой, например, 99999,9 или 999,999) старшая (седьмая) цифра теряется, т.е., например, 999,820 + 1,050 = 000,870.

Примеры использования такого матканала.

1. Для подсчета суммы импульсов: в качестве исходного канала задается импульсный вход, к которому подключен датчик импульсов, масштабный коэффициент задается равным единице.

2. Для подсчета расхода по информации с импульсного расходомера: в качестве масштабного коэффициента задается расход, соответствующий одному импульсу с датчика.

3. Для подсчета расхода по датчику с выходом 4-20 мА, показывающему разность давления на сужающем устройстве, на канале с номером аналогового входа, к которому подключен датчик, задается тип датчика 4 -20 мА, признак корнеизвлечения и соответствующий диапазон в единицах скорости расхода. В меню настройки мат.каналов на этом же номере канала задается тип мат.канала "СЧЕТЧИК" и нужный масштабный коэффициент. Промежуточная информация о скорости расхода не будет видна и не займет отдельный канал. Если же требуется знать и расход, и скорость расхода, то мат.канал "СЧЕТЧИК " нужно задать на свободном номере канала. Для исключения расчета расхода при малом сигнале можно задать ненулевой порог интегрирования в меню «Порог интегрирования»

### 6.6.8.2 Математический канал "СКОРОСТЬ"

Показания канала этого типа вычисляются с заданным (кратным циклу опроса) интервалом времени путем вычисления приращения параметра за время этого интервала, деления его на выраженный в секундах интервал вычисления и умножения на масштабный коэффициент.

Примеры использования:

1. Для расчета частоты следования импульсов в качестве исходного канала задается импульсный вход, к которому подключен датчик импульсов, масштабный коэффициент задается равным единице, интервал вычисления выбирается так, чтобы ошибка от дискретности и частота обновления результата были приемлемы. Например, для частоты 50 Гц можно взять интервал порядка двух секунд, тогда ошибка от дискретности не превысит 1/100, и результат будет обновляться каждые две секунды.

Масштабный коэффициент можно взять - 1, порядок результата - 1, тогда частота будет отображаться в Гц.

2. Для расчета скорости вращения можно взять предыдущий пример с соответствующим масштабным коэффициентом. Например, если частоте 50 Гц соответствует скорость вращения 3000 об/мин, то нужно взять масштабный коэффициент 60.

3. Для расчета скорости изменения температуры нужно задать исходный канал, показывающий температуру, интервал вычисления и масштабный коэффициент аналогично предыдущему примеру.

### 6.6.8.3 **Математический канал "КОНЦЕНТР"**

#### Пример использования:

На канале, к которому подключен датчик, задать тип датчика, соответствующий выходному сигналу датчика, например, 0 – 100 мВ (п.6.5 таблица 6.6). Диапазон результата на этом канале оставить тот, который сформирован по умолчанию для заданного типа датчика.

Мат.канал "**КОНЦЕНТР** " можно задать на этом же или на другом свободном номере канала. В нем указать номер исходного канала (к которому подключен датчик), и коэффициенты J,K.

### 6.6.8.4 **Математический канал "СЧЕТ t"**

В каждом цикле опроса анализируется состояние релейного входа. Если сигнал есть, то к накопленному ранее суммарному времени прибавляется умноженный на масштабный коэффициент интервал времени от предыдущего до данного опроса. Суммарное время считается в виде шестизначного десятичного числа. Положение запятой задается параметром **z** (меню «**Порядок результата»**). После достижения значения 999999 (независимо от заданного положения запятой, например, 99999,9 или 999,999) старшая (седьмая) цифра теряется, т.е., например 999,820 + 1,050 = 000,870. При выходе из режима измерений или выключении прибора суммарное время не обнуляется, и после выхода в режим измерений накопление продолжается со значения, накопленного в последнем перед прерыванием измерений цикле. Значение суммарного времени, можно обнулить или присвоить ему любое значение в меню "**Установка счетчика**".

Пример использования:

Для учета времени наработки агрегата в качестве исходного канала задается релейный вход, к которому подключен сигнал о включенном состоянии агрегата, масштабный коэффициент задается равным 1/3600=0,00027777 (для перевода секунд в часы). Порядок результата можно задать 1, тогда наработка будет показываться с десятыми долями часа (до 99999,9 часов). Также можно задать по этому математическому каналу уставку, назначить ее на релейный выход и указать необходимость записи в архив событий. Тогда после наработки агрегатом заданного времени будет выдан релейный сигнал, а в архиве событий появится запись, например, такая «**12.08.2006 21:20 Ресурс насоса истек».**

### 6.6.8.5 **Математический канал "ФОРМУЛА"**

Обработка информации осуществляется в соответствии с заданной пользователем формулой. В качестве элементов формулы можно задавать:

- информацию физических каналов в виде чисел от **1** до **32**, соответствующих номерам каналов
- информацию математических каналов в виде обозначений от **М1** до **М48**, соответствующих  $\bullet$ номерам математических каналов
- заданные пользователем константы в виде обозначений от **К1** до **К30** в режиме **Константы мат.**   $\bullet$ **канала ФОРМУЛА**. Константы не привязаны к конкретным мат. каналам, одну и ту же константу можно использовать в нескольких мат. каналах;
- знаки математических операций сложения, вычитания, умножения, деления и извлечения  $\bullet$ квадратного корня: **+ - \* / q** ;
- знаки оператора условного выбора: **? :** ;
- знаки операций сравнения в операторе условного выбора: **> = < ;**
- знак неисправности значения канала в операторе условного выбора: **Н**;
- круглые скобки **( )**, задающие порядок выполнения операций.

В формуле можно задать до 30 символов.

Математические каналы вычисляются в конце каждого цикла измерений в порядке увеличения их номеров. Поэтому, если в качестве аргументов формулы данного мат. канала заданы мат. каналы с меньшим номером, то в формулу будут подставляться их значения, уже вычисленные в данном цикле. Если аргументами заданы математические каналы с большим номером, то в формулу будут подставляться их значения, вычисленные в предыдущем цикле (в первом цикле – нулевые значения).

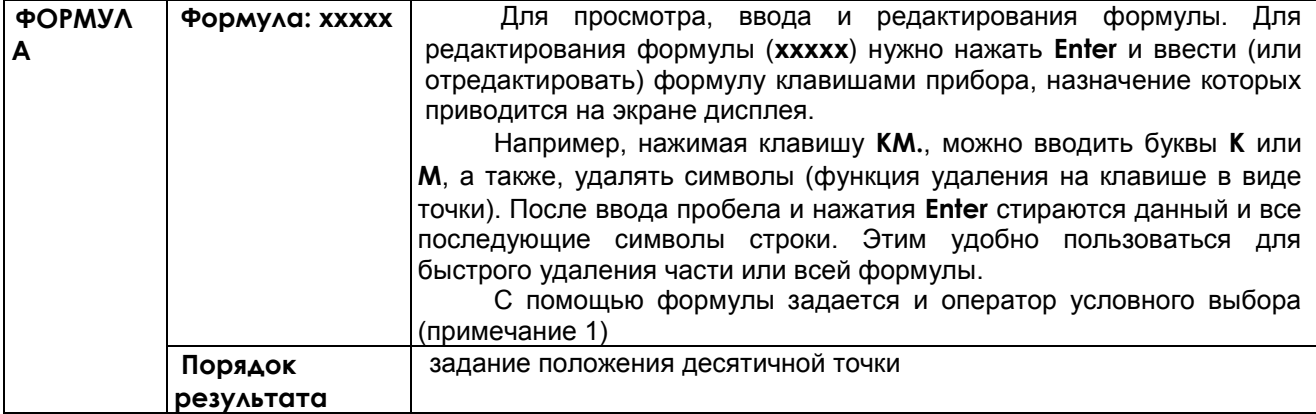

Примечание 1: Оператор условного выбора предназначен для выбора одного из двух значений (С или D) в зависимости от результата сравнения (А и В) и записывается в следующем виде:

## $(A = B)?C:D$

**A. B. C. D - обозначения физических или математических каналов, константы или выражения в** скобках.

Между А и В символ операции сравнения: равно =, меньше <, больше >.

После операции сравнения ставится символ ?, а между первым и вторым выбираемыми значениями (С и D) - символ: (двоеточие).

Если результат сравнения положительный (1), выбирается значение С, если результат сравнения отрицательный (0) - то выбирается значение D.

Например, с помошью операции сравнения можно анализировать канал на исправность, т.к. при неисправности в значении канала вместо результата измерения конкретное значение:

-32768 при НПР.

-32767 при НДАТ,

-32763 при НКХС).

Выражение (1<-32760) равно 1, если на канале 1 есть НДАТ, НПР или НКХС, и равно 0, если на нем результат измерения. Это выражение можно записывать в сокращенной форме как (1 = H).

Примечание 2: Если в формуле будет операция деления на ноль, то результат преобразования будет неопределенным.

## Примеры использования формул:

Пример 1. Нужно вычислить активную мощность в нагрузке P=U\*I\*CosФ, результат должен быть в киловаттах.

К измерительному каналу 1 подключен датчик напряжения, на этом канале запрограммировано получение результата в вольтах.

К измерительному каналу 2 подключен датчик тока, на этом канале запрограммировано получение результата в амперах.

К измерительному каналу 3 подключен датчик косинуса угла сдвига фаз, на этом канале запрограммировано получение косинуса от 0 до 1 результата в вольтах.

Для вычисления на одном из свободных номеров каналов (например, 18) зададим мат. канал типа формула и введем следующую формулу:  $K1*1*2*3$ .

Для перевода ватт в киловатты зададим константу К1 равную 0,001

Пример 2. Нужно вычислить среднее значение температуры по показаниям датчиков 16-ти каналов. Поскольку длина формулы превысит 30 символов, то используем промежуточные мат. каналы.

На канале 17 введем формулу 1+2+3+4+5+6+7+8

На канале 18 введем формулу 9+10+11+12+13+14+15+16

На канале 19 введем формулу 1/К1\*(17+18)

Значение константы К1 введем равным 16.

Пример 3. Параметр измеряется двумя датчиками, подключенными к каналам 1 и 2. Нужно выбрать датчик, измеряющий параметр с меньшей погрешностью. Датчик канала 1 имеет наибольший предел измерений от 0 до 630 м<sup>3</sup>/ч, датчик канала 2 – меньший от 0 до 200 м<sup>3</sup>/ч. При значениях параметра < 200 необходимо использовать более точные показания датчика 2, в противном случае - показания датчика 1. Алгоритм выбора одного из измерительных каналов запишется в виде условного оператора:  $(1< K1)$  ? 2:1

К1 - константа, равная 200.

Если значение параметра меньше, чем 200 м<sup>3</sup>/ч, то результат математического канала будет равен результату измерительного канала 2, иначе - результату измерительного канала 1.

Пример 4. Необходимо организовать горячее резервирование датчиков в важном технологическом процессе. Тогда к измеряемой величине необходимо подключить второй резервный датчик, с которого будут сниматься показания, если первый отказал. Алгоритм выбора датчика выглядит таким образом:

### $(1=H)$ ?2:1

### 6.6.9 Настройка интерфейса

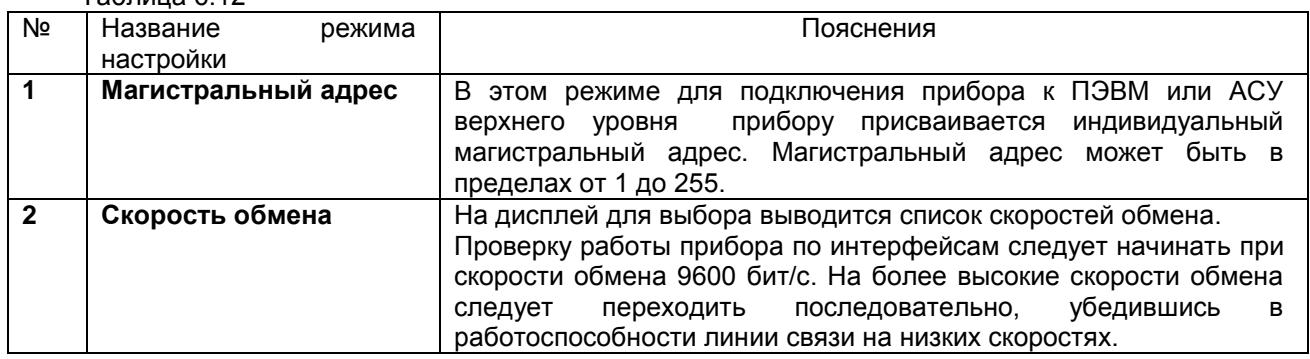

 $Ta6n12$ 

### 6.6.10 Установка пароля

Прибор поставляется пользователю с паролем 0000 (нулевой). Прибор с нулевым паролем работает во всех режимах без парольной защиты, и пользователь имеет беспрепятственный доступ к любому режиму прибора.

Пароль, значение которого отлично от нуля, служит зашитой от несанкционированных изменений в приборе: запрещает выход из режима измерения (т.е. прекращение измерений) и перепрограммирование прибора без предварительного ввода пароля. Пользователь имеет беспрепятственный доступ к просмотру измерений и архива без ввода пароля.

Меню режима «Установка пароля» (таблица 6.13) позволяет временно отключать и вновь включать установленную парольную защиту, а также изменять установленный ранее код пароля. Выключением пароля удобно пользоваться при наладке прибора на объекте. Достаточно один раз ввести пароль при выводе прибора из режима измерений и выключить пароль, после чего можно быстро переходить в режим измерений и обратно, не затрачивая каждый раз время на ввод пароля. Для восстановления парольной защиты после окончания наладки нужно снова включить пароль. Выключенная парольная защита автоматически восстанавливается после выключения питания прибора, поэтому перед снятием прибора с объекта лучше сменить установленный код пароля на код 0000, который всегда разрешает выводить прибор из режима измерений без знания и набора кода пароля. Устанавливать парольную защиту, т.е. менять код пароля 0000 на любой другой, рекомендуется только после установки и наладки прибора на объекте. Если код пароля забыт, то узнать его можно, только подключив прибор к компьютеру, в котором имеется программа «Конфигуратор», позволяющая считывать из прибора код пароля. При разработке пользователем своего программного обеспечения для компьютера рекомендуется предусмотреть в нем такую возможность. Вместо считывания пароля можно с помощью компьютера удалить на диске прибора файлы, содержащие код пароля DAT.CFG и DAT2.CFG (приложение «Замена программного обеспечения»). Тогда прибор сам сформирует этот файл с кодом пароля 0000, но вместе с кодом пароля будут утеряны все введенные пользователем данные программы измерений, и прибор нужно будет запрограммировать вновь.

Таблица 6.13

| Nº | Название<br>режима | Пояснения                                                          |  |  |  |
|----|--------------------|--------------------------------------------------------------------|--|--|--|
|    | настройки          |                                                                    |  |  |  |
| 1  | Выключение         | Этот режим позволяет отключить парольную защиту прибора. При       |  |  |  |
|    | пароля             | входе в этот режим на дисплее появляется запрос действующего       |  |  |  |
|    |                    | пароля.                                                            |  |  |  |
|    |                    | После ввода пароля пароль снимается и на дисплее кратковременно    |  |  |  |
|    |                    | появляется сообщение: «пароль снят». Если парольная защита была    |  |  |  |
|    |                    | уже снята ранее, то пароль не запрашивается.                       |  |  |  |
| 2  | Включение пароля   | Этот режим позволяет включить парольную защиту прибора, если       |  |  |  |
|    |                    | пароль отличен от значения 0000. При входе в этот режим на дисплее |  |  |  |
|    |                    | кратковременно появляется сообщение: «пароль установлен». Если     |  |  |  |
|    |                    | значение пароля прибора 0000, то появляется кратковременное        |  |  |  |
|    |                    | сообщение: «пароль не введен»                                      |  |  |  |
| 3  | Смена пароля       | Режим начинается с запроса старого (действующего) пароля. На место |  |  |  |
|    |                    | * нужно посимвольно (для выбора символы приводятся в рамке) ввести |  |  |  |
|    |                    | существующий четырехзначный пароль прибора. Если введен не тот     |  |  |  |
|    |                    | пароль, то появляется сообщение: «пароль неверен !» нажмите Esc.   |  |  |  |
|    |                    | Если введен правильный пароль, то появляется кратковременное       |  |  |  |
|    |                    | сообщение: «пароль снят» и затем запрос-разрешение на введение     |  |  |  |
|    |                    | нового пароля. Можно теперь ввести четырехзначное значение пароля  |  |  |  |
|    |                    | и для его запоминания нажать клавишу Enter.                        |  |  |  |
|    |                    | Парольная защита прибора по введенному паролю вводится в режиме    |  |  |  |
|    |                    | «Включение пароля».                                                |  |  |  |

## 6.6.11 Информация

Таблица 6.14

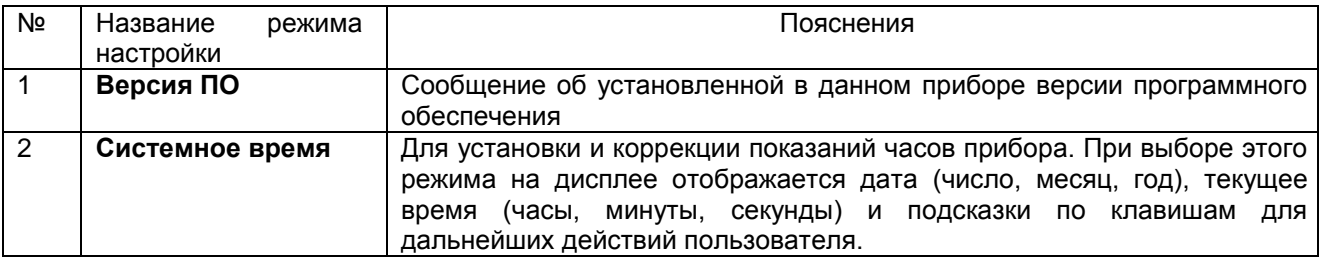

#### **6.6.12 Каналы учета**

Каналы учета формируют часовые, суточные и месячные архивы учета из показаний математических каналов типа "счетчик" и "счет t". В каждом из этих архивов формируются записи, содержащие приращение контролируемого параметра (т.е. расход, время наработки) за соответствующий интервал времени. Количество записей, т.е. глубина архивов, составляет 768 часов, 60 суток и 20 месяцев соответственно. Можно создать до 8 каналов учета.

Архивы учета можно просматривать в текстовом виде на дисплее прибора, а также копировать на флэш-карту.

В каждой записи содержится следующая информация:

- дата и время формирования записи;

- измеренный каналом учета расход за данный учетный интервал, т.е. за время от конца предыдущего учетного интервала (час, сутки, месяц соответственно) до момента формирования записи;

- фактическое время работы канала учета за данный учетный интервал;

- восстановленный по среднему расход за время перерыва работы канала учета на данном учетном интервале;

- время перерыва работы канала учета на данном учетном интервале (выключение прибора, неисправность датчика и т.п.);

- средняя скорость расхода за предыдущее время;

- итоговый измеренный расход на текущий момент времени;

- итоговый восстановленный по среднему расход на текущий момент времени;

- значение исходного математического канала (счетчика) на текущий момент времени. По окончании учетных интервалов этот счетчик не обнуляется.

Каждая новая запись в архиве формируется по окончанию учетного интервала, соответствующего виду архива (час, сутки, месяц). Поэтому все записи архива, кроме последней, содержат значения расхода за полный учетный интервал - за час, сутки и месяц соответственно. В последней записи содержится расход за неполный учетный интервал – от конца предыдущего учетного интервала до настоящего времени, указанного в этой записи. Последнюю запись можно просматривать только с панели прибора, в архив она не записывается.

Кроме приращения контролируемого параметра на данном интервале прибор фиксирует также суммарное время работы канала учета и суммарное время перерыва учета на этом же интервале, а также восстановленный расход за время перерыва работы. Восстановленный расход вычисляется как произведение средней скорости расхода на время перерыва.

Содержащиеся в записи итоговые значения измеренного и восстановленного расходов представляют собой приращения этих параметров за все время от последнего обнуления их значений в пункте меню "установка в ноль архивов расхода" или в меню настройки канала учета. В меню настройки канала учета можно установить также и ненулевое значение итогов, тогда текущее значение итогов будет представлять собой сумму установленного значения и приращения за время от установки до текущего момента. Если при установке итога ввести отрицательное значение, то итог будет уменьшен на это значение.

Факты установки в ноль архивов расходов, установки итоговых значений расхода и изменения системного времени с панели прибора записываются в архив событий.

В пункте меню "**Недокументируемый перерыв в измерениях**" можно задать допускаемое ненулевое значение времени перерыва (в секундах). При этом перерывы в работе канала учета, длительностью меньше этого времени, не будут фиксироваться, как время перерыва, восстановленное по средней скорости значение расхода на этих интервалах не будет отражаться как восстановленное значение расхода, а будет просто суммироваться с измеренным значением. Это позволяет использовать дополнение измеренного расхода расчетным без отражения в архивах учета кратковременных перерывов (например, при кратковременном отключении питания, при копировании архивов на внешний носитель и т.п.).

### **6.6.13 Регулирование**

Данный пункт меню предназначен для наглядного отображения основных параметров процесса регулирования и оперативного управления этим процессом на каналах ПИД-регулирования, которые были предварительно запрограммированы в меню «**Настройка ПИД и мат. каналов**».

В окне «**Регулирование**» (рисунок 6.9) предоставляется возможность устанавливать необходимый режим регулирования на канале: включать автоматический режим, переходить к ручному управлению, выключать управляющее воздействие на объект, а также задавать новую уставку.

Для изменения режима регулирования необходимо с помощью клавиш **← → ↓ ↑** подвести курсорпрямоугольник к параметру «**режим»** нужного канала и нажать клавишу **Enter,** при этом цвет прямоугольника меняется на красный, меняется и назначение клавиш. Нужно нажать соответствующую клавишу: для регуляторов типа **ШИМ** и **ЦАП** клавиши **ВЫКЛ**, **АВТОМАТ** или **РУЧНОЙ**; для регуляторов типа **МЭО** клавиши **СТОП**, **ИСХОДН**, **АВТО** или **РУЧНОЙ**.

В режиме ручного управления оператор может задавать величину управляющего воздействия на объект регулирования в % от максимальной мощности. Для этого он должен подвести курсорпрямоугольник к параметру «**упр-е (%)**» (управление) соответствующего канала регулятора и 2 раза нажать клавишу **Enter**, затем ввести новое значение мощности. Алгоритм ввода значения аналогичен п.6.6.3.1. А на экране предоставляется строка подсказок.

Уставка для канала регулирования может быть задана как числом, так и текущим значением аналогового входа или вычисленным значением математического канала. Уставка обычно вводится вместе с другими параметрами канала ПИД-регулирования в меню «**Настройка параметров ПИД и мат. каналов**» (таблица 6.11), но может быть оперативно изменена и в окне «Регулирование», если задана числом. Для оперативного изменения уставки нужно подвести курсор-прямоугольник к параметру «**уставка**» соответствующего канала и 2 раза нажать клавишу **Enter,** затем ввести новое значение уставки аналогично п.6.6.3.1.

Если уставка задана значением аналогового входа, и датчик на этом входе становится неисправным, то значение уставки принимается равным предыдущему измеренному значению входного сигнала датчика (до его неисправности), при этом цвет окна уставки соответствующего канала регулирования меняется на красный для оповещения оператора о некорректной уставке.

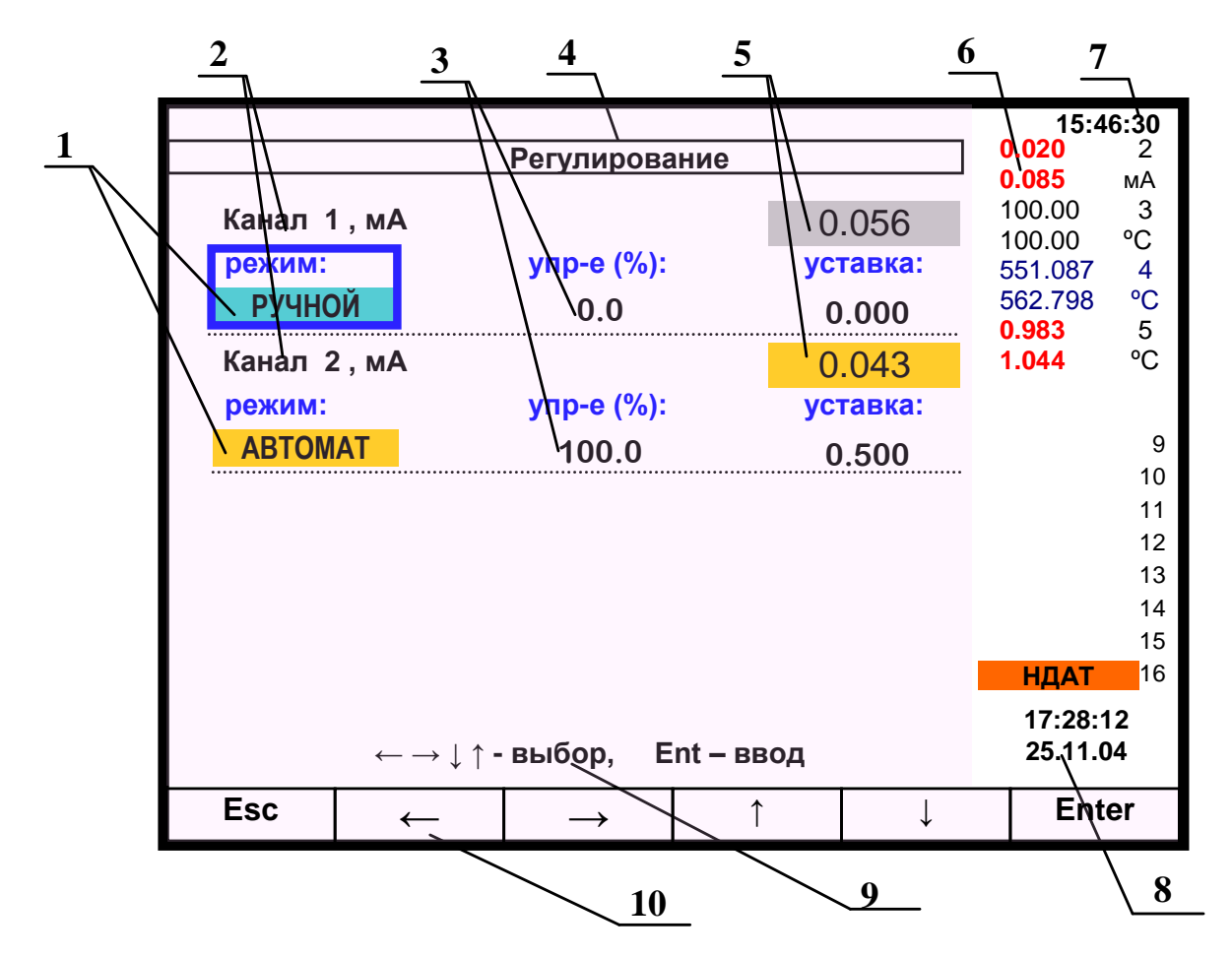

- **1** режим регулирования соответствующего канала (таблица 6.15). В данном примере выделен синей прямоугольной рамкой (курсором), которая перемещается на другие позиции табло клавишами **← → ↓ ↑**;
- **2** имя канала ПИД-регулятора. Может быть задано от одного до четырех каналов (таблица 6.11).
- В данном примере задано два канала ПИД-регулирования;
- **3**  текущее значение сигнала управления (мощность) в %.
- Для регуляторов типа МЭО выводится убывающий остаток мощности управляющего воздействия.

Для регуляторов типа ШИМ и ЦАП выводится реальная мощность воздействия на объект, с учетом заданных ограничений мощности по минимальному и максимальному значению (таблица 6.11). Вычисленную мощность регулирования можно увидеть на канале составляющей регулирования «мощн. ПИД»;

- **4 -** наименование индицируемого на дисплее режима;
- **5** –текущее значение регулируемого параметра соответствующего канала;
- **6** –поле текущих значений измерений по каналам;
- **7** –текущее время;
- **8** время и дата цифровых текущих значений измерений;
- **9** строка подсказок действий в данном режиме;
- **10** строка назначения клавиш прибора.

Рисунок 6.9 – Пример вида дисплея в режиме «**Регулирование**»

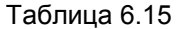

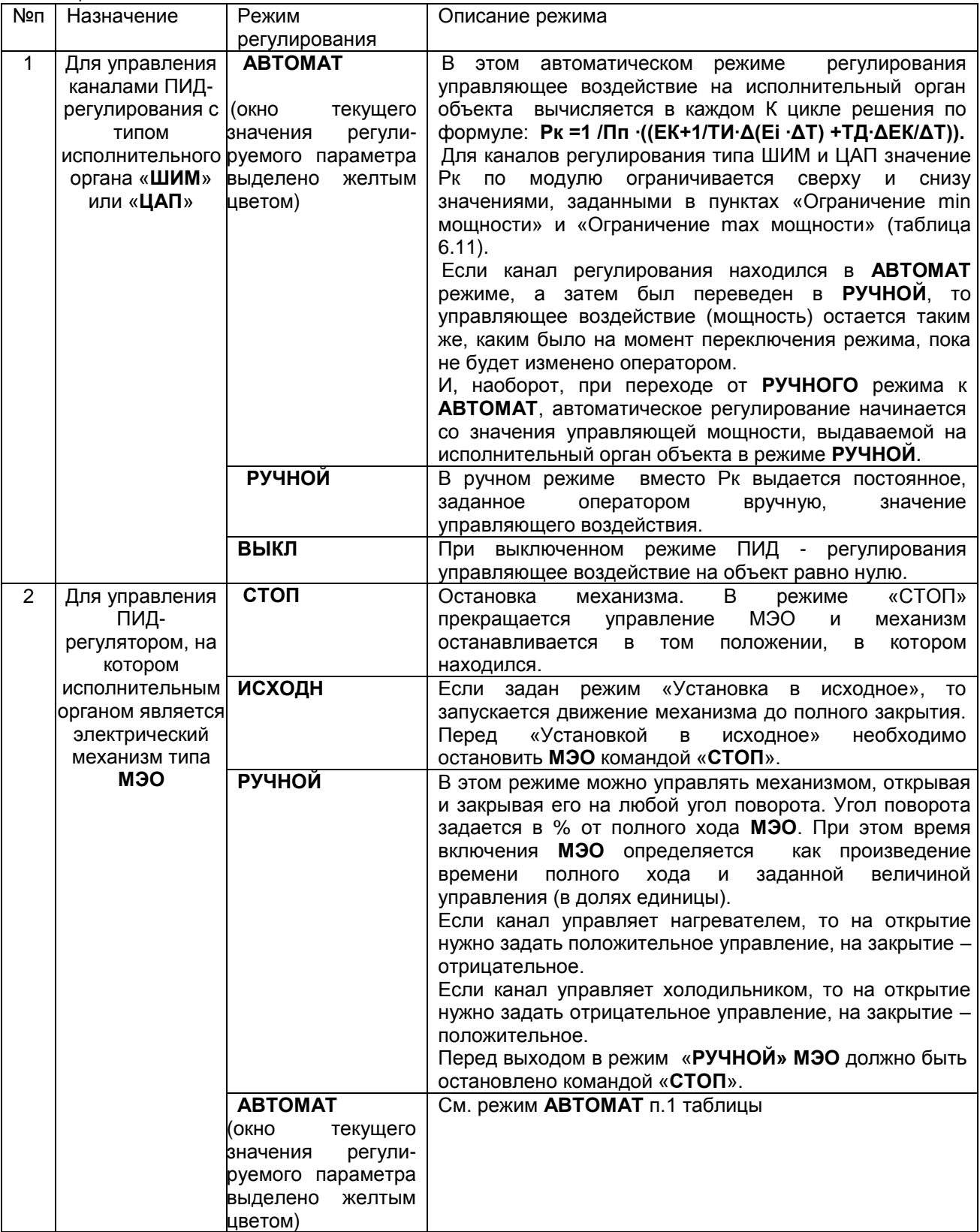

## 6.7 ТЕСТИРОВАНИЕ

Данный режим предназначен для проверки исправности прибора. Если в процессе тестирования определится, что прибор неисправен, то необходимо выключить прибор и устранить неисправность. В течение гарантийного срока ремонт производится на предприятии-изготовителе, либо техническим персоналом, имеющим право на гарантийный ремонт прибора.

Вход в режим тестирования клавишей Меню.

Для тестирования прибора клавишей Enter зайти в режим «Тестирование», на дисплее появится запрос-предупреждение о том, что при осуществлении данного режима прибор останавливает измерения. Меню тестов приведено в таблице 6.16.

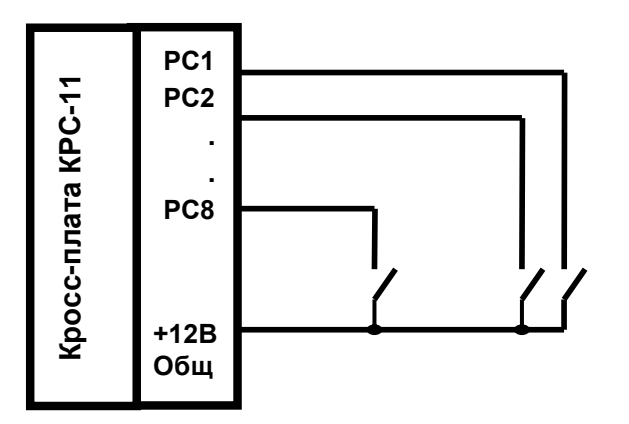

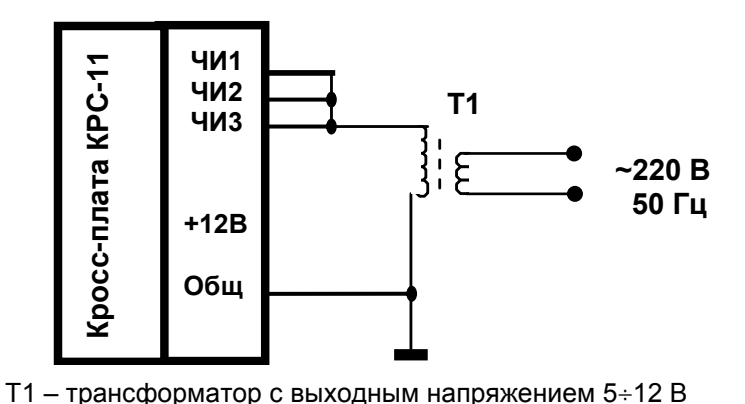

Рисунок 6.10 - Схема проверки релейных ВХОДОВ

Рисунок 6.11 - Схема проверки импульсных входов

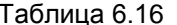

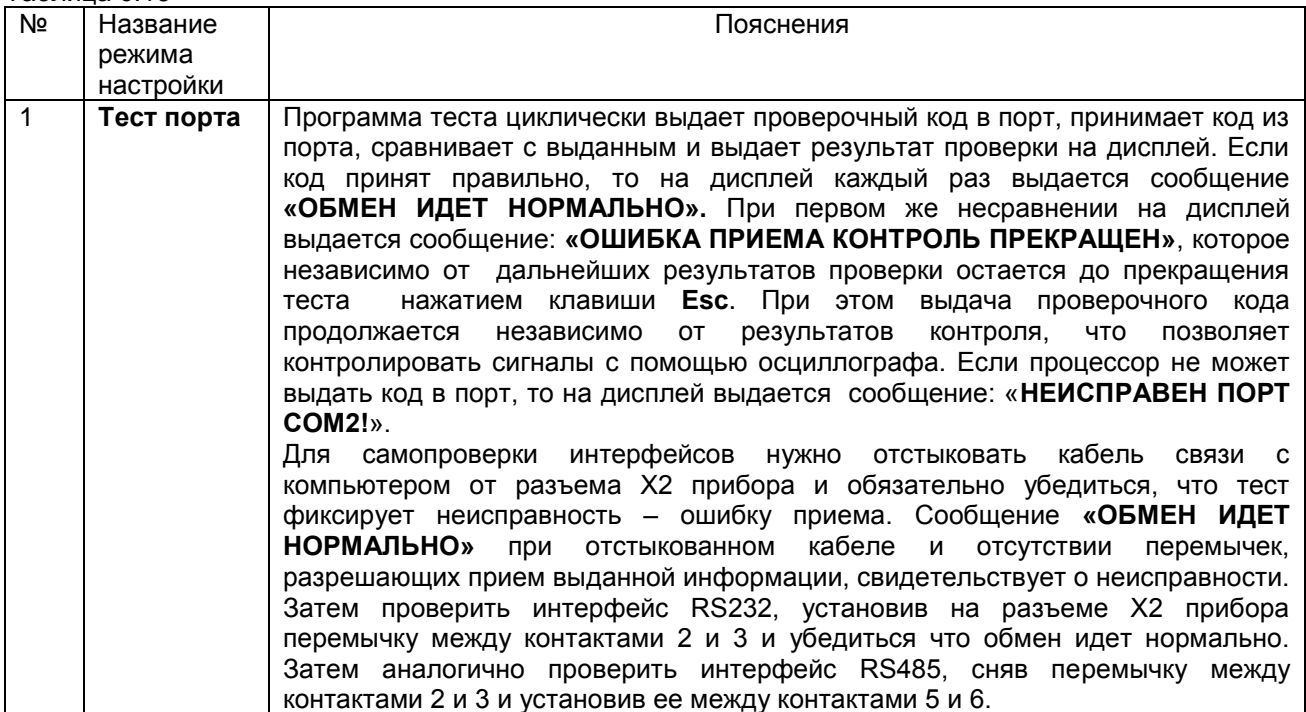

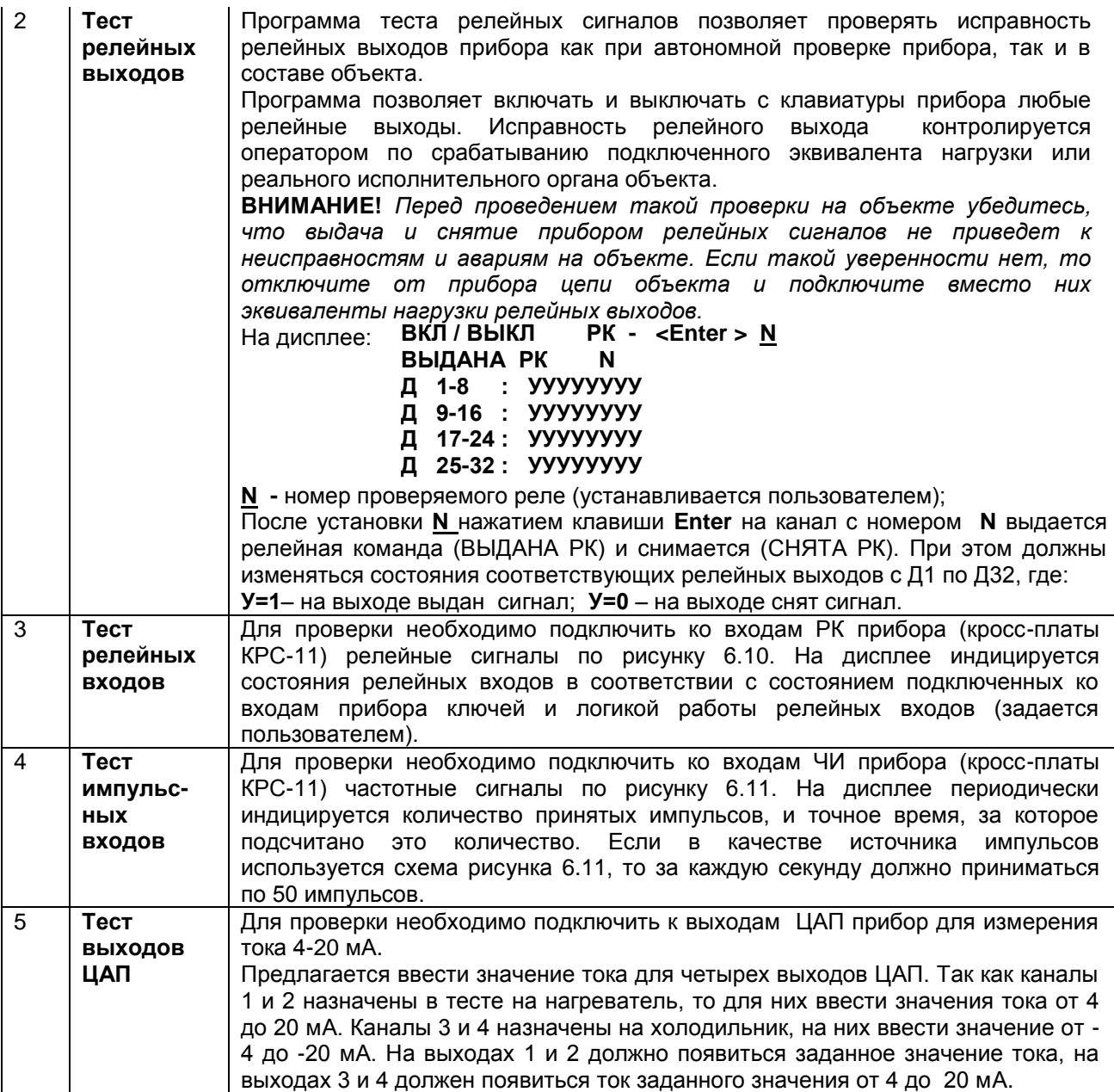

## 6.8 **ВЗАИМОДЕЙСТВИЕ ПРИБОРА С ЭВМ**

6.8.1 Прибор осуществляет обмен с ЭВМ по протоколу MODBUS через стандартный последовательный COM порт.

СОМ - порт ЭВМ должен быть настроен на следующие параметры обмена:

- скорость передачи данных: 9600 бит/c; 19200 бит/c; 38400 бит/c; 57600 бит/c; 115200 бит/c;
- число бит данных 8;
- число стоповых бит 2;
- контроль по четности.

Вся информация передается 8-битными посылками в формате RTU MODBUS.

Спецификацию на данный протокол можно взять с сайта.

Возможно сопряжение «точка – точка» с параметрами сигналов RS232, RS485 или сопряжение «общая шина» RS485.

Ш932.9А всегда выполняет роль ведомого (Slave). Начало обмена определяется и инициируется только ведущим (Master). Обмен сообщениями: Запрос (Master) – Ответ (Slave).

Максимальное время между запросом и ответом не более 1 с, а при чтении результатов измерений и ряда других регистров время ответа равно времени передачи 7 байт информации (при скорости 9600бит/с время ответа равно 7 мс).

Для взаимодействия по протоколу MODBUS Ш932.9А поддерживает следующие функции:

- 0Х01. Чтение массива битовых регистров.
- 0Х03. Чтение массива 16-ти разрядных регистров.
- 0Х04. Чтение массива входных 16-ти разрядных регистров (аналоговые регистры).
- 0Х08. Диагностическая функция.
- 0Х0000. Ответ совпадает с запросом.
- 0Х0F. Запись массива битовых регистров.
- 0Х10. Запись массива 16-ти разрядных регистров.

Поддерживаемые коды ошибок:

0Х01. Принятый код функции не поддерживается.

0Х02. Адрес данных, указанный в запросе, не доступен.

0Х03. Величина, содержащаяся в поле данных запроса, не является допустимой.

Соответствие между номерами «регистров хранения» и передаваемыми через них параметрами приведено в таблицах 6.17, 6.18, 6.19.

Таблица 6.17 – Номера «битовых регистров», используемые для чтения из Ш932.9А числовых данных функцией 0Х01 и для записи числовых данных в Ш932.9А функцией 0Х0F

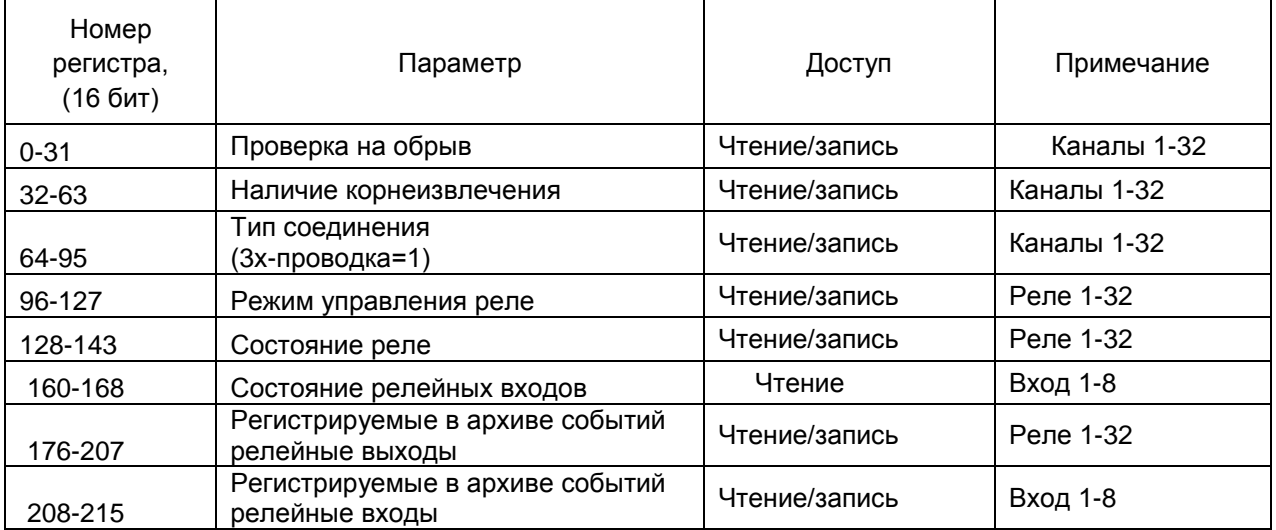

Таблица 6.18 – Номера «регистров хранения», используемые для чтения из Ш932.9А числовых данных функцией 0Х03 и для записи числовых данных в Ш932.9А функцией 0Х10

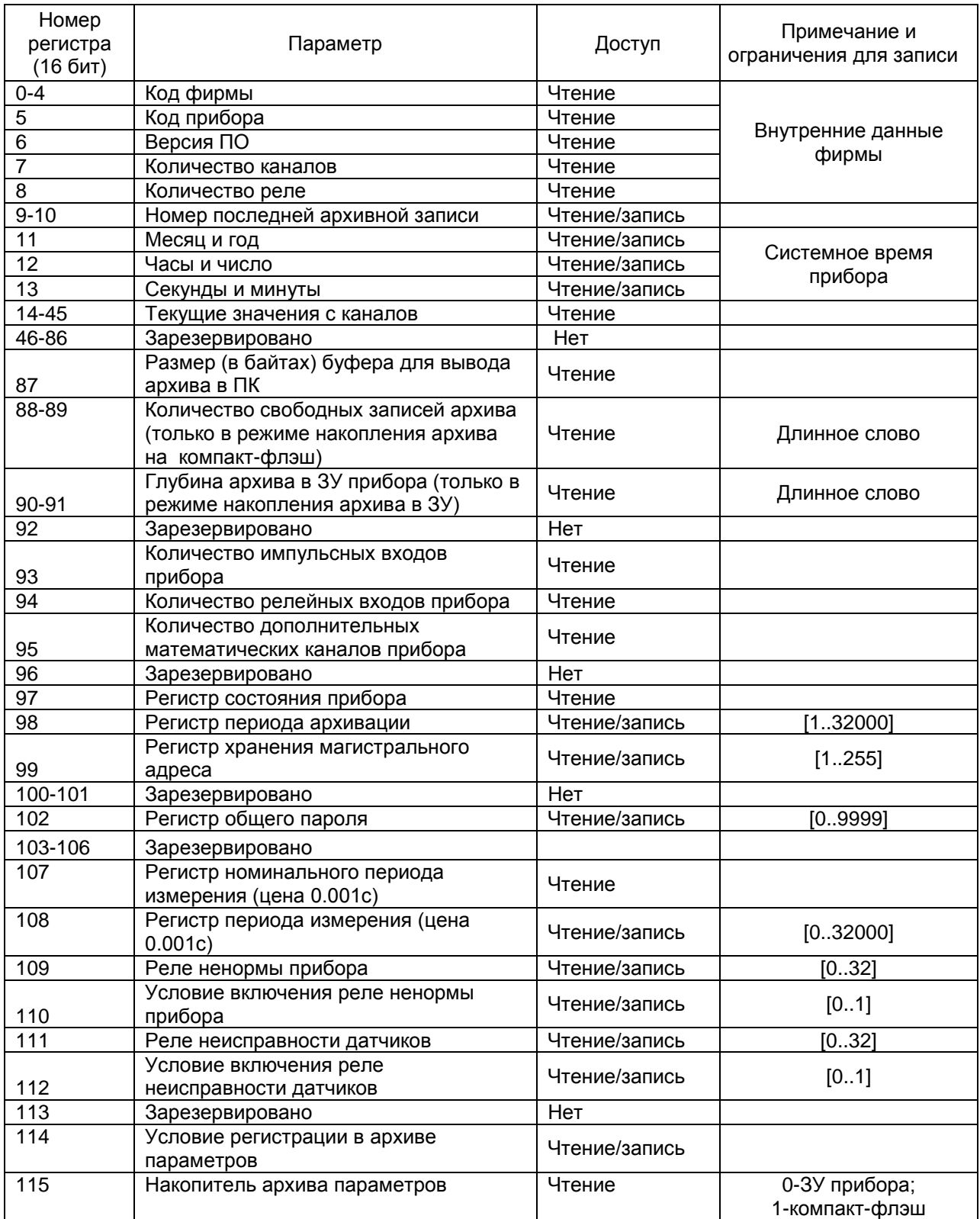

## **КПЛШ.466429.018 РЭ Стр. 71**

| Номер<br>регистра<br>(16 бит) | Параметр                                                                                                    | Доступ        | Примечание и<br>ограничения для записи                                                                        |
|-------------------------------|----------------------------------------------------------------------------------------------------|---------------|----------------------------------------------------------------------------------------------------|
| 116                           | Тип архива параметров                                                                                                    | Чтение        | 0-одно текущее<br>значение параметра на<br>канал;<br>1-min и max значения<br>параметра за период<br>архивации |
| 117                           | Количество каналов в архиве<br>параметров                                                                                       | Чтение        | $\overline{N}$ =[ 112].<br>В архив<br>записываются<br>параметры каналов 1-N                                   |
| 118                           | Порядковый номер в имени архива,<br>накапливаемого на компакт-флэш                                                              | Чтение        | Схема имени файла:<br>XYPPPFFF.BIN, где<br><b>FFF-номер файла</b>                                             |
| 119                           | Номер прибора в имени файлов на<br>шепф                                                                                         | Чтение/запись |                                                                                                    |
| 120                           | Порядковый номер в имени файлов,<br>записываемых на флэш оператором в<br>пункте меню «Запись информации на<br>внешний носитель» | Чтение        |                                                                                                    |
| 121-127                       | Зарезервировано                                                                                                    |               |                                                                                                    |
| 128-159                       | Тип датчика                                                                                                    | Чтение/запись | [043]                                                                                                    |
| 160-191                       | Положений запятой каждого<br>измерительного канала                                                                              | Чтение/запись | [03]                                                                                                    |
| 192-223                       | Коэффициент цифровой фильтрации<br>(режим опроса датчиков)                                                                      | Чтение/запись | [0.5]                                                                                                    |
| 224-447                       | Зарезервировано                                                                                                    |               |                                                                                                    |
| 448-479                       | Номер реле на первую уставку                                                                                                    | Чтение/запись | [032]                                                                                                    |
| 480-511                       | Номер реле на вторую уставку                                                                                                    | Чтение/запись | [032]                                                                                                    |
| 512-543                       | Номер реле на третью уставку                                                                                                    | Чтение/запись | [032]                                                                                                    |
| 544-575                       | Номер реле на четвертую уставку                                                                                                 | Чтение/запись | [032]                                                                                                    |
| 576-607                       | Зарезервировано                                                                                                    | Нет           | [032]                                                                                                    |
| 608-639                       | Канал компенсатора холодного спая<br>(для термопар)                                                                             | Чтение/запись | [016]                                                                                                    |
| 640-671                       | Условие включения реле уставки 1                                                                                                | Чтение/запись | [05]                                                                                                    |
| 672-703                       | Условие включения реле уставки 2                                                                                                | Чтение/запись | [05]                                                                                                    |
| 704-735                       | Условие включения реле уставки 3                                                                                                | Чтение/запись | [05]                                                                                                    |
| 736-767                       | Условие включения реле уставки 4                                                                                                | Чтение/запись | [05]                                                                                                    |

Таблица 6.19 – Номера «регистров хранения» с плавающей точкой, используемые для чтения из Ш932.9А числовых данных функцией 0Х03 и для записи этих данных в Ш932.9А функцией 0Х10

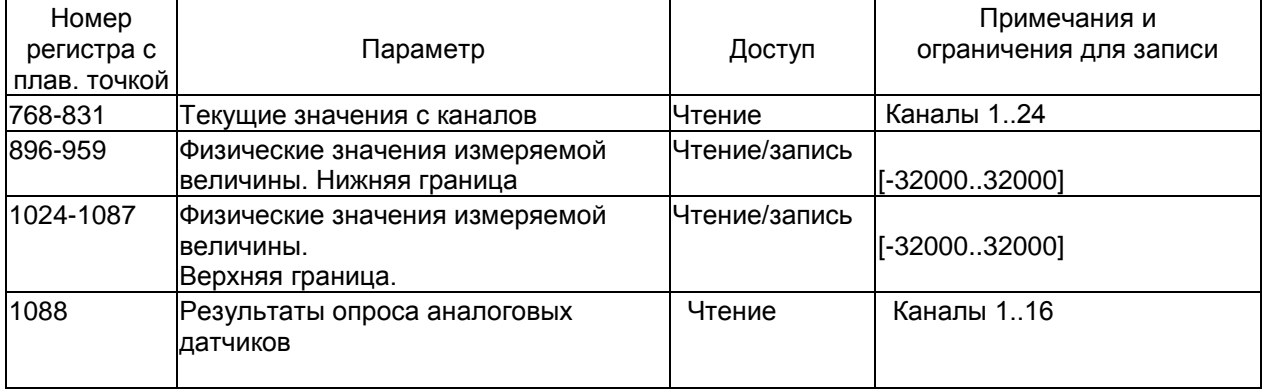

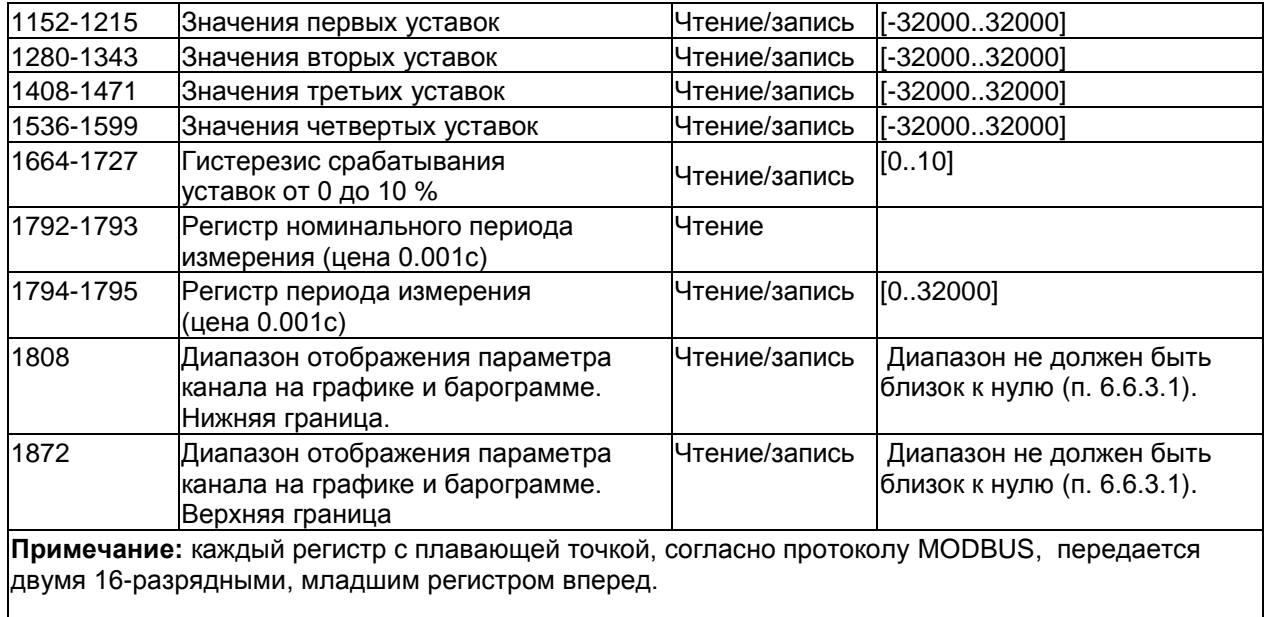

Таблица 6.20 – Номера «регистров хранения» строковой информации, используемые для чтения из Ш932.9А числовых данных функцией 0Х03 и для записи этих данных в Ш932.9А функцией 0Х10

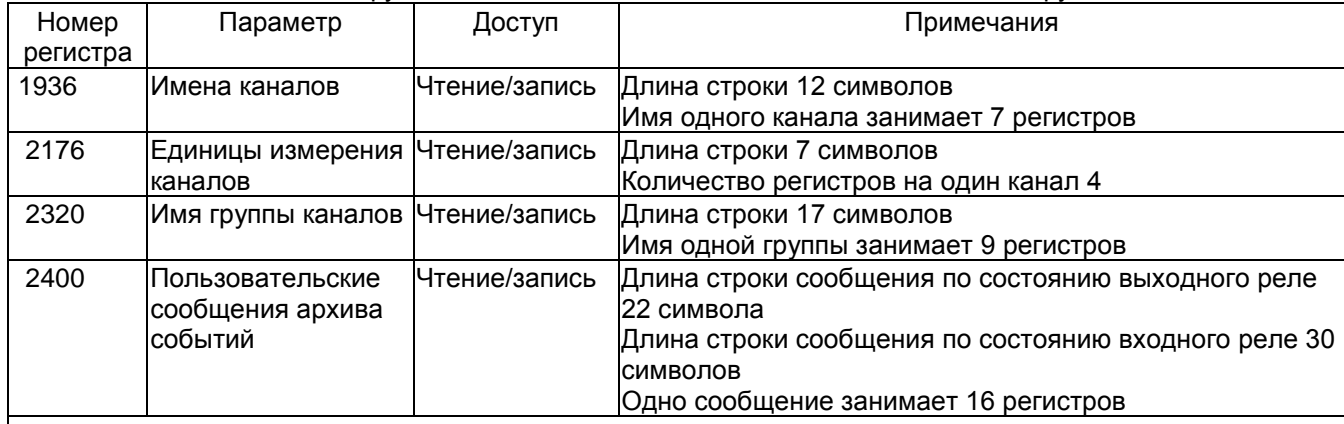

**Примечание:** 1. Строки должны заканчиваться кодом «ноль». Например, если длина строки 7 символов, то восьмой символ должен быть равен нулю.

2. Первый символ передается в младшем байте регистра.

3. При изменении настроек прибора из ПК эти изменения отслеживаются на экране прибора во всех режимах, за исключением режима просмотра архива. Изменение настроек отражается также в архиве событий (таблица 6.2).
Таблица соответствия кода регистра состояния режиму работы прибора

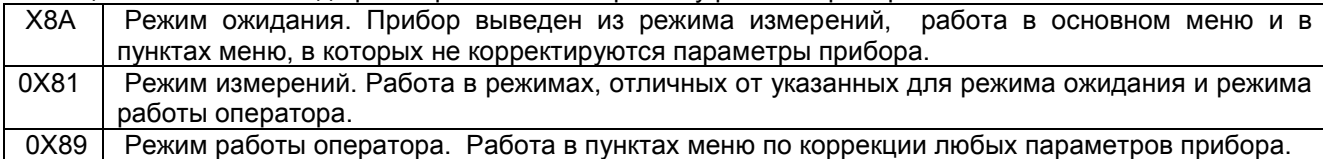

**ВНИМАНИЕ!** Прибор не отвечает на запросы от ПЭВМ во время работы с дискетой в меню «Запись архива на внешний носитель», а также в следующих подрежимах:

- «Тест порта» (в этом режиме связь с ПЭВМ должна быть отключена, иначе в ПЭВМ будет циклически передаваться тестовая информация),

- «Системное время».

Условия вывода кадра ошибки 0Х01:

- функция не поддерживается;
- загрузка регистров в режиме работы оператора;

считывание архива в режиме работы оператора (если номер архивной записи отличен от нуля).

Условия вывода кадра ошибки 0Х02:

- недоступный адрес данных;
- считывание текущих результатов измерений в режиме, отличном от режима измерений;
- загрузка регистров с доступом только на чтение;
- в кадре запроса задано количество регистров, равное нулю;

- запрос архивной записи с номером, превышающим глубину архива (35713 для 16-канального прибора).

## Условия вывода кадра ошибки 0Х03:

- загрузка регистров информацией, выходящей за указанные в таблицах 6.18 и 6.19 допуски.

#### 6.8.2 **Чтение состояния релейных выходов и управление ими**

Состояние релейных выходов может быть прочитано функцией 0Х0F, номера регистров указаны в таблице 6.17. Управление релейными выходами из ПЭВМ делается следующим образом:

- в соответствующий регистр режима управления реле записывается значение «1»;

- после этого реле может быть включено из ПЭВМ записью кода «1» в соответствующий регистр состояния реле или выключено записью кода «0».

Реле 1 соответствует регистр управления 96 и регистр состояния реле 128.

Реле 32 - регистр управления 127 и регистр состояния реле 143 (таблица 6.17).

Для того, чтобы вернуть автоматическое управление реле из прибора, необходимо в регистры режима управления записать значение «0».

## 6.8.3 **Программирование прибора с компьютера**

Программирование прибора с его панели управления описано в разделе 6.6. Эти же действия могут быть выполнены и с компьютера. Соответствующая компьютерная программа-конфигуратор под ОС WINDOVS поставляется с прибором, а также может быть написана пользователем. Для этого номера регистров, соответствующих вводимым при программировании данным, приведены в таблицах  $6.17 - 6.20$ .

#### 6.8.4 **Чтение архива прибора в компьютер**

С помощью компьютерной программы **Конфигуратор**, поставляемой с прибором, можно списать архив из прибора в текстовый файл на компьютер. Прибор передает архив только в том случае, если накопителем архива является внутреннее ЗУ прибора, а не Compact Flash.

## **7 ТЕХНИЧЕСКОЕ ОБСЛУЖИВАНИЕ**

7.1 К эксплуатации прибора должны допускаться лица, изучившие настоящее руководство и прошедшие инструктаж по технике безопасности.

#### 7.2 **Внешний осмотр**

В процессе эксплуатации прибор должен периодически подвергаться внешнему осмотру. При этом следует проверить надежность заземления, отсутствие обрывов или повреждений изоляции соединительных проводов.

Одновременно следует производить чистку при помощи сухой ветоши, а передней панели с помощью смоченного в спирте тампона.

Рекомендуемая периодичность осмотра – не реже одного раза в три месяца.

7.3 Прибор также должен проходить поверку. Содержание технического обслуживания при проведении поверки указано в п.8 настоящего РЭ.

## **8 МЕТОДИКА ПОВЕРКИ ПРИБОРА**

## 8.1 **УСЛОВИЯ И СРЕДСТВА ПОВЕРКИ**

8.1.1 Поверку проводят при следующих условиях:

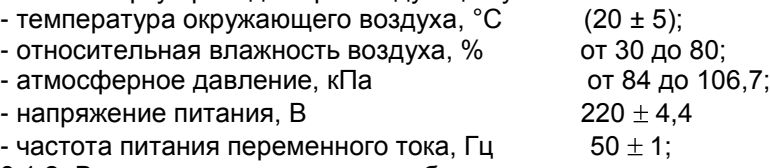

8.1.2 В помещении не должно быть пыли, дыма, газов, паров и других агрессивных сред, вызывающих коррозию деталей прибора.

8.1.3 В помещении проведения проверки уровень вибрации не должен превышать норм, установленных в стандартах или технических условиях на средства поверки конкретного типа.

#### 8.1.4 **Рекомендуемые средства поверки:**

**I.** При определении основной погрешности Ш932.9А(И) при работе с первичными преобразователями с токовыми выходами:

- калибратор постоянного напряжения В1-12

или:

- блок питания БП9340/1-36;

– вольтметр универсальный В7-34, класс точности 0,02;

- катушка образцовая Р331 100 Ом, класс точности 0,01;

- магазин сопротивлений Р33.

**II.** При определении основной погрешности Ш932.9А(И) при работе с термоэлектрическими преобразователями:

- калибратор постоянного напряжения В1-12

– магазин сопротивлений Р3026, диапазон изменения сопротивления от 0,01 до 10000 Ом, класс точности 0,01;

**III.** При определении основной погрешности Ш932.9А(И) при работе с термопреобразователями сопротивления:

– магазин сопротивлений Р3026, диапазон изменения сопротивления от 0,01 до 10000 Ом, класс точности 0,01.

8.1.5 Допускается использовать средства поверки, отличные от перечисленных в п.8.1.4, если эти средства удовлетворяют требованиям настоящей методики.

## 8.2 **ПОДГОТОВКА К ПОВЕРКЕ**

8.2.1 Перед началом поверки поверитель должен изучить документацию на прибор (руководство по эксплуатации, формуляр, методику поверки).

8.2.2 Перед поверкой прибор должен быть выдержан в условиях, указанных в п. 8.1.1, не менее 2 ч.

8.2.3 Поверяемый прибор и средства поверки перед включением в сеть должны быть заземлены, а после включения прогреты в течение одного часа.

## 8.3 **ПРОВЕДЕНИЕ ПОВЕРКИ**

#### 8.3.1. **Внешний осмотр**

8.3.1.1 При проведении внешнего осмотра устанавливают соответствие прибора требованиям технической документации в части:

-комплектности поставки и маркировки;

-состояния лакокрасочного покрытия;

-целостности корпуса прибора, соединителей и винта заземления;

- наличие плавкой вставки предохранителя и ее соответствие номинальному значению тока; -четкости изображения всех надписей на приборе.

8.3.1.2 Замечания по внешнему осмотру заносят в протокол поверки, форма которого приведена далее.

 Прибор, у которого выявлено несоответствие 8.3.1.1, признают непригодным к применению и к дальнейшей поверке не допускают.

#### 8.3.2 **Опробование**

8.3.2.1 При опробовании проводится проверка функционирования прибора в режиме измерения, руководствуясь п.6.3.4 настоящего РЭ.

8.3.2.2 Прибор, у которого выявлено несоответствие п.8.3.2.1, признают непригодным к применению и к дальнейшей поверке не допускают.

## 8.3.3 **Проверка электрического сопротивления изоляции**

8.3.3.1 Проверку электрического сопротивления изоляции по методике ГОСТ Р 51350 проводят при выпуске из производства прибора. Сопротивление изоляции измеряют с помощью мегаомметра между группами контактов цепи 1 и цепи 2, приведенных в таблице 8.1.

Сопротивление изоляции должно быть не менее 10 МОм.

8.3.3.2 Прибор, у которого не выполняется требование п.8.3.3.1, признают непригодным к применению и к дальнейшей поверке не допускают.

## 8.3.4 **Проверка электрической прочности изоляции**

Проверку электрической прочности изоляции производить по методике ГОСТ Р 51350. Испытательное напряжение прикладывать между соединенными вместе контактами цепи 1 и соединенными вместе контактами цепи 2 с испытательным напряжением 1000 В, приведенными в таблице 8.1 (см. «Цепи, проверяемые на прочность изоляции»).

Перед проверкой все внешние цепи должны быть отсоединены от прибора, шнур питания отсоединен от сети 220 В 50 Гц, переключатель "СЕТЬ" переведен в положение ВКЛ., осуществлено соединение контактов цепи 1 и соединение контактов цепи 2, указанных в таблице 8.1. Проверку испытательным напряжением проводить на установке мощностью не менее 0,25 кВ·А.

Переменное испытательное напряжение устанавливать со скоростью не более 100 В/с, постоянное - не более 10 В/с.

Относительная погрешность измерения испытательного напряжения не должна превышать  $\pm 5$  %.

Приборы считаются выдержавшими испытание, если за время испытаний не было пробоя или поверхностного разряда. Появление "короны" или шума при испытании не является признаком неудовлетворительных результатов испытаний.

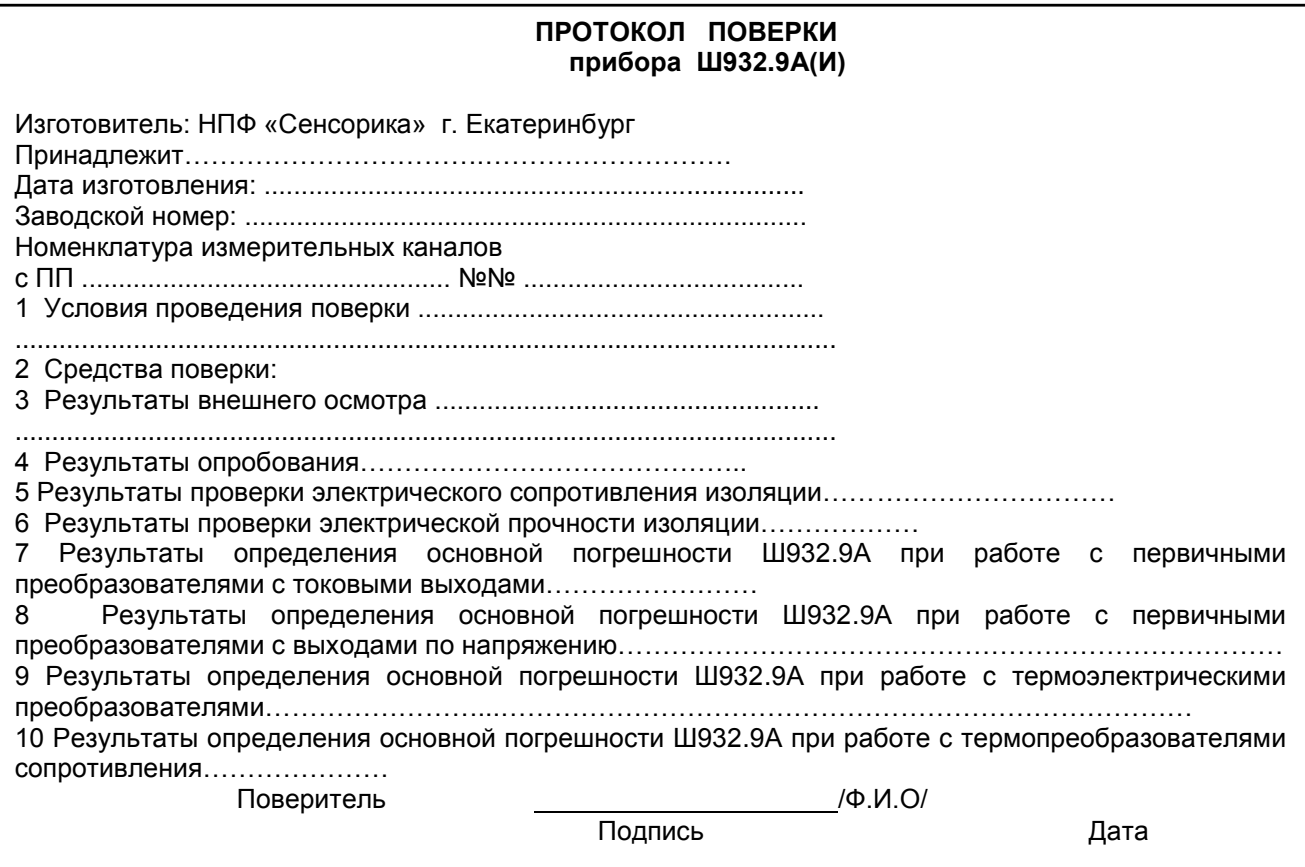

Таблица 8.1 - Проверка сопротивления изоляции и электрической прочности изоляции

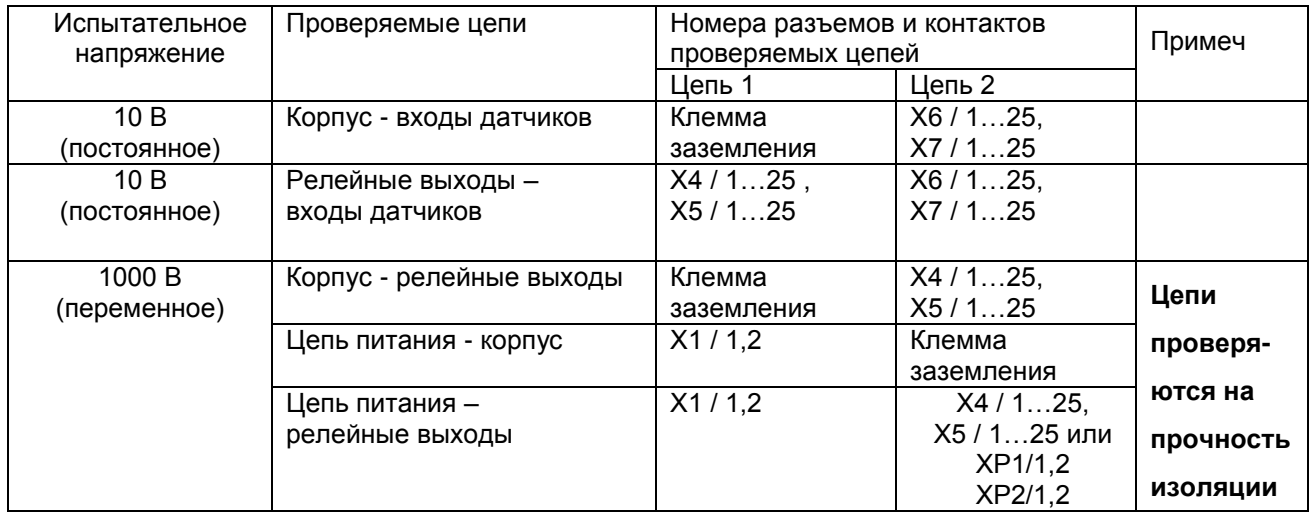

## 8.3.5 **Определение метрологических характеристик**

Основная погрешность прибора при работе с первичными преобразователями определяется в режиме измерения. Предварительно прибор должен быть настроен (п.6.6).

**Проверка метрологических характеристик** проводится в два этапа.

**Первый этап - проверка коммутатора прибора.** Для проверки сначала все каналы прибора настраиваются на терморезисторы сопротивления 100М (тип датчика – 21), подключаются поочередно к каждому каналу прибора сопротивление 100 Ом по схеме рисунка 8.5 настоящей методики. Показания прибора должны быть (0±0,4) ºС.

Затем все каналы прибора настраиваются на датчик тока 0-20 мА (тип датчика – 24). Подключаются поочередно к каждому каналу прибора согласно рисунку 8.1 или 8.2 настоящей методики калиброванный ток 20 мА. Показания прибора должны быть (20±0,02) мА.

**Второй этап (после проверки коммутатора) - проверка погрешности,** которая проводится на одном канале (например, первом) при отключенных остальных каналах для всех типов датчиков, приведенных в таблицах 8.2 – 8.6 настоящей методики.

При периодической поверке допускается:

- проводить проверку погрешности только для тех типов датчиков, которые используются при эксплуатации данного прибора;
- проводить проверку погрешности только для тех каналов прибора, которые используются при эксплуатации данного прибора.

## 8.3.5.1 **Определение основной погрешности прибора при работе с первичными преобразователями с выходными сигналами силы постоянного тока**

8.3.5.1.1 Проверку основной погрешности прибора выходных сигналов преобразователей с токовыми выходами проводят по схеме рисунка 8.1.

8.3.5.1.2 Возможна проверка основной погрешности преобразования выходных сигналов преобразователей с токовыми выходами по схеме рисунка 8.2.

8.3.5.1.3 Перед проверкой прибора необходимо перепрограммировать на соответствующий диапазон входных сигналов используемого датчика.

Задаваемые значения образцового входного сигнала тока приведены в таблице 8.2.

8.3.5.1.4 Значение основной абсолютной погрешности  $(\Delta)$  для каждого значения измеренного входного сигнала рассчитывают по формуле:  $\Delta = J$  изм.- J обр.

где J обр. – значение образцовой контрольной точки, мА;

J изм - измеренное значение показаний прибора в контрольной точке, мА;

8.3.5.1.5 После определения абсолютной погрешности измерения результаты заносят в таблицу 8.2.

8.3.5.1.6 Если основная абсолютная погрешность превышает приведенную в таблице 8.2, то необходимо провести подстройку параметров калибровки шкалы измерения по п. 8.3.5.5 настоящей методики, а затем выполнить повторно п.п. 8.3.5.1.1-8.3.5.1.4.

8.3.5.1.7 Если после выполнения п.8.3.5.1.6 основная абсолютная погрешность превышает указанную в таблице 8.2, то прибор признают непригодным к применению и к дальнейшей поверке не допускают.

## 8.3.5.2 **Определение основной погрешности прибора при работе с первичными преобразователями с выходными сигналами напряжения постоянного тока**

8.3.5.2.1 Проверку основной погрешности преобразования выходных сигналов преобразователей с выходами по напряжению проводят по схеме рисунка 8.3.

8.3.5.2.2 Перед проверкой прибор необходимо перепрограммировать на соответствующий диапазон входных сигналов используемого датчика.

Задаваемые значения образцового входного сигнала напряжения приведены в таблицах 8.3, 8.4.

8.3.5.2.3 Значение основной погрешности  $(\Delta)$  для каждого значения измеренного выходного сигнала рассчитывают по формуле

 $\Delta$  = U изм.– U обр.

где U обр. – значение образцовой контрольной точки, мВ (В);

U изм - измеренное значение показаний прибора в контрольной точке, мВ (В).

## **КПЛШ.466429.018 РЭ Стр. 78**

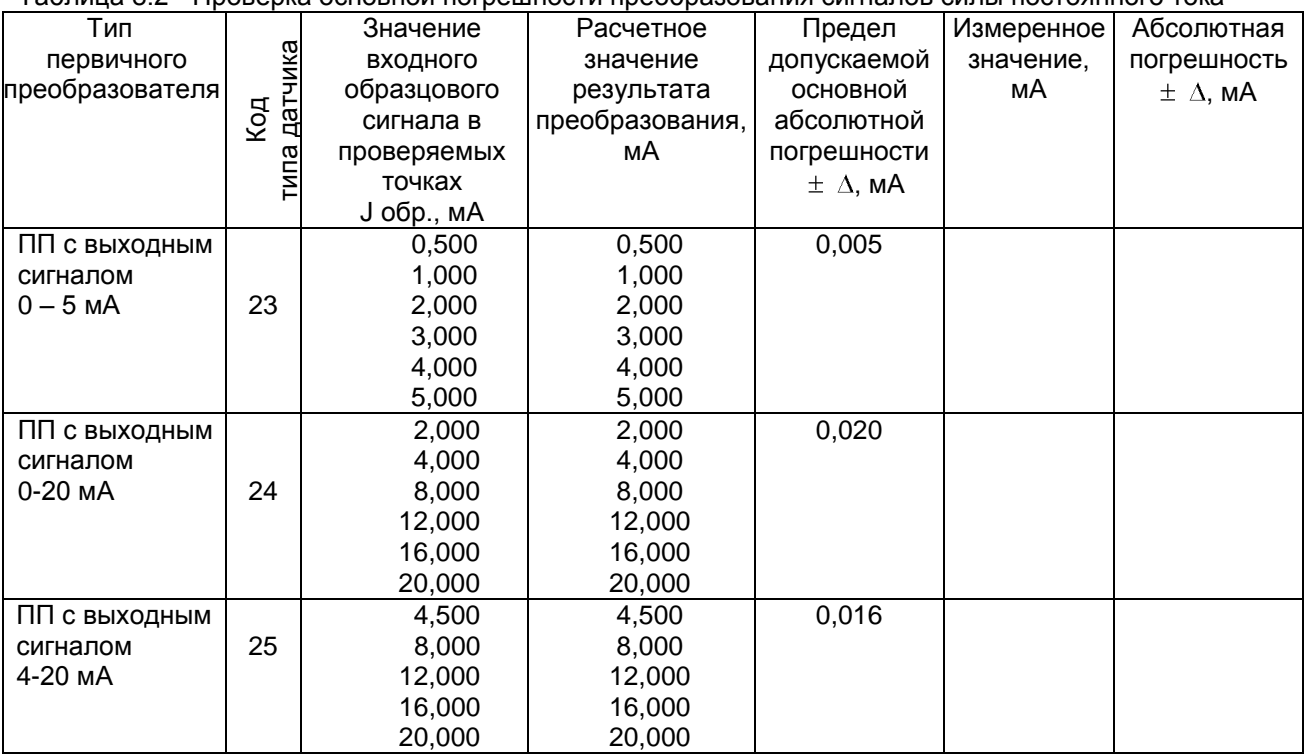

Таблица 8.2 - Проверка основной погрешности преобразования сигналов силы постоянного тока

Таблица 8.3 - Проверка основной погрешности преобразования сигналов напряжения постоянного тока в диапазоне от 0 мВ до 100 мВ

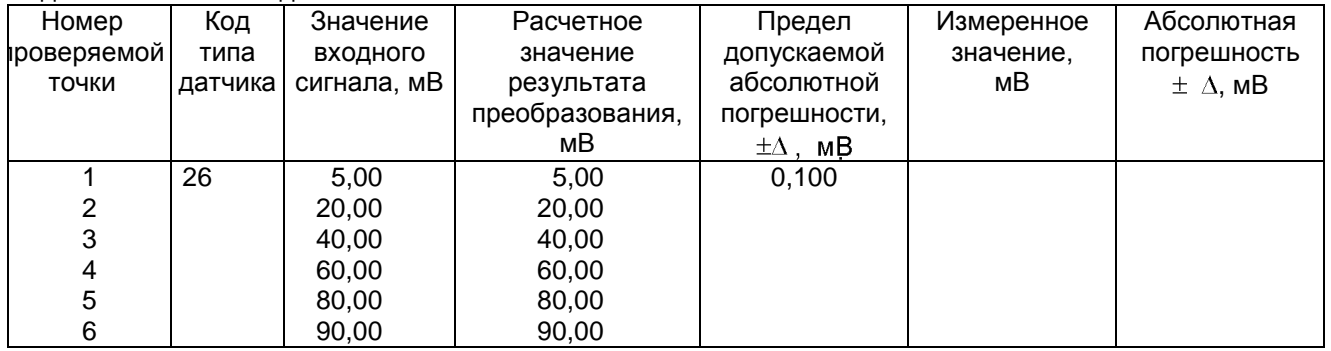

Таблица 8.4 – Проверка основной погрешности преобразования сигналов напряжения постоянного тока в диапазоне от 0 В до 1 В

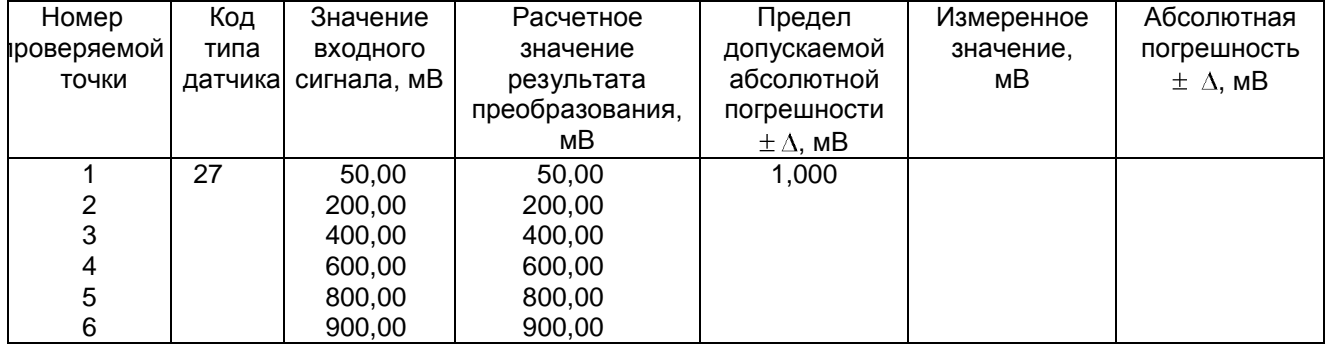

8.3.5.2.4 После определения абсолютной погрешности измерения по п.8.3.5.2.3 результаты заносят в таблицы 8.3, 8.4.

8.3.5.2.5 Если основная абсолютная погрешность превышает приведенную в таблицах 8.3, 8.4, то необходимо провести подстройку параметров калибровки шкалы измерения по п.8.3.5.5, а затем выполнить повторно п.п.8.3.5.2.1-8.3.5.2.4.

8.3.5.2.6 Если после выполнения п.8.3.5.2.5 основная абсолютная погрешность превышает приведенную в таблицах 8.3, 8.4, то прибор признают непригодным к применению и к дальнейшей поверке не допускают.

8.3.5.2.7 При подключении датчиков с выходом 10 В делитель напряжения ДН6 подключается согласно приложению Г данного руководства, поверка проводится по описанной выше методике, вход прибора программируются на диапазон 100 мВ, входной сигнал задается в пределах 10 В. При работе через делитель допускаемая погрешность вдвое больше указанной в таблице 8.3 (класс точности 0,25).

8.3.5.3 **Определение основной погрешности прибора при работе с термоэлектрическими преобразователями**

8.3.5.3.1 Проверку основной погрешности преобразования выходных сигналов термоэлектрических преобразователей (ТП) проводят по схеме рисунка 8.4 настоящей методики в диапазоне температур, являющимся рабочим для прибора.

8.3.5.3.2. Основная погрешность определяется не менее, чем в пяти точках диапазона изменения выходного сигнала.

8.3.5.3.3. При определении основной погрешности прибора для термоэлектрических преобразователей датчик температуры холодного спая заменяют имитатором RP , устанавливая на нем сопротивление 54,28 Ом, что соответствует номинальному сопротивлению ТСМ50 при температуре 20 $\mathrm{^{\circ}C}.$ 

8.3.5.3.4. Значения входных сигналов (Uвх), задаваемых калибратором G1 в милливольтах в проверяемых точках рассчитывают по формуле

$$
U_{\text{BX}} = U_{\text{TP}} - U_{20}, \qquad (1)
$$

где Uтр - значение э.д.с. ТП соответствующего типа при температуре рабочего (горячего) конца, равной Тр  $^{\circ}$ С, и температуре свободных концов (холодного спая), равной 0  $^{\circ}$ С (по ГОСТ Р 8.585-2001), мВ;

 $U_{20}$  - значение э.д.с. свободных концов при 20 °С по ГОСТ Р 8.585-2001 (равное Uтр при Тр = 20 $^{\circ}$ C),мВ.

8.3.5.3.5. Рассчитанные по формуле 1 значения, задаваемые имитатором входных сигналов, приведены в таблице 8.5.

8.3.5.3.6 Определение основной погрешности измерения температуры при работе с датчиками ТП проводят в выбранных точках диапазона, фиксируя на приборе Ш932.9А результаты показаний по каждому измерительному каналу датчика в режиме измерения.

8.3.5.3.7 Последовательно устанавливая на имитаторе G1 значения входных сигналов в проверяемых точках диапазона, фиксируют результаты преобразования на дисплее Ш932.9А. По показаниям соответствующих каналов снимают значения результата преобразования и регистрируют в протоколе поверки.

8.3.5.3.8. Для каждой проверяемой точки каждого измерительного канала определяют абсолютную погрешность по формуле

$$
\Delta i j = T i j - T p i, \qquad (2)
$$

где i – номер точки диапазона; j – номер измерительного канала;

Т i j – показание Ш932.9А в i-ой точке диапазона j- ого канала,  $^{\circ}C$ ;

Т р і – расчетное значение температуры в точке диапазона,  $\mathrm{C}$ .

Полученные по формуле 2 значения  $\Delta$  i j не должны превышать значений  $\Delta$ , приведенных в таблице 8.5. Результаты заносят в таблицу.

8.3.5.3.9 Если основная погрешность превышает значение, приведенное в таблице 8.5, то необходимо провести подстройку параметров калибровки шкалы измерения по п.8.3.5.5, а затем выполнить повторно п.п.8.3.5.3.1-8.3.5.3.9.

Если после этого основная погрешность превышает допустимое значение, то прибор признают непригодным к применению и к дальнейшей поверке не допускают.

8.3.5.4 **Определение основной погрешности прибора при работе с термопреобразователями сопротивления**

8.3.5.4.1. Проверку основной погрешности преобразования выходных сигналов термопреобразователей сопротивления (ТС) проводят по схеме рисунка 8.5 в диапазоне температур, являющимся рабочим для прибора.

8.3.5.4.2. Входной сигнал прибора снимают с магазина сопротивлений Rх, являющегося имитатором ТС.

8.3.5.4.3. Основная погрешность определяется не менее, чем в пяти точках диапазона изменения выходного сигнала (Ti,  $^{\circ}$ C).

Величину сопротивления Rх устанавливают по таблице 8.6. Значения T p i соответствуют ГОСТ 6651-94, ГОСТ 6651-78, ГОСТ 6651-59, немецкому стандарту на термопары DIN 43710.

8.3.5.4.4 Для каждой проверяемой точки каждого измерительного канала определяют абсолютную погрешность по формуле 2.

Основная абсолютная погрешность в любой проверяемой точке не должна превышать приведенную в таблице 8.6.

8.3.5.4.5 Если основная абсолютная погрешность превышает допустимое значение, то необходимо провести подстройку параметров калибровки шкалы измерения по п.8.3.5.5, а затем выполнить повторно п.п.8.3.5.4.1-8.3.5.4.4.

Если после этого основная абсолютная погрешность превышает допустимое значение, то прибор признают непригодным к применению и к дальнейшей поверке не допускают.

| Тип        |           |         |                    |            |                         |                               |                        |                                 |
|------------|-----------|---------|--------------------|------------|-------------------------|-------------------------------|------------------------|---------------------------------|
|            | Условное  | Код     |                    | Значение   | Расчетное               | Предел                        | Измеренное             | Абсолютная                      |
| TП         | обозначе- | типа    | ့ပ                 | входного   | значение                | допускаемой                   | значение в             | погрешность                     |
|            | ние HCX   | датчика |                    | сигнала в  | результата              | основной                      | проверяемых            | $\pm$ $\Delta$ , <sup>o</sup> C |
|            |           |         | абочий<br>диапазон |            | проверяемых преобразова | абсолютной                    | точках, <sup>°</sup> С |                                 |
|            |           |         |                    | точках, мВ | ния в                   | погрешности                   |                        |                                 |
|            |           |         |                    |            | проверяемых             | $\pm \Delta$ , <sup>o</sup> C |                        |                                 |
|            |           |         |                    |            | точках, °С              |                               |                        |                                 |
|            | 2         | 3       | 4                  | 5          | 6                       | $\overline{7}$                | 8                      | 9                               |
| <b>DIN</b> | DIN(L)    | 30      | от -200 до         | $-7,650$   | $-150$                  | 1,10                          |                        |                                 |
|            |           |         | $+900$             | $-3,560$   | -50                     |                               |                        |                                 |
|            |           |         |                    | 9,900      | $+200$                  |                               |                        |                                 |
|            |           |         |                    | 21,110     | $+400$                  |                               |                        |                                 |
|            |           |         |                    | 32,620     | $+600$                  |                               |                        |                                 |
|            |           |         |                    | 41,870     | $+750$                  |                               |                        |                                 |
| <b>TBP</b> | $BP(A)-1$ | 31      | от 0 до            | 1,091      | $+100$                  | 2,50                          |                        |                                 |
|            |           |         | $+2500$            | 4,267      | $+300$                  |                               |                        |                                 |
|            |           |         |                    | 9,360      | $+600$                  |                               |                        |                                 |
|            |           |         |                    | 14,304     | $+900$                  |                               |                        |                                 |
|            |           |         |                    | 18,904     | $+1200$                 |                               |                        |                                 |
|            |           |         |                    | 23,065     | $+1500$                 |                               |                        |                                 |
|            |           |         |                    | 26,752     | $+1800$                 |                               |                        |                                 |
|            |           |         |                    | 30,896     | $+2200$                 |                               |                        |                                 |
|            |           |         |                    | 32,610     | $+2400$                 |                               |                        |                                 |

Таблица 8.5 – Проверка основной погрешности преобразования сигналов ТП

Продолжение таблицы 8.5

| $\overline{1}$ | $\overline{2}$ | 3               | $\overline{\mathcal{A}}$         | 5                                                     | $\,6$                                                      | $\overline{7}$ | 8 | $9\,$ |
|----------------|----------------|-----------------|----------------------------------|-------------------------------------------------------|------------------------------------------------------------|----------------|---|-------|
|                | $BP(A)-2$      | 32              | $\overline{0}$ т 0 до<br>$+1800$ | 1,097<br>4,330<br>9,466<br>14,455                     | $+100$<br>$+300$<br>$+600$<br>$+900$                       | 1,80           |   |       |
|                |                |                 |                                  | 19,089<br>23,274<br>25,818                            | $+1200$<br>$+1500$<br>$+1700$                              |                |   |       |
|                | $BP(A)-3$      | 33              | от 0 до<br>$+1800$               | 1,078<br>4,229<br>9,265<br>14,170<br>18,740<br>22,865 | $+100$<br>$+300$<br>$+600$<br>$+900$<br>$+1200$<br>$+1500$ | 1,80           |   |       |
| <b>TNP</b>     | $\Pi P(B)$     | 34              | от 300 до<br>$+1800$             | 25,367<br>0,599<br>1,795<br>3,960                     | $+1700$<br>$+350$<br>$+600$<br>$+900$                      | 3,75           |   |       |
|                |                |                 |                                  | 4,837<br>6,789<br>10,102<br>12,436                    | $+1000$<br>$+1200$<br>$+1500$<br>$+1700$                   | 1,50           |   |       |
| TNN            | $\Pi \Pi(S)$   | 35              | от 0 до<br>$+1600$               | 0,533<br>2,210<br>5,126<br>8,336<br>11,838<br>15,469  | $+100$<br>$+300$<br>$+600$<br>$+900$<br>$+1200$<br>$+1500$ | 1,6            |   |       |
|                | $\Pi \Pi(R)$   | 36              | от 0 до<br>$+1600$               | 0,536<br>2,290<br>5,472<br>9,094<br>13,117<br>17,340  | $+100$<br>$+300$<br>$+600$<br>$+900$<br>$+1200$<br>$+1500$ | 1,6            |   |       |
| <b>TXA</b>     | XA(K)          | 37              | от -200 до<br>$+1300$            | $-4,352$<br>$-2,687$<br>11,411<br>24,107<br>36,528    | $-100$<br>$-50$<br>$+300$<br>$+600$<br>$+900$              | 0,8<br>1,5     |   |       |
|                |                |                 |                                  | 40,478<br>48,040                                      | $+1000$<br>$+1200$                                         |                |   |       |
| <b>TXK</b>     | XK(L)          | $\overline{38}$ | от -200 до<br>$+800$             | $-9,121$<br>$-4,295$<br>$+13,270$<br>$+30,202$        | $-150$<br>$-50$<br>$+200$<br>$+400$                        | 0,6            |   |       |
|                |                |                 |                                  | $+47,818$<br>+56,569                                  | $+600$<br>$+700$                                           | 1,0            |   |       |
| <b>TXK</b>     | XK(E)          | 39              | от -200 до<br>$+900$             | $-8,471$<br>$-3,979$<br>$+12,229$<br>$+27,754$        | $-150$<br>$-50$<br>$+200$<br>$+400$                        | 0,6            |   |       |
|                |                |                 |                                  | $+43,901$<br>+55,888                                  | $+600$<br>$+750$                                           | 1,1            |   |       |

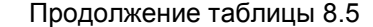

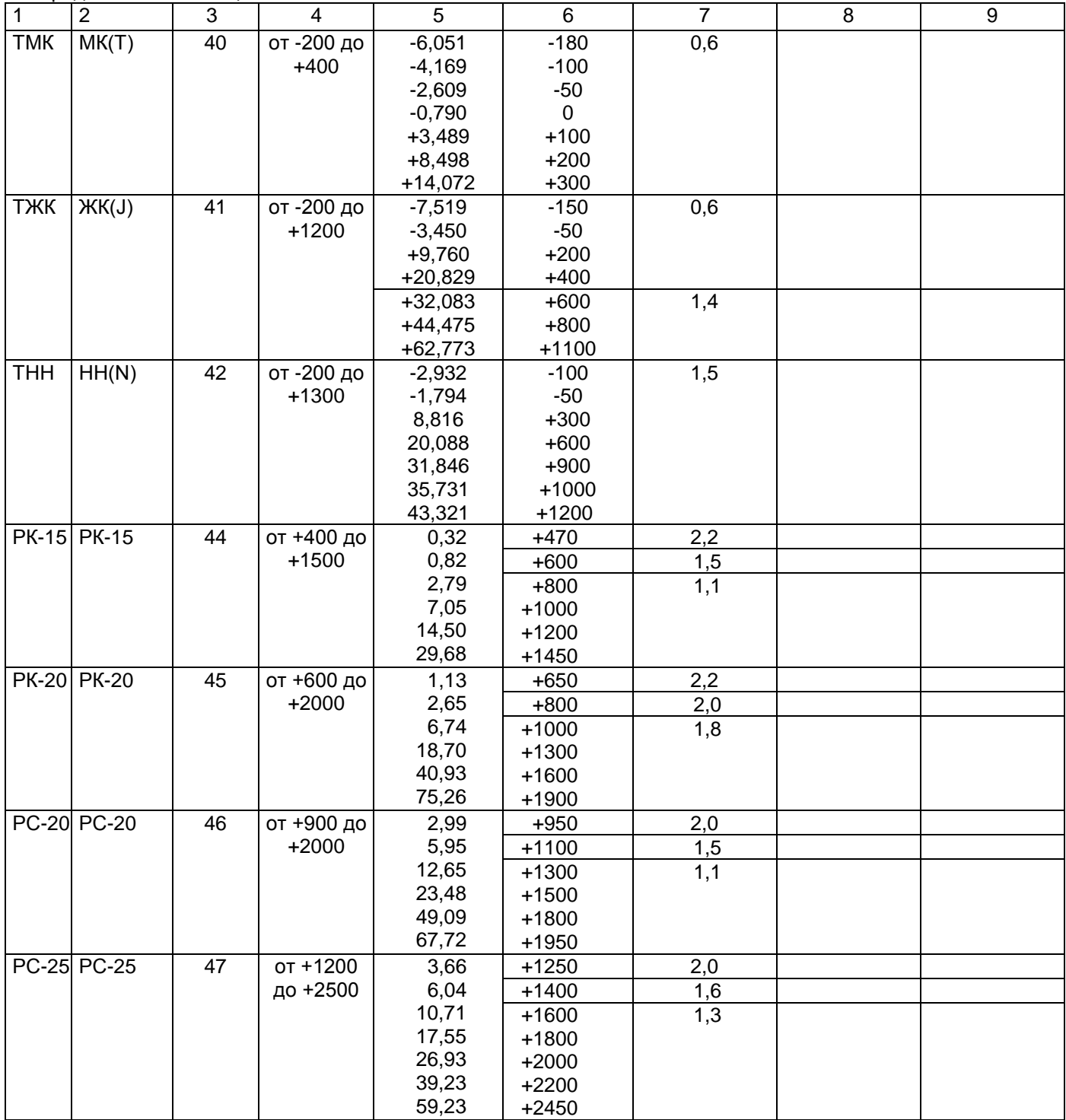

|                 |                 |            |                                                                     |                |                  | i doliniya 0.0 - i ipobopka ochobnon norpomnoci n npooopasobahnx chi hariob TC |                |                                 |
|-----------------|-----------------|------------|---------------------------------------------------------------------|----------------|------------------|--------------------------------------------------------------------------------|----------------|---------------------------------|
|                 |                 |            |                                                                     | Значение       | Расчетное        | Основная                                                                       | Измеренное     | Абсолютная                      |
| Тип             | Условное        |            | Рабочий<br>е в Рабочий<br>Ендиапазон,<br>Дад <sup>о</sup> С<br>У Да | входного       | значение         | абсолютная                                                                     | значение в     | погрешность                     |
| <b>TC</b>       | обозначе        |            |                                                                     | сигнала в      | результата       | погрешность в                                                                  | проверяемых    | $\pm$ $\Delta$ , <sup>o</sup> C |
|                 | ние НСХ         |            |                                                                     | проверяемых    | преобразова-     | проверяемых                                                                    | точках, °С     |                                 |
|                 |                 |            |                                                                     | точках, Ом     | ния в            | точках,                                                                        |                |                                 |
|                 |                 |            |                                                                     |                | проверяемых      | $\pm \Delta$ , <sup>o</sup> C                                                  |                |                                 |
|                 |                 |            |                                                                     |                | точках, °С       |                                                                                |                |                                 |
| 1               | $\overline{2}$  | $\sqrt{3}$ | $\overline{\mathbf{4}}$                                             | $\overline{5}$ | 6                | $\overline{7}$                                                                 | $\overline{8}$ | 9                               |
| <b>ТСП 100П</b> |                 | 13         | от -200                                                             | 38,780         | $-150$           | 0,6                                                                            |                |                                 |
|                 | (Pt' 100)       |            | до 400                                                              | 80,000         | $-50$            |                                                                                |                |                                 |
|                 |                 |            |                                                                     | 119,700        | 50               |                                                                                |                |                                 |
|                 |                 |            |                                                                     | 177,050        | 200              |                                                                                |                |                                 |
|                 |                 |            |                                                                     | 231,780        | 350              |                                                                                |                |                                 |
|                 |                 |            | от -200                                                             | 38,780         | $-150$           | 1,2                                                                            |                |                                 |
|                 |                 |            | до 1100                                                             | 100,000        | $\mathbf 0$      |                                                                                |                |                                 |
|                 |                 |            |                                                                     | 158,230        | 150              |                                                                                |                |                                 |
|                 |                 |            |                                                                     | 231,780        | 350              |                                                                                |                |                                 |
|                 |                 |            |                                                                     | 349,120        | 700              |                                                                                |                |                                 |
|                 |                 |            |                                                                     | 424,170        | 950              |                                                                                |                |                                 |
|                 |                 |            |                                                                     |                |                  |                                                                                |                |                                 |
|                 |                 |            | от -100                                                             | 80,000         | $-50$            | 0,3                                                                            |                |                                 |
|                 |                 |            | до 200                                                              | 100,000        | $\mathbf 0$      |                                                                                |                |                                 |
|                 |                 |            |                                                                     | 119,700        | 50               |                                                                                |                |                                 |
|                 |                 |            |                                                                     | 139,110        | 100              |                                                                                |                |                                 |
|                 |                 |            |                                                                     | 158,230        | 150              |                                                                                |                |                                 |
|                 |                 |            |                                                                     |                |                  |                                                                                |                |                                 |
|                 | 50 <sub>1</sub> | 14         | от -200                                                             | 19,390         | $-150$           | 0,6                                                                            |                |                                 |
|                 | (Pt' 50)        |            | до 400                                                              | 40,000         | $-50$            |                                                                                |                |                                 |
|                 |                 |            |                                                                     | 59,850         | 50               |                                                                                |                |                                 |
|                 |                 |            |                                                                     | 88,525         | 200              |                                                                                |                |                                 |
|                 |                 |            |                                                                     | 115,890        | 350              |                                                                                |                |                                 |
|                 |                 |            |                                                                     |                |                  |                                                                                |                |                                 |
|                 |                 |            | <b>от</b> -200                                                      | 19,390         | $-150$           | 1,2                                                                            |                |                                 |
|                 |                 |            | до 1100                                                             | 50,000         | $\pmb{0}$        |                                                                                |                |                                 |
|                 |                 |            |                                                                     | 79,115         | 150              |                                                                                |                |                                 |
|                 |                 |            |                                                                     | 115,890        | 350              |                                                                                |                |                                 |
|                 |                 |            |                                                                     | 174,560        | 700              |                                                                                |                |                                 |
|                 |                 |            |                                                                     | 212,085        | 950              |                                                                                |                |                                 |
|                 |                 |            |                                                                     |                |                  |                                                                                |                |                                 |
|                 |                 |            | от -100                                                             | 40,000         | $-50$            | 0,3                                                                            |                |                                 |
|                 |                 |            | до 200                                                              | 50,000         | $\boldsymbol{0}$ |                                                                                |                |                                 |
|                 |                 |            |                                                                     | 59,850         | 50               |                                                                                |                |                                 |
|                 |                 |            |                                                                     | 69,555         | 100              |                                                                                |                |                                 |
|                 |                 |            |                                                                     | 79,115         | 150              |                                                                                |                |                                 |

Таблица 8.6 - Проверка основной погрешности преобразования сигналов ТС

Продолжение таблицы 8.6

| 1          | $\overline{2}$   | 3               | 4       | 5       | $\overline{6}$ | $\overline{7}$ | $\overline{8}$ | $\overline{9}$ |
|------------|------------------|-----------------|---------|---------|----------------|----------------|----------------|----------------|
| ТСП        | 100 <sub>U</sub> | $\overline{17}$ | от -200 | 39,720  | $-150$         | 0,6            |                |                |
|            | (Pt 100)         |                 | до 400  | 80,310  | $-50$          |                |                |                |
|            |                  |                 |         | 119,400 | 50             |                |                |                |
|            |                  |                 |         | 175,860 | 200            |                |                |                |
|            |                  |                 |         | 229,720 | 350            |                |                |                |
|            |                  |                 | от -200 | 39,720  | $-150$         | 1,0            |                |                |
|            |                  |                 | до 850  | 100,000 | $\pmb{0}$      |                |                |                |
|            |                  |                 |         | 157,330 | 150            |                |                |                |
|            |                  |                 |         | 229,720 | 350            |                |                |                |
|            |                  |                 |         | 329,640 | 650            |                |                |                |
|            |                  |                 |         | 375,700 | 800            |                |                |                |
|            |                  |                 | от -100 | 80,310  | $-50$          | 0,3            |                |                |
|            |                  |                 | до 200  | 100,000 | $\mathbf 0$    |                |                |                |
|            |                  |                 |         | 119,400 | 50             |                |                |                |
|            |                  |                 |         | 138,510 | 100            |                |                |                |
|            |                  |                 |         | 157,330 | 150            |                |                |                |
|            | 50 <sub>1</sub>  | 18              | от -200 | 19,860  | $-150$         | 0,6            |                |                |
|            | (Pt 50)          |                 | до 400  | 40,155  | $-50$          |                |                |                |
|            |                  |                 |         | 59,700  | 50             |                |                |                |
|            |                  |                 |         | 87,930  | 200            |                |                |                |
|            |                  |                 |         | 114,860 | 350            |                |                |                |
|            |                  |                 | от -200 | 19,860  | $-150$         | 1,0            |                |                |
|            |                  |                 | до 850  | 50,000  | $\pmb{0}$      |                |                |                |
|            |                  |                 |         | 78,665  | 150            |                |                |                |
|            |                  |                 |         | 114,860 | 350            |                |                |                |
|            |                  |                 |         | 164,820 | 650            |                |                |                |
|            |                  |                 |         | 187,850 | 800            |                |                |                |
|            |                  |                 | от -100 | 40,155  | $-50$          | 0,3            |                |                |
|            |                  |                 | до 200  | 50,000  | 0              |                |                |                |
|            |                  |                 |         | 59,700  | 50             |                |                |                |
|            |                  |                 |         | 69,255  | 100            |                |                |                |
|            |                  |                 |         | 78,665  | 150            |                |                |                |
|            | 46 $\Pi$         | 43              | от -200 | 17,850  | $-150$         | 0,7            |                |                |
|            | (градуи-         |                 | до 500  | 36,800  | $-50$          |                |                |                |
|            | ровка 21)        |                 |         | 46,000  | $\pmb{0}$      |                |                |                |
|            |                  |                 |         | 72,780  | 150            |                |                |                |
|            |                  |                 |         | 98,340  | 300            |                |                |                |
|            |                  |                 |         | 122,700 | 450            |                |                |                |
| <b>TCM</b> | 100M             | 15              | от -200 | 20,580  | $-180$         | 0,4            |                |                |
|            | (Си'100)         |                 | до 200  | 56,530  | $-100$         |                |                |                |
|            |                  |                 |         | 100,000 | $\pmb{0}$      |                |                |                |
|            |                  |                 |         | 142,780 | 100            |                |                |                |
|            |                  |                 |         | 164,160 | 150            |                |                |                |
|            |                  |                 |         | 177,000 | 180            |                |                |                |
|            |                  |                 |         |         |                |                |                |                |

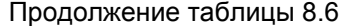

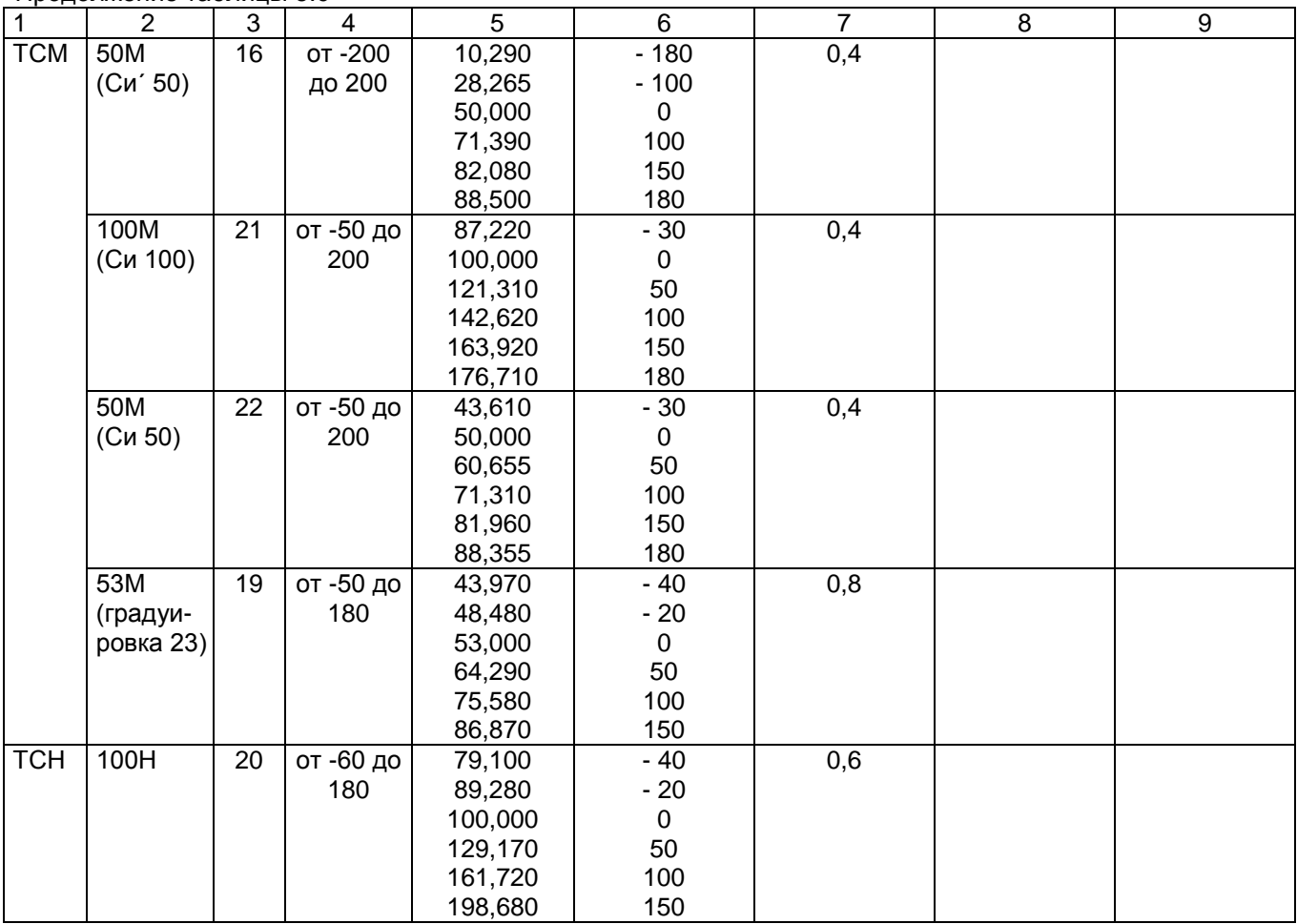

## 8.3.5.5 **Подстройка параметров калибровки шкалы измерения (КАЛИБРОВКА)**

Первоначальная калибровка прибора проводится на заводе - изготовителе. Калибровка реализуется программным способом без схемных регулировочных элементов. Программа калибровки прибора выполнена по принципу "обучаемой программы". Оператор подает на вход прибора эталонное значение (например, 100 мВ), оно измеряется и отображается прибором. Убедившись, что сигнал подан правильно, т.е. прибор показывает значение, близкое к поданному (например, 99,5 мВ), оператор нажатием клавиши командует прибору рассчитать и запомнить поправку так, чтобы прибор показывал значение, равное поданному эталону. Прибор выполняет команду, и показание прибора становится равным эталону (в данном примере - 100 мВ). Количество подаваемых эталонных значений выбрано так, чтобы проверить и прокалибровать все имеющиеся в приборе эталоны.

#### **Необходимо помнить**, что:

калибровку максимума шкалы U имеет смысл выполнять только, если откалиброван нуль шкалы U; калибровку максимума шкалы R – только, если откалиброван нуль шкалы R;

калибровку нуля третьего провода – только, если откалиброваны нуль и максимум шкалы R; калибровку I имеет смысл выполнять только, если откалиброваны нуль и максимум шкалы U.

Для калибровки нужно использовать именно те приборы - эталоны напряжения, сопротивления и тока, которые будут использованы для метрологической поверки, либо аналогичные приборы более высокого класса точности.

Для предотвращения и обнаружения случаев несанкционированной перекалибровки прибора предусмотрено следующее:

- для замены результатов предыдущей калибровки новыми результатами оператор должен набрать с клавиатуры прибора пароль калибровки **9329** и нажать клавишу **Enter**.

- при запоминании результатов калибровки прибор присваивает и запоминает порядковый номер калибровки и запоминает дату и время калибровки.

- номер, дату и время последней калибровки всегда можно считать с прибора.

После выполнения каждого этапа калибровки его результаты запоминаются в оперативной памяти прибора и учитываются при последующих этапах калибровки, но при выходе из режима калибровки не сохраняются и замещаются прежними, запомненными в энергонезависимой памяти, результатами. Запрос кода разрешения запоминания результатов калибровки в энергонезависимой памяти (пароля калибровки), при котором происходит замена старых результатов новыми результатами и запоминаются номер и дата калибровки, производится один раз после выполнения всех этапов калибровки, при этом оператор может отказаться от запоминания результатов выполненной калибровки. Возможностью проведения калибровки без запоминания результатов можно пользоваться, например, для повторной проверки правильности выполненной калибровки, для ознакомления и обучения, для обнаружения ухода параметров прибора с течением времени и т.п. При отказе от запоминания результатов калибровки никаких следов от нее в приборе не остается.

Для выхода в режим калибровки нужно нажать клавишу **Меню**, войти в режим **Калибровка**, появится запрос-предупреждение об остановке измерений при осуществлении калибровки прибора. Если подтвердить намерение калибровать прибор клавишей **Enter,** то на дисплее появится информация о последней калибровке и запрос на подтверждение проведения новой калибровки. Для проведения калибровки нужно нажать клавишу **Enter,** и прибор войдет в меню этапов калибровки, которое включает в себя калибровки напряжения, тока и сопротивления.

# Меню **ЭТАПЫ КАЛИБРОВКИ**:  **КАЛИБРОВКА U КАЛИБРОВКА R КАЛИБРОВКА I**

Чтобы попасть в нужный этап калибровки нужно клавишей ↓ подвести курсор на этот этап, а затем нажать **Enter**.

#### **КАЛИБРОВКА U**

Данная калибровка проводится по одному каналу (КАН 1) и является общей для всех каналов измерения.

В этом режиме проводится подстройка min и max диапазона измерения от 0 до 100 мВ. Для этого необходимо подключить к каналу 1 кросс-платы КАД-16ГР калибратор постоянных напряжений, например, В1-12, и устанавливать на нем напряжения 0 В (калибровка U эт) и 100 мВ (калибровка U МАХ) соответственно.

#### **Калибровка Uэт**

В этом режиме на дисплее сообщения о назначении клавиш (для выбора действий потребителю), величина напряжения с калибратора в мВ (строка КАН1), измеряемая прибором, и величина калибруемого напряжения Uэт.

На калибраторе установить 0 В, как указано в первой строке сообщения на дисплее.

Убедиться, что сигнал подан и воспринят прибором правильно, т.е. в течение примерно 5 с показание КАН1 примерно соответствует поданному значению (\*см примечание ниже), и выполнить калибровку нажатием **Enter**. Если калибровка выполнена правильно, т.е. в течение примерно 5 с показание КАН1 симметрично колеблется относительно поданного значения, перейти к следующему этапу калибровки. Если разброс показаний существенно (более чем на три единицы младшего разряда) несимметричен относительно поданного значения, повторить калибровку нажатием **Enter**.

\***Примечание**: Значительная разница между поданным и отображаемым значением может быть вызвана ошибкой при подключении эталонного значения, неисправностью прибора, или ошибкой оператора при предыдущей калибровке (например, **Enter** была нажата при неверно поданном эталоне). Для устранения ошибки предыдущей калибровки нужно проверить правильность подключения и установки эталона, небольшим изменением поданного эталона убедиться в том, что прибор реагирует на это изменение, выставить эталон, выполнить калибровку и вновь, изменяя эталон, убедиться, что показания прибора соответствуют эталону.

## **Калибровка U\_МАХ**

На дисплее сведения о назначении клавиш в данном режиме (они аналогичны вышеуказанному этапу), величина напряжения КАН1 с калибратора в мВ, измеряемая прибором, и величина калибруемого напряжения U МАХ.

На калибраторе уставнавливается 100 мВ.

Необходимо провести калибровку по данному параметру аналогично **Uэт** и перейти на калибровку сопротивления.

## **КАЛИБРОВКА R**

В этом режиме на дисплее также указаны функции клавиш, и они аналогичны п. **КАЛИБРОВКА U.** Данная калибровка проводится по одному каналу (КАН 1) и является общей для всех каналов измерения.

В этом режиме проводится подстройка min и max диапазона измерения от 0 до 400 Ом. Для этого необходимо подключить к каналу 1 кросс-платы КАД-16ГР магазин сопротивлений по четырехпроводной схеме подключения термопреобразователей сопротивления и устанавливать на нем эталонные значения сопротивлений (R эт, R МАХ).

## **Калибровка Rэт**

На дисплей выводятся сведения о назначении клавиш, величина сопротивления КАН1 с магазина сопротивлений в Ом, измеряемая прибором, и величина калибруемого сопротивления R эт. Калибровка проводится аналогично калибровке U эт, а затем перейти на калибровку **R\_МАХ**.

## **Калибровка R\_МАХ**

Калибровка **R МАХ** проводится аналогично калибровке U \_МАХ в три этапа: для **R МАХ,** равного 100 Ом, 200 Ом и 400 Ом, затем делается переход на калибровку сопротивления 3-его провода  $(k$ лавишей  $\rightarrow$ ).

## **Калибровка R\_третьего провода**

В этом режиме определяется и компенсируется неравенство принадлежащих к прибору (внутри прибора и в кабеле от прибора до кросс-платы) проводов трехпроводной схемы измерения сопротивления. На кросс-плате нужно короткими перемычками из медного провода сечением не менее 0,35 мм<sup>2</sup> соединить между собой клеммы lo, A, Б, Общ. Первого канала, что соответствует заданию эталонного сопротивления, равного нулю.

Примечание: Если вместо перемычки Б - Общ включить магазин сопротивлений в пределах от 0 до 50 Ом, оставив при этом перемычки Iо – А - Б первого канала, то показание КАН1 будет соответствовать сопротивлению магазина. Этим можно пользоваться для проверки работоспособности канала измерения третьего провода, но **калибровку нужно выполнять только при R=0.**

На дисплее в этом режиме сведения о назначении клавиш в данном режиме, величина сопротивления КАН1 с магазина сопротивлений в Ом, измеряемая прибором, и величина сопротивления 3 провода, которую необходимо достичь в процессе данной калибровки:

На магазине сопротивлений устанавливается 0 Ом.

Клавишей **Enter** установить значение КАН1, соответствующее указанному (**R третьего пров.=0)** и перейти на следующую калибровку тока.

#### **КАЛИБРОВКА I**

Калибровка измерений датчиков с токовыми входами делается для каждого канала измерения индивидуально.

В этом режиме проводится подстройка max диапазона измерения 20 мА. Для этого необходимо подключать поочередно к каналам с 1 по 16-й кросс-платы КАД-16ГР калибратор постоянного тока, устанавливая ток 20 мА (калибровка I МАХ).

#### **Калибровка I\_МАХ**

На калибраторе уставнавливается 20 мА.

Клавишей **Enter** калибровать, получив значение КАН1 соответствующее эталонному (**I\_МАХ**) и перейти на калибровку следующего канала клавишей  $\rightarrow$ .

После калибровки Imax последнего 16-го канала выйти в меню этапов калибровки клавишей  $\rightarrow$ . Если **результаты калибровки нужно запомнить**, то необходимо нажать **Esc** и выполнить запоминание результатов калибровки.

#### **8.3.6 Оформление результатов поверки**

8.3.6.1 Положительные результаты поверки оформляют свидетельством о поверке и нанесением бумажной пломбы с оттиском поверительного клейма на прибор, в предназначенное для этого место.

**Положительные результаты первичной поверки оформляют дополнительно записью в формуляре с датой поверки; при этом запись удостоверяют оттиском клейма.**

8.3.6.2 При отрицательных результатах поверки прибор бракуют, о чем делается соответствующая запись в формуляре, аннулируют свидетельство, гасят клеймо бумажной пломбы и выдают извещение о непригодности с указанием причин.

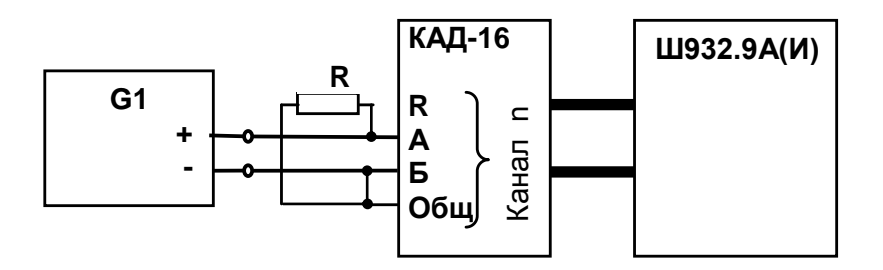

**G1**- дифф. вольтметр В1-12, работающий в режиме источника калиброванного тока;

**R -** эталонное сопротивление, равное 49,9 Ом ± 0,01 %

**n** – номер поверяемого канала

Примечание: **Сопротивление проводников для подключения R должно быть не более 0,005 Ом**

**Рисунок 8.1 - Схема поверки прибора с токовыми входами (с применением источника калиброванного тока)** 

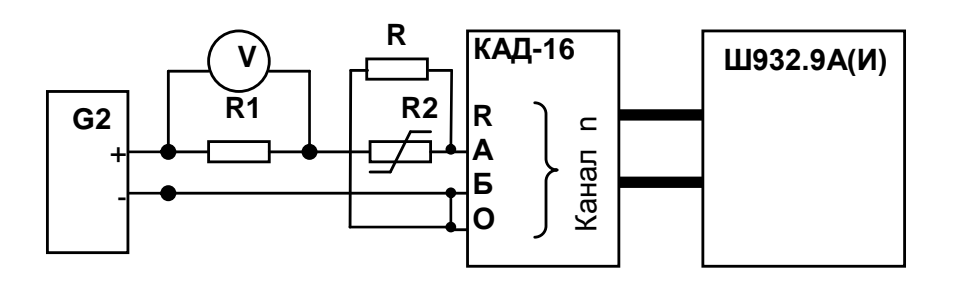

Примечания:

1. G2- блок питания БП9340/1-36; V – вольтметр универсальный В7-34;

R1- катушка образцовая Р331 100 Ом; R2- магазин сопротивлений Р33;

R- эталонное сопротивление, равное 49,9 Ом ± 0,01 %.

## **Сопротивление проводников для подключения R должно быть не более 0,005 Ом**

2. Имитатор калиброванного тока (G2, R1, R2, V) подключается к поверяемому каналу n прибора 3. Перед испытаниями установить R2=1500 Ом.

4. Величину образцового тока на входе прибора задавать изменением R2, при этом значение тока определять по формуле:

 Uv J = --------, где Uv – показание вольтметра V. 0,1

## **Рисунок 8.2 - Схема поверки прибора с токовыми входами (с применением источника калиброванного напряжения)**

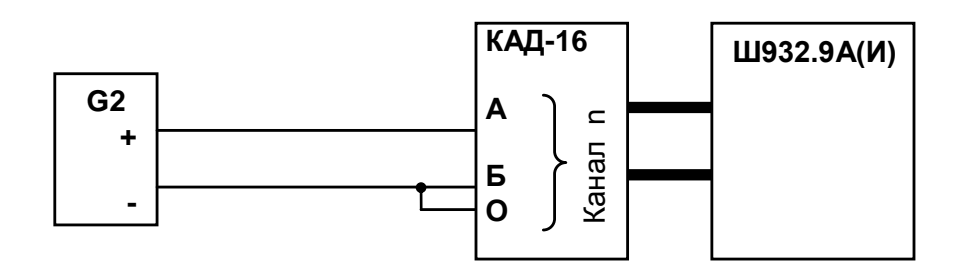

G2- блок питания БП9340/1-36, работающий в режиме источника калиброванного напряжения

Примечание: G2 подключается к поверяемому каналу n прибора.

**Рисунок 8.3 - Схема поверки прибора со стандартными аналоговыми входами по напряжению**

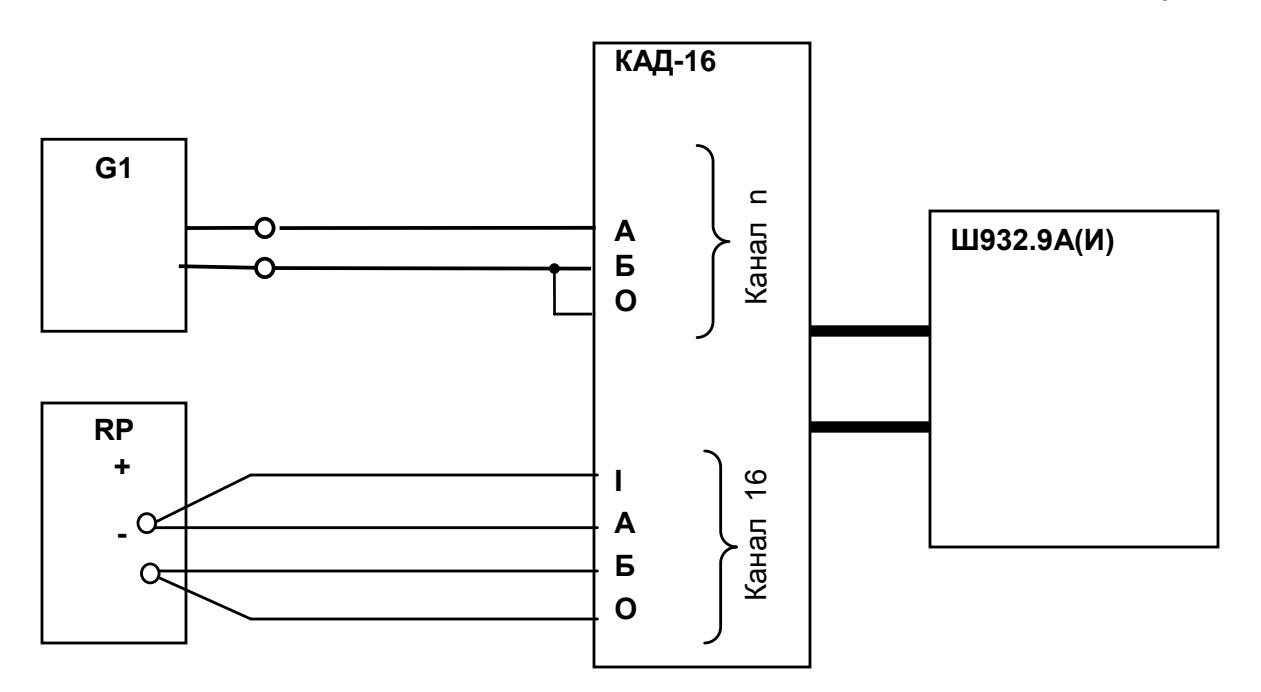

G1- дифф. вольтметр В1-12, работающий в режиме источника калиброванного напряжения RP – магазин сопротивлений Р3026, диапазон изменения сопротивления от 0,01 до 10000 Ом, класс точности 0,01;

Примечание: 1. G1 подключается к поверяемому каналу n прибора.

- 2. Установленный на кросс-плате резистор к.х.с. должен быть отключен.
- 3. Имитатор к.х.с. RP подключается к 16-му каналу
- 4. Для датчиков РК и РС имитатор к.х.с. RP не подключается

## **Рисунок 8.4 - Схема поверки прибора, работающего с термоэлектрическими преобразователями**

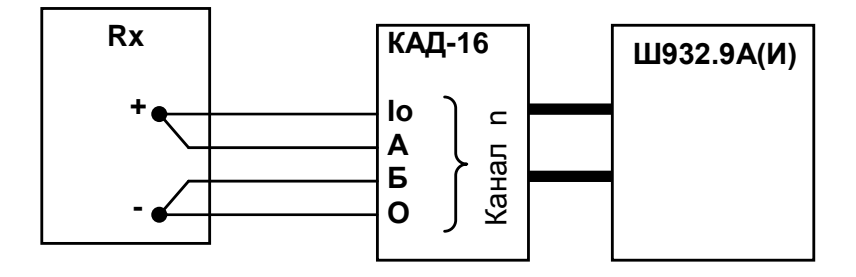

Rx - магазин сопротивлений Р3026, диапазон изменения сопротивления от 0,01 до 10000 Ом, класс точности 0,01).

Примечание: Rx подключается к проверяемому каналу n.

**Рисунок 8.5 - Схема поверки прибора, работающего с термопреобразователями сопротивления**

## **9 ХРАНЕНИЕ И ТАНСПОРТИРОВАНИЕ**

9.1 Приборы могут храниться в транспортной таре с укладкой в штабеля до 5 ящиков по высоте. Хранение приборов в потребительской таре допускается на стеллажах в отапливаемых вентилируемых складах при температуре от 5 до 40 ºC и относительной влажности воздуха до 80 % при 25 ºC и более низких температурах (при более высоких температурах относительная влажность ниже).

Хранение приборов должно соответствовать условиям хранения по ГОСТ 15150:

1 – без упаковки или во внутренней упаковке;

3 - в транспортной упаковке.

9.2 Транспортирование приборов в транспортной упаковке предприятия-изготовителя допускается проводить любым транспортным средством с обеспечением защиты от дождя и снега при температуре окружающего воздуха от минус 20 до + 60 ºC и относительной влажности воздуха до 80 % (при температуре 25 ºС).

Не допускается кантовать и бросать ящики с приборами.

## **10 КОМПЛЕКТ ПОСТАВКИ**

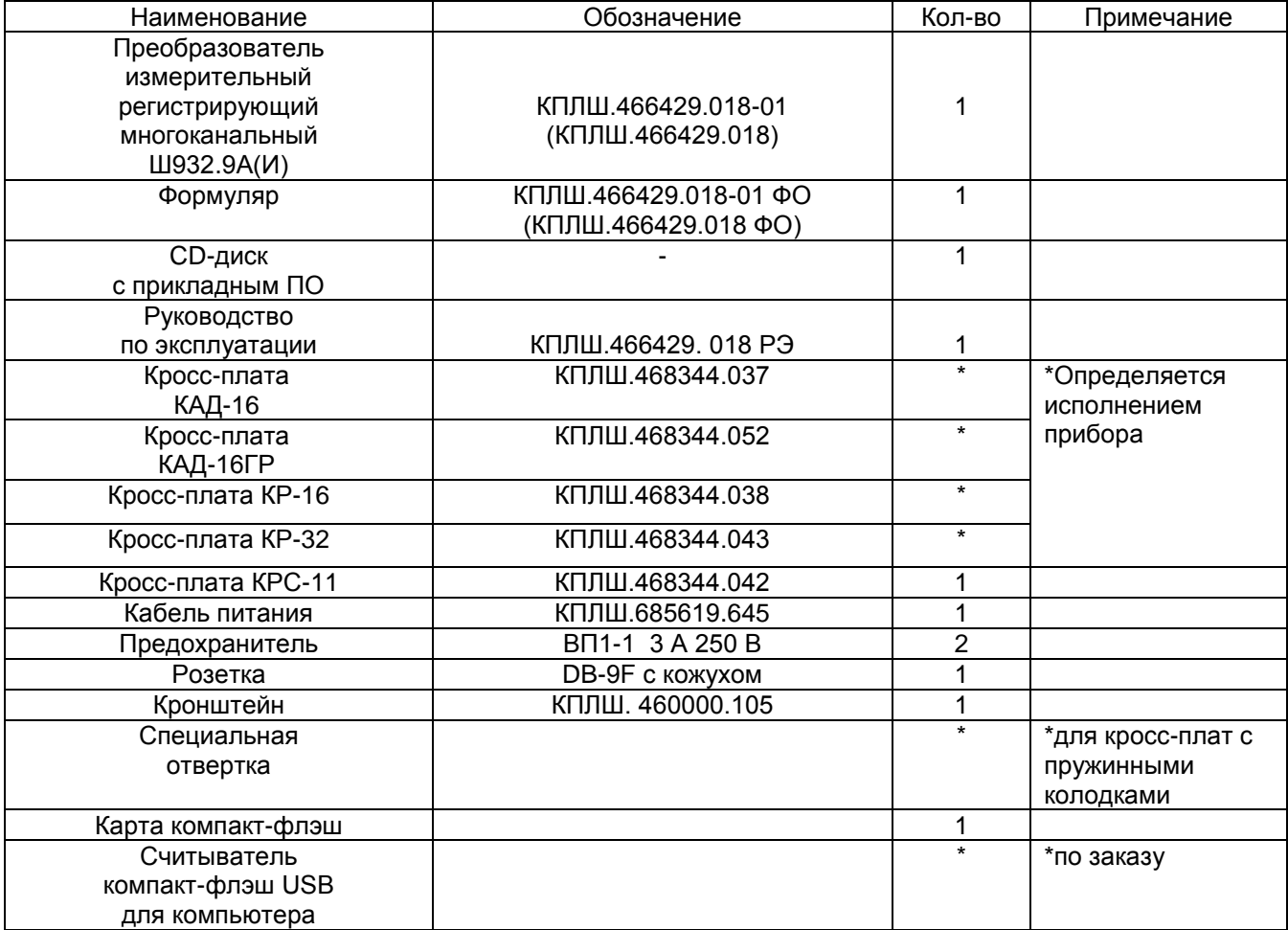

## **11 ГАРАНТИИ ИЗГОТОВИТЕЛЯ**

11.1 Предприятие-изготовитель гарантирует соответствие выпускаемых образцов прибора всем требованиям ТУ на них при соблюдении потребителем условий эксплуатации, транспортирования и хранения. Гарантийный срок (включая хранение) - 24 месяца со дня изготовления прибора. Если прибор отгружен со склада предприятия-изготовителя в срок более двух недель после даты изготовления прибора, то гарантийный срок исчисляется с даты отгрузки прибора со склада предприятия-изготовителя.

11.2 Претензии к качеству прибора в период гарантийных обязательств принимаются к рассмотрению при условии отсутствия внешних повреждений, сохранности клейм и наличии формуляра, а также акта рекламации, составленного потребителем.

11.3 Гарантийный срок продлевается на время подачи и рассмотрения рекламации, а также на время проведения гарантийного ремонта.

11.4 Ремонт приборов осуществляет специализированная организация или предприятиеизготовитель. При направлении на ремонт прибор должен быть надежно упакован. Надежную защиту обеспечивает первоначальная транспортная упаковка.

11.4 По всем вопросам качества и эксплуатации прибора обращаться на предприятиеизготовитель:

Почтовый адрес: 620026, г. Екатеринбург, а/я 784, НПФ «Сенсорика». Телефакс: (8-343) 263-74-24 Телефон: (8-343) 350-90-31, 365-82-20

# Приложение А (обязательное)

# **ВНЕШНИЕ ПОДКЛЮЧЕНИЯ К ПРИБОРУ**

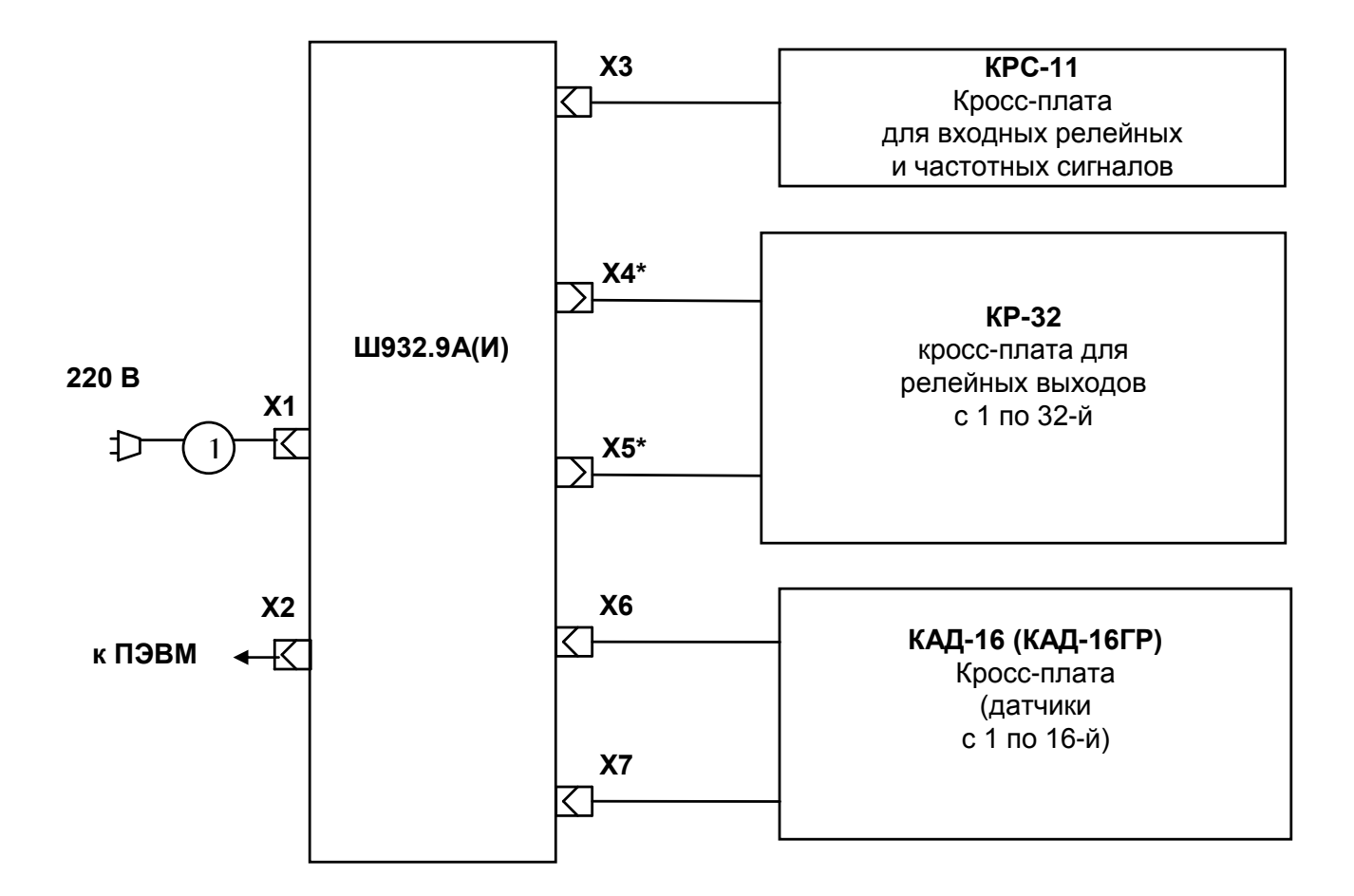

**1** - шнур питания с разъемом Х1 и стандартной евровилкой (входит в комплект поставки).

**КРС-11** – кросс-плата для подключения входных релейных сигналов (приложение Ж).

**КР-32** - кросс-плата с кабелями для подключения сигнализирующих устройств к релейным выходам прибора (приложение Д), имеющего 32 релейных выхода (кросс-плата **КР-16** подключается к разъему Х4 прибора с 16-тью релейными выходами);

**КАД-16 (КАД-16ГР)** - кросс-плата с кабелями для подключения датчиков к прибору (приложения В и Г). Кабель связи с ПЭВМ изготавливается пользователем. Ответная часть разъема Х2 входит в комплект поставки.

\*) У прибора с двумя или четырьмя релейными выходами разъемы Х4, Х5 отсутствуют, а на месте разъема Х5 установлены промаркированные клеммные колодки для подключения к релейным выходам по схемам приложения Е.

\*) У прибора с четырьмя аналоговыми выходами разъем Х5 отсутствует, а на его месте установлены промаркированные клеммные колодки для подключения нагрузок по схемам приложения Л.

# Приложение Б (обязательное)

## **СХЕМА СОЕДИНЕНИЯ ПРИБОРА С ЭВМ ПО ИНТЕРФЕЙСУ RS485**

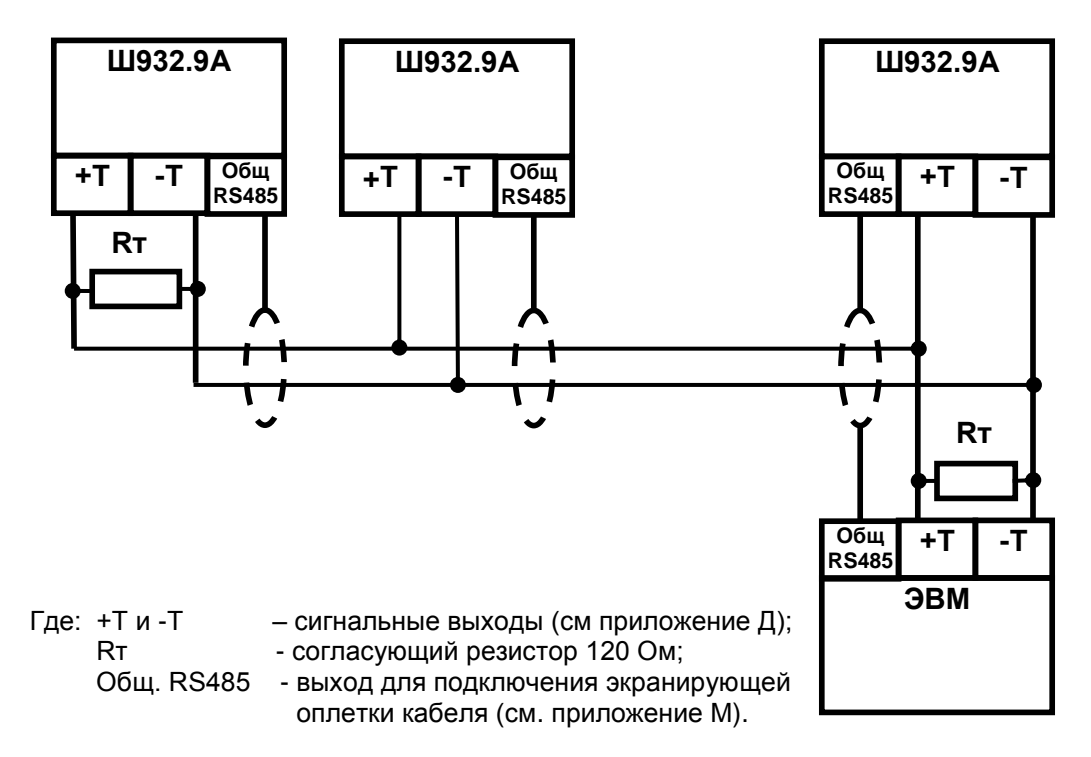

Линию связи следует выполнять с учетом всех стандартных рекомендаций для интерфейса RS485. В длинных линиях связи, а так же при работе на высоких скоростях обмена нужно устанавливать согласующие резисторы Rт = 120 Ом.

# **СХЕМА СОЕДИНЕНИЯ ПРИБОРА С ЭВМ ПО ИНТЕРФЕЙСУ RS232**

**ЭВМ Ш932.9А(И)**

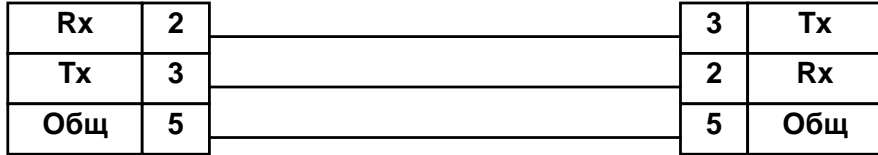

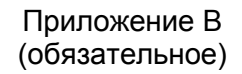

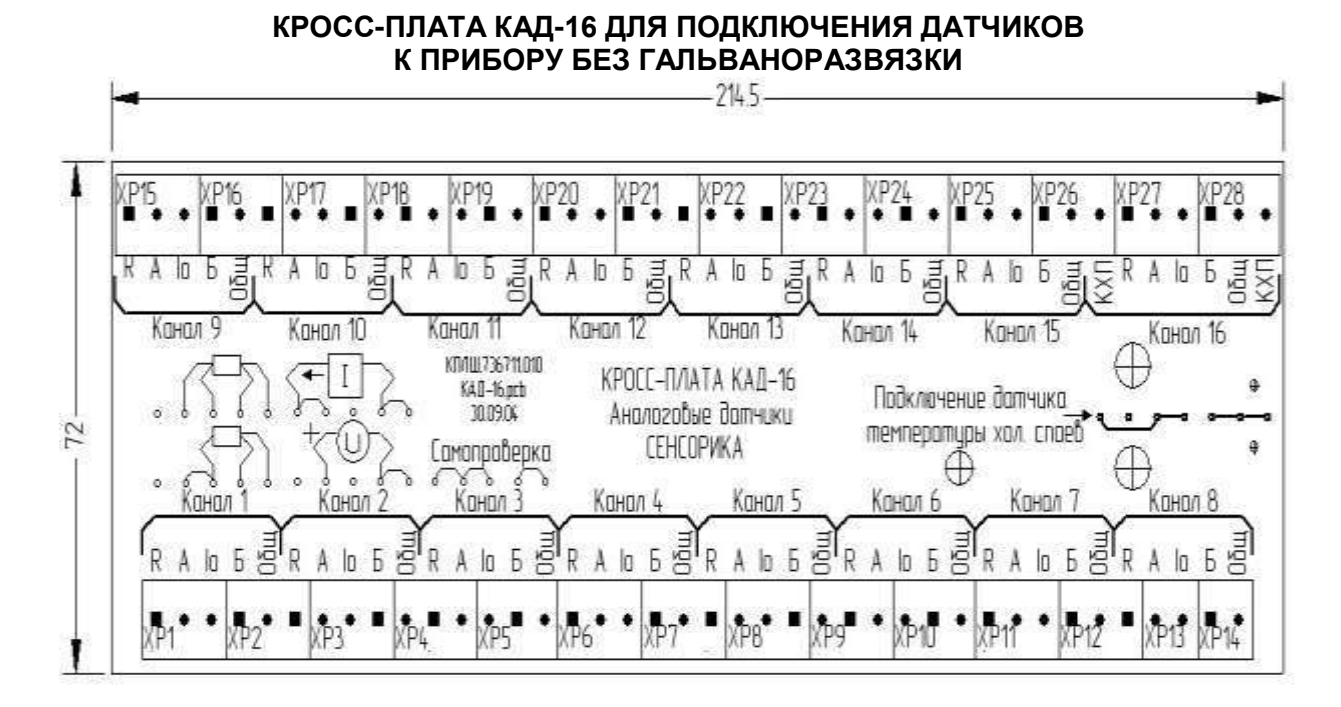

# **КРОСС-ПЛАТА КАД-16ГР ДЛЯ ПОДКЛЮЧЕНИЯ ДАТЧИКОВ К ПРИБОРУ С ГАЛЬВАНОРАЗВЯЗКОЙ**

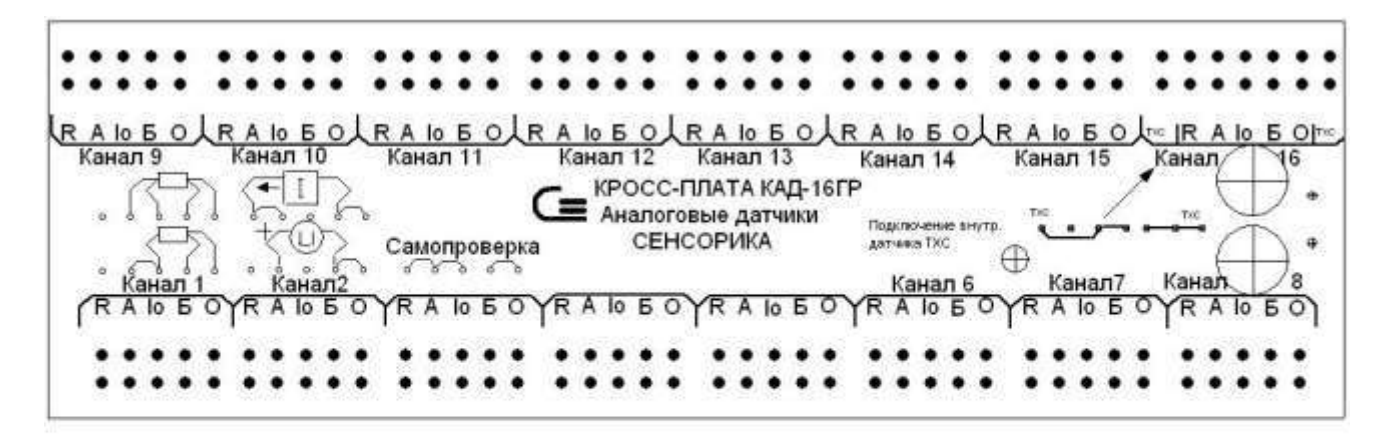

У каждой колодки маркировка подключаемого сигнала и номер канала. Эти же обозначения указаны на примерах подключения датчиков (N – номер канала).

На кросс-плате установлен и подключен к клеммам КХП 16-ого канала терморезистор к.х.с. (ТСМ' 50). При работе с термопарами необходимо к.х.с. подключить по схеме, приведенной на кросс-плате.

Продолжение приложения В

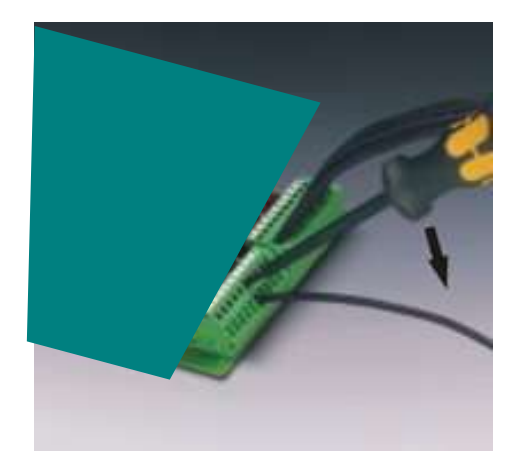

Концы проводов от датчиков зачищаются на длину 8 мм и зажимаются винтами колодок ХР.

У кросс-плат с пружинными колодками концы проводов закрепляются с помощью специальной отвертки (входит в комплект поставки) как показано на фото слева.

# Приложение Г (обязательное)

# **СХЕМЫ ПОДКЛЮЧЕНИЯ ДАТЧИКОВ К КРОСС-ПЛАТАМ КАД -16 (КАД-16ГР)**

а) подключение термопреобразователей сопротивления по 4-х проводной схеме

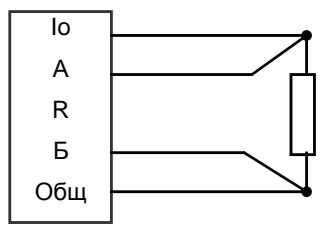

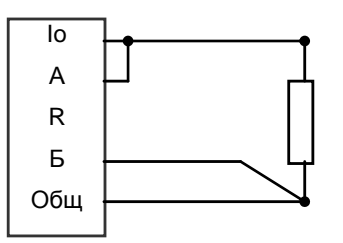

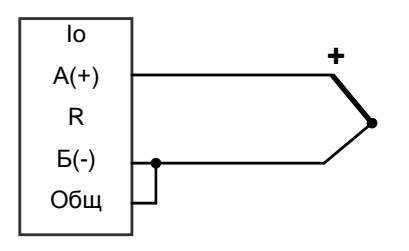

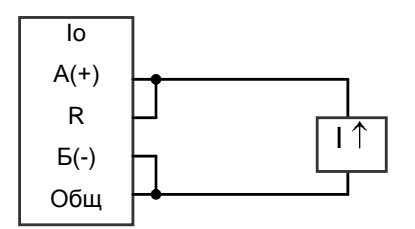

б) подключение термопреобразователей сопротивления по 3-х проводной схеме.

**Сопротивления проводов, подключаемых к Io и Общ, должны быть одинаковы (каждое не должно превышать 5 Ом) и выравнены с точностью до 0,1 Ом**

в) подключение термопар и датчиков с выходом по напряжению **+**

г) подключение датчика тока

Нагрузкой датчика является установленный на КАД-16(ГР) резистор R = 49,9 Ом. Если датчик не имеет своего источника тока, то последовательно с датчиком включается источник питания токовой петли.

## Продолжение приложения Г

д) схема разводки одного датчика тока на несколько каналов прибора.

Независимо от количества каналов нагрузкой датчика является один из установленных на КАД-16(ГР) резисторов R = 49,9 Ом.

Если датчик не имеет своего источника тока, то последовательно с датчиком включается источник питания токовой петли

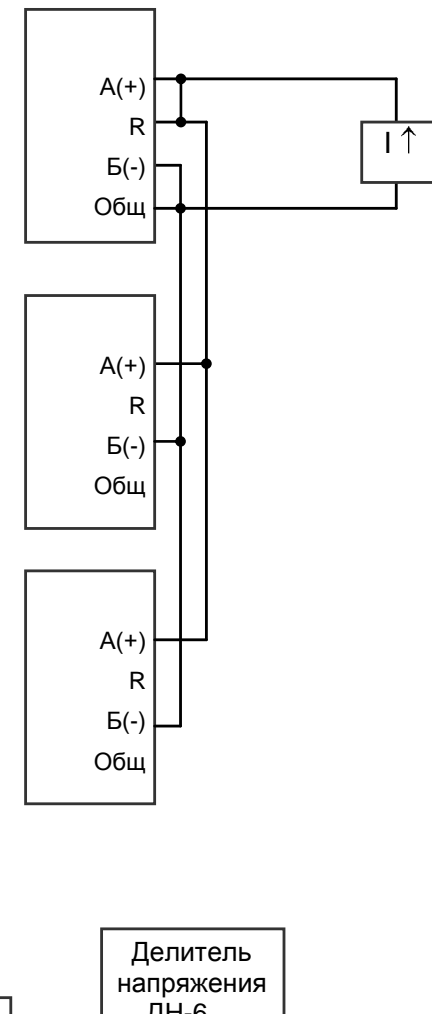

е) подключение датчиков с выходом по напряжению 0-10 В и ±10 В

На приборе необходимо запрограммировать тип датчика +100 мВ и нужный диапазон результата

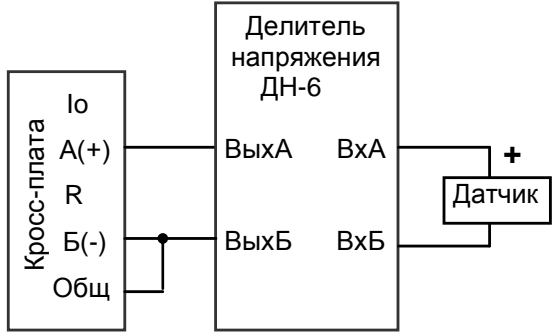

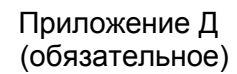

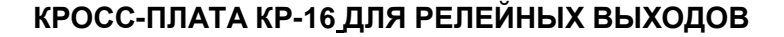

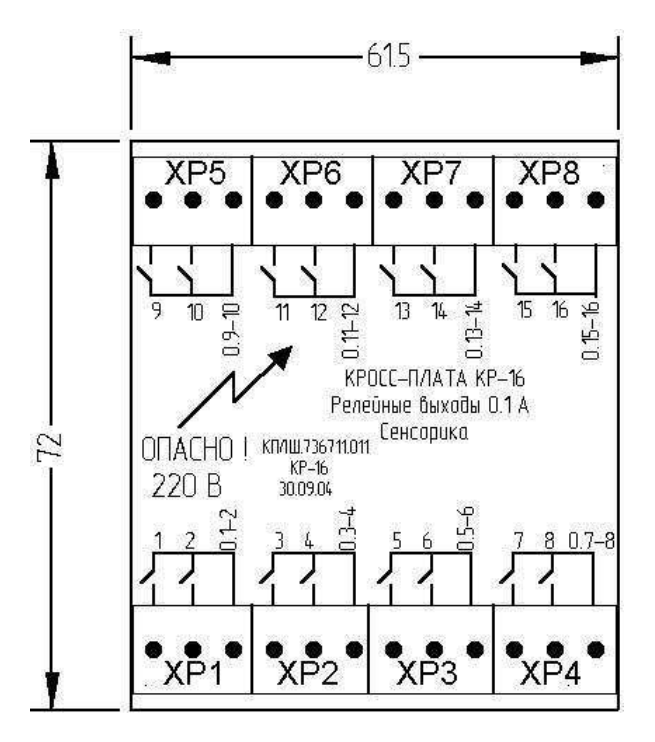

На плате восемь трех-контактных клеммных колодок ХР, концы подключаемых проводов зачищаются на длину 8 мм и зажимаются винтами колодок. У кросс-плат с пружинными колодками закрепляются с помощью специальной отвертки (приложение Б).

Обозначения 1-16 на кросс-плате соответствуют первым концам релейных выходов 1-16 (на разъеме Х4 это А1-А16). Вторые концы каждой пары релейных выходов объединены и выведены на контакты 0.1-2, 0.3-4 и т.д. (на разъеме Х4 это В1, В2 и т.д.).

Для релейных выходов постоянного тока полярность подключения безразлична, поэтому не указана.

**ВНИМАНИЕ!** Не допускать перепутывания контактов В для разных пар релейных выходов. Релейные выходы В расположены непосредственно около «своих» выходов А.

Продолжение приложения Д

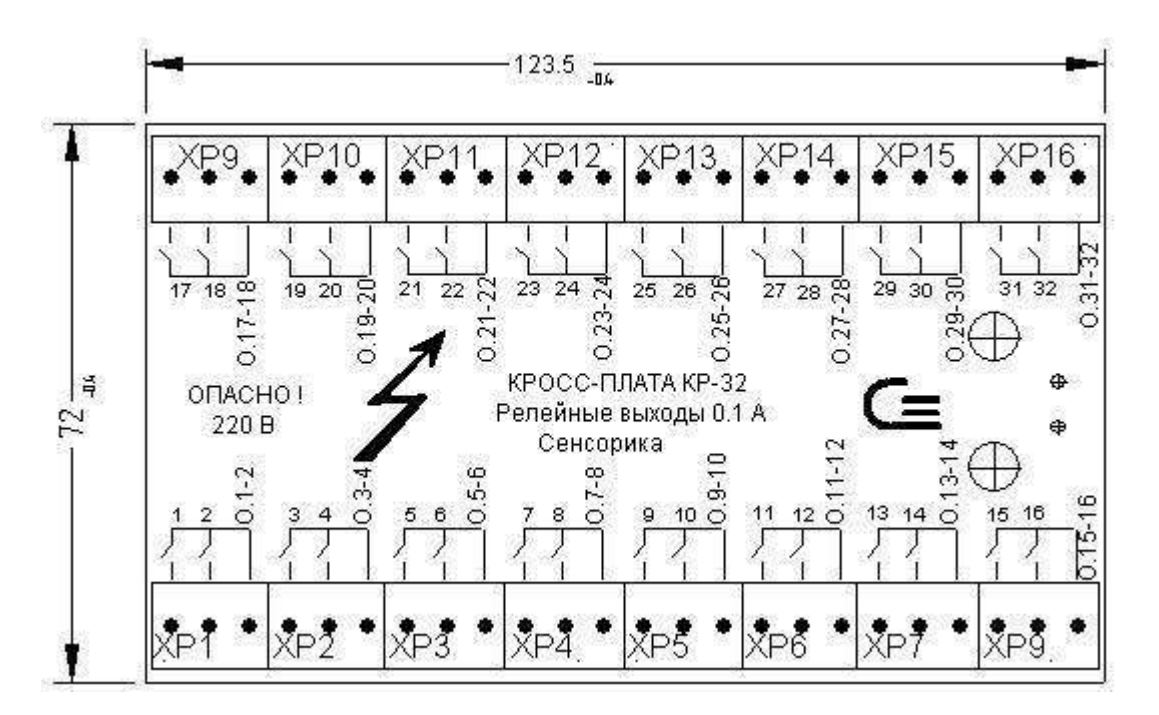

## **КРОСС-ПЛАТА КР-32 ДЛЯ РЕЛЕЙНЫХ ВЫХОДОВ**

На плате 16 трех-контактных клеммных колодок ХР, концы подключаемых проводов зачищаются на длину 8 мм и зажимаются винтами колодок. У кросс-плат с пружинными колодками закрепляются с помощью специальной отвертки (приложение Б).

Обозначения 1-32 на кросс-плате соответствуют первым концам релейных выходов 1-16 и 17-32 (на разъемах Х4 и Х5 это сигналы А1-А16 и А17-А32). Вторые концы каждой пары релейных выходов объединены и выведены на контакты 0.1-2, 0.3-4 и т.д. (на разъемах Х4 и Х5 это сигналы В1, В2 и т.д.).

Для релейных выходов постоянного тока полярность подключения безразлична, поэтому не указана.

**ВНИМАНИЕ!** Не допускать перепутывания контактов В для разных пар релейных выходов. Релейные выходы В расположены непосредственно около «своих» выходов А.

# Приложение Е (обязательное)

# **ПОДКЛЮЧЕНИЕ К ПРИБОРУ С ДВУМЯ ИЛИ ЧЕТЫРЬМЯ РЕЛЕЙНЫМИ ВЫХОДАМИ**

На приборе с двумя или четырьмя релейными выходами на месте разъемов Х4, Х5 установлены клеммные колодки, концы проводов зачищаются на длину 8 мм и зажимаются винтами колодок.

Маркировка клеммных колодок, соответствует рисунку, приведенному ниже.

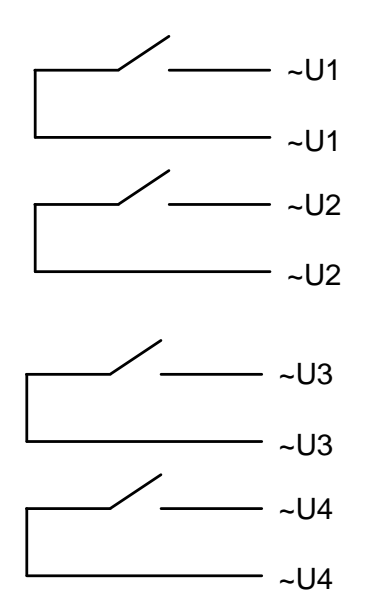

Приложение Ж (обязательное)

# **КРОСС-ПЛАТА КРС-11 ДЛЯ ПОДКЛЮЧЕНИЯ ВХОДНЫХ РЕЛЕЙНЫХ И ИМПУЛЬСНЫХ СИГНАЛОВ**

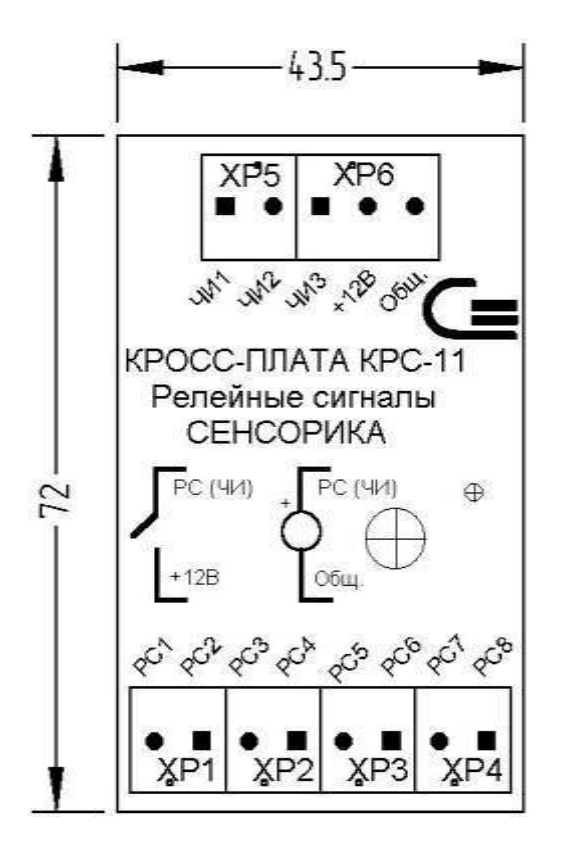

На плате четыре двухконтактные клеммные колодки ХР1…ХР4 для подключения входных релейных сигналов, и две клеммные колодки ХР5, ХР6 для подключения входных высокочастотных (импульсных) сигналов.

Концы подключаемых проводов зачищаются на длину 8 мм и зажимаются винтами колодок. У кросс-плат с пружинными колодками закрепляются с помощью специальной отвертки (приложение Б).

Подключение входных сигналов согласно маркировке.

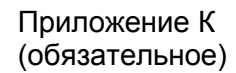

# **СХЕМЫ ПОДКЛЮЧЕНИЯ ВХОДНЫХ РЕЛЕЙНЫХ СИГНАЛОВ К КРОСС-ПЛАТЕ КРС-11**

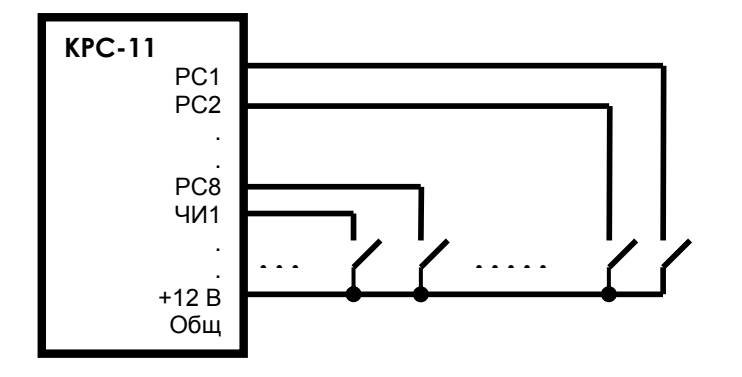

Рисунок К.1 – Подключение сигналов типа «сухой контакт»

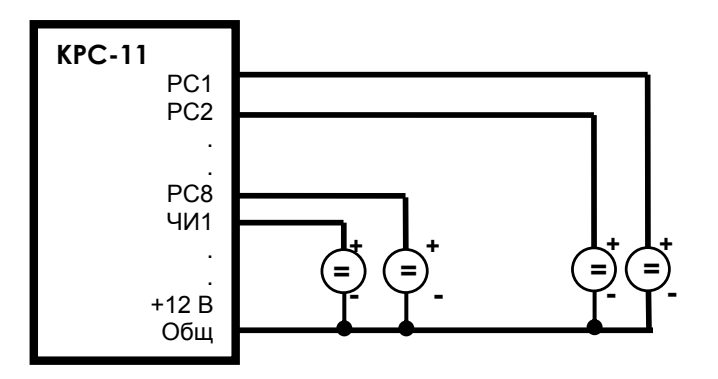

Рисунок К.2 – Подключение сигналов в виде напряжения

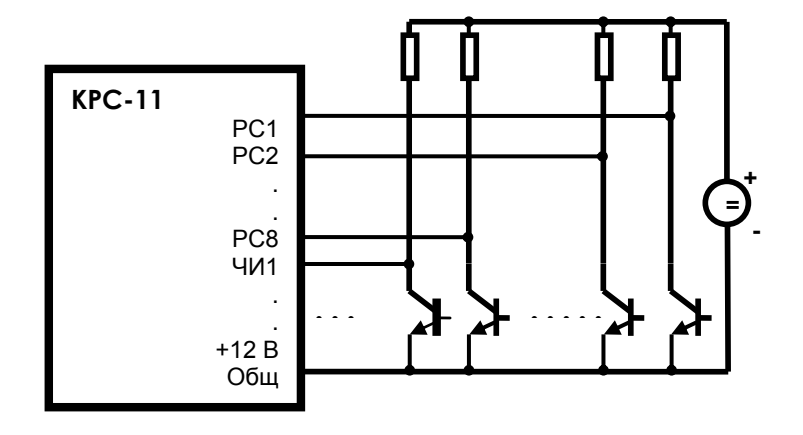

Рисунок К.3 – Подключение сигналов типа «открытый коллектор»

**Контакт «Общ» является также общим источника +12 В и соединен с корпусом внутри прибора.**

# Приложение Л (обязательное)

## **ПОДКЛЮЧЕНИЕ НАГРУЗОК К АНАЛОГОВЫМ ВЫХОДАМ 4-20 МА**

На приборе с четырьмя аналоговыми выходами 4-20 мА на месте разъема Х5 установлены восемь клеммных колодок.

Концы подключаемых к клеммам проводов зачищаются на длину 8 мм и зажимаются винами колодок. Маркировка колодок соответствует приведенной на рисунке ниже, направление тока показано стрелкой.

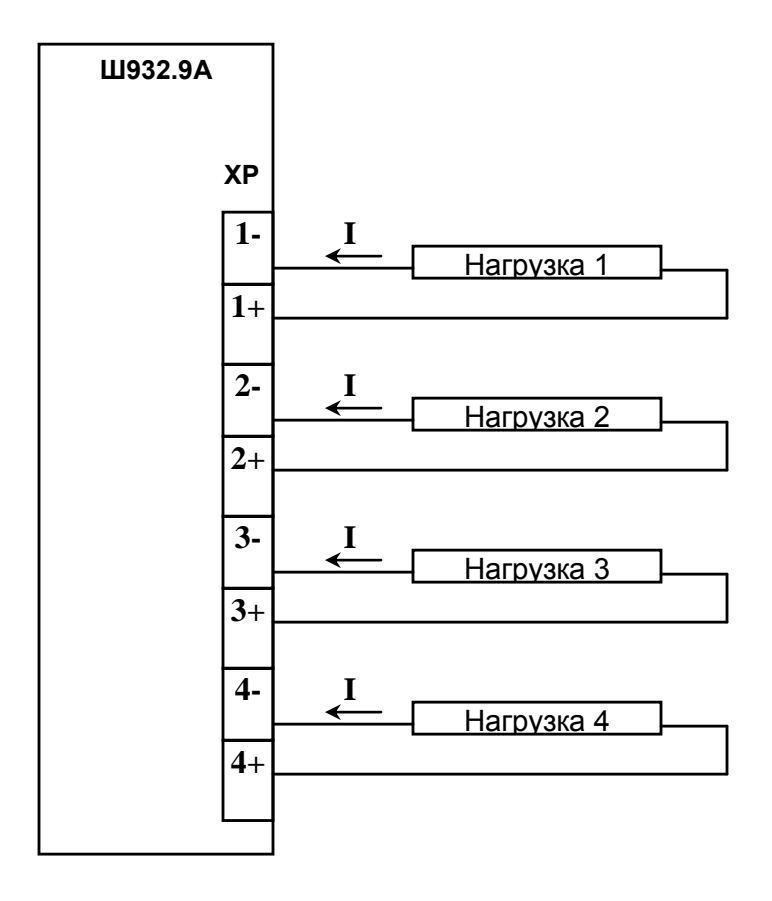

Сопротивление нагрузки от 0 до 1000 Ом.

Для обеспечения теплового режима прибора, работающего при повышенной температуре окружающей среды, оптимальным является сопротивление нагрузки примерно 700 Ом. При меньшем сопротивлении нагрузки рекомендуется включить последовательно с нагрузкой балластный резистор.

# Приложение М (обязательное)

# **ПЕРЕЧЕНЬ КОНТАКТОВ СОЕДИНИТЕЛЕЙ ПРИБОРА**

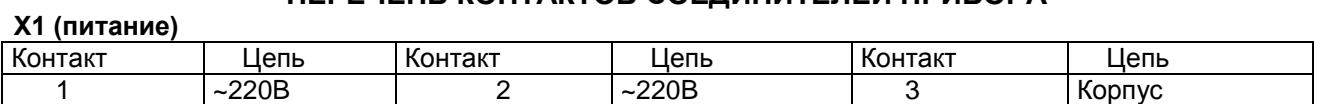

**Х2**

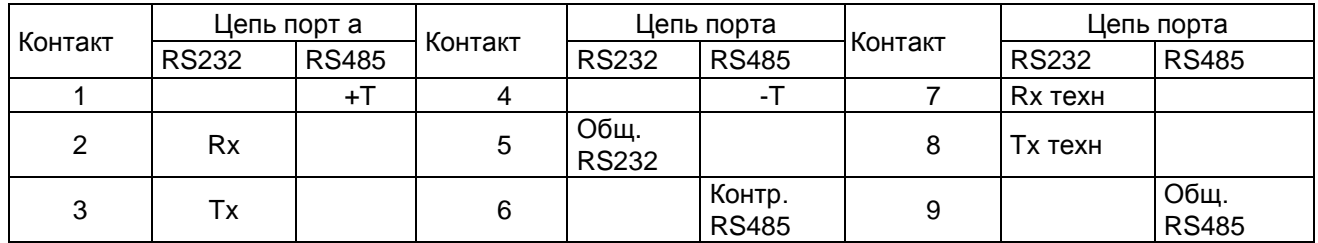

## **Х3**

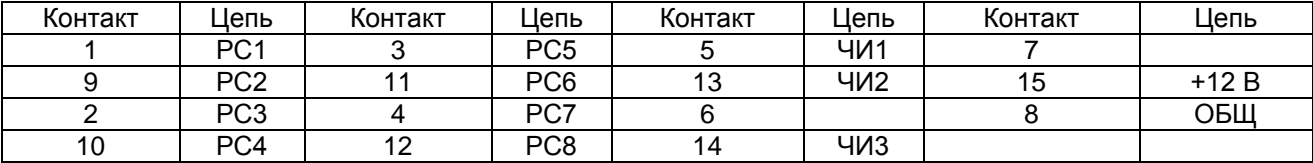

## **Х4 \***

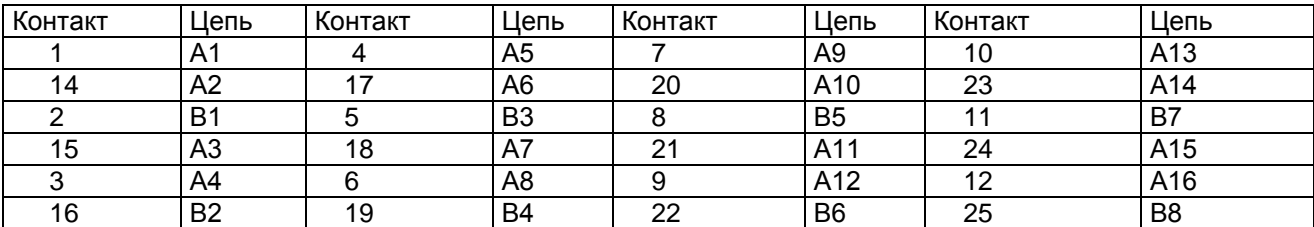

## **Х5 \***

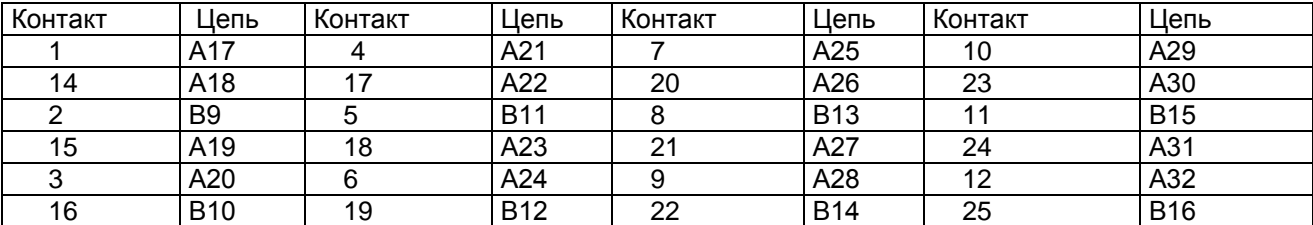

**\*** У прибора с двумя или четырьмя релейными выходами вместо разъемов Х4, Х5 установлены следующие клеммные колодки ХР1 …ХР4:

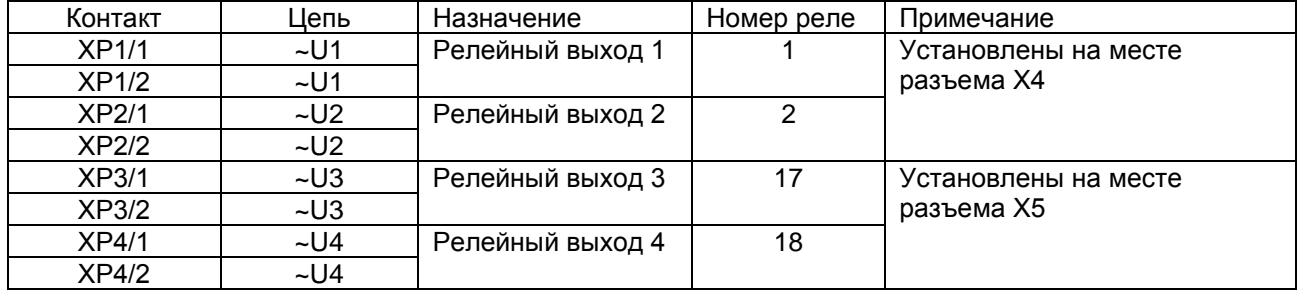

# Продолжение приложения М

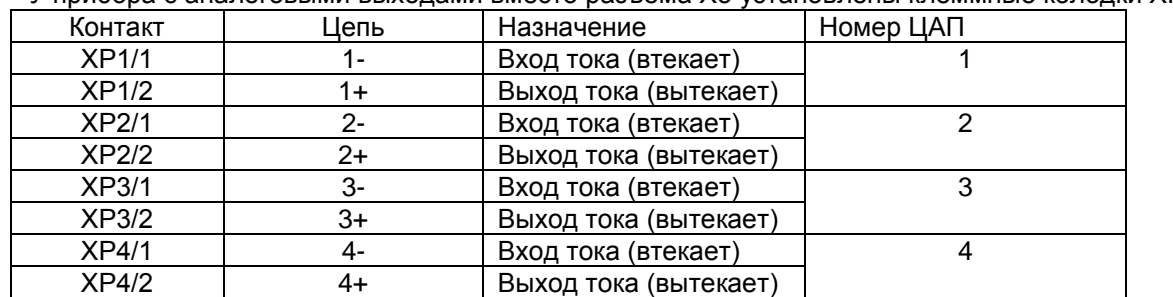

**\*** У прибора с аналоговыми выходами вместо разъема Х5 установлены клеммные колодки ХР1 …ХР4:

# **Х6 (у прибора без гальваноразвязки)**

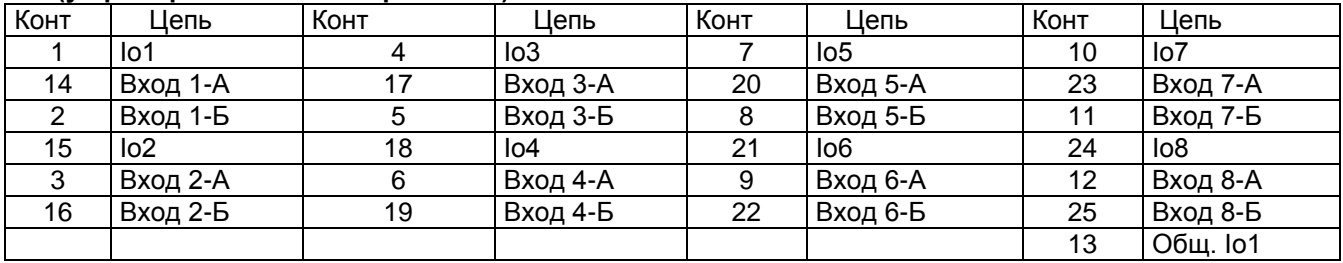

## **Х6 (у прибора с гальваноразвязкой)**

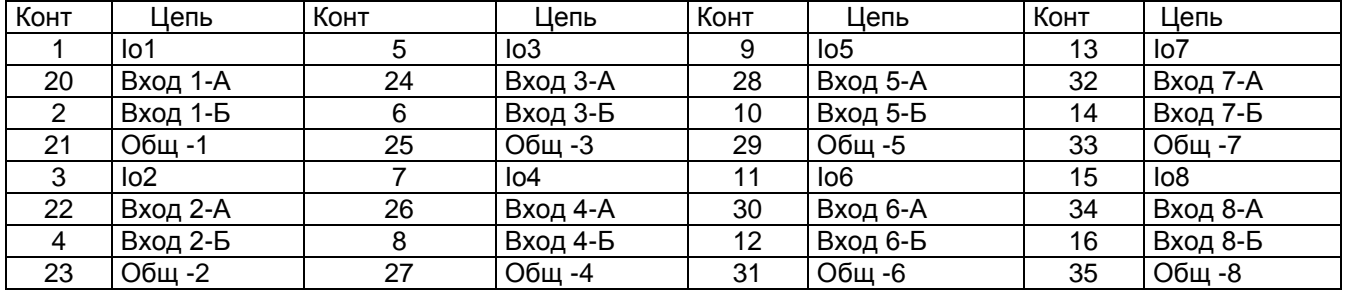

## **Х7 (у прибора без гальваноразвязки)**

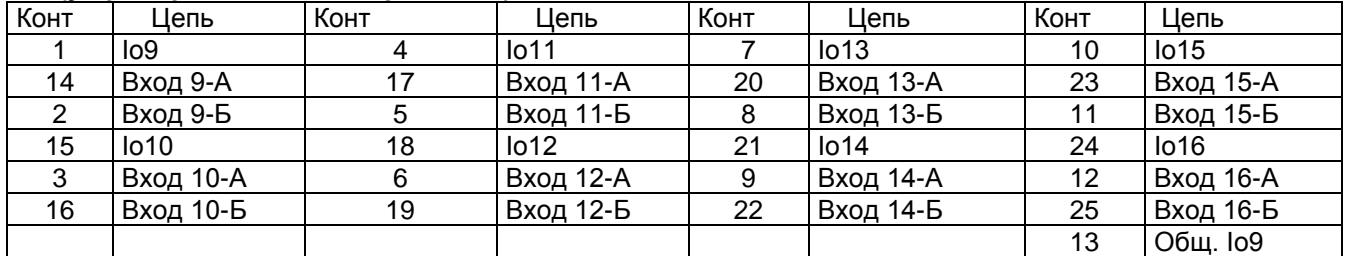

# **Х7 (у прибора с гальваноразвязкой)**

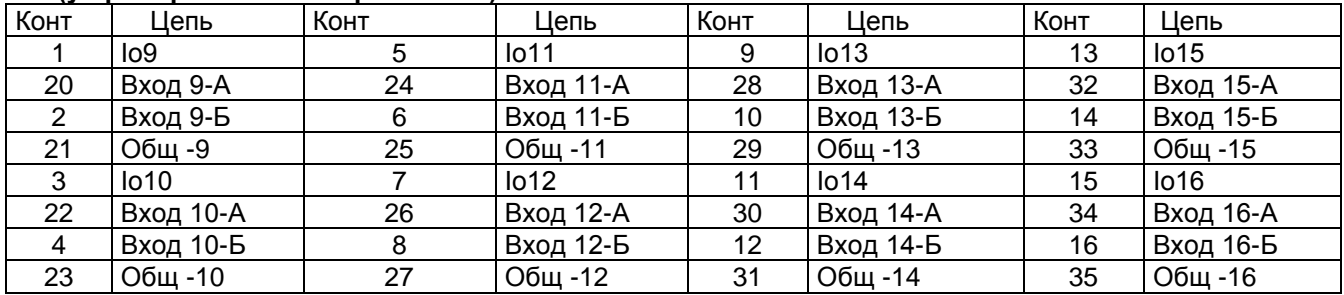

## Приложение Н (рекомендуемое)

#### **ЗАМЕНА ПРОГРАММНОГО ОБЕСПЕЧЕНИЯ**

Пользуясь данным приложением РЭ можно просматривать состав файлов, находящихся на твердотельном диске приборов Ш932.9А, просматривать содержимое текстовых файлов, считывать файлы из приборов в ПЭВМ, записывать файлы из ПЭВМ в прибор и выполнять некоторые другие команды MS-DOS (например, переименование и копирование файлов).

## 1 **НЕОБХОДИМОЕ ОБОРУДОВАНИЕ**

ПЭВМ IBM-PC, имеющая один свободный COM-порт с интерфейсом RS232 (технологический COMпорт всегда имеет один тип интерфейса - RS232). На жестком диске ПЭВМ нужно создать каталог с любым именем (например, SLINK), в который записать файл SL.EXE из папки SmartLink поставочного диска прибора. Для удобства работы можно в файле AUTOEXEC.BAT ПЭВМ в команде PATH добавить путь для поиска этих программ, например, если каталог SLINK создан в корневом каталоге диска C, то в команду PATH добавить C:\SLINK. Создать каталог с любым именем, в котором будут размещаться считываемые из прибора и записываемые в прибор файлы.

Технологический кабель для связи порта COM1 прибора с COM- портом IBM-PC. Кабель должен обеспечить следующие связи:

Разъем X2 Ш932.9А COM-порт IBM-PC

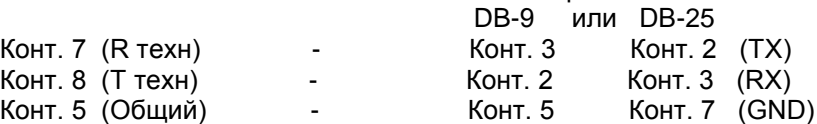

**ВНИМАНИЕ!** Этот кабель обеспечивает связь компьютера с технологическим портом прибора и используется только для указанных ниже операций по замене программного обеспечения. Для рабочих режимов обмена прибора (в том числе и для работы с программой-конфигуратором) кабель должен обеспечивать связь с основным портом прибора и распаиваться в зависимости от выбранного интерфейса (RS232 или RS485) на другие контакты разъема Х2.

## 2 **НАСТРОЙКА СОМ-порта КОМПЬЮТЕРА**

Для работы по программе SL.EXE порт компьютера должен быть настроен определенным образом. Приводим пример настройки СОМ-порта на ПК с операционной системой WINDOWS XP. Необходимо последовательно выйти в окна: Панель управления, Система, Оборудование, Диспетчер устройств, Свойства последовательного порта. В закладке «Параметры» настроить скорость 9600 бит/с, биты данных 8, четность – нет, стоповые биты – 1, управление потоком – нет. Нажать клавишу «Дополнительно» и сделать максимальными буферы приема и передачи, включить пункт «Использовать буферы ФИФО». В закладке «Ресурсы» включить пункт «Автоматическая настройка».

## 3 **СЧИТЫВАНИЕ ФАЙЛОВ ИЗ ПРИБОРА В ПЭВМ И ЗАПИСЬ ФАЙЛОВ ИЗ ПЭВМ В ПРИБОР**

1) Подготовить IBM-PC. Выключить питание ПЭВМ. Проверить, что тумблер питания прибора выключен, и подключить к сети 220 В ПЭВМ и прибор, не включая тумблеры их питания. Убедиться, что «корпус» прибора и ПЭВМ надежно соединены с одной и той же шиной заземления через заземляющие провода их сетевых кабелей питания. При отсутствии надежного соединения через шину заземления соединить «корпус» прибора и ПЭВМ между собой отдельным проводником. ПОМНИТЕ, что при перестыковке или случайном пропадании контакта в цепи общего провода кабеля связи ПЭВМ с прибором, когда между «корпусом» ПЭВМ и прибора (и, следовательно, между их общими питания) нет другой связи, кроме нарушившейся в кабеле COM- портов, общие питания ПЭВМ и прибора окажутся соединенными только через сигнальные цепи COM- портов. При включенном питании это может привести к выходу из строя портов прибора или ПЭВМ.

Соединить порты прибора и ПЭВМ кабелем (п.1).

2) Включить питание IBM-PC. Запустить программу SMARTLINK, набрав в командной строке SL и нажав ENTER. На экране появится сообщение о программе SMARTLINK (About SmartLINK), в ответ на которое нужно нажать ENTER.

 а) Если в каталоге, из которого запущена программа SL, нет файла ее конфигурации (SL.CFG), то на экране появится запрос о типе системы (System Type). Нужно выбрать тип Micro PC-DOS Options, в появившемся меню выбрать Serial Parameters и нажать ENTER. Появится меню для выбора параметров кодового обмена ПЭВМ c прибором. В этом меню установить следующие параметры:

 Ports - номер порта ПЭВМ, к которому подключен кабель связи с прибором, Data Bits - 8, Stop Bits - 1, Parity - None, Handshake - Echo, Baud Rate - 9600. Для перемещения между пунктами меню используется клавиша Tab, для выбора значения - стрелки. Сохранить установленные значения, выбрав Save и нажав ENTER, и выйти, выбрав OK и нажав ENTER.

При этом в текущем каталоге сформируется файл SL.CFG и при последующих запусках программы не будет запроса о типе системы, обмен с прибором будет

выполняться с заданными параметрами, программа SL перейдет в режим терминала, описанный ниже.

 б) Если файл SL.CFG есть, то программа сразу выйдет в режим терминала, на экране останется верхняя строчка меню и нижняя строка с подсказками о некоторых клавишах быстрого выбора. В этом режиме ПЭВМ работает в качестве терминала (т.е. дисплея и клавиатуры) процессорной платы ROCKY прибора, т.е. нажимаемые клавиши передаются в ROCKY, а на экране отображаются выдаваемые из нее сообщения.

3) Включить питание прибора и наблюдать на экране ПЭВМ выдаваемые платой ROCKY сообщения. Правильное отображение сообщений будет только в случае, когда в программе SMARTLINK установлены указанные выше параметры последовательного обмена.

При правильной работе примерно через 30 с после включения питания прибора на зкране ПЭВМ появляются сообщения о запуске программ, заданных в файле автозагрузки AUTOEXEC.BAT прибора после программы LINKON.

Например: C:\>delay PRESS CTRL-C FOR TERMINATE AUTOEXEC.BAT C:\>d29d1 /W ........ сообщения драйвера D29D1 C:\>drv d1 108 C:\>S29d1 16

 Файл AUTOEXEC.BAT заканчивается запуском рабочей программы прибора (S29D1.EXE), которая не завершается выходом в DOS, а работает до выключения питания прибора. Для вывода программы прибора в DOS нужно в ответ на приглашение PRESS CTRL-C FOR TERMINATE AUTOEXEC.BAT, выдаваемое программой delay, немедленно нажать на клавиатуре клавишу CTPL, затем, не отпуская ее, нажать клавишу C, затем отпустить обе клавиши. На дисплее ПЭВМ появится запрос Terminate bath job (Y/N)?. Нужно нажать клавишу Y, выполнение AUTOEXEC.BAT прервется, программа выйдет в DOS и на дисплее появится стандартное приглашение MS-DOS C:\>. Если вовремя нажать CTRL-C не удалось, то нужно выключить питание прибора, выждать не менее 5 с, и повторить п.3) сначала.

4) После выхода в DOS на клавиатуре ПЭВМ можно набирать нужные команды DOS (напр. DIR, VER, TYPE) или имена файлов запускаемых программ (напр. RESET). Нажатие клавиш отображается на экране, для исполнения нажимается ENTER. Подав команду DIR можно просмотреть состав файлов, находящихся на диске прибора (для постраничного вывода списка файлов на экран набирать DIR |MORE), подав команду TYPE ИМЯ ФАЙЛА можно просмотреть содержимое текстовых файлов (DAT.CFG и т.п.).

Прежде чем заменять старые файлы на новые, рекомендуется, на всякий случай, сначала сохранить старые файлы в ПЭВМ или в самом приборе. Чтобы сохранить старые файлы в самом приборе, нужно с помощью команды COPY скопировать их под другим именем на тот же диск прибора. Убедившись с помощью команды DIR, что файлы скопированы, подлежащие замене файлы можно (но не обязательно) удалить командой DEL. Можно также считать старые файлы из прибора в ПЭВМ и сохранить их в ПЭВМ.

5) **ВНИМАНИЕ!** Нужно помнить, что если файлы autoexec.bat или LINKON.COM в приборе будут удалены, переименованы или изменены так, что после включения питания прибор не выполнит программу LINKON, обеспечивающую связь прибора с ПЭВМ, то восстановить программное обеспечение прибора через COM- порт будет невозможно, потребуется разборка прибора и установка
в него видеоадаптера, клавиатуры и дисковода. Поэтому, без крайней необходимости, не рекомендуется выполнять какие - либо операции с указанными выше файлами, кроме отображения файла autoexec.bat командой TYPE AUTOEXEC.BAT. Прежде чем заменять файлы в приборе, рекомендуется приобрести некоторые навыки по работе с прибором через программу SMARTLINK, выполнив тренировочные примеры, приведенные в п.9.

Для ускорения и упрощения работы удобнее использовать флэш-карту, предварительно записав на нее с компьютера все файлы, которые нужно будет записать в прибор. Методика переписи файлов с помощью флэш - карты приведена ниже в пункте 8. Методика переписи файлов без использования флэш-карты приведена в п. 6 и 7.

Для переписи файла с диска ПЭВМ на диск прибора нужно нажатием Alt-D вызвать панель  $6)$ обмена файлами, убедиться, в ней установлено направление передачи Disk - Target, протокол обмена XMODEM, в строке Filename установлен диск и каталог IBM-PC, где находится подлежащий передаче файл. При несоответствии необходимо установить нужные параметры. Для смены диска и каталога клавишей Tab переместиться на поле ChDir, нажать ENTER, в открывшемся поле набрать нужный диск и каталог, закрыть это поле, переместившись на ОК и нажав ENTER. Набрать имя передаваемого файла в строке под надписью Filename, не нажимая ENTER. Закрыть панель обмена файлами, нажав Alt-F3. Набрать в ответ на приглашение DOS команду TRANSFER с именем, по которым передаваемый из ПЭВМ файл запишется на диск прибора (например, TRANSFER DATEN.CFG) и нажать ENTER. Появится сообщение о готовности ROCKY к приему файла (Receiving daten.cfg).

После выдачи этого сообщения ROCKY создает на диске пустой файл с заданным именем и, если файл с этим именем уже был на диске, то после выдачи сообщения о приеме старое содержимое файла немедленно, не дожидаясь поступления файла из ПЭВМ, уничтожается без предупреждения. Вызвать панель обмена файлами, переместиться на Start и нажать ENTER.

ПЭВМ начнет передавать файл в прибор. Поскольку прибор ожидает поступление файла от ПЭВМ только в течение небольшого времени после выдачи сообщения о готовности к приему, то инициировать передачу из ПЭВМ нужно сразу после появления сообщения прибора о готовности к приему.

По завершению передачи файла появится сообщение Transfer completed successfully. В ответ нажать ENTER. Закрыть панель обмена файлами нажатием Alt-F3.

Команда TRANSFER передает файлы блоками по 128 байт, потому передаваемый файл дополняется "пустыми" байтами до длины, кратной 128 байтам.

7) Для переписи файла с диска прибора на диск ПЭВМ нужно набрать в командной строке DOS команду TRANSFER /S (ключ /S задает выдачу файла) с именем считываемого из прибора файла (например, TRANSFER /S DATE.CFG) и нажать ENTER. Появится сообщение о готовности ROCKY к выдаче файла (Sending date.cfg). Нажатием Alt-U вызвать панель обмена файлами и набрать имя, под которым файл будет записан на диск ПЭВМ, в строке под надписью Filename, и нажать ENTER. ПЭВМ начнет считывание файла из прибора.

По завершению передачи файла появится сообщение Transfer completed successfully. В ответ нажать ENTER. Закрыть панель обмена файлами нажатием Alt-F3.

Команда TRANSFER передает файлы блоками по 128 байт, потому передаваемый файл дополняется "пустыми" байтами до длины, кратной 128 байтам.

8. Для переписи файлов с помощью флэш-карты вначале нужно выполнить пункты 1 - 3 данной методики и вставить флэш-карту в прибор. Прибор воспринимает ее как диск D, а внутренний электронный дик - как диск С. Набрав команду DIR D: нужно увидеть перечень файлов на карте чтобы убедиться, что флэш-карта читается прибором. Затем для копирования файла с карты в прибор набирать команду СОРҮ D:\[имя файла на карте] C:\[ имя файла на диске ], а для копирования файла с диска прибора на карту – СОРҮ С:\[имя файла на диске] D:\[ имя файла на карте ].

9. Примеры для тренировки.

- просмотреть перечень файлов на диске прибора. Для этого набрать команду DIR. Если перечень не умещается на экране, то по заполнению экрана нажать клавишу Pause, просмотреть выведенную на экран часть, нажать любую клавишу, просмотреть следующую часть и т.д. Набрать команду DIR | MORE. В этом случае вывод на экран будет приостанавливаться автоматически по заполнению экрана, для просмотра следующих частей нажать любую клавишу.

- набрать команду TYPE AUTOEXEC.BAT и увидеть на дисплее ПЭВМ содержимое файла AUTOEXEC.BAT.

- создать в приборе резервную копию файла DAT.CFG с другим именем, например, DATE.CFG. Для этого набрать команду COPY DAT.CFG DATE.CFG.

 - командой DIR просмотреть перечень файлов на диске прибора и увидеть, что в списке появилось имя скопированного файла DATE.CFG.

- если перепись файлов делается с помощью флэш – карты, то скопировать файл DATE.CFG из прибора на карту согласно п.8, если без карты, то считать файл DATE.CFG из прибора в компьютер по методике п. 7).

 - если перепись файлов делается с помощью флэш – карты, то записать файл DATE.CFG с карты в прибор под именем DATEN.CFG согласно п.8, если без карты, то записать файл DATE.CFG из компьютера в прибор под именем DATEN.CFG по методике п.6,набирая в строке Filename программы SMARTLINK имя DATE.CFG, а в команде TRANSFER набирать DATEN.CFG.

- с помощью команды DIR убедиться, что файл DATEN.CFG появился на диске прибора

- с помощью команды DEL удалить на диске прибора файлы DATE.CFG и DATEN.CFG.

– с помощью команды DIR убедиться, что эти файлы удалены.

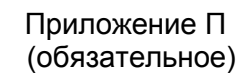

# **МОНТАЖНЫЙ ЧЕРТЕЖ ПРИБОРА**

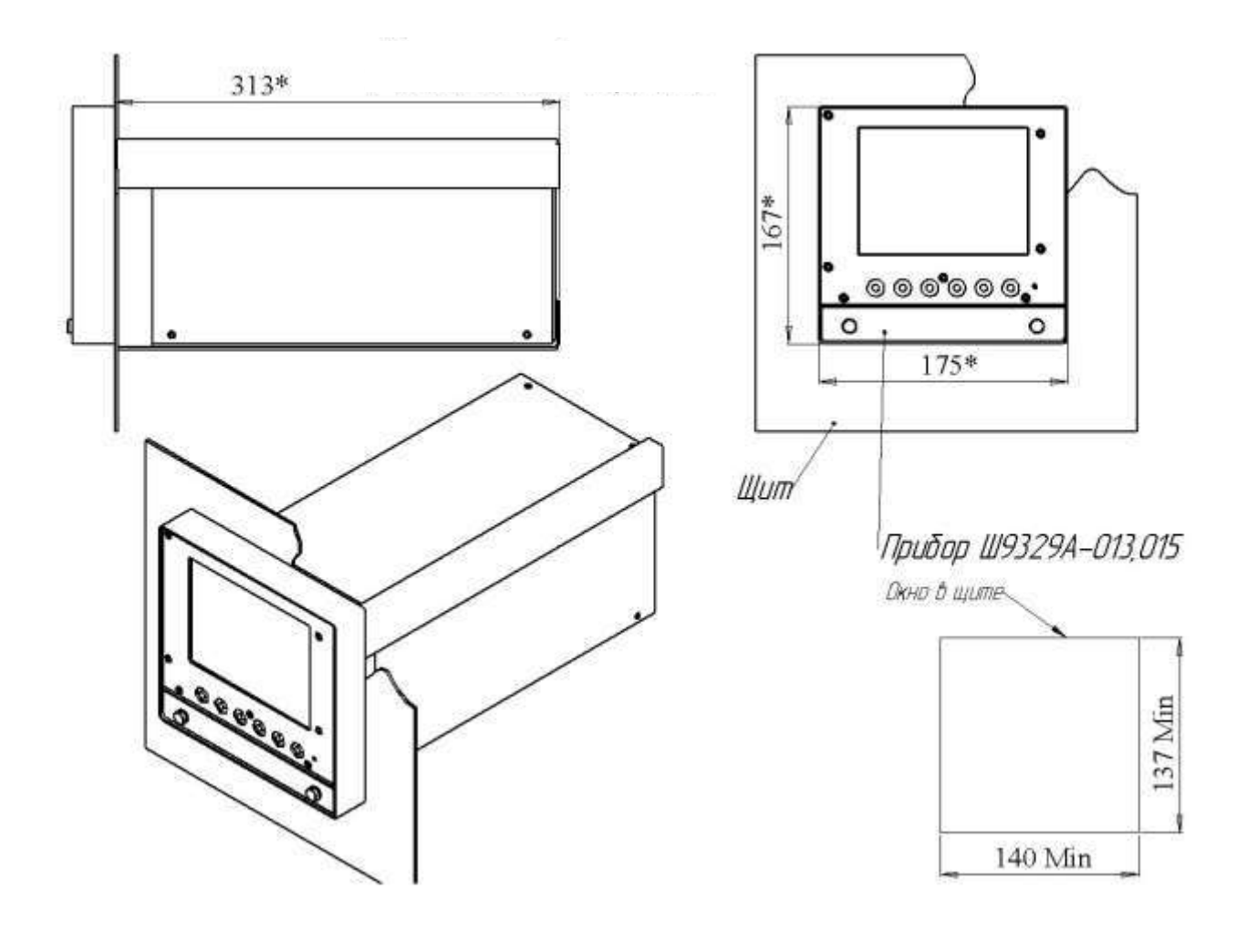

# Приложение Р (справочное)

# **АЛГОРИТМЫ РЕГУЛИРОВАНИЯ И НАСТРОЙКА РЕГУЛЯТОРОВ**

Приборы обеспечивают два способа регулирования – позиционное и ПИД-регулирование.

1 **Позиционное регулирование** осуществляется путем задания уставок как описано в п.п.2.5, 6.6.7 настоящего РЭ. На каждый регулируемый канал можно задать до четырех уставок, т.е. кроме простейшего двухпозиционного регулирования "включено – выключено" можно задавать и многопозиционное регулирование, когда величина и знак управляющего воздействия зависят от рассогласования между требуемым и фактическим значениями регулируемого параметра. Например, возможно регулирование нагрева (охлаждения) с разными, определяемыми задаваемыми уставками, уровнями мощности, регулирование типа "нагреватель – холодильник" с двумя ступенями мощностей нагревателя и холодильника и т.п. Предусмотрена возможность задания гистерезиса срабатывания выходных реле, что позволяет исключить "дребезг" реле при медленном изменении параметра в районе уставок и снизить частоту переключения реле. Позиционное регулирование не требует задействования ПИД каналов прибора. Настройка позиционного регулирования предельно проста и не требует знаний и опыта в настройке систем автоматического регулирования. Для объектов, у которых транспортное запаздывание мало по сравнению с постоянной времени, позиционное регулирование обеспечивает хорошее качество регулирования и более предпочтительно ввиду своей простоты. Однако для получения хорошего качества регулирования на объектах с большим отношением транспортного запаздывания к постоянной времени, приходится применять более сложный и трудоемкий в настройке метод ПИДрегулирования.

#### 2 **ПИД регулирование**

#### 2.1 **Алгоритм ПИД-регулирования**

В приборах реализован классический закон ПИД-регулирования, при котором величина управляющего воздействия складывается из трех составляющих, зависящих от рассогласования между уставкой и фактическим значением параметра, – пропорциональной, интегральной и дифференциальной. Вклад двух последних составляющих в суммарный сигнал управления задается соответствующими коэффициентами. Это позволяет задавать различные типы регулирования – пропорциональное (Прегулятор), при котором величина управляющего воздействия пропорциональна рассогласованию, пропорционально-интегральное (ПИ-регулятор) при котором величина управляющего воздействия зависит и от текущего рассогласования и от интегрального рассогласования за предшествующее время, пропорционально-дифференциальное (ПД-регулятор), при котором величина управляющего воздействия зависит и от текущего рассогласования и от скорости изменения рассогласования, а также пропорционально-интегрально-диффренциальное (ПИД-регулятор), при котором величина управляющего воздействия зависит от трех указанных выше составляющих.

Программа ПИД-регулирования циклически с задаваемым периодом решения (квантования), вычисляет управляющее воздействие по следующей формуле:

$$
P\kappa = \frac{1}{\Pi \Pi} \left( E\kappa + \frac{1}{\Pi H} \sum_{i=1}^{\kappa} \mathbf{E} i \times \Delta T \right) + T\pi \frac{\Delta E \kappa}{\Delta T}
$$

где Рк - управляющее воздействие, вычисляемое в каждом **к** цикле решения. Выражается безразмерной величиной как отношение расчетного значения воздействия к максимально возможному для конкретного выходного устройства. Если выходным устройством является релейный выход, то он формирует ШИМ сигнал, тогда Рк=1,00 соответствует постоянное включение выходного реле (длительность импульса равна периоду ШИМ), Рк=0,5 задает длительность импульса ШИМ 0,5 от периода и т.д.. Если выходным устройством является ЦАП 4-20 мА, то Рк=1,00 соответствует ток 20 мА, Рк = 0,5 соответствует ток 12 мА, Рк=0 соответствует ток 4 мА. По положительному Рк сигнал ШИМ или ток ЦАП выдается на реле (ЦАП) "нагревателя", по отрицательному – на реле (ЦАП) "холодильника".

На практике зачастую имеется только один исполнительный орган – или "нагреватель" или "холодильник". В таких случаях алгоритм работает точно так же, как при двух исполнительных органах, просто сигнал на отсутствующий "холодильник" или "нагреватель" никуда не выдается.

Если исполнительным органом является электрический механизм типа МЭО, то каждый МЭО управляется двумя релейными выходами прибора, один выход формирует сигнал "добавить", второй, с номером на 1 больше первого, - сигнал "убавить". Сигналы "добавить" и "убавить" рассчитываются по приращению значения Рк от данного до предыдущего цикла решения. Если приращение положительно, то выдается сигнал "добавить", если отрицательно - " убавить". Сигнал "добавить" или "убавить" представляет собой включение релейного выхода на время, равное Т = Рк\*Тмэо, где Тмэо – время полного хода МЭО.сигналы выдаются на МЭО нагревателя, если отрицательно – то на МЭО холодильника.

 Пп – ширина полосы пропорциональности, задается в единицах регулируемого параметра. Параметром Пп задается коэффициент пропорциональности (1/Пп), определяющий чувствительность тракта к изменению рассогласования Ек. Ширина полосы Пп численно равна значению рассогласования Ек, при котором управляющее воздействие пропорционального регулятора равно 1,0, т.е. максимально. Например, задание Пп = 10 ºС означает, что при рассогласовании Ек=10 ºС вычисленное значение воздействия будет равно 1,0, при Ек= 4 ºС воздействие будет равно 0,4, при Ек=15 ºС вычисленное воздействие будет 1,50 Поскольку Рк=1,0 - это максимальное воздействие, которое может быть выдано выходным устройством, то оно будет формировать сигнал управления, пропорциональный Ек, только в пределах полосы Пп, а вне ее управление будет максимальным (1,0) и не будет зависеть от рассогласования Ек.

 Ек – рассогласование, вычисляется в каждом к - цикле решения как разность между заданным значением регулируемого параметра (уставкой) и измеренным в к - цикле значением.

 Ти – постоянная времени интегрирования, задается в сек. Параметром Ти задается интегральный коэффициент (1/Ти), определяющий вклад интегральной составляющей в сигнал управления. По физическому смыслу Ти – это время, по истечении которого при постоянном рассогласовании Е вклад, вносимый интегральной составляющей в Рк, нарастет до значения, равного вкладу пропорциональной составляющей Ек. Интегральная составляющая отключается при Ти = ∞. Для удобства ее отключения предусмотрено, что при задании Ти= 0 интегральная составляющая также отключается.

 Тд – постоянная времени дифференцирования, задается в секундах. Параметром Тд задается дифференциальный коэффициент, определяющий вклад дифференциальной составляющей (т.е. скорости изменения рассогласования) в сигнал управления. Задание Тд=0 приводит к отключению дифференциальной составляющей.

ΔЕк – разность между значениями Ек в данном и предыдущем циклах решения.

 ΔТ = Тк, где Тк – период решения (квантования), т.е. период с которым вычисляется и выдается на выходные устройства прибора сигнал управления Рк. Период квантования имеет размерность секунд и задается в виде целого числа периодов измерения прибора.

Для расширения возможностей ПИД-регулятора предусмотрено также задание полосы накопления интегральной составляющей Пн. Она задается в тех же единицах, что и Пп. При значениях рассогласования Ек, выходящих за предел Пн, накопление ΣEi\*ΔТ не делается, а ранее накопленное значение обнуляется. Выбор подходящего значения Пн позволяет уменьшать и исключать перерегулирование, возникающее из-за накопления большой интегральной составляющей на участке выхода объекта на режим когда рассогласование велико. Для удобства предусмотрено, что при задании Пн=0 программа сама устанавливает значение Пн = Пп, при этом интегральная составляющая будет включаться при входе регулятора в полосу пропорциональности (когда величина управляющего воздействия может зависеть от рассогласования). При задании ненулевого значения Пн программа использует это заданное значение, что позволяет задавать полосу Пн как шире, так и уже полосы Пп.

Если управление исполнительным органом объекта осуществляется от релейных выходов прибора сигналом ШИМ, то настраивается еще один параметр – Тш (период ШИМ). Тш задается в секундах.

#### 2.2 **Настройка ПИД регуляторов**

Качество ПИД регулирования на каждом конкретном объекте сильно зависит от того, насколько выбранные настраиваемые параметры ПИД регулятора соответствуют параметрам объекта и заданной уставке. В приборах Ш932.9А такими параметрами являются Пп, Ти, Т<sub>л.</sub> Пн, Тк, а при управлении ШИМ – сигналом еще и Тш. Существует много различных методик определения коэффициентов и настройки ПИД регуляторов, примеры для некоторых из них приведены в разделе 3.4, а здесь приводятся только рекомендации, обусловленные параметрами приборов Ш932.9А.

Выбор значения Тк следует согласовывать с возможной скоростью изменения регулируемого параметра при переходных процессах. Если Тк велико так, что за время одного периода Тк параметр изменяется намного, то регулятор не будет успевать адекватно реагировать на это изменение. Если Тк мало так, что за время Тк регулируемый параметр практически не изменяется, то регулятор не сможет

достоверно вычислять скорость изменения рассогласования. Более подробные рекомендации по выбору Тк приводены в разделе 3.

Период ШИМ Тш следует выбирать меньшим или равным периоду квантования. Нужно учитывать, что в приборах Ш932.9А дискретность изменения длительности импульсов ШИМ равна примерно 55 мс. При слишком малом Тш и малой величине сигнала управления, требуемой для поддержания регулируемого параметра в установившемся режиме, дискретность ШИМ может вызывать небольшие колебания регулируемого параметра. Например, при периоде Тш равном 1 сек, дискретность изменения сигнала ШИМ получается около 5.5 %. Если требуемая величина сигнала управления равна 0.08, то фактический выходной сигнал регулятора будет периодически изменяться от 0,055 до 0,110 так, чтобы в среднем получилось 0,08. В соответствии с этим регулируемый параметр также может немного колебаться около требуемого значения. Так как Тш не следует выбирать больше Тк, то слишком малый период квантования Тк нецелесообразно выбирать и с точки зрения дискретности ШИМ.

Полосу накопления интеграла Пн в большинстве случаев следует устанавливать равной Пп, для этого достаточно ввести в прибор Пн = 0.

При использовании различных методик определения коэффициентов ПИД регулятора, при переносе отработанных на Ш932.9А коэффициентов на регулятор другого типа или при использовании для Ш932.9А коэффициентов, отработанных на регуляторе другого типа, необходимо помнить, что существуют различные варианты реализации формулы ПИД - например, формула представляется с раскрытыми скобками и под коэффициентом при интегральной составляющей понимается не 1/Ти, а 1/Пп\*Ти, могут быть разные подходы к накоплению интеграла рассогласования вне полосы пропорциональности и т.п. Поэтому при заимствовании необходимо предварительно убедиться, что коэффициенты предназначены именно для описанной в п.2.1 реализации формулы ПИД

Критерии качества регулирования могут быть различны, например, минимальное перерегулирование, минимальное время выхода на режим, точное равенство регулируемого параметра и уставки в установившемся режиме, минимальное отклонение регулируемого параметра при возмущающих воздействиях на объект, обеспечение приемлемого качества в широком диапазоне уставок и т.п. Из-за нелинейности характеристик объекта для получения высокого качества регулирования на разных уставках могут требоваться разные настройки регулятора. Поэтому задача обеспечения точной подстройки регулятора после начального ручного или автоматического определения настроечных коэффициентов весьма актуальна. Предусмотренная в Ш932.9А возможность регистрации и графического отображения не только регулируемого параметра, но и подаваемого на объект управляющего воздействия и каждой из трех его составляющих (П, И, Д) является исключительно удобным и мощным инструментом и для настройки ПИД регулятора и выбора оптимальных значений параметров и для понимания принципа работы ПИД регулятора и путей оптимизации его настроек.

При первом ознакомлении с ПИД регулятором приборов Ш932.9А настоятельно рекомендуется, пользуясь приведенными ниже примерами, внимательно ознакомиться с этим инструментом, а также приобрести навыки по работе с меню настройки каналов ПИД и по установке и смене различных масштабов графиков на дисплее. Затем опробовать эти приемы при работе прибора с реальным объектом.

Также в Ш932.9А предусмотрена возможность ручного управления, т.е. подачи на объект любого постоянного по величине сигнала управления. С помощью ручного управления и отображения графика изменения регулируемого параметра можно легко и удобно экспериментальным путем получать переходные характеристики объекта, позволяющие определять его основные параметры - постоянные времени и транспортное запаздывание и выбирать соответствующие настройки регулятора.

# 3 Практические примеры и рекомендации

Приведенные ниже примеры дают общее представление о принципе работы регуляторов и их настройке и не ставят целью охватить все разнообразие методик настройки регуляторов. Примеры подобраны с целью практического ознакомления с широкими возможностями, которые предоставляют Ш932.9А для получения, регистрации и удобного наглядного представления полной приборы информации о параметрах объекта и работе регулятора. Эта информация необходима и для любой методики настройки и для оценки качества регулирования. Все примеры получены на реальном приборе Ш932.9А при работе с двумя разными объектами и сопровождаются краткими пояснениями. Приведенные в печатном экземпляре данного документа графики построены программой Microsoft Excel по зарегистрированным прибором данным, которые перенесены из прибора в компьютер с помощью штатного транспортного носителя. Здесь необходимо особо подчеркнуть, что приборы Ш932.9А обеспечивают оперативный и удобный просмотр графиков непосредственно на дисплее прибора.

Возможность масштабирования графика по обеим осям, точное цифровое отображение параметра в точно выбираемой точке времени, прокрутка графика с тремя скоростями, позволяет получать результаты гораздо удобнее и точнее, чем при регистрации на обычных самописцах. Поэтому на практике необходимость переноса и обработки данных на компьютере возникает только для подготовки отчетных документов или при необходимости сложной математической обработки результатов.

#### **a. Пример регулирования температуры объекта с малым транспортным запаздыванием позиционным регулятором прибора**

Прибор конфигурируется просто для выдачи релейного сигнала по условиям «включено» - если ниже уставки, «выключено» - если неисправность датчика или прибора. Создавать и конфигурировать ПИД канал не требуется.

В данном примере для наглядности параллельно нагревателю было включено контрольное реле, сухие контакты которого заведены для регистрации на один из релейных входов прибора. Для отображения были набраны две соседние группы, в первой из которых задан канал измерения температуры, а во второй – релейный вход. На дисплее выбран режим отображения двух графиков, при этом на дисплее друг над другом отображались график изменения температуры и график релейного сигнала включения нагревателя. Затем на приборе был снят график процесса позиционного регулирования при работе с реальным объектом.

Чтобы не перегреть объект, вначале была задана небольшая уставка 45 ºС. После того как отображаемый прибором в реальном времени график показал, что предварительная уставка отработана без большого перерегулирования, уставка была увеличена до рабочего значения 60 ºС. Полученный график приведен на рисунке 1. По вертикальной оси даны отметки температуры в ºС, по горизонтальной – отметки текущего времени в час, мин и сек. Уставка была увеличена до 60 ºС в 18 час 52 мин 46 сек.

Из рисунка видно, что транспортное запаздывание невелико – рост и спад температуры запаздывают относительно моментов включения и выключения нагревателя незначительно, поэтому простой позиционный регулятор обеспечивает достаточно хорошее качество регулирования, и необходимости применять ПИД-регулятор для регулирования температуры в данных пределах на данном объекте нет. Разумеется, положительный результат регулирования позиционным регулятором не означает, что ПИД регулятор для данного объекта неприменим.

Также видно, что в установившемся режиме выходной сигнал позиционного регулятора аналогичен ШИМ сигналу ПИД регулятора. При большей уставке отдача тепла из объекта в окружающую среду также больше, поэтому для поддержания постоянной температуры отношение длительности включения нагревателя к периоду включения, как и при ШИМ сигнале, тоже увеличивается.

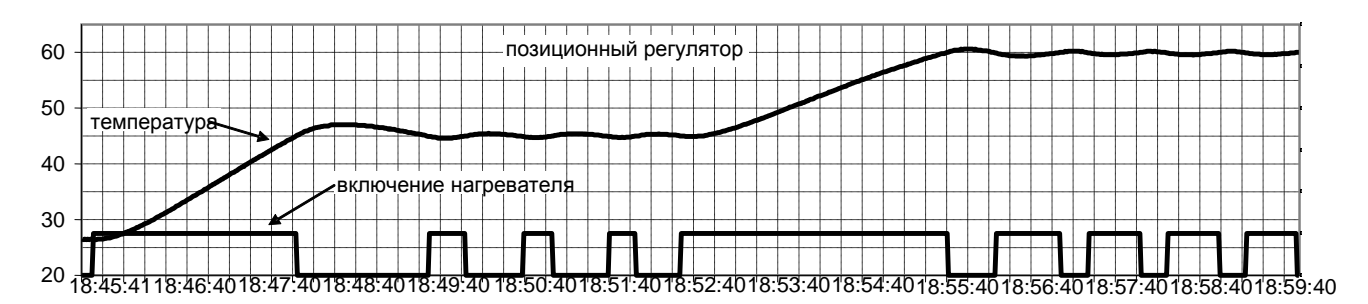

Рисунок 1 - Регулирование температуры объекта позиционным регулятором прибора Ш932.9А. Транспортное запаздывание объекта невелико.

На рисунке 2 приведен график регулирования температуры объекта с достаточно большим транспортным запаздыванием. Транспортное запаздывание этого объекта таково, что после выключения нагревателя температура еще долго продолжает расти, а после включения – некоторое время продолжает падать. На таком объекте позиционный регулятор не может обеспечить удовлетворительного качества регулирования.

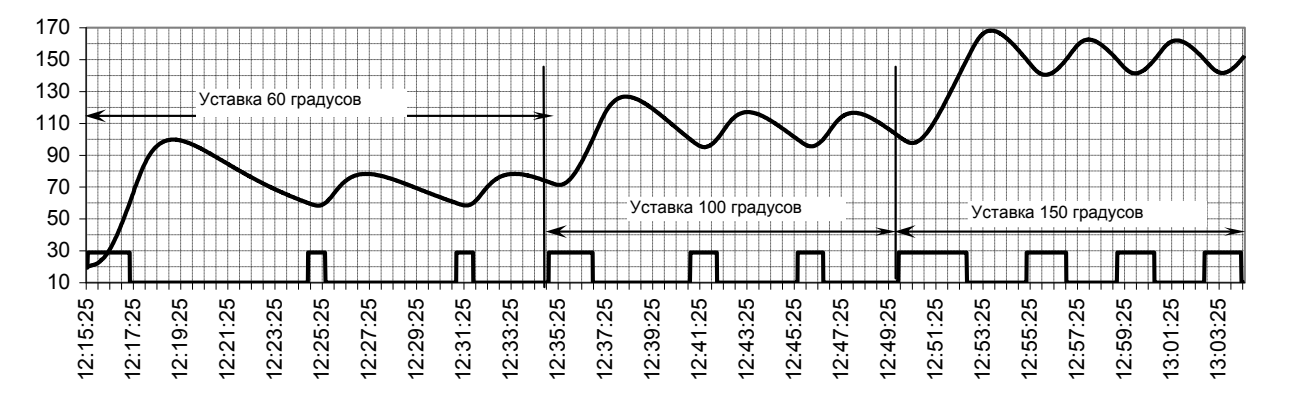

Рисунок 2 - Регулирование температуры объекта позиционным регулятором прибора Ш932.9А. Транспортное запаздывание объекта достаточно большое.

### **b. Примеры регулирования температуры объекта ПИД каналом прибора Ш932.9А в конфигурациях П, ПД, и ПИД регулирования**

Рекомендуется знакомиться со всеми этими примерами последовательно, так как примеры П и ПД регулирования необходимы для понимания особенностей работы и настройки ПИД регулятора. Примеры получены при работе с тем же объектом, на котором был снят график рисунка 2. Транспортное запаздывание этого объекта не позволяло удовлетворительно регулировать его позиционным регулятором.

В данных примерах на первом канале прибора Ш932.9А был сконфигурирован канал ПИД регулирования, для наглядности на каналы 2 – 5 назначена регистрация мощности управления, пропорциональной, интегральной, дифференциальной составляющих мощности соответственно. Период опроса задан 1 секунда, период регистрации – равный периоду опроса. Остальные настройки ПИД канала показаны на графиках.

#### 3.2.1 **Регулирование пропорциональным регулятором**

Полученные прибором Ш932.9А графики работы П-регулятора при разных значениях Пп приведены на рисунке 3.

Из графиков наглядно видна работа П-регулятора. Вначале, когда рассогласование (разность между значением температуры и заданной уставкой), больше настроенной полосы пропорциональности Пп, мощность нагрева максимальна и не зависит от рассогласования. Когда рассогласование станет меньше, чем Пп, вычисленная относительная мощность нагрева будет меньше 1,0, фактическая мощность нагрева будет зависеть от рассогласования и постепенно снижаться, т.е. контур регулирования войдет в полосу пропорциональности. Видно, что после затухания колебаний температура стремится не к заданной уставке, а к меньшему значению. Это значение определяется соотношением величины Пп и величины утечки тепла из объекта. Равновесие наступает при рассогласовании Ек = Пп\*Рут, где Рут – мощность, необходимая для компенсации утечки тепла из объекта.

Очевидно, что если объект обладает самовыравниванием, то П-регулятор будет поддерживать регулируемый параметр на уровне ниже заданной уставки и величина недогрева до уставки будет прямо пропорциональна заданной Пп и величине утечки тепла. В принципе это можно учесть, задавая уставку выше требуемой, но тогда недобор до уставки будет меняться при изменении "утечки", что во многих случаях неприемлемо.

Основное преимущество пропорционального регулятора перед позиционным в том, что он позволяет снижать мощность управляющего воздействия на объект по мере приближения регулируемого параметра к уставке. При наличии транспортного запаздывания позиционный регулятор неизбежно даст перерегулирование, а в пропорциональном регуляторе можно снизить скорость подхода к уставке до такой степени, что перерегулирование будет пренебрежимо мало.

Однако реально реализовать это преимущество можно лишь на объектах, у которых самовыравнивания (т.е. снижения регулируемого параметра после снятия управляющего воздействия) нет, или оно незначительно (например, наполняемые резервуары и т.п.). На объектах с заметным самовыравниванием попытка снизить недогрев до уставки до приемлемой величины путем уменьшения Пп приводит к большим колебаниям при выходе на режим и даже к незатухающим автоколебаниям. Рисунок 3г показывает, что при уменьшении Пп до 25 °С недогрев остается большим (10 °С), а переходный процесс уже носит колебательный характер. Дальнейшее уменьшение Пп приведет к незатухающим колебаниям как на рисунках 3д, 3е.

Таким образом, для применения на объектах с заметным транспортным запаздыванием, подобных приведенному в данном примере, пропорциональный регулятор, имеет два больших недостатка большой недобор установившегося значения до заданной уставки при больших значениях Пп и колебательный характер переходного процесса при малых. На таких объектах П-регулятор, как и позиционный, не обеспечивает хорошего качества регулирования.

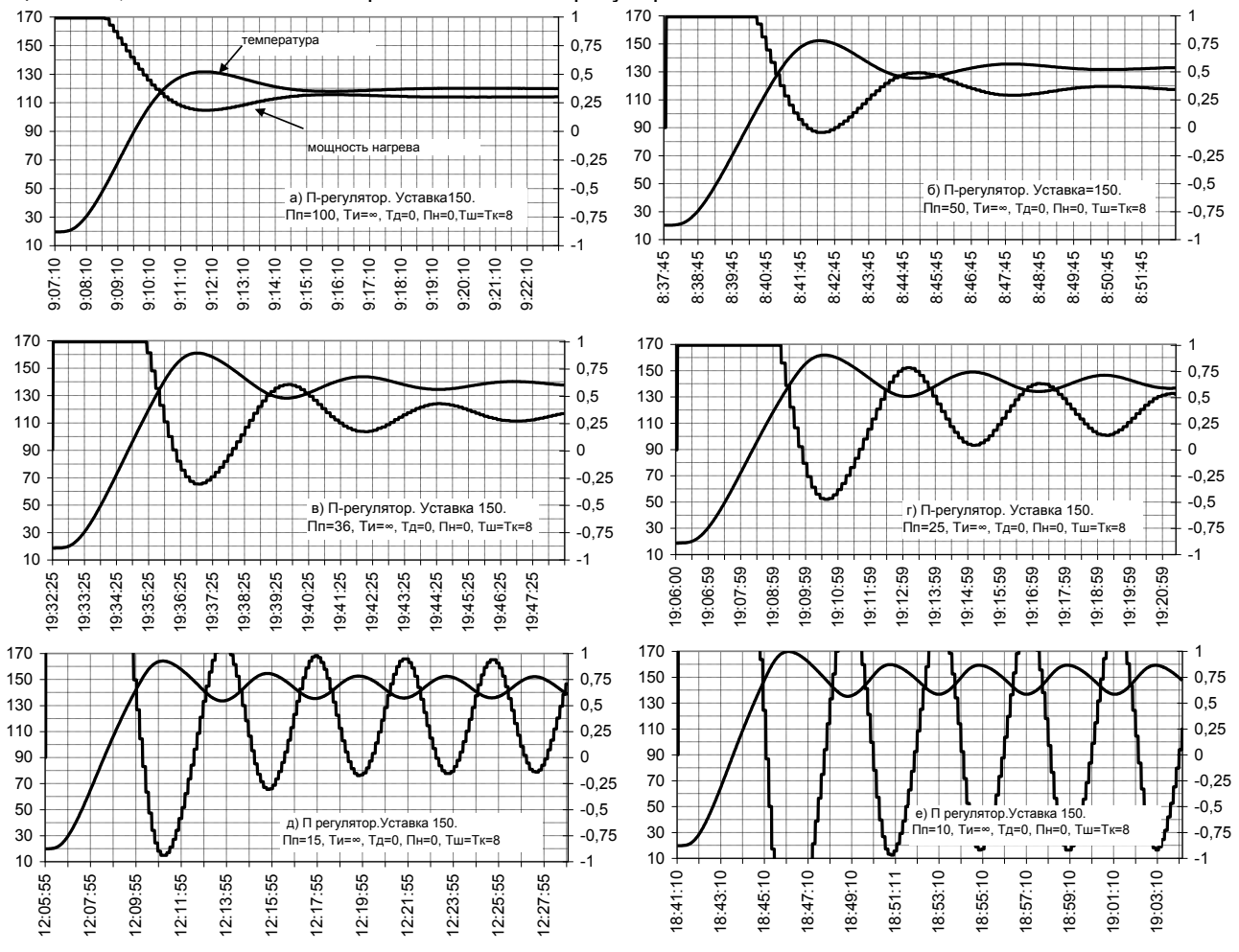

Рисунок 3 - Работа пропорционального регулятора в зависимости от настройки полосы пропорциональности

#### 3.2.2 Регулирование пропорционально - дифференциальным регулятором

ПД регулятор отличается от П-регулятора тем, что управляющее воздействие зависит не только от величины рассогласования, но и от скорости и направления его изменения. Величина дифференциальной составляющей пропорциональна скорости изменения рассогласования, а ее знак отрицателен если температура растет, и положителен если температура падает. Дифференциальная составляющая препятствует быстрому изменению рассогласования и тем самым способствует затуханию колебаний регулятора.

На рисунке 4 показана работа ПД-регулятора с тем же значением Пп=36, как и у П-регулятора на рисунке Зв. Видно, что подбором соответствующего значения Тд можно уменьшить или полностью подавить колебания при переходном процессе, которые наблюдались в П-регуляторе при том же

значении Пп. Слишком большое значение Тд, как на рисунке 4г, приводит к заметному замедлению выхода регулятора на установившийся режим. Дальнейшее увеличение Тд нарушит работу регулятора и приведет к колебаниям как на рисунке 4д.

Управляющий сигнал (в данном случае это мощность нагрева) ПД-регулятора равен сумме пропорциональной и дифференциальной составляющих. Видно, что на участке роста температуры дифференциальная составляющая уменьшает управляющее воздействие - линия графика мощности нагрева идет ниже линии пропорциональной составляющей.

Графики рисунка 5 показывают, что характер переходного процесса в ПД-регуляторе определяется значением Тд и не меняется при изменении Пп в довольно широких пределах (в данном случае от 24 до 50). В П-регуляторе такое же изменение Пп резко изменяет характер процесса. Разумеется, чрезмерное уменьшение или увеличение Пп изменит характер процесса и в ПД-регуляторе, уменьшение может привести к автоколебаниям, которые нельзя подавить никаким Тд.

Благодаря стабилизирующему действию дифференциальной составляющей ПД-регулятор может работать с меньшими Пп, чем П регулятор, поэтому недогрев до уставки можно снизить, но устранить полностью нельзя.

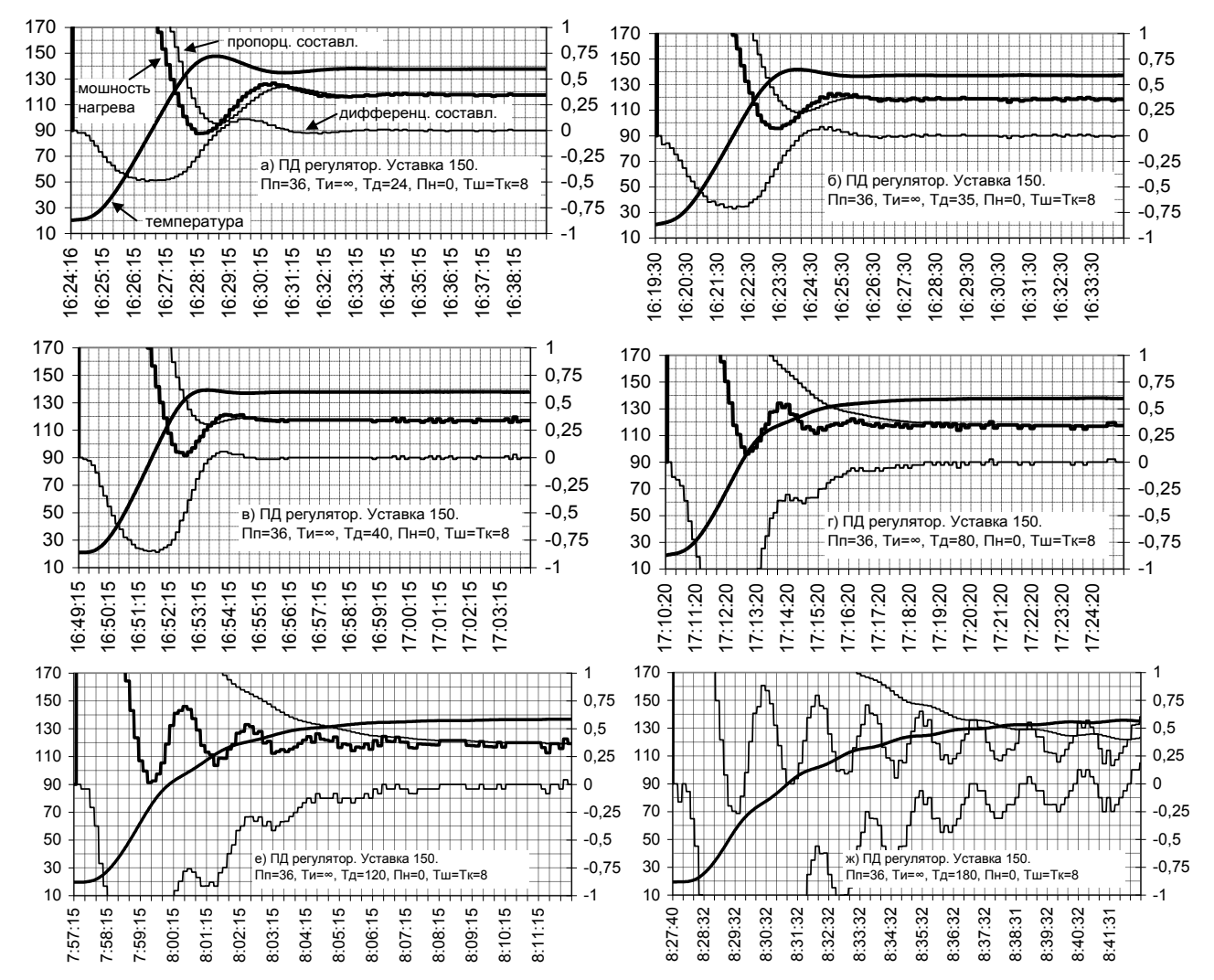

Рисунок 4 - Работа пропорционально – дифференциального регулятора в зависимости от настройки Тд

#### **КПЛШ.466429.018 РЭ Стр. 119**

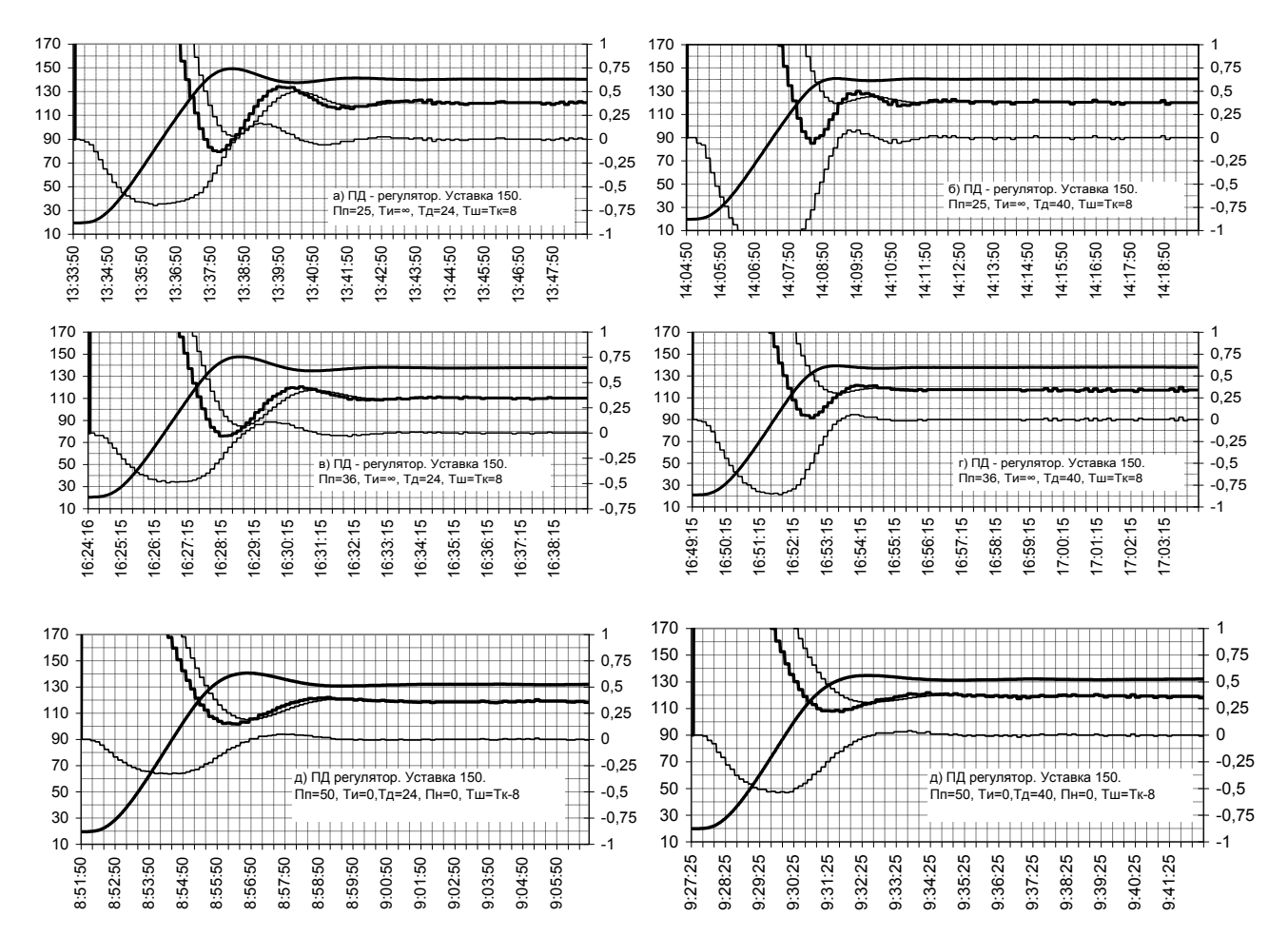

Рисунок 5 - Работа пропорционально – дифференциального регулятора в зависимости от настройки Пп

#### 3.2.3 **Регулирование пропорционально – интегрально - дифференциальным регулятором**

На инерционных объектах с заметным транспортным запаздыванием ПИД – регулятор устраняет оба основных недостатка П – регулятора – колебательный характер процесса и недобор до заданной уставки. От ПД-регулятора он отличается наличием интегральной составляющей, которая при наличии положительного или отрицательного рассогласования постепенно увеличивает или уменьшает суммарный сигнал управления. Это позволяет постепенно свести рассогласование к нулю и установить постоянный уровень мощности управления, обеспечивающий компенсацию "утечки" объекта. Вклад интегральной составляющей в суммарный сигнал управления настраивается параметром Ти. Уменьшение значения Ти приводит к увеличению вклада интегральной составляющей в суммарный сигнал управления.

На рисунке 6 приведены графики работы ПИД-регулятора с теми же значениями Пп=36 и Тд=40, как у ПД-регулятора на рисунке 4в. Видно, что подбором соответствующего значения Ти можно устранить недогрев до уставки, имевший место в ПД-регуляторе. При большом значении Ти вклад интегральной составляющей мал, она растет медленно и выход на уставку замедлен (рисунок 6а). При слишком малом значении Ти интегральная составляющая нарастает слишком быстро, что приводит к перерегулированию (рисунок 6д) и даже к автоколебаниям (рисунок 6е). Исследования и практический опыт ряда отечественных и зарубежных специалистов показали, что для ПИД-регулятора, как правило, следует выбирать Ти примерно в 4 раза большим, чем Тд.

Рисунок 7 показывает влияние отклонения полосы пропорциональности Пп на работу ПИДрегулятора. Одновременно он показывает, что значение Тд для ПИД-регулятора может быть меньше, чем то, которое обеспечивает полное подавления выброса в ПД-регуляторе (рисунок 4в). Если в ПДрегуляторе выброс подавлен не полностью, но так что он несколько меньше уставки (рисунок 4б), то при таком Тд ПИД-регулятор может работать без перерегулирования.

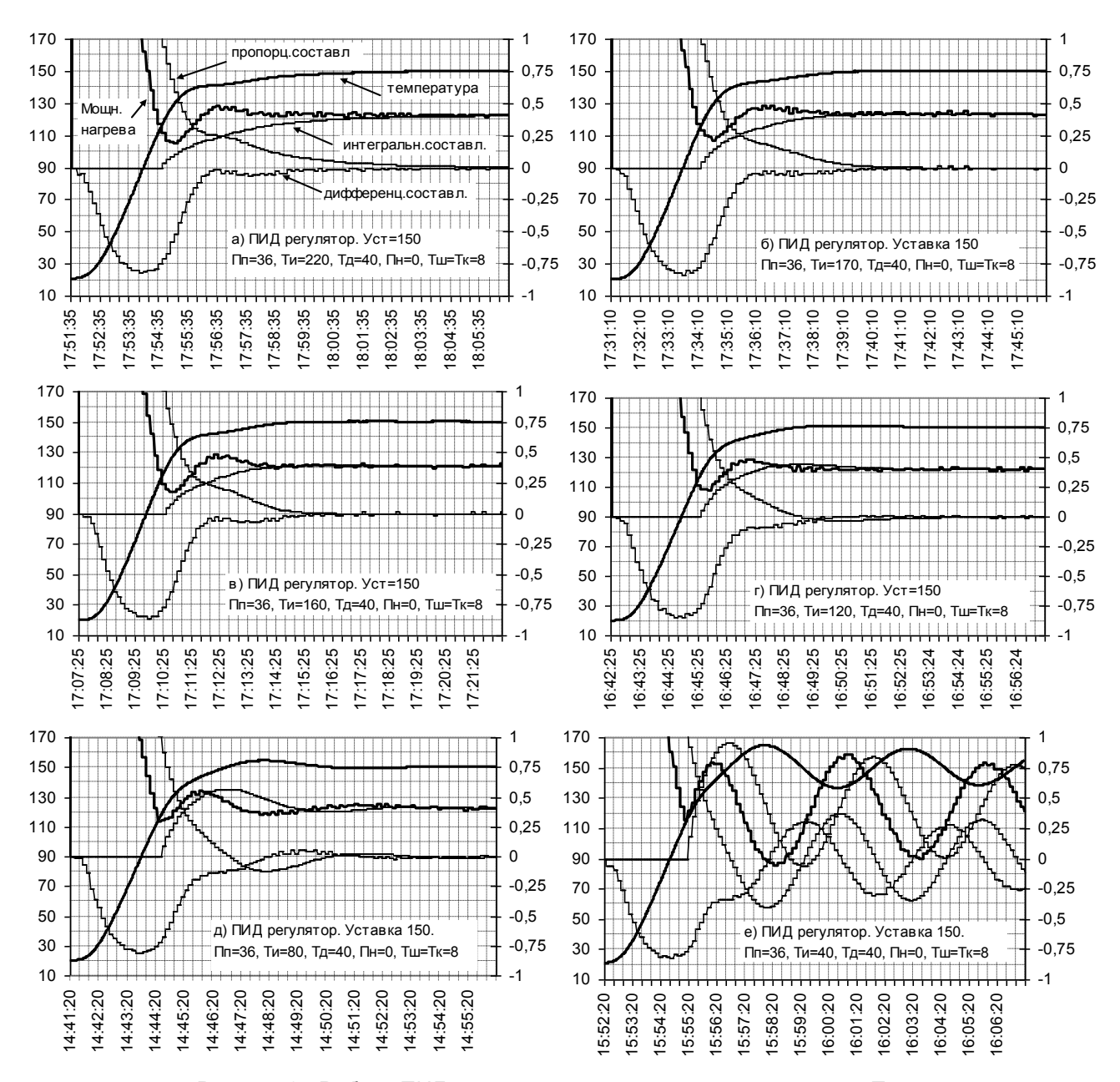

Рисунок 6 - Работа ПИД регулятора в зависимости от настройки Ти

#### КПЛШ.466429.018 РЭ Стр. 121

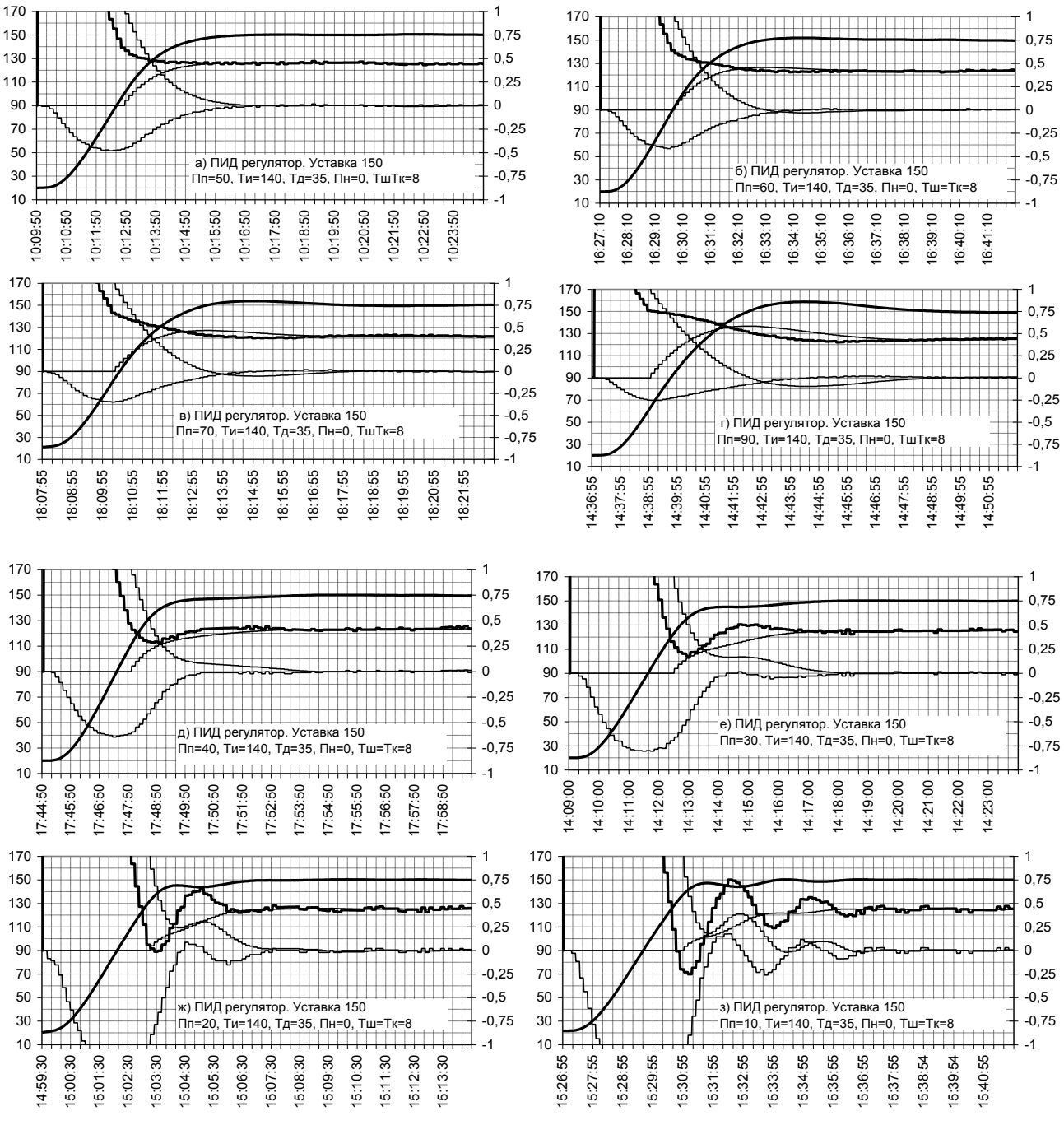

Рисунок 7 - Работа ПИД регулятора в зависимости от настройки Пп

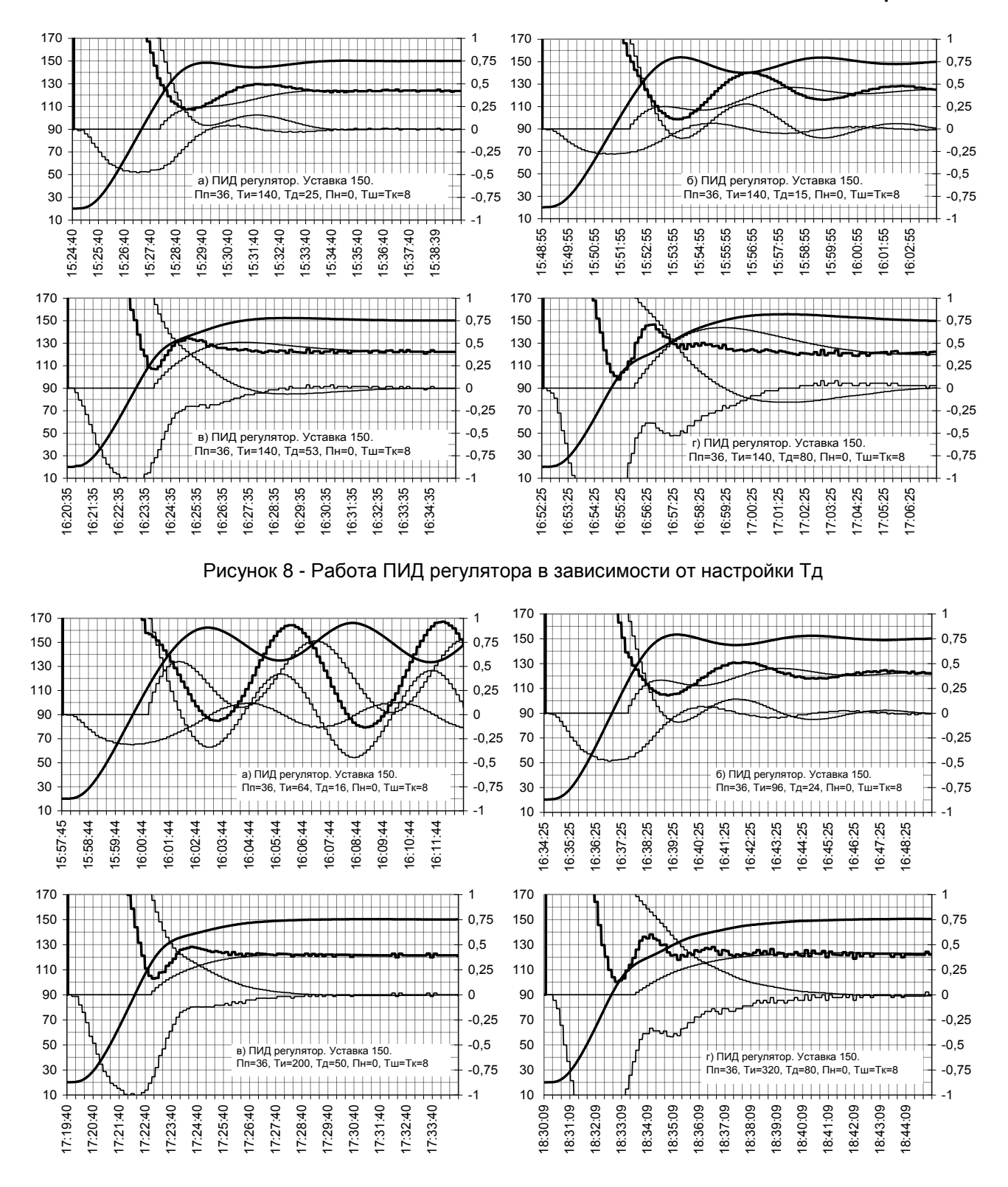

Рисунок 9 - Работа ПИД в зависимости от изменения Ти и Тд при сохранении соотношения Ти=4\*Тд

#### 3.3 Экспериментальное определение характеристик объекта

Для обеспечения нормальной работы ПИД-регулятора необходимо чтобы его настроечные коэффициенты соответствовали параметрам регулируемого объекта. На практике настроечные коэффициенты обычно определяют по какой-либо экспериментально снятой характеристике объекта. Наиболее используют одну из следующих характеристик:

- колебаний, возникающих при регулировании позиционным регулятором;

- реакции объекта на ступенчатое воздействие;

затухающих автоколебаний, незатухающих или возникающих при регулировании пропорциональным регулятором.

Ниже приводятся методики получения всех этих характеристик с помощью прибора Ш932.9А.

## 3.3.1 Экспериментальное получение характеристики колебаний объекта, возбуждаемых позиционным регулятором

Кроме получения нужных параметров объекта этот метод также позволяет оценить возможность регулирования объекта простым позиционным регулятором. Чтобы не допустить опасного перегрева объекта при использовании этого метода, достаточно только априорно знать возможный прирост температуры за один период квантования при включенном на полную мощность нагревателе и возможный прирост температуры после выключения нагревателя.

Для снятия характеристики в приборе конфигурируется канал ПИД-регулятора с параметрами, превращающими ПИД-регулятор в обычный позиционный: Пп=0,1 градуса, Ти=0, Тд=0. Периоды измерения и регистрации задаются минимальным (1-2 секунды), значения Тк и Тш устанавливаются равными периоду измерений, значение Пн в данном случае безразлично. При такой настройке отличие температуры от уставки более чем на 0,1 градуса вызывает, как и в позиционном регуляторе, включение "нагревателя" или "холодильника" сразу на полную мощность, а запаздывание реакции прибора на превышение уставки составляет не более одного периода квантования. Значение мощности при выключенном регуляторе задается равным нулю.

На свободный канал прибора назначается матканал "регистрация мощности управления ПИД", для отображения графиков создается группа из двух каналов - ПИД-регулятора и "регистрация мощности ПИД".

Уставка задается исходя из априорного знания о максимально возможном перегреве объекта за время одного периода квантования и после выключения нагревателя. В данном примере сначала взята уставка 60 градусов. Если бы было априорно известно, что при позиционном регулировании и рабочей уставке объект не перегреется выше допустимой температуры, то можно было бы сразу задать рабочее значение уставки

Убедившись, что на дисплее прибора отображается и график и цифровое значение температуры объекта, можно разрешить управление нагревателем от выхода прибора (снять блокировку, включить рубильник силовой цепи и т.п.). Все необходимые коммутации и снятие блокировок нужно сделать здесь до включения ПИД-регулятора прибора так чтобы дальше питание на нагреватель включилось сразу после выдачи сигнала управления из прибора.

Далее включить ПИД-регулятор прибора, установив состояние "регулирование включено" в меню настройки, затем сразу включить отображение на дисплее прибора графика нужной группы с каналами температуры и мощности управления и непрерывно наблюдать на дисплее включение нагревателя и рост температуры объекта. По достижению заданной уставки обязательно убедиться, что на дисплее отобразилось выключение нагревателя, т.е. график мощности перешел с уровня плюс на уровень минус. В противном случае нужно немедленно отключить нагреватель объекта внешними средствами и устранить ошибку в настройке прибора.

После того как пройдет несколько циклов включения - выключения нагревателя по графику на дисплее прибора станет видно, на сколько градусов выше уставки перегревается объект. Исходя из полученного знания величины превышения уставки, следует увеличить уставку на максимально допустимое с точки зрения перегрева значение и вновь дождаться нескольких циклов включения выключения. Так, периодически повышая уставку и контролируя результат, поднять уставку до значения, максимально допустимо близкого к рабочему.

Если объект обладает слабо выраженным самовыравниванием или его нет вообще, то после выключения нагревателя температура снижается очень медленно или вообще не снижается, повторного включения нагревателя не происходит долго. Здесь под самовыравниванием понимается свойство объекта возвращаться в исходное состояние после прекращения управляющего воздействия. Объекты без самовыравнивания обычно встречаются при регулировании не температуры, а, например, уровня воды в баке из которого нет утечки. Для экспериментального определения параметров таких объектов следует использовать другие методы.

Полученный на приборе график показан на рисунке 10. На левой оси нанесены отметки температуры в ºС, на правой – отметки мощности в относительных единицах. Плавная линия – это график температуры, прямоугольные импульсы – уровень мощности, подаваемой на нагреватель, уровень +1 соответствует включению полной мощности, -1 – выключению нагревателя. Вначале была задана уставка 60 ºС. В 12:35:01, убедившись, что до предельной температуры еще далеко, уставку увеличили до 100 ºС, в 12:49:50 уставку подняли до рабочего значения 150 ºС. По графику видно, на сколько возрастает температура объекта после выключения нагревателя. Например, в момент 12 час 52 мин 44 сек прибор выключил нагрев, так как температура достигла уставки 150 ºС, а рост температуры продолжался еще 57 сек и температура доросла до 168,1 ºС. Также видно, что в 12:55:16 прибор включил нагрев, так как температура спала ниже уставки 150 ºС, а температура продолжала падать еще 44 сек и упала до 140, 4 ºС.

Из анализа графика данного объекта можно сделать следующие выводы:

- позиционный регулятор не может обеспечить хорошего качества регулирования этого объекта

- объект обладает заметным самовыравниванием

- параметры объекта значительно меняются в зависимости от рабочей уставки. При увеличении температуры особенно заметно увеличивается скорость охлаждения при выключенном нагревателе и, соответственно, период автоколебаний. Поэтому оптимальные значения настроечных коэффициентов ПИД-регулятора тоже будут зависеть от температуры объекта.

Полученный график дает информацию, необходимую для выбора настроечных коэффициентов ПИД-регулятора – размах Ra и период Ta автоколебаний.

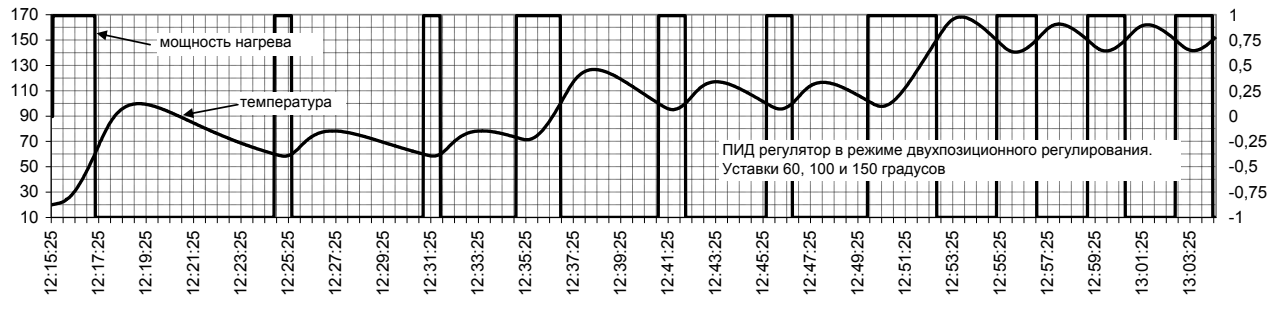

Рисунок 10 - График незатухающий колебаний, полученный прибором Ш932.9А при регулировании температуры инерционного объекта позиционным регулятором

#### 3.3.2 **Экспериментальное получение переходной характеристики реакции объекта на ступенчатое воздействие**

Для некоторых методик определения коэффициентов ПИД-регулятора требуется получить именно такую переходную характеристику. Ее можно легко и достаточно безопасно получить прибором Ш932.9А. Этот метод также приемлем для объектов и с малым самовыравниванием и без самовыравнивания. Необходимым условием обеспечения безопасности данного эксперимента является априорное знание такой величины мощности воздействия на объект, при которой оператор или прибор успеют своевременно выключить воздействие в случае приближения параметра к опасному значению. Например, что при включении нагревателя на мощность 5 % температура не может расти слишком быстро, или что при задании 5 % мощности насоса подачи воздуха в накопительный резервуар давление в нем не может слишком быстро расти. Для подстраховки оператора и более быстрого аварийного отключения рекомендуется задать в приборе соответствующую аварийную уставку, назначить ее на один из свободных релейных выходов и завести этот выход в цепь аварийного отключения воздействия. Значение аварийной уставки нужно выбрать с учетом возможного прироста температуры при включенном на данную мощность нагревателе за один период измерения и возможного прироста температуры после выключения нагревателя.

Переходная характеристика снимается следующим образом. В приборе конфигурируется канал ПИД-регулятора в режиме ручного управления. Для этого в меню настройки ПИД необходимо установить "мощность при выключенном регулировании" равную нулю и "регулирование выключено". Устанавливать "регулирование включено" на всем протяжении этого эксперимента нельзя, так как параметры регулятора не настроены. Периоды измерения и регистрации задаются минимальными (1-2 секунды), значения Тк и Тш устанавливаются равными периоду измерений, значения Пи, Ти, Тд, Пн в данном случае безразличны. Задать и проверить регистрацию и отображение температуры и мощности управления. Далее для подачи воздействия нужно, не включая регулирование, установить необходимое значение "мощность при выключенном регулировании", для снятия – установить нулевое значение этой мощности. При снятии характеристики нужно чтобы питание на нагреватель включалось по сигналу управления из прибора, т.е. все необходимые коммутации и снятие блокировок нужно делать до включения воздействия с панели прибора.

Снятие переходной характеристики нужно начинать с подачи небольшого, гарантирующего отсутствие опасного перегрева объекта, управляющего воздействия. Сразу после включения воздействия необходимо непрерывно наблюдать на дисплее ход графика температуры и быть готовым к немедленному снятию воздействия, если температура будет стремится к максимально допустимому значению без тенденции прекращения ее роста до набора этого значения. Если объект имеет самовыравнивание, то с течением времени скорость роста параметра при постоянном управляющем воздействии снизится до нуля. На этом снятие характеристики заканчивается. Если при данном уровне воздействия достигнутое значение регулируемого параметра гораздо меньше рабочего значения, то объект приводят в исходное состояние и эксперимент повторяют при более высоком уровне воздействия.

Если самовыравнивания у объекта нет, то рост значения параметра не замедляется, снятие характеристики нужно закончить, когда параметр достигнет наибольшего допустимого безопасного значения. Для такого объекта нужен не ПИД, а П или ПД-регулятор, поэтому в дальнейшем при задании коэффициентов ПИД регулятора нужно отключать интегральную составляющую заданием Ти=0.

Полученная на приборе переходная характеристика объекта показана на рисунке 11. На левой оси нанесены отметки температуры в градусах Цельсия, на правой – отметки мощности в относительных единицах. По горизонтальной оси – отметки времени в часах, минутах и секундах. Плавная линия – это график температуры, прямая линия – график поданной мощности.

Видно, что в момент 14 час 51 мин 29 сек нагреватель был включен на уровень 0,4 мощности и этот уровень постоянно подавался на всем показанном участке графика.

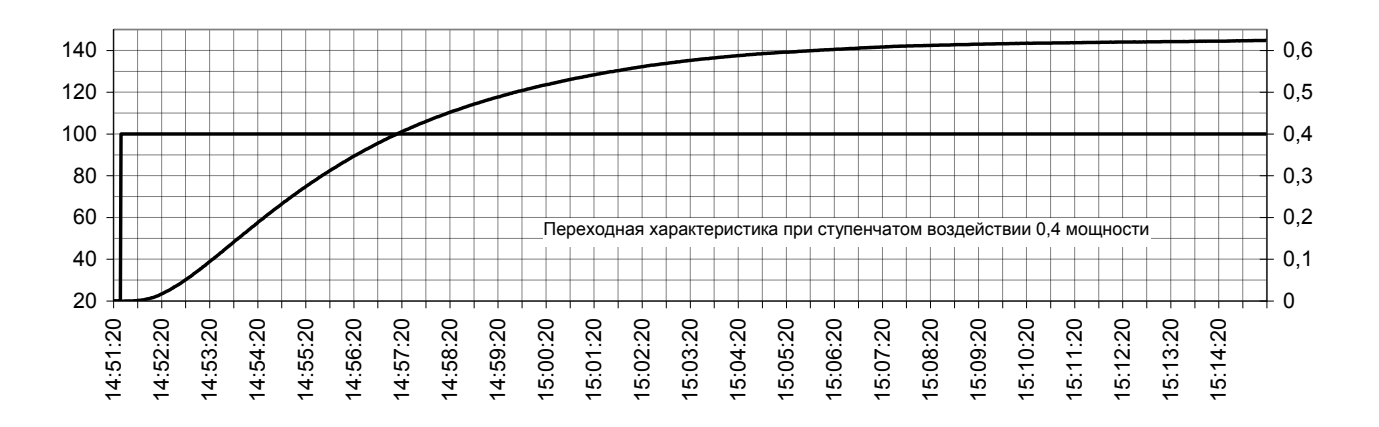

Рисунок 11 - Снятая прибором Ш932.9А-013 характеристика реакции объекта на ступенчатое воздействие

### 3.3.3 **Экспериментальное получение характеристики незатухающих автоколебаний, возникающих при регулировании пропорциональным регулятором**

Методика определения настроечных коэффициентов ПИД-регулятора по характеристике незатухающих колебаний дает достаточно точные результаты. При снятии этой характеристики определяется критическое значение полосы пропорциональности Ппкр и период автоколебаний Та. Критическим является такое значение Пп, меньше которого колебания становятся незатухающими. Для снятия такой характеристики в приборе Ш932.9А создается канал ПИД-регулятора в конфигурации П-регулятора, т.е. Ти и Тд задаются нулевыми. Устанавливается близкая к рабочей уставка, полоса пропорциональности Пп устанавливается небольшой. В процессе выхода объекта на заданную уставку на дисплее прибора наблюдают график температуры и мощности управления. Если возникшие при выходе на уставку колебания затухают, то, не выключая объект и регулятор, устанавливают меньшее значение Пп, если не затухают – то большее. Таким подбором определяют Ппкр и получающийся при этом период автоколебаний Та.

Для примера на рисунке 12 приведен график, полученный на приборе Ш932.9А в процессе определения критической Пп. В 8:14:30 включен режим П-регулятора с параметрами уставка 150, Пп=20, Ти=0, Тд=0, Пн=0, Тш=Тк=8. По графику на дисплее прибора стало видно, что амплитуда колебаний уменьшается медленно, следовательно, Пп=20 немного больше критической. В 9час 21 мин установили Пп=16. Это мгновенное (не постепенное) изменение Пп явилось толчком для переходного процесса, и возникли колебания. Амплитуда колебаний стала возрастать, это значит что Пп=16 меньше критической. В 9:39:39 установили Пп=20. Видно, что амплитуда стала медленно уменьшаться. т.е подтвердилось, что Пп=20 выше критической. В 10:04:54 установили Пп=22 и дали толчок, ненадолго повысив уставку до 170 и вернув обратно. Видно, что система заметно раскачалась, но колебания быстро затухли. Этим убедились, что Пп=22 ниже критической. Таким образом, определили, что критическое значение Пп находится между 16 и 20. Можно было бы определить границы точнее, но на практике достаточно и такой точности. Период автоколебаний можно определить из графика при Пп=20.

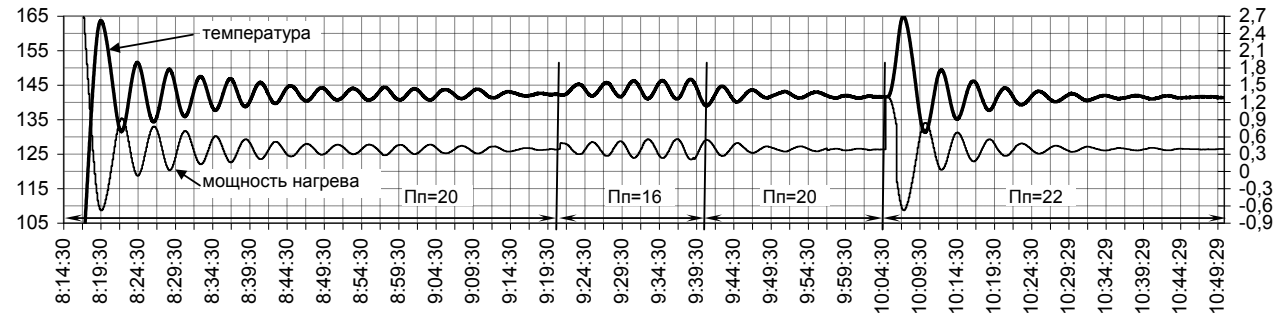

Рисунок 12 - Снятая прибором Ш932.9А-013 характеристика определения критического значения Пп

#### 3.4 **Практические примеры настройки ПИД- регулятора**

Существует много разных способов настройки ПИД-регуляторов. По принципу выполнения их можно подразделить на следующие группы:

- ручная настройка путем последовательного подбора коэффициентов регулятора;

- ручная настройка путем снятия какой-либо характеристики объекта и ручного вычисления коэффициентов регулятора по полученным из характеристики данным;

- автоматическая настройка путем снятия характеристики объекта и автоматического вычисления коэффициентов регулятора по полученным из характеристики данным.

Первый способ дает наилучшие результаты, позволяет настроить регулятор на любой нужный критерий (перерегулирование, скорость выхода на режим, запас на изменение характеристик объекта и внешних условий, статическая и динамическая точность и т.п.). Приведенная ниже методика позволяет настроить регулятор, даже не имея опыта настройки ПИД-регуляторов. Однако этот способ наиболее трудоемок.

Второй и третий способы позволяют настроить регулятор гораздо быстрее, но точность настройки получается хуже.

При наличии достаточного опыта можно сначала грубо настроить регулятор по результатам снятия характеристики объекта и вычисления коэффициентов, а затем уточнить коэффициенты по результатам анализа графиков работы регулятора.

#### 3.4.1 **Выбор периода квантования и периода ШИМ**

Правильный выбор этих настроек не менее важен, чем выбор коэффициентов Пп, Ти и Тд. При завышенном значении Тк за время одного периода Тк регулируемый параметр может измениться значительно, и регулятор будет реагировать на это изменение слишком поздно. При заниженном значении Тк изменение регулируемого параметра за период Тк получается настолько малым, что скорость изменения параметра и дифференциальная составляющая не могут вычисляться достаточно точно.

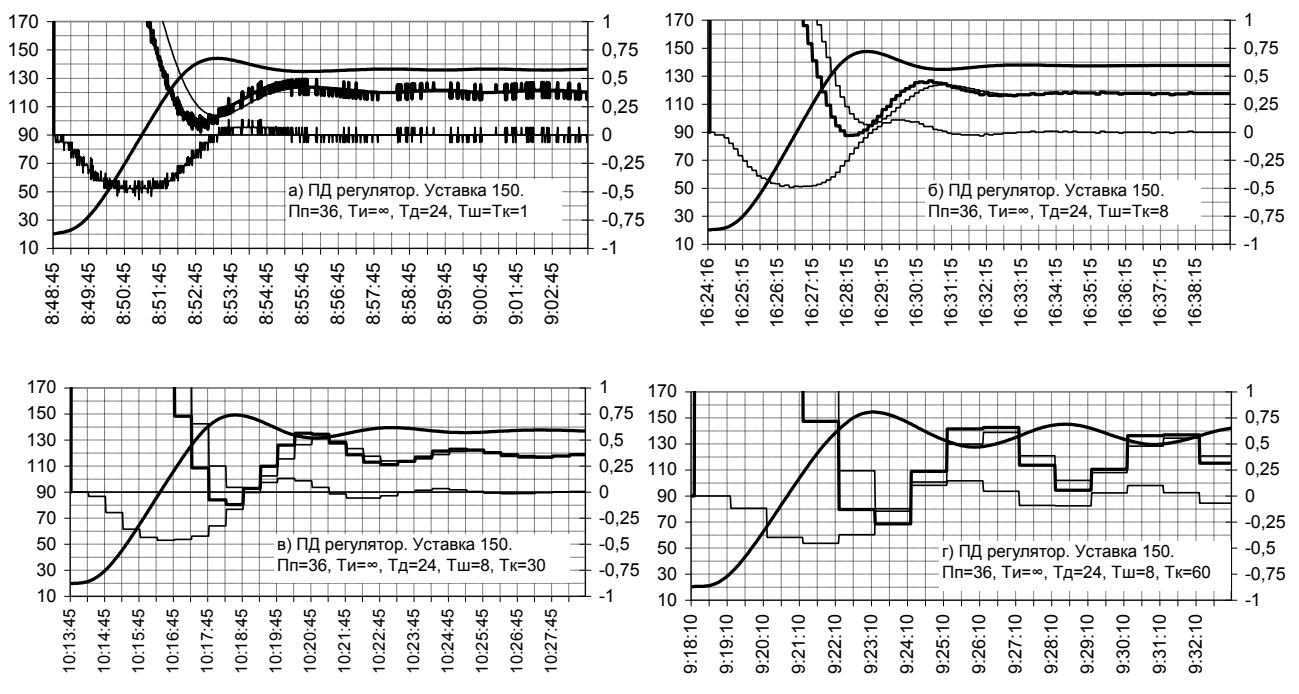

Рисунок 13 - Влияние периода квантования Тк на работу регулятора

Эффект квантования четко виден на графиках б, в, г рисунка 13 – линии мощности управления и дифференциальной составляющей ступенчатые, так как мощность и все ее составляющие вычисляются с заданным периодом квантования Тк.. При слишком большом Тк, как на графиках в, г, линии грубо ступенчатые и запаздывание реакции регулятора вызывает колебания. При слишком малом Тк, как на рисунке 8а, линии плавные, но уже заметна погрешность вычисления скорости в виде небольших хаотических отклонений от истинного значения, проявляющаяся пока только в виде размытости линий. Это еще не ухудшает работу регулятора, но при дальнейшем уменьшении Тк погрешность возрастет, и нормальная работа регулятора нарушится. Оптимальным будет значение Тк как на графике б, или промежуточное между значениями, показанными на графиках а и б. Если управление объектом осуществляется сигналом ШИМ, то при выборе Тк и Тш нужно учитывать и рекомендации, приведенные п.2.2.

Некоторые известные методики рекомендуют выбирать значение Тк в 5 - 15 раз меньше времени установления объекта, т.е. времени от момента подачи управления при исходном состоянии объекта до момента достижения 0,95 заданной уставки. Однако практика работы с прибором Ш932.9А показывает, что в большинстве случаев лучше выбирать меньшие значения - от 1/15 до 1/40 времени установления.

#### 3.4.2 **Пример ручной настройки путем последовательного подбора коэффициентов регулятора**

В результате выполнения последовательности примеров п. 3.2.1 – 3.2.3, приведенных для иллюстрации принципа работы ПИД-регулятора, получилась вполне удовлетворительная настройка регулятора, показанная на рисунке 5б. В данном примере сформулирован рекомендуемый порядок такой настройки и рекомендации по выбору значений коэффициентов. Суть этого метода настройки в том, что коэффициенты подбираются последовательно. Вначале подбирается значение Пп, затем при найденном Пп подбирается Тд, затем при найденных Пп и Тд подбирается Ти. Подбор каждого из этих параметров ведется по виду кривой переходного процесса.

3.4.2.1. Полоса пропорциональности настраивается по методике примеров п.3.2.1 в конфигурации П регулятора, т.е при значениях Ти=∞, Тд=0. Одновременно с подбором оптимального значения Пп необходимо подобрать значение периода квантования Тк как рекомендовано в п. 3.4.1.

Чем меньше Пп, тем меньше время выхода на режим и выше точность поддержания параметра в установившемся режиме. Чрезмерное уменьшение ПП вначале приводит к колебательному характеру переходного процесса, а при дальнейшем уменьшении возникают незатухающие автоколебания.

. Цель этого этапа – подобрать наименьшее Пп при котором еще остается достаточный запас до критического значения Пп, приводящего к возникновению автоколебаний.

Пп следует выбирать с учетом желаемого вида переходного процесса. Если важнее быстрый выход на уставку, то следует выбрать Пп, при котором колебания затухают слабее – как на рисунке 3г (Пп=25), если важнее отсутствие перерегулирования и провалов, как на рисунке 3б (Пп=50). Обычно лучше выбирать нечто среднее, как на рисунке 3в (Пп=36).

3.4.2.2 Постоянная времени дифференцирования настраивается в конфигурации ПД-регулятора по методике примеров п.3.2.2.

Перед подбором оптимального значения Тд необходимо проверить и при необходимости уточнить правильность выбора значения периода квантования Тк как рекомендовано в п. 3.4.1.

Цель этого этапа – подобрать наименьшее значение Тд, при котором уже обеспечивается достаточное подавление колебаний при выходе регулятора на уставку. При этом не следует стремиться полностью перерегулирование, достаточно Тд, при котором есть небольшое перерегулирование и остается некоторый запас от максимального значения температуры при первом выбросе до заданной уставки Здесь также надо учитывать желаемый вид переходного процесса. Меньшее Тд дает более быстрый вход на уставку, большее – отсутствие перерегулирования и провалов. Значение Тд при котором вход ПД регулятора на уставку затянут как на рисунке 4г слишком велико, динамические характеристики регулятора будут неудовлетворительными.

Естественно, что после подбора Тд недогрев до уставки остается.

3.4.2.3 Постоянная времени интегрирования настраивается в конфигурации ПИД-регулятора по методике примеров п.3.2.3.

Цель этого этапа – подобрать такое значение Ти, при котором оставшийся после двух предыдущих этапов недогрев до уставки, отрабатывается как можно быстрее, а перерегулирование не превышает допустимого. Однако, как правило, оптимальным является значение Ти = 4\*Тд, поэтому вместо подбора нужно просто задать это значение Ти и проверить работу регулятора. Далее можно оптимизировать настройку по требуемому критерию – если быстрый выход на уставку важнее, чем перерегулирование, то Ти и Тд нужно несколько уменьшить, если важнее отсутствие перерегулирования, то увеличить. При этом соотношение Ти=4\*Тд рекомендуется сохранять.

# 3.4.3 **Примеры настройки путем определения коэффициентов регулятора по снятой характеристике объекта**

При настройке этим методом вначале снимается какая-либо характеристика объекта – характеристика автоколебаний при позиционном регулировании по методике п. 3.3.1, либо характеристика реакции на ступенчатое воздействие по методике п. 3.3.2, либо характеристика автоколебаний при пропорциональном регулировании по методике п. 3.3.3. Затем по полученным из характеристики данным вычисляются настроечные коэффициенты ПИД-регулятора. Разные авторы рекомендуют несколько отличные расчетные соотношения для вычисления настроек ПИД-регулятора по получаемым из характеристик данным. В данном примере использовались следующие:

а) при расчете по характеристике колебаний при позиционном регулировании:

Пп = 1,8Rп, Ти = 0,5Та, Тд = 0,12Та

где Rп – размах (двойная амплитуда) установившихся колебаний

Та – период установившихся колебаний

Из снятой в п.3.2.1 характеристики находим Rа = 21 ºС, Та = 225 с.

Вычисляем Пп =1,8\*21= 38 ºС, Ти = 0,5\*225 = 112 с, Тд = 0,12\*225 = 27 с.

б) при расчете по характеристике реакции на ступенчатое воздействие:

Пп = (R\*T1)/1,2, Ти = 2\*Т1, Тд = 0,4Т1

где R и Т1 определяются как показано на рисунке 14.

Из снятой в п.3.2.2 характеристики находим Т1= 90 с, Т2=240 с,

 $R = (145 - 20)/240 = 0.523 °C/c$ 

Вычисляем Пп =(0,523\*90)/1,2 = 39 ºС, Ти = 2\*90 = 180 с, Тд = 0,4\*90 = 36 с.

в) при расчете по характеристике автоколебаний при пропорциональном регулировании Пп = 1,7\*Ппкр, Ти = 0,5Та, Тд = 0,12Та

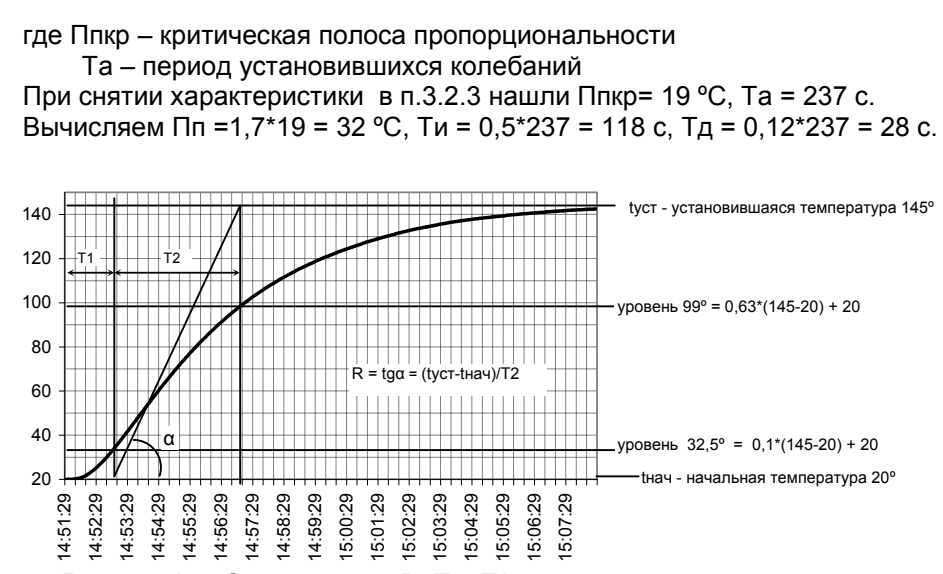

Рисунок 14 - Определение R, T1, T2 по характеристике реакции на ступенчатое воздействие

#### 3.4.4 Сравнение четырех приведенных выше методик настройки

Графики работы ПИД-регулятора, настроенного всеми приведенными выше способами, приведены на рисунке 14. Естественно, что три приведенные простейшие методики определения настроечных коэффициентов ПИД-регулятора по снятым характеристикам не могут дать абсолютно точных результатов, а при настройке методом последовательного подбора коэффициентов есть некоторая свобода выбора значений. Поэтому и результаты и графики несколько отличаются между собой. Какой то вклад в разброс результатов внесли и нестабильность внешних условий и параметров самого объекта.

Тем не менее, результаты всех описанных настроек на данном объекте обеспечили удовлетворительную работу ПИД-регулятора.

Метод последовательного подбора коэффициентов наиболее нагляден и надежен, он He использует никаких эмпирических зависимостей между снятыми характеристиками и значениями коэффициентов ПИД-регулятора. Однако этот метод весьма трудоемок и требует нескольких включений объекта с приведением объекта в исходное состояние перед включениями. Поэтому его имеет смысл использовать только в случаях, когда не удалось настроить регулятор другими более быстрыми способами.

Из трех рассмотренных методов определения коэффициентов по снятым характеристикам наиболее удобен метод по характеристике колебаний при позиционном регулировании. Но следует помнить, что на объектах, у которых транспортное запаздывание соизмеримо с постоянной времени, позиционный регулятор даст большое перерегулирование. Преимущества этого метода в том, что в большинстве случаев он вообще не требует отдельного включения объекта для снятия характеристики - рабочее включение начинается в режиме позиционного регулирования, затем определяются и вводятся настроечные коэффициенты и далее объект продолжает работу уже с настроенным ПИДрегулятором. Расчет коэффициентов настолько прост, что его можно сделать в уме, глядя на идущий на дисплее прибора график. Пример такой настройки показан на рисунке 16а. Перед включением объекта были установлены настройки, соответствующие позиционному режиму регулирования ПИДканала: уставка 150, Пп=0, Ти=0, Тд=0, Пн=0, Тш=Тк=1. В 16:48:50 температура достигла заданной уставки. По графику на дисплее определили, что время выхода на уставку при максимальной мощности нагрева составило 250 секунд. Сразу после этого с учетом рекомендаций п. 3.4.1 выбрали и установили период квантования и период ШИМ Тк=Тш=8 секунд. В 16:52:30 зафиксировали время первого минимума температуры, в 16:56:30 зафиксировали время второго минимума и значение температуры 139,9 °С, сразу же вычислили что период колебаний составил 240 секунд и вычислили и запомнили (но не ввели в прибор) Ти=240/2=120 секунд и Тд=240/8=30 секунд. В 16:58:30 зафиксировали значение второго максимума температуры 164,3 °С и сразу же вычислили размах колебаний 163,7 - 140,5 = 23,2 градуса и вычислили Пп=1,8\*23,2=41. Сразу после вычисления в 16:59:40 ввели в прибор найденные значения Пп, Ти и Тд. На этом настройка ПИД-регулятора закончилась, и далее объект продолжил работу в рабочем режиме. По полученному графику также

полезно определить и запомнить время выхода на уставку при нагреве полной мощностью. В данном случае уставка была достигнута за 253 секунды. Это полезно как отправная точка для последующей оценки оптимальности настройки ПИД-регулятора - если время выхода на режим не будет превышать это время больше чем на 10-20 %, то такую настройку следует считать оптимальной и дальнейшее существенное уменьшение времени выхода на уставку просто невозможно.

Метод настройки по характеристике реакции объекта на ступенчатое воздействие требует более сложной обработки получаемого графика характеристики (см. п.3.4.3) и, как правило, требует отдельного включения объекта только для настройки регулятора. Однако из трех рассмотренных методов только он позволяет определить настроечные коэффициенты на объектах, у которых самовыравнивание очень мало или отсутствует. На таких объектах снятие характеристики следует начинать с подачи небольшого по величине управляющего воздействия и соблюдать меры предосторожности, описанные в п. 3.3.2.

Метод по характеристике колебаний при пропорциональном регулировании, как и при позиционном, пригоден только для объектов с заметным самовыравниванием. На объектах с большим транспортным запаздыванием этот метод позволяет избежать большого перерегулирования при снятии характеристики. Однако для этого нужно начинать с больших (порядка разности между начальной температурой и уставкой) значений Пп и опробования нескольких значений Пп, что требует гораздо больше времени. Настройку также можно провести без отдельного включения объекта, как показано на рисунке 16б. Вначале был включен П-регулятор с большим значением Пп=80, когда переходной процесс закончился, стало видно, что это значение намного больше критического. В 10час 16 мин задали меньшее Пп=30, колебания затухли быстро. В 10час 29 мин Пп уменьшили до 15, при таком Пп затухания колебаний не стало заметно. В 10 час 36 мин Пп увеличили до 20, стало заметно слабое затухание колебаний. Следовательно, критическое значение Пп находится между 15 и 20 и ближе к 20. Тогда по графику на дисплее прибора определили период колебаний Та, пользуясь методикой п.3.4.3 определили настройки Пп. Ти. Тд и в 10 час 48 мин ввели эти значения в прибор. ПИД-регулятор вышел на режим, и объект продолжил работу под управлением настроенного ПИД-регулятора. По сравнению с настройкой по методу позиционного регулирования этот метод требует больше времени, но позволяет настраивать регулятор более осторожно, не допуская большого перерегулирования и больших колебаний.

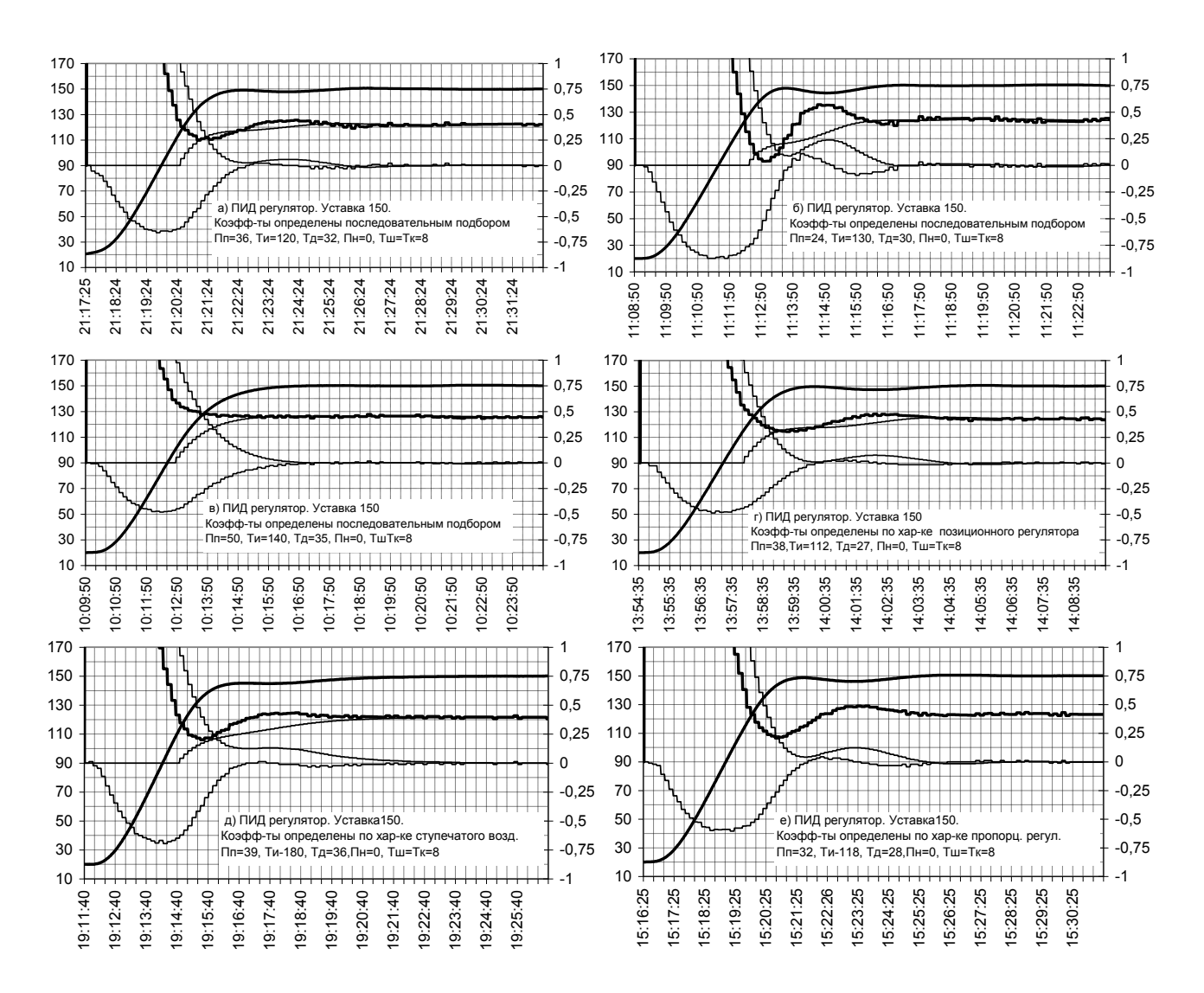

Рисунок 15 - Результаты настройки ПИД регулятора по разным методикам

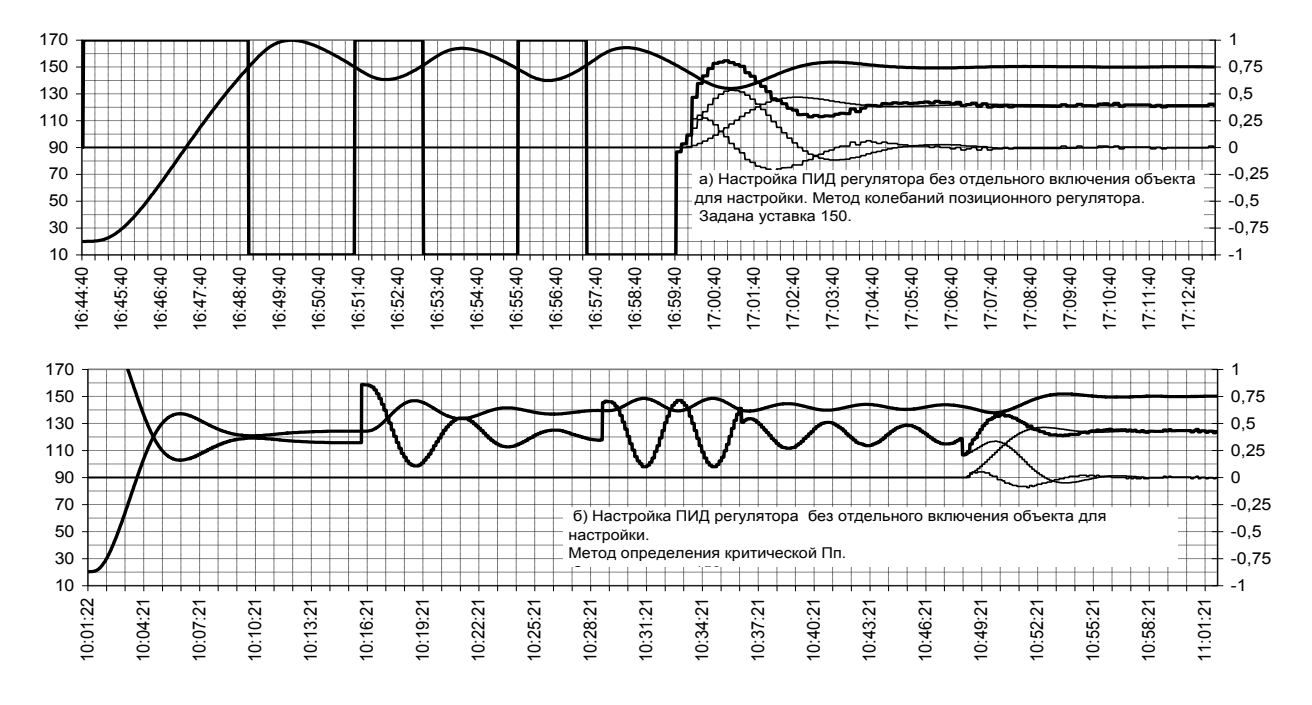

Рисунок 16 - Примеры настройки ПИД регулятора "на ходу", т.е. без отдельного включения объекта для настройки

# 3.5 **Примеры и рекомендации по подстройке коэффициентов ПИД регулятора**

Приборы Ш932.9А позволяют регистрировать работу ПИД-регулятора при каждом рабочем включении объекта. Просматривая графики можно оценить качество первоначальной настройки, скорректировать первоначально заданные коэффициенты, а в дальнейшем выявлять необходимость подстройки и подстраивать регулятор в случаях, когда параметры объекта или внешние условия значительно изменились. Такой анализ и подстройка особенно необходимы при наличии повышенных требований к качеству работы ПИД-регулятора. Ниже приводятся рекомендации по подстройке коэффициентов по результатам анализа графиков.

При оптимизации настроек следует помнить, что оптимальная настройка ПИД-регулятора – это компромисс между различными требованиями к качеству регулирования. На практике зачастую предпочтительнее не та настройка, при которой достигнут идеальный вид переходного процесса, а та, при которой переходный процесс остается удовлетворительным при отклонении параметров объекта и внешних условий от тех, при которых проведена настройка. В реальных условиях работы промышленных объектов наиболее нестабильным является коэффициент передачи объекта. Например, отклонение напряжения питания нагревателя на 10 % изменяет этот коэффициент на 20 %. Изменение полосы пропорциональности Пп влияет на работу регулятора точно так же, как и коэффициент передачи объекта. Поэтому желательно подбирать такую настройку, которая обеспечивает удовлетворительную работу при изменении значения полосы пропорциональности Пп в пределах до 30 – 60 %. Например, с точки зрения характера переходного процесса хорошей является настройка, показанная на рисунке 7а. Все линии идут плавно, стратегия управления логична – вначале регулятор нагревает объект полной мощностью, а затем быстро снижает ее до нужного установившегося значения. На рисунке 7е стратегия управления не столь логична - после нагрева полной мощностью регулятор сначала снижает мощность нагрева гораздо ниже требуемой, а затем снова поднимает мощность. Однако при настройке 7а увеличение Пп на 40 % (с 50 до 70) приводит к заметному перерегулированию, а при настройке 7е перерегулирования не возникает при увеличении или уменьшении Пп вдвое.

Аналогично настройка на рис 7г дает быстрый выход на уставку, но значение Пп уже ниже критического и небольшое увеличение коэффициента передачи объекта (эквивалентно уменьшению Пп) приведет к резкому росту амплитуды колебаний и незатухающим колебаниям.

#### $3.5.1$ Подстройка коэффициентов ПИД регулятора по результатам анализа графиков, получаемых при рабочих включениях объекта

Определить по виду графиков, как и какой коэффициент ПИД-регулятора нужно изменить для получения желаемого результата, не так просто. В отличие от метода последовательного подбора коэффициентов здесь требуется и понимание принципа работы ПИД-регулятора и некоторый опыт. Объекты могут сильно отличаться друг от друга величинами и соотношением транспортного запаздывания и постоянной времени, нелинейной зависимостью этих параметров от режима работы и уставок и т.д. Соответственно и характер графиков и критичность к значениям коэффициентов ПИДрегулятора тоже будут различны. Поэтому дать четкий и универсальный для всех объектов алгоритм подстройки коэффициентов по результатам анализа графиков невозможно. Но, приобретя некоторый опыт анализа множества приведенных в предыдущих разделах графиков для одного объекта, можно в большинстве случаев однозначно определить нужную коррекцию настроечных коэффициентов регулятора и на объектах с другими параметрами. Ниже приведены некоторые примеры и рекомендации по анализу этих графиков для случаев грубого несоответствия настроек. Анализ графиков для точной подстройки при небольших несоответствиях настроек проводится аналогично.

Из приведенного в п. 3.4.2 примера настройки регулятора методом последовательного подбора коэффициентов вытекают следующие основные условия правильной настройки регулятора. Ход начального участка графика от включения регулятора до начала резкого снижения скорости роста температуры в основном определяется значениями Пп и Тд. Они должны быть такими, чтобы скорость нарастания температуры начала снижаться немного раньше, чем температура достигнет заданной уставки. При этом значение Пп должно быть по возможности меньше, но так, чтобы оставался достаточный запас до критического значения Пп. Значение Тд также должно быть по возможности меньше, но обеспечивать отсутствие колебательного характера графика после первого снижения скорости роста. При правильно подобранных Пп и Тд ход последующего участка графика определяется значением Ти. Оно должно быть таким, чтобы интегральная составляющая росла как можно скорее, но не успевала дорасти до значения, требуемого в установившемся режиме, гораздо раньше, чем температура достигнет заданной уставки. В противном случае при достижении уставки рост интегральной составляющей резко замедлится, как на рисунках 8б и 9б. При слишком большом Ти регулятор очень медленно выходит на заданную уставку как на рисунке ба.

При анализе графиков также нужно помнить о наличии транспортного запаздывания. Например, что причина провала температуры на рисунке 146 в момент 11:14:50 кроется в значении сигнала управления не в этот же момент времени, а в значении на более ранний момент, отстоящий примерно на время транспортного запаздывания. Из начального участка графика видно, что транспортное запаздывание порядка 40 - 60 секунд, следовательно, причиной является недостаточная величина мошности управления в момент примерно 11:14:00.

Можно рекомендовать следующий порядок анализа графиков. Вначале обратить внимание на график интегральной составляющей и найти величину интегральной составляющей в установившемся режиме. Если было перерегулирование температуры, то обратить внимание на его характер и скорость роста температуры перед перерегулированием - либо скорость роста температуры и начинает снижаться только незадолго до подхода к уставке и снижается резко, либо начинает снижаться задолго до подхода к уставке и снижается медленно.

Интегральная составляющая должна быстро и плавно дорасти до установившегося значения без большого превышения и обратного спада. Здесь возможны следующие ситуации:

1. График Ти имеет вид незатухающих или медленно затухающих колебаний, найти величину интегральной составляющей в установившемся режиме затруднительно - как на рисунках 6е, 9а, 8б.

На рисунке 6е видно, что первый резкий рост суммарного сигнала управления (мощности нагрева) обусловлен резким ростом интегральной составляющей, следовательно, причина в очень малом значении Ти.

На рисунках 8б и 9а во время первого роста интегральной составляющей мощность нагрева продолжала падать, следовательно, первопричина не в Ти, а в Пп или Тд. Видно, что колебания суммарного сигнала управления обусловлены в основном колебаниями пропорциональной составляющей. Но, поскольку размах колебаний дифференциальной составляющей заметно меньше, чем пропорциональной, то, скорее всего, нужно увеличить Тд и это позволить погасить колебания. Если увеличение Тд не даст результата, то нужно еще и увеличить Пп. Необходимость увеличения Тд на рисунке 8б подтверждается также и нарушением соотношения Ти=4Тд, а поскольку начало колебаний сигнала управления вызваны не Ти, то следует увеличить Тд, а не уменьшить Ти.

2. Колебания интегральной составляющей небольшой амплитуды, затухают за один – два периода, скорость роста температуры начинает снижаться резко и только при подходе к уставке как на рисунках 8б, 9б, 7з.

При таком характере скорости роста температуры причиной перерегулирования являются значения Пп или Тд. На рисунках 8б и 9б видно, что дифференциальная составляющая не вносит решающего вклада в суммарный сигнал управления, поэтому перерегулирования и колебания устранятся при увеличении Тд. На рисунке 7з видно, что дифференциальная составляющая вносит решающий вклад в суммарный сигнала управления, но, тем не менее, колебания подавить не удается. Следовательно, здесь занижено значение Пп, а не Тд..

Из рисунков также видно, что при таком несоответствии Пп и (или) Тд интегральная составляющая вначале растет достаточно быстро, но затем резко прекращает свой рост, не достигнув установившегося значения.

3. Интегральная составляющая нарастает плавно, но скорость нарастания температуры не соответствует скорости роста интегральной составляющей и она достигает требуемого установившегося значения раньше, чем температура достигнет заданной уставки. Далее интегральная составляющая продолжает плавно нарастать выше требуемого значения, что вызывает перерегулирование, затем плавно спадает до него. Такое несоответствие скоростей может быть или из-за слишком быстрого роста интегральной составляющей вследствие малого значения Ти (рисунок 6д), или из-за слишком медленного роста температуры вследствие завышенных значений Пп (рисунок 7г) или Тд (рисунок 8г).

На всех этих рисунках видно, что интегральная составляющая доросла до значения, требуемого в установившемся режиме в то время, когда температура намного не доросла до уставки, и рассогласование было еще велико.

На рисунке 6д видно, что пропорциональная составляющая (т.е. рассогласование) уменьшается достаточно быстро, после нагрева максимальной мощностью суммарный сигнал управления также спадает достаточно круто, его излишний рост после спада вызван интегральной составляющей, следовательно значения Пп и Тд правильны и перерегулирование следует устранить увеличением Ти. Это же следует и из нарушения соотношения Ти=4\*Тд.

На рисунке 7г видно, что рассогласование и мощность нагрева снижаются медленно, а вклад дифференциальной составляющей в суммарный сигнал управления невелик. Следовательно, причина в завышенном значении Пп, а не Тд. Это подтверждается и тем, что соотношение Ти=4\*Тд выдержано.

На рисунке 8г видно, что скорость роста температуры снизилась слишком рано и что это снижение вызвано большой дифференциальной составляющей, сильно уменьшившей суммарный сигнал управления. Поэтому в данном случае следует уменьшить значение Тд.

Это же подтверждается и нарушенным соотношение Ти=4\*Тд.

4. Интегральная составляющая нарастает плавно, достигает установившегося значения, когда температура практически достигла уставки, перерегулирования нет, но выход на уставку слишком замедлен, как на рисунках 6а, 9г.

В обоих случаях причиной является завышенное значение Ти. На рисунке 6а завышено только Ти, на рисунке 7г соотношение Ти=4\*Тд выдержано, поэтому значение Тд тоже завышено, и оно привело к колебательному характеру графиков Тд и суммарного сигнала управления.

# Приложение Т (справочное)

# **ОБОЗНАЧЕНИЯ ПРИ ЗАКАЗЕ ПРИБОРА**

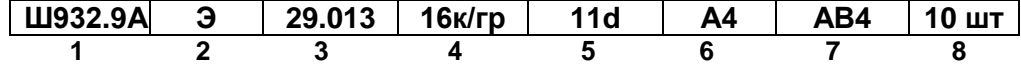

- **1** Вид исполнения прибора:  **Ш932.9А** – общепромышленное;  **Ш932.9АИ** – с искробезопасными входными цепями
- **2** Специальные требования к исполнению (если нет, то не заполняется) **АЭС** – для объектов атомной промышленности;  **Э** - для поставки на экспорт (кроме стран СНГ);
	- **ПАЗ** для систем ПАЗ (с наработкой 360 часов)
- **3** Обозначение модификации: **29.013**
- **4** Количество универсальных аналоговых каналов измерения:  **16к** - 16 каналов с групповой гальваноразвязкой; **16к/гр** - 16 каналов с индивидуальной гальваноразвязкой;
- **5** Количество дискретных входов (если нет, то не заполняется): **11d**
- **6 -** Тип и количество релейных выходов:
	- **А2** 2 релейных выхода для коммутации переменного тока до 2 А напряжением от 24 В до 280 В;
	- **А4** 4 релейных выхода для коммутации переменного тока до 2 А напряжением от 24 В до 280 В;
	- **А16** 16 релейных выходов для коммутации переменного тока до 0,07 А напряжением до 250 В;
	- **А32**  32 релейных выхода для коммутации переменного тока до 0,1 А при +20 ºC (до 0,07 А при +50 ºC) напряжением до 250 В;
	- **D16**  16 релейных выходов для коммутации постоянного тока до 0,1 А напряжением до 250 В;
	- **D32** 32 релейных выхода для коммутации постоянного тока до 0,1 А напряжением до 250 В;
	- **В** релейные выходы отсутствуют.
- **7** Аналоговые выходы:
	- **АВ4**  4 аналоговых выхода 4-20 мА (ток. петля). При наличии аналоговых выходов могут устанавливаться не более 16 релейных выходов;
- **8** Количество заказываемых приборов данного исполнения.

### **В комплекте с прибором дополнительно могут поставляться:**

- **РИ –** картридер для считывания показаний с Compact Flash карты на ПК;
- **ДН** плата делителя напряжения 1/10 для диапазона 0 -10 В;
- **ПИ –** преобразователь интерфейса RS232/485 для связи с ПК

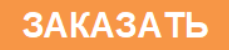